# Oracle® Fusion Cloud EPM Amministrazione e utilizzo di Strategic Workforce Planning

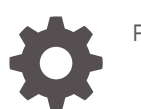

F28960-22

**ORACLE** 

Oracle Fusion Cloud EPM Amministrazione e utilizzo di Strategic Workforce Planning,

F28960-22

Copyright © 2020, 2024, , Oracle e/o relative consociate.

Autore principale: EPM Information Development Team

This software and related documentation are provided under a license agreement containing restrictions on use and disclosure and are protected by intellectual property laws. Except as expressly permitted in your license agreement or allowed by law, you may not use, copy, reproduce, translate, broadcast, modify, license, transmit, distribute, exhibit, perform, publish, or display any part, in any form, or by any means. Reverse engineering, disassembly, or decompilation of this software, unless required by law for interoperability, is prohibited.

The information contained herein is subject to change without notice and is not warranted to be error-free. If you find any errors, please report them to us in writing.

If this is software, software documentation, data (as defined in the Federal Acquisition Regulation), or related documentation that is delivered to the U.S. Government or anyone licensing it on behalf of the U.S. Government, then the following notice is applicable:

U.S. GOVERNMENT END USERS: Oracle programs (including any operating system, integrated software, any programs embedded, installed, or activated on delivered hardware, and modifications of such programs) and Oracle computer documentation or other Oracle data delivered to or accessed by U.S. Government end users are "commercial computer software," "commercial computer software documentation," or "limited rights data" pursuant to the applicable Federal Acquisition Regulation and agency-specific supplemental regulations. As such, the use, reproduction, duplication, release, display, disclosure, modification, preparation of derivative works, and/or adaptation of i) Oracle programs (including any operating system, integrated software, any programs embedded, installed, or activated on delivered hardware, and modifications of such programs), ii) Oracle computer documentation and/or iii) other Oracle data, is subject to the rights and limitations specified in the license contained in the applicable contract. The terms governing the U.S. Government's use of Oracle cloud services are defined by the applicable contract for such services. No other rights are granted to the U.S. Government.

This software or hardware is developed for general use in a variety of information management applications. It is not developed or intended for use in any inherently dangerous applications, including applications that may create a risk of personal injury. If you use this software or hardware in dangerous applications, then you shall be responsible to take all appropriate fail-safe, backup, redundancy, and other measures to ensure its safe use. Oracle Corporation and its affiliates disclaim any liability for any damages caused by use of this software or hardware in dangerous applications.

Oracle®, Java, MySQL, and NetSuite are registered trademarks of Oracle and/or its affiliates. Other names may be trademarks of their respective owners.

Intel and Intel Inside are trademarks or registered trademarks of Intel Corporation. All SPARC trademarks are used under license and are trademarks or registered trademarks of SPARC International, Inc. AMD, Epyc, and the AMD logo are trademarks or registered trademarks of Advanced Micro Devices. UNIX is a registered trademark of The Open Group.

This software or hardware and documentation may provide access to or information about content, products, and services from third parties. Oracle Corporation and its affiliates are not responsible for and expressly disclaim all warranties of any kind with respect to third-party content, products, and services unless otherwise set forth in an applicable agreement between you and Oracle. Oracle Corporation and its affiliates will not be responsible for any loss, costs, or damages incurred due to your access to or use of third-party content, products, or services, except as set forth in an applicable agreement between you and Oracle.

For information about Oracle's commitment to accessibility, visit the Oracle Accessibility Program website at <http://www.oracle.com/pls/topic/lookup?ctx=acc&id=docacc>.

# Sommario

### [Accesso facilitato alla documentazione](#page-7-0)

[Feedback relativi alla documentazione](#page-8-0)

1 [Creazione e gestione di un Centro di eccellenza EPM](#page-9-0)

### 2 [Benvenuti in Workforce Planning strategico](#page-11-0)

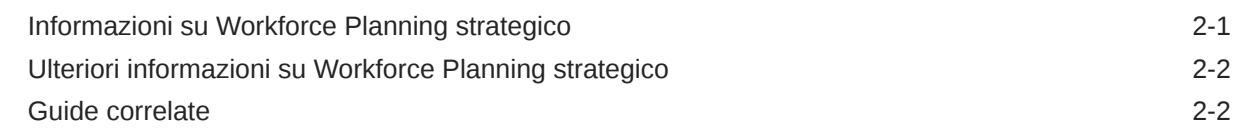

### Parte | [Amministrazione di Workforce Planning strategico](#page-14-0)

### 3 [Impostazione dell'applicazione](#page-16-0)

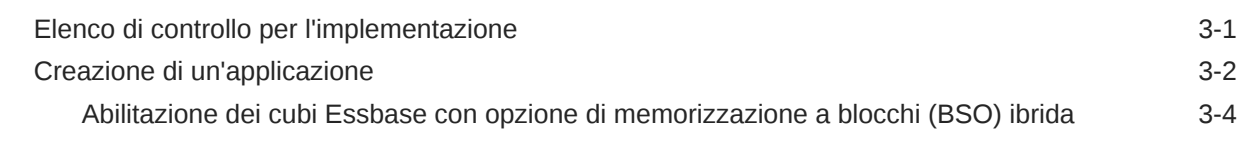

### 4 [Familiarizzare con Workforce Planning strategico](#page-21-0)

[Navigazione in Workforce Planning strategico 4-1](#page-21-0)

### 5 [Configurazione di Workforce Planning strategico](#page-22-0)

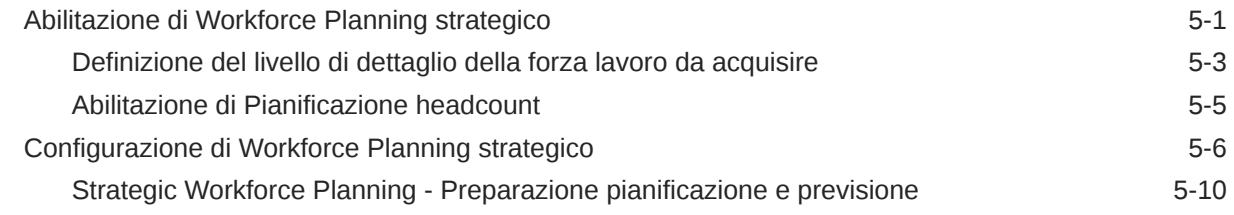

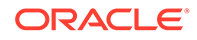

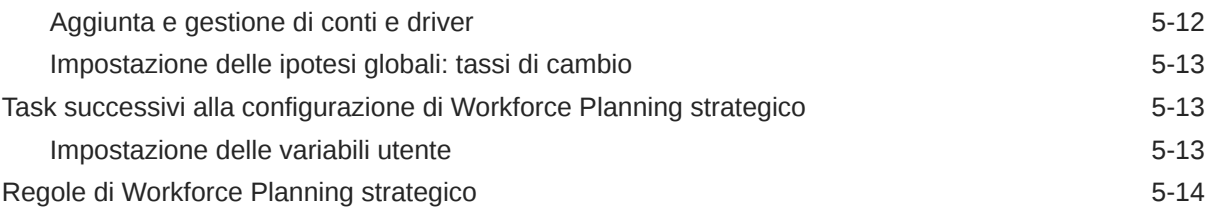

## 6 [Configurazione di Workforce](#page-37-0)

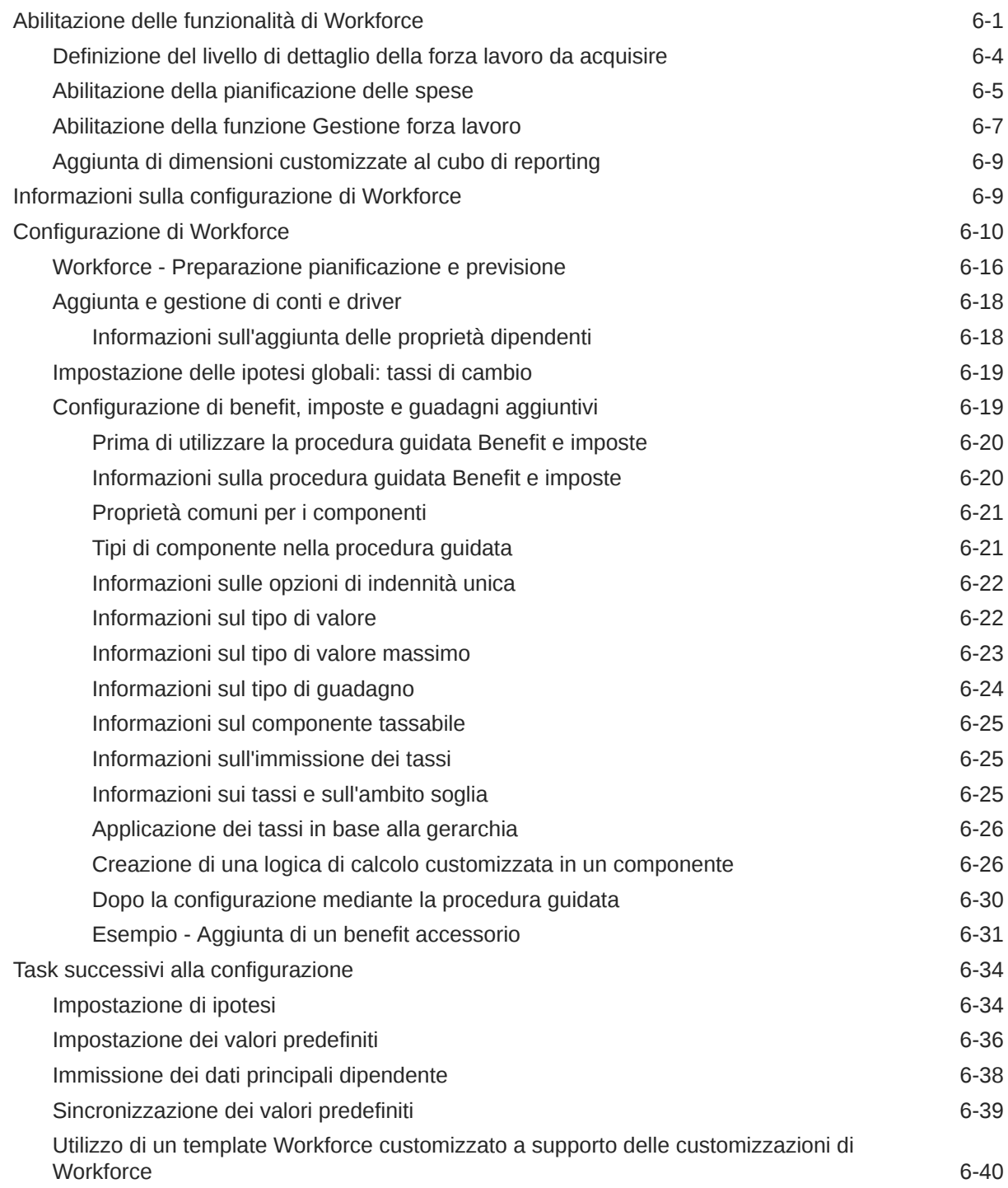

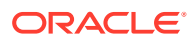

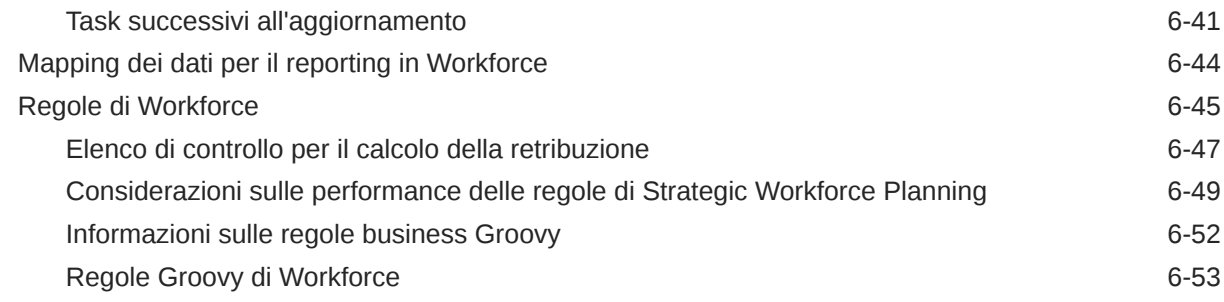

### 7 [Aggiornamento di Workforce Planning strategico e di Workforce](#page-90-0)

## Parte II [Utilizzo di Workforce Planning strategico](#page-91-0)

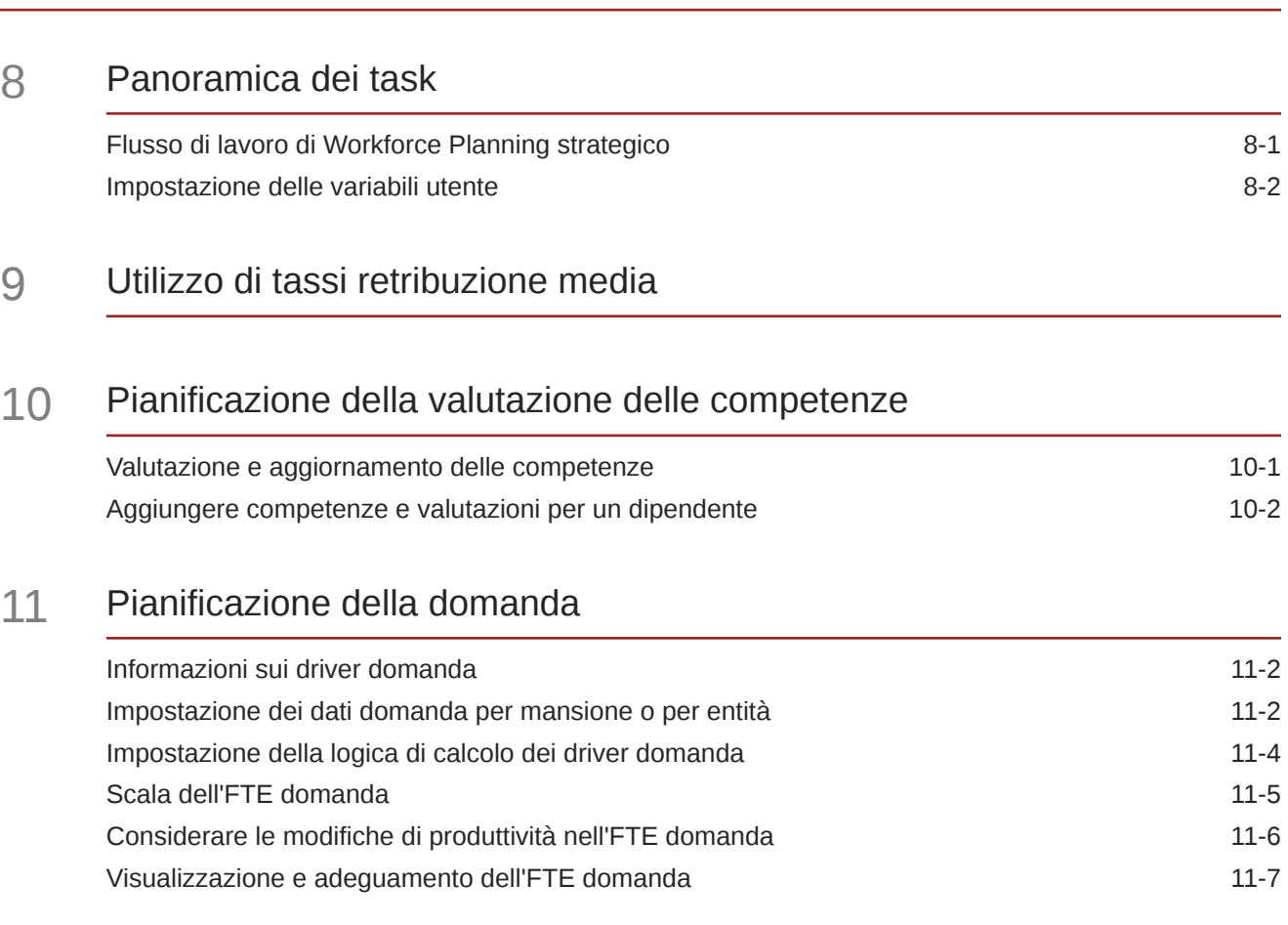

### 12 [Pianificazione della fornitura](#page-106-0)

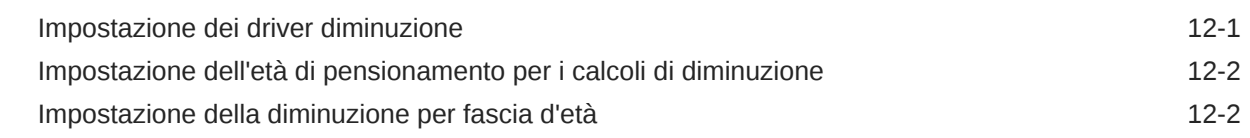

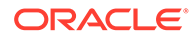

### 13 [Analisi del divario tra domanda e fornitura](#page-108-0)

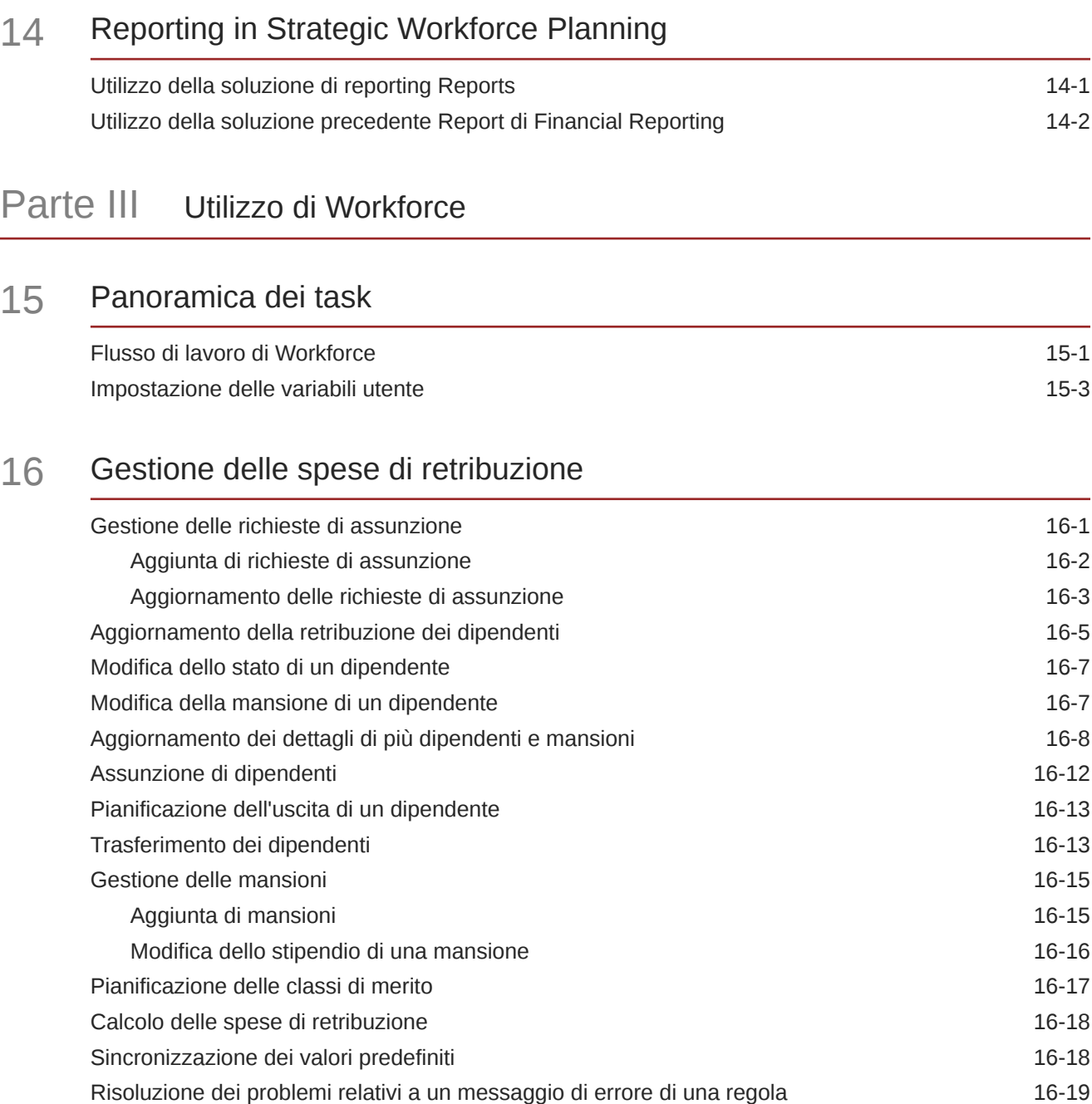

### 17 [Gestione delle spese non retribuzione](#page-137-0)

### 18 [Gestione della demografica](#page-138-0)

### 19 [Analisi delle spese per la forza lavoro](#page-139-0)

### A [Importazione dei dati](#page-140-0)

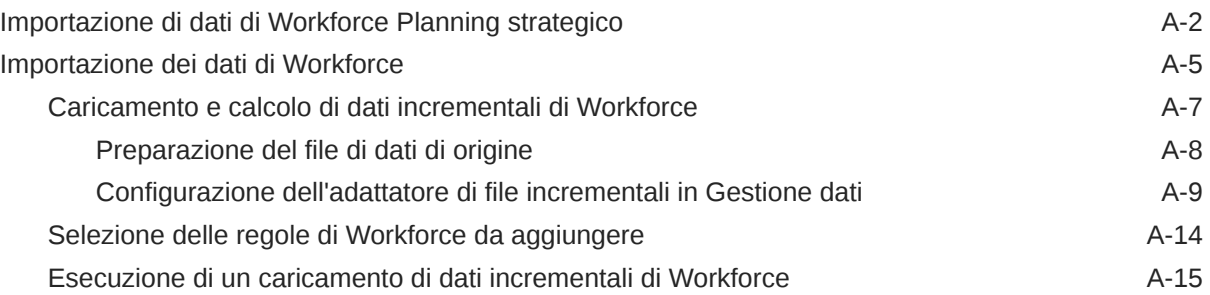

### B [Aggiornamento degli artifact di Workforce e Strategic Workforce](#page-156-0) [Planning](#page-156-0)

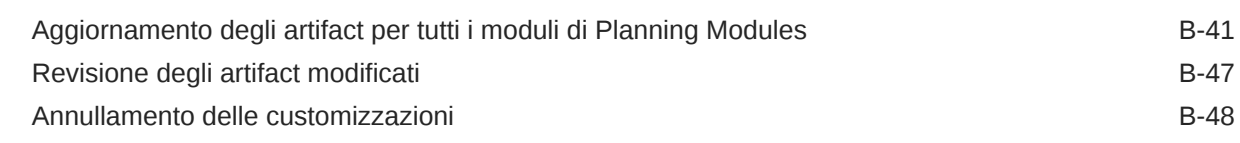

- C [Procedure consigliate di Strategic Workforce Planning](#page-204-0)
- D [Domande frequenti \(FAQ\) su EPM Cloud](#page-205-0)

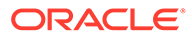

# <span id="page-7-0"></span>Accesso facilitato alla documentazione

Per informazioni sull'impegno di Oracle riguardo l'accesso facilitato, visitare il sito Web Oracle Accessibility Program all'indirizzo [http://www.oracle.com/pls/topic/lookup?](http://www.oracle.com/pls/topic/lookup?ctx=acc&id=docacc) [ctx=acc&id=docacc](http://www.oracle.com/pls/topic/lookup?ctx=acc&id=docacc).

#### **Accesso al Supporto Oracle**

I clienti Oracle che hanno acquistato il servizio di supporto tecnico hanno accesso al supporto elettronico attraverso My Oracle Support. Per informazioni, visitare [http://](http://www.oracle.com/pls/topic/lookup?ctx=acc&id=info) [www.oracle.com/pls/topic/lookup?ctx=acc&id=info](http://www.oracle.com/pls/topic/lookup?ctx=acc&id=info) oppure [http://www.oracle.com/pls/](http://www.oracle.com/pls/topic/lookup?ctx=acc&id=trs) [topic/lookup?ctx=acc&id=trs](http://www.oracle.com/pls/topic/lookup?ctx=acc&id=trs) per clienti non udenti.

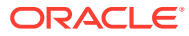

# <span id="page-8-0"></span>Feedback relativi alla documentazione

Per fornire un feedback su questa documentazione, fare clic sul pulsante Feedback in fondo alla pagina in un qualsiasi argomento di Oracle Help Center. È inoltre possibile inviare un messaggio e-mail all'indirizzo epmdoc\_ww@oracle.com.

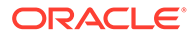

# <span id="page-9-0"></span>1 Creazione e gestione di un Centro di eccellenza EPM

Una procedura consigliata per EPM prevede la creazione di un Centro di eccellenza.

Un Un **Centro di eccellenza EPM** rappresenta un impegno concorde a garantire l'adozione e l'applicazione di procedure consigliate. Dà impulso alla trasformazione dei processi aziendali correlati alla gestione delle prestazioni e all'impiego di soluzioni basate sulle tecnologie.

L'adozione del cloud è in grado di potenziare la capacità di un'organizzazione di migliorare l'agilità aziendale e di promuovere soluzioni innovative. Un Centro di eccellenza EPM svolge la supervisore sulle iniziative in ambito cloud, proteggendo e assicurando l'investimento e promuovendone un utilizzo efficace.

Il team del Centro di eccellenza EPM svolge le funzioni riportate di seguito.

- Assicura l'adozione del cloud, consentendo all'organizzazione di ottenere il massimo dall'investimento in EPM Cloud
- Funge da comitato di direzione per le procedure consigliate
- Guida le iniziative di gestione del cambiamento correlate a EPM e promuove la trasformazione

Tutti i clienti possono ottenere vantaggi da un Centro di eccellenza EPM, anche quelli che hanno già implementato questo prodotto.

#### **Come iniziare**

Fare clic per visualizzare procedure consigliate, indicazioni e strategie per creare il proprio Centro di eccellenza EPM: Introduzione al Centro di eccellenza EPM.

#### **Ulteriori informazioni**

- Webinar su Cloud Customer Connect: [Creazione e gestione di un Centro di eccellenza](https://community.oracle.com/customerconnect/events/604185-epm-creating-and-running-a-center-of-excellence-coe-for-cloud-epm) [per EPM Cloud](https://community.oracle.com/customerconnect/events/604185-epm-creating-and-running-a-center-of-excellence-coe-for-cloud-epm)
- Video: [Panoramica: Centro di eccellenza EPM](https://apexapps.oracle.com/pls/apex/f?p=44785:265:0:::265:P265_CONTENT_ID:32425) e [Creazione di un Centro di eccellenza](https://apexapps.oracle.com/pls/apex/f?p=44785:265:0:::265:P265_CONTENT_ID:32437).
- Tutti i vantaggi per l'azienda e la proposta di valore di un Centro di eccellenza EPM in *Creazione e gestione di un Centro di eccellenza EPM*.

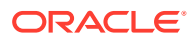

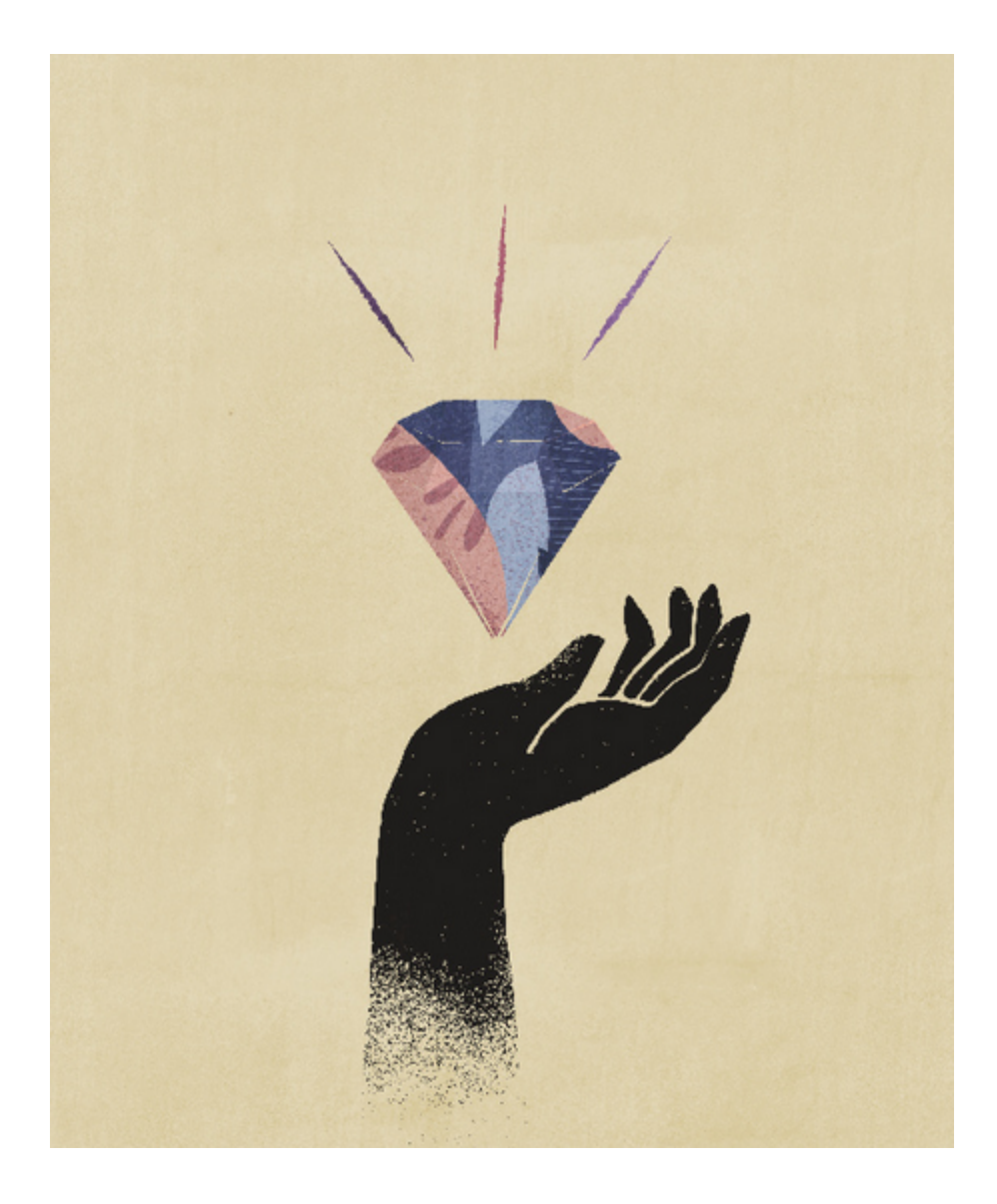

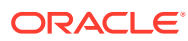

# <span id="page-11-0"></span>Benvenuti in Workforce Planning strategico

## Informazioni su Workforce Planning strategico

Strategic Workforce Planning consente di convertire la strategia aziendale a lungo termine in piani di esecuzione, garantendo che la strategia venga supportata dalla forza lavoro adeguata: gli insiemi di competenze e gli headcount necessari al momento giusto.

È possibile conoscere la domanda di risorse a lungo termine analizzando gli scenari che influiscono sulla domanda. È inoltre possibile esaminare l'evoluzione della forza lavoro attuale, ad esempio a seguito di pensionamenti o della diminuzione naturale. La valutazione del rapporto tra domanda e fornitura consente di comprendere eventuali divari, favorevoli o sfavorevoli, oltre a pianificare attivamente le risorse necessarie, prevedendo in anticipo l'headcount e le competenze necessarie per la strategia di business.

Strategic Workforce Planning fornisce inoltre driver configurabili che consentono ai responsabili della pianificazione di rispondere a domande quali, ad esempio, "I nostri dipendenti sono dotati delle competenze necessarie per la realizzazione dei piani futuri?".

Per pianificare in vista delle esigenze di forza lavoro future, è necessario definire driver strategici quali:

- Ricavi previsti
- Quantità di merci prodotte
- Numero di chiamate ai call center
- Numero di fatture da elaborare
- Numero di sinistri assicurativi da elaborare

Per ogni driver si seleziona la logica di calcolo più efficace per la conversione dei valori del driver in full time equivalent (FTE) futuri a lungo termine.

Per informazioni su Workforce Planning strategico, guardare questo video introduttivo.

### [Video introduttivo](https://apexapps.oracle.com/pls/apex/f?p=44785:265:0:::265:P265_CONTENT_ID:16783)

In Workforce è inoltre possibile abilitare le funzioni di gestione e tracciamento delle spese headcount, per allineare le risorse aziendali più critiche, persone e denaro, alle strategie in grado di promuovere al meglio un vantaggio competitivo. I vari reparti possono collaborare alla pianificazione di headcount e spese correlate, ad esempio stipendi, benefit, bonus e imposte. I responsabili della pianificazione possono visualizzare grafici aggiornati che fanno riferimento a spese e tendenze.

Se in Workforce si abilitano tutte queste funzioni, i responsabili della pianificazione possono gestire e tenere traccia delle spese headcount mediante le seguenti operazioni:

- analisi, calcolo e reporting relativi a spese per headcount, stipendi, bonus, imposte e assistenza sanitaria;
- pianificazione per nuove assunzioni, trasferimenti, promozioni, cessazioni e così via;

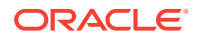

<span id="page-12-0"></span>• definizione di imposte e benefit specifici per paese.

Questi componenti consentono di soddisfare in modo più agevole le esigenze di pianificazione della forza lavoro:

- Pianificazione retribuzione
- Altre spese
- **Demografica**
- Analisi

## Ulteriori informazioni su Workforce Planning strategico

Oracle mette a disposizione svariate risorse che consentono di acquisire ulteriori informazioni.

Per ulteriori informazioni o per le informazioni della Guida su Strategic Workforce Planning e sui servizi correlati:

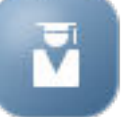

• Fare clic su **Academy** nella home page.

- Per visualizzare la Guida, fare clic sulla freccia accanto all'icona utente nell'angolo superiore a destra della schermata, quindi fare clic su **?**.
- Fare riferimento a queste Guide correlate.

## Guide correlate

È possibile estendere la potenza e la flessibilità di Strategic Workforce Planning. Fare riferimento alle seguenti guide.

Strategic Workforce Planning appartiene alla famiglia Oracle Fusion Human Capital Management (HCM) a cui si integra con i propri servizi attraverso Gestione dati. Per informazioni sull'integrazione di Human Capital Management con Workforce Planning strategico o Workforce, fare riferimento a Integrazione di Oracle HCM Cloud.

Workforce Planning strategico è inoltre supportato dai numerosi componenti di Oracle Enterprise Performance Management Cloud.

#### **Guida introduttiva**

Per iniziare a utilizzare Workforce Planning strategico, fare riferimento a queste guide:

- [Guida introduttiva per gli amministratori](https://docs.oracle.com/en/cloud/saas/enterprise-performance-management-common/cgsad/index.html)
- [Guida introduttiva per gli utenti](https://docs.oracle.com/en/cloud/saas/enterprise-performance-management-common/cgsus/index.html)
- [Distribuzione e amministrazione di Oracle Smart View for Office \(Mac e browser\)](https://docs.oracle.com/en/cloud/saas/enterprise-performance-management-common/svimb/index.html)
- [Creazione e gestione di un Centro di eccellenza EPM](https://docs.oracle.com/en/cloud/saas/enterprise-performance-management-common/epmce/index.html)
- [Guida introduttiva a Digital Assistant per Oracle Cloud Enterprise Performance](https://docs.oracle.com/en/cloud/saas/enterprise-performance-management-common/cgsda/index.html) [Management](https://docs.oracle.com/en/cloud/saas/enterprise-performance-management-common/cgsda/index.html)
- [Guida operativa di Oracle Enterprise Performance Management Cloud](https://docs.oracle.com/en/cloud/saas/enterprise-performance-management-common/tsepm/op_procs_intro_heading.html)

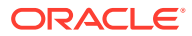

Per estendere la potenza e la flessibilità di Workforce Planning strategico, fare riferimento alle guide seguenti. Si tenga presente che alcune funzioni descritte nelle guide correlate potrebbero non essere disponibili in Workforce Planning strategico. Ad esempio, Workforce Planning strategico fornisce cubi customizzati e include funzioni per il supporto della pianificazione strategica per le esigenze delle attività di gestione delle risorse umane.

#### **Progettazione**

- [Progettazione con Calculation Manager](https://docs.oracle.com/en/cloud/saas/enterprise-performance-management-common/ecalc/index.html)
- [Progettazione con Financial Reporting Web Studio](https://docs.oracle.com/en/cloud/saas/enterprise-performance-management-common/frweb/index.html)
- [Progettazione con i report per Oracle Enterprise Performance Management Cloud](https://docs.oracle.com/en/cloud/saas/enterprise-performance-management-common/dmepr/)

#### **Utente**

- [Utilizzo di Planning](https://docs.oracle.com/en/cloud/saas/planning-budgeting-cloud/pfusu/index.html)
- [Utilizzo di Smart View](https://docs.oracle.com/en/cloud/saas/enterprise-performance-management-common/svuuc/index.html)
- [Utilizzo di Oracle Smart View for Office \(Mac e browser\)](https://docs.oracle.com/en/cloud/saas/enterprise-performance-management-common/svumb/index.html)
- [Utilizzo di Predictive Planning in Smart View](https://docs.oracle.com/en/cloud/saas/planning-budgeting-cloud/csppu/index.html)
- [Utilizzo di Financial Reporting](https://docs.oracle.com/en/cloud/saas/enterprise-performance-management-common/frafu/index.html)
- [Utilizzo dei report per Oracle Enterprise Performance Management Cloud](https://docs.oracle.com/en/cloud/saas/enterprise-performance-management-common/umepr/)
- [Guida dell'accesso facilitato](https://docs.oracle.com/en/cloud/saas/enterprise-performance-management-common/acgui/index.html)

#### **Amministrazione**

- [Amministrazione di Planning](https://docs.oracle.com/en/cloud/saas/planning-budgeting-cloud/pfusa/index.html)
- [Amministrazione di Data Management](https://docs.oracle.com/en/cloud/saas/enterprise-performance-management-common/erpia/index.html)
- [Amministrazione dell'integrazione dati](https://docs.oracle.com/en/cloud/saas/enterprise-performance-management-common/diepm/index.html)
- [Amministrazione di Controllo accesso](https://docs.oracle.com/en/cloud/saas/enterprise-performance-management-common/pappm/index.html)
- [Amministrazione della migrazione](https://docs.oracle.com/en/cloud/saas/enterprise-performance-management-common/epmss/index.html)
- [Utilizzo di EPM Automate](https://docs.oracle.com/en/cloud/saas/enterprise-performance-management-common/cepma/index.html)
- **[Riconoscimenti](https://docs.oracle.com/en/cloud/saas/enterprise-performance-management-common/ethrd/index.html)**

#### **Sviluppo**

- [Materiale di riferimento sulle API Java per le regole di Groovy](https://docs.oracle.com/en/cloud/saas/enterprise-performance-management-common/groov/index.html)
- **[API REST](https://docs.oracle.com/en/cloud/saas/enterprise-performance-management-common/prest/index.html)**
- [Guida per lo sviluppatore di Smart View for Office](https://docs.oracle.com/en/cloud/saas/enterprise-performance-management-common/svdcl/index.html)

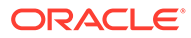

# <span id="page-14-0"></span>Parte I

# Amministrazione di Workforce Planning strategico

# Gestione dell'applicazione

A mano a mano che l'attività cambia, continuare ad aggiornare driver, conti, utenti e così via in modo da mantenere sempre aggiornata l'applicazione.

È possibile eseguire questi task tornando ai task di configurazione.

Su base mensile è necessario aggiornare il periodo di pianificazione corrente:

- **1.** Nella home page fare clic su **Applicazione**, su **Configura**, quindi selezionare un modulo.
- **2.** Dalla pagina **Configura** selezionare **Preparazione pianificazione e previsione**.
- **3.** Selezionare il mese di pianificazione corrente nell'elenco **Periodo**, quindi fare clic su **Salva**.

### Gestione delle tabelle alias

Quando si abilita un modulo di Planning, le tabelle alias vengono caricate solo per la lingua predefinita, non per tutte le lingue supportate.

Per le nuove applicazioni, dopo aver abilitato un modulo, è possibile utilizzare una nuova opzione, **Gestisci tabelle alias predefinite**, per caricare tabelle alias per altre lingue.

Per le applicazioni esistenti, è possibile rimuovere le tabelle di alias per le lingue che non necessarie.

Per aggiungere o eliminare le tabelle di alias, procedere come segue.

- **1.** Nel Navigator, in **Creazione e gestione**, fare clic su **Tabelle alias**.
- **2.** Dal menu Azioni, fare clic su <sup>Q</sup> Gestisci tabelle alias predefinite (disponibile dopo aver abilitato un modulo).
- **3.** Selezionare le lingue che si desidera caricare oppure deseleziona le lingue da eliminare, quindi fare clic su **OK**.
- **4.** Dopo aver caricato le lingue, aggiornare il cubo.

Note sulla gestione delle tabelle alias.

- In Planning Modules, è possibile caricare fino a 30 tabelle alias.
- Quando si abilitano in modo incrementale funzioni o nuovi moduli, vengono caricate le tabelle degli alias per le lingue selezionate per tutti i nuovi membri.

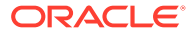

• Se in una tabella alias sono state customizzate le etichette, tali customizzazioni vengono applicate a tutti i nuovi membri aggiunti quando si abilitano in modo incrementale le funzioni.

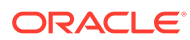

## <span id="page-16-0"></span>Elenco di controllo per l'implementazione

Questo elenco di controllo per l'implementazione consente di iniziare a configurare l'applicazione Strategic Workforce Planning.

Per configurare Workforce Planning strategico, eseguire i task sotto riportati.

- **1.** Creare un'applicazione Workforce Planning strategico. Vedere [Creazione di](#page-17-0) [un'applicazione.](#page-17-0)
- **2.** Se l'applicazione è a più valute, utilizzare l'editor dimensioni per aggiungere membri di dimensione per ogni valuta. Vedere Informazioni sulla modifica delle dimensioni nell'editor dimensioni semplificato.
- **3.** Abilitare le funzioni di Workforce Planning strategico. Vedere [Abilitazione di Workforce](#page-22-0) [Planning strategico](#page-22-0).

I valori per **Granularità** e **Demografica dipendenti** vengono selezionati quando si abilita Workforce Planning strategico. Tali valori vengono utilizzati anche se in seguito si abilita Workforce. Inoltre, quando si abilita Workforce Planning strategico, assicurarsi di aggiungere eventuali dimensioni customizzate o di rinominare le dimensioni che lo richiedono. Queste dimensioni vengono utilizzate anche se si abilita Workforce.

Durante le operazioni di abilitazione delle funzioni, l'applicazione entra in modalità manutenzione e può essere usata solo dagli amministratori. Se vengono rilevati modifiche dei metadati, il database viene aggiornato prima che vengano abilitate le funzionalità. Eventuali errori di convalida rilevati vengono visualizzati e devono essere risolti prima di poter abilitare le funzionalità.

**4.** Configurare Workforce Planning strategico. Vedere [Configurazione di Workforce Planning](#page-27-0) [strategico](#page-27-0).

È necessario configurare **Driver domanda** e **Intersezioni valide per i job**.

L'intervallo di pianificazione e previsione (configurato in **Preparazione pianificazione e previsione**) può essere diverso per Workforce Planning strategico e Workforce. Può essere necessario, ad esempio, utilizzare Workforce Planning strategico per la pianificazione a lungo termine e Workforce per la pianificazione a breve termine.

**5.** Dopo aver eseguito la configurazione oppure ogni volta che la configurazione viene modificata oppure vengono importati i metadati, aggiornare il database:

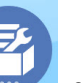

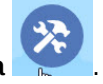

Fare clic su **Applicazione** , quindi su **Configura** . Quindi dal menu **Azioni** selezionare **Aggiorna database**, **Crea**, **Aggiorna database**.

**6.** Abilitare eventuali altre funzioni necessarie per Workforce. Vedere [Abilitazione delle](#page-37-0) [funzionalità di Workforce](#page-37-0).

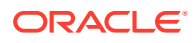

<span id="page-17-0"></span>I valori per **Granularità** e **Demografica dipendenti** vengono selezionati quando si abilita Workforce Planning strategico. Tali valori vengono utilizzati anche quando si abilita Workforce.

Se Workforce Planning strategico è già stato abilitato, non è possibile aggiungere altre dimensioni o rinominare dimensioni esistenti.

**7.** Configurare Workforce. Vedere [Configurazione di Workforce](#page-46-0).

L'intervallo di pianificazione e previsione (configurato in **Preparazione pianificazione e previsione**) può essere diverso per Workforce Planning strategico e Workforce.

Per altri task di configurazione, se questi sono già stati eseguiti in Workforce Planning strategico non è necessario rieseguirli in Workforce.

- **8.** Dopo aver eseguito la configurazione oppure ogni volta che la configurazione viene modificata oppure vengono importati i metadati, aggiornare il database.
- **9.** Impostare le variabili utente obbligatorie. Vedere [Impostazione delle variabili](#page-34-0) [utente.](#page-34-0)
- **10.** Importare i dati ed eseguire **Elabora dati forza lavoro strategica caricati** per Workforce Planning strategico ed **Elabora dati caricati** per Workforce.

Vedere [Importazione dei dati](#page-140-0).

- **11.** Creare gli account necessari per gli utenti e i gruppi e concedere le autorizzazioni. Vedere [Guida introduttiva a Oracle Enterprise Performance Management Cloud](https://docs.oracle.com/en/cloud/saas/enterprise-performance-management-common/cgsad/index.html) [per gli amministratori.](https://docs.oracle.com/en/cloud/saas/enterprise-performance-management-common/cgsad/index.html)
- **12.** Rendere l'applicazione disponibile ai responsabili della pianificazione. Nella home

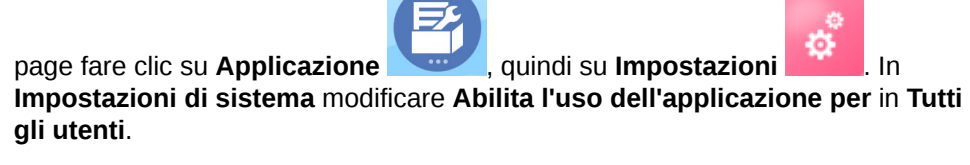

- **13.** Utilizzare uno qualsiasi dei metodi seguenti per configurare ed estendere il framework:
	- [Progettazione con Financial Reporting Studio per Oracle Enterprise](https://docs.oracle.com/en/cloud/saas/enterprise-performance-management-common/frweb/index.html) [Performance Management Cloud](https://docs.oracle.com/en/cloud/saas/enterprise-performance-management-common/frweb/index.html)
	- [Progettazione con i report per Oracle Enterprise Performance Management](https://docs.oracle.com/en/cloud/saas/enterprise-performance-management-common/dmepr/) **[Cloud](https://docs.oracle.com/en/cloud/saas/enterprise-performance-management-common/dmepr/)**
- **14.** Per definire il processo di approvazione, definire le unità di approvazione e i percorsi promozionali per l'approvazione dei piani nell'organizzazione. Vedere Gestione delle approvazioni.

## Creazione di un'applicazione

Per creare un'applicazione Strategic Workforce Planning, riprodurre i passi sotto riportati.

Per creare un'applicazione:

**1.** Nella pagina di arrivo, fare clic su **SELEZIONA** sotto a **Planning** per visualizzare le opzioni disponibili per la creazione di un'applicazione Planning. In **Crea una nuova applicazione**, fare clic su **AVVIA**. Immettere il nome e la descrizione

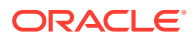

dell'applicazione, come **Tipo di applicazione** selezionare **Strategic Workforce Planning**, quindi fare clic su **Avanti**.

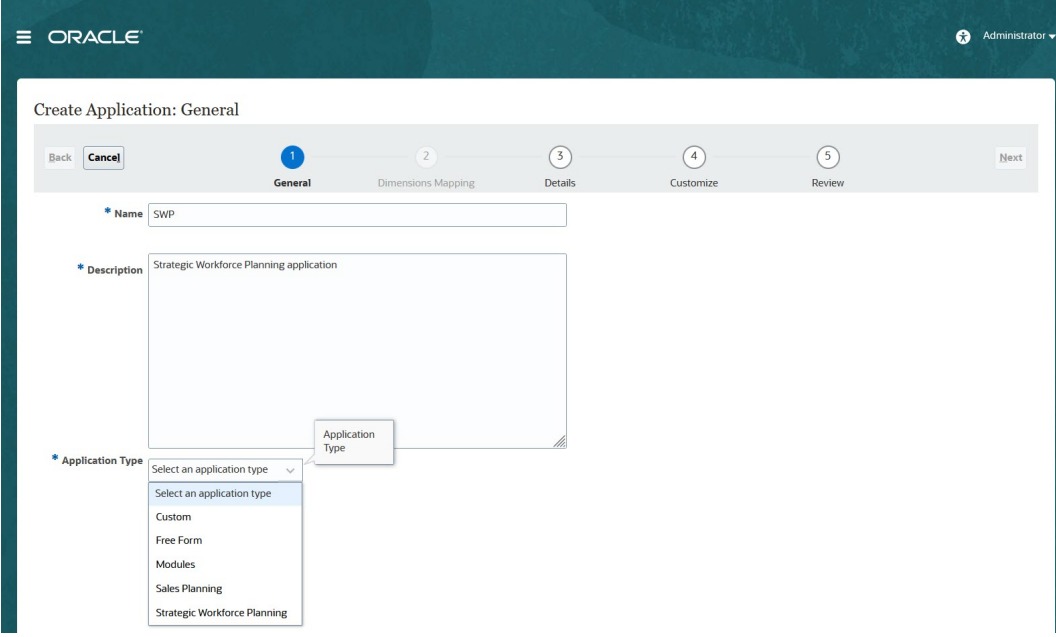

Se si sta utilizzando la SKU Oracle Strategic Workforce Planning Cloud precedente, eseguire l'accesso, quindi selezionare **Avvia** in **Human Capital**. Immettere un nome e una descrizione per l'applicazione, quindi fare clic su **Avanti**.

- **2.** Specificare le seguenti informazioni (si noti che è supportata solo la pianificazione mensile).
	- **Anno di inizio e fine**: anni da includere nell'applicazione. Accertarsi di includere l'anno contenente i dati effettivi cronologici richiesti per la pianificazione e l'analisi. Ad esempio, per un'applicazione che ha inizio nel 2019, selezionare 2018 come anno di inizio in modo che i dati effettivi più recenti siano disponibili per le tendenze e il reporting.
	- **Primo mese dell'anno fiscale**: mese in cui inizia l'anno fiscale.
	- **Distribuzione settimanale**: definisce il pattern di distribuzione mensile, che si basa sul numero di settimane fiscali presenti in un mese.

Viene così determinata la modalità di distribuzione dei dati nei periodi di tempo di riepilogo nel periodo di tempo di base. Quando gli utenti immettono i dati nei periodi di tempo di riepilogo, ad esempio i trimestri, il valore viene distribuito tra i periodi di tempo di base nel periodo di tempo di riepilogo.

Se si seleziona un pattern di distribuzione settimanale diverso da **Pari**, l'applicazione interpreterà i valori trimestrali come se fossero ripartiti su 13 settimane e distribuirà le settimane in base al pattern selezionato. Se si seleziona **5-4-4**, ad esempio, il primo mese del trimestre avrà cinque settimane e gli ultimi due mesi ne avranno quattro.

- **Tipo di flusso di task**: scegliere un **Tipo di flusso di task** per l'applicazione.
	- **Elenco task**: gli elenchi di task sono una funzionalità classica che guida gli utenti nel processo di pianificazione elencando task, istruzioni e date di fine.

Per ulteriori informazioni sugli elenchi di task, fare riferimento alla sezione Amministrazione degli elenchi di task in *Amministrazione di Planning*.

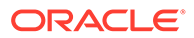

<span id="page-19-0"></span>– **EPM: Task Manager** è l'opzione predefinita per le nuove applicazioni. EPM Task Manager offre funzionalità di controllo centralizzato per tutti i task, nonché un sistema di registrazione visibile, automatico e ripetibile per l'esecuzione di un'applicazione.

Per ulteriori informazioni su EPM Task Manager, fare riferimento alla sezione Amministrazione di task con Task Manager in *Amministrazione di Planning*.

### **Nota:**

Non viene eseguita alcuna migrazione dagli elenchi di task esistenti a EPM Task Manager. Se si desidera continuare a utilizzare gli elenchi di task classici, selezionare l'opzione **Elenco task** durante la creazione dell'applicazione.

- **Valuta principale**: per un'applicazione multivaluta, si tratta della valuta di reporting predefinita e la valuta in base alla quale vengono caricati i tassi di cambio.
- **Più valute**: il supporto della funzionalità Più valute è fornito dalla dimensione valuta e consente di pianificare utilizzando valute diverse.

Se si seleziona **Più valute**, viene aggiunto un membro denominato **Nessun <***Membro***>**, ad esempio Nessuna entità, Nessun periodo, Nessuna versione) a tutte le dimensioni per memorizzare le informazioni sulla valuta. Non è possibile modificare o eliminare questo membro.

• **Nome del cubo di reporting**: Strategic Workforce Planning offre un cubo di reporting di memorizzazione di aggregazione (ASO) chiamato **HCMREP**. È possibile configurare la dimensionalità del cubo in base ai requisiti di reporting.

Un cubo ASO aggiuntivo viene creato quando si abilita il modulo Strategic Workforce o Workforce.

**3.** Fare clic su **Avanti**, rivedere le selezioni, quindi fare clic su **Crea**.

### Abilitazione dei cubi Essbase con opzione di memorizzazione a blocchi (BSO) ibrida

I cubi BSO ibridi supportano alcune funzionalità Opzione di memorizzazione aggregazione (ASO) in aggiunta alle funzionalità BSO. I cubi ibridi offrono numerosi vantaggi, tra cui dimensioni ridotte di database e applicazioni, migliori performance in fase di aggiornamento dei cubi, maggiore velocità nell'importazione e nell'esportazione dei dati, miglioramento delle performance delle regole business e manutenzione giornaliera più rapida per il processo aziendale. Per garantire performance ottimali, durante l'aggiornamento dei cubi, verranno visualizzati avvisi e messaggi di errore se il processo aziendale non rispetta le procedure consigliate.

A partire dalla release 22.04, Strategic Workforce Planning supporta i cubi Essbase con opzione di memorizzazione a blocchi (BSO) ibrida. Per le nuovi applicazioni create viene abilitata automaticamente la modalità ibrida.

Se l'applicazione è stata creata prima della release 22.04 o se si crea una nuova applicazione utilizzando una release di cui è stato eseguito il provisioning prima della

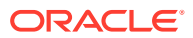

release 22.04, è possibile abilitare la modalità ibrida per supportare i cubi Essbase con opzione di memorizzazione a blocchi (BSO) ibrida, qualora non sia ancora abilitata.

Per abilitare i cubi ibridi per le applicazioni esistenti:

- **1.** Selezionare **Applicazione** nella home page, quindi **Panoramica**.
- **2.** Sotto **Azioni**, selezionare **Abilita modalità ibrida**.

Se la sottoscrizione non è stata distribuita per utilizzare Essbase con supporto della modalità ibrida, non sarà visibile l'opzione **Abilita modalità ibrida**. È necessario prima aggiornare Essbase e quindi abilitare la modalità ibrida. L'aggiornamento della versione di Essbase è un'operazione self service che sfrutta il comando recreate di EPM Automate.

#### **Note:**

Dopo aver cambiato la versione di Essbase, non è possibile tornare a una versione precedente.

Per ulteriori informazioni, fare riferimento a quanto segue.

- [Informazioni su Essbase in EPM Cloud](https://docs.oracle.com/en/cloud/saas/enterprise-performance-management-common/cgsad/1_about_one_epm_hybrid_essbase.html) nella *Guida introduttiva a Oracle Enterprise Performance Management Cloud per gli amministratori*
- *[recreate](https://docs.oracle.com/en/cloud/saas/enterprise-performance-management-common/cepma/epm_auto_recreate.html)* in *Utilizzo della utility Automazione EPM per Oracle Enterprise Performance Management Cloud*

#### **Note:**

Dato che Strategic Workforce Planning supporta i cubi ibridi, quando è abilitata la modalità ibrida è possibile impostare previsioni da eseguire automaticamente con Previsione automatica. Per ulteriori informazioni, fare riferimento alla sezione Impostazione dell'esecuzione automatica delle previsioni con Previsione automatica. È inoltre possibile utilizzare IPM Insights per analizzare i dati del passato e quelli previsti, contribuendo a individuare nei dati pattern e approfondimenti che sarebbe stato difficile trovare autonomamente. Fare riferimento alla sezione Informazioni su IPM Insights in *Amministrazione di Planning*.

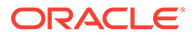

# <span id="page-21-0"></span>4

# Familiarizzare con Workforce Planning strategico

## Navigazione in Workforce Planning strategico

Apprendere come spostarsi con facilità all'interno dell'applicazione.

Suggerimenti utili per la navigazione:

• Per tornare alla home page da cui è iniziata la navigazione, fare clic sul logo Oracle (o

sul logo customizzato) nell'angolo superiore sinistro oppure sull'icona Home

• Per visualizzare task aggiuntivi dell'amministratore, fare clic sulle barre orizzontali

accanto al logo Oracle (o al logo customizzato) .

- Per espandere un dashboard a schermo intero, fare clic sulla barra Mostra/Nascondi sulla parte superiore del dashboard. Quindi fare di nuovo clic su di esso per tornare alla vista normale.
- Passare il cursore del mouse sull'angolo superiore a destra di un form o un dashboard per visualizzare un menu di opzioni corrispondenti al contesto specifico, ad esempio

#### **Azioni**, **Salva**, **Aggiorna**, **Impostazioni** e **Ingrandisci** .

• In un sottocomponente utilizzare le schede orizzontali e verticali per passare tra task e categorie diversi.

Ad esempio, utilizzare le schede verticali per passare dalla revisione dei dashboard Panoramica alla pianificazione della domanda e viceversa. Le schede verticali sono diverse a seconda delle funzioni abilitate.

Utilizzare le schede orizzontali per passare tra categorie diverse all'interno di un task.

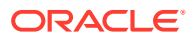

# <span id="page-22-0"></span>5

# Configurazione di Workforce Planning strategico

## Abilitazione di Workforce Planning strategico

Prima che gli utenti possano iniziare a pianificare la forza lavoro strategica, è necessario abilitare le funzioni di Strategic Workforce Planning che si desidera utilizzare.

In base alle selezioni effettuate, le dimensioni, i driver, i form e le regole verranno popolati di conseguenza. Nella maggior parte dei casi, è possibile eseguire questa operazione in un secondo momento e abilitare in modo incrementale funzioni aggiuntive. Tenere conto, tuttavia, di queste eccezioni:

- Se si desidera utilizzare l'opzione **Demografica dipendenti**, è necessario selezionarla la prima volta che si abilitano funzioni.
- È necessario abilitare tutte le dimensioni che si desidera rinominare e includere nell'applicazione la prima volta che si esegue questa operazione utilizzando **Mappa/ rinomina dimensioni**.

Dopo aver abilitato una funzionalità, non sarà più possibile disabilitarla in un secondo momento.

#### **Video**

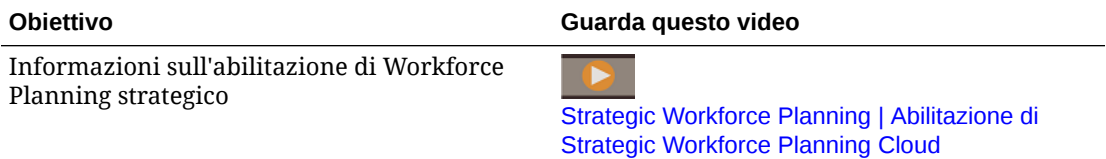

### **Nota:**

Abilitare e configurare Workforce Planning strategico prima di abilitare e configurare Workforce. I valori per **Granularità** e **Demografica dipendenti** vengono selezionati quando si abilita Workforce Planning strategico. Tali valori vengono utilizzati anche se si abilita Workforce. Quando si abilita Workforce Planning strategico, assicurarsi di aggiungere eventuali dimensioni customizzate o di rinominare le dimensioni che lo richiedono. Queste dimensioni vengono utilizzate anche se si abilita Workforce.

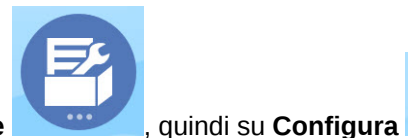

**1.** Nella home page, fare clic su **Applicazione** , quindi su **Configura** 

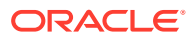

#### **2.** Nell'elenco **Configura** selezionare **Forza lavoro strategica**, quindi fare clic su **Abilita funzioni**.

Selezionare le funzionalità che si desidera abilitare. Salvo quanto sopra riportato, è possibile abilitare funzionalità aggiuntive in un secondo momento. Abilitare pertanto solo le funzionalità che è necessario utilizzare ora.

| <b>Funzionalità</b>             | <b>Descrizione</b>                                                                                                    |
|---------------------------------|----------------------------------------------------------------------------------------------------|
| Granularità                     | Selezionare il livello di dettaglio della forza<br>lavoro da gestire.                                                                                                    |
|                                 | Selezionare Mansione per gestire la<br>pianificazione della forza lavoro a<br>lungo termine a livello di sola<br>mansione.                                                                                                    |
|                                 | Selezionare Dipendente e mansione<br>$\bullet$<br>per gestire la pianificazione della forza<br>lavoro a lungo termine sia per<br>dipendente che per mansione.                                                                                                    |
|                                 | È necessario selezionare un livello di<br>granularità.                                                                                                    |
|                                 | Vedere Definizione del livello di dettaglio della<br>forza lavoro da acquisire.                                                                                                    |
| <b>Pianificazione headcount</b> | Selezionare i dettagli correlati<br>all'headcount da gestire.                                                                                                    |
|                                 | Selezionare Demografica dipendenti<br>per analizzare gli attributi dei<br>dipendenti, ad esempio lo stato di<br>assoluzione del servizio militare, il<br>sesso o la fascia di età. Si applica solo<br>alla granularità Dipendente e<br>mansione.                               |
|                                 | Se si desidera utilizzare l'opzione<br>Demografica dipendenti, è necessario<br>selezionarla la prima volta che si<br>abilitano funzioni.                                                                                                    |
|                                 | Selezionare Workforce Planning<br>$\bullet$<br>strategico per allineare la strategia<br>aziendale all'esecuzione mediante la<br>pianificazione a lungo termine della<br>domanda e della fornitura per il<br>personale strategico, quindi<br>selezionare le opzioni desiderate. |
|                                 | Se si abilita Workforce Planning<br>strategico, vengono automaticamente<br>abilitate le opzioni Pianificazione<br>domanda e Pianificazione fornitura.                                                                                                    |
|                                 | Vedere Abilitazione di Pianificazione<br>headcount.                                                                                                    |
|                                 |                                                                                                    |

**Tabella 5-1 Funzioni da abilitare inWorkforce Planning strategico**

<span id="page-24-0"></span>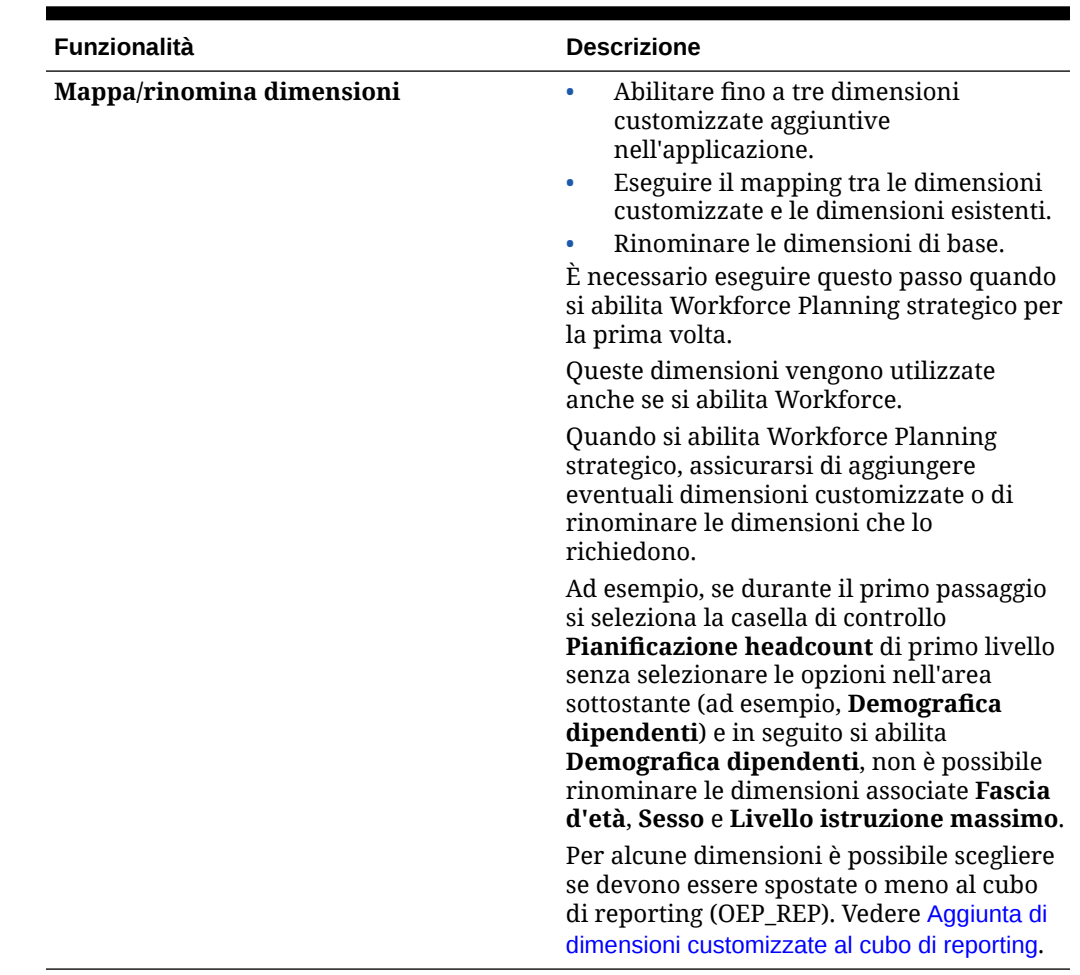

#### **Tabella 5-1 (Cont.) Funzioni da abilitare inWorkforce Planning strategico**

### Definizione del livello di dettaglio della forza lavoro da acquisire

È possibile ottimizzare Workforce in base alle esigenze di pianificazione dell'organizzazione.

Il valore selezionato per **Granularità** in Strategic Workforce Planning viene utilizzato anche se si abilita Workforce. È possibile rinominare **Mansione** o **Dipendente e mansione** in **Mappa/rinomina dimensioni**.

Per decidere il livello di granularità desiderato, fare riferimento alla tabella riportata di seguito.

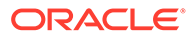

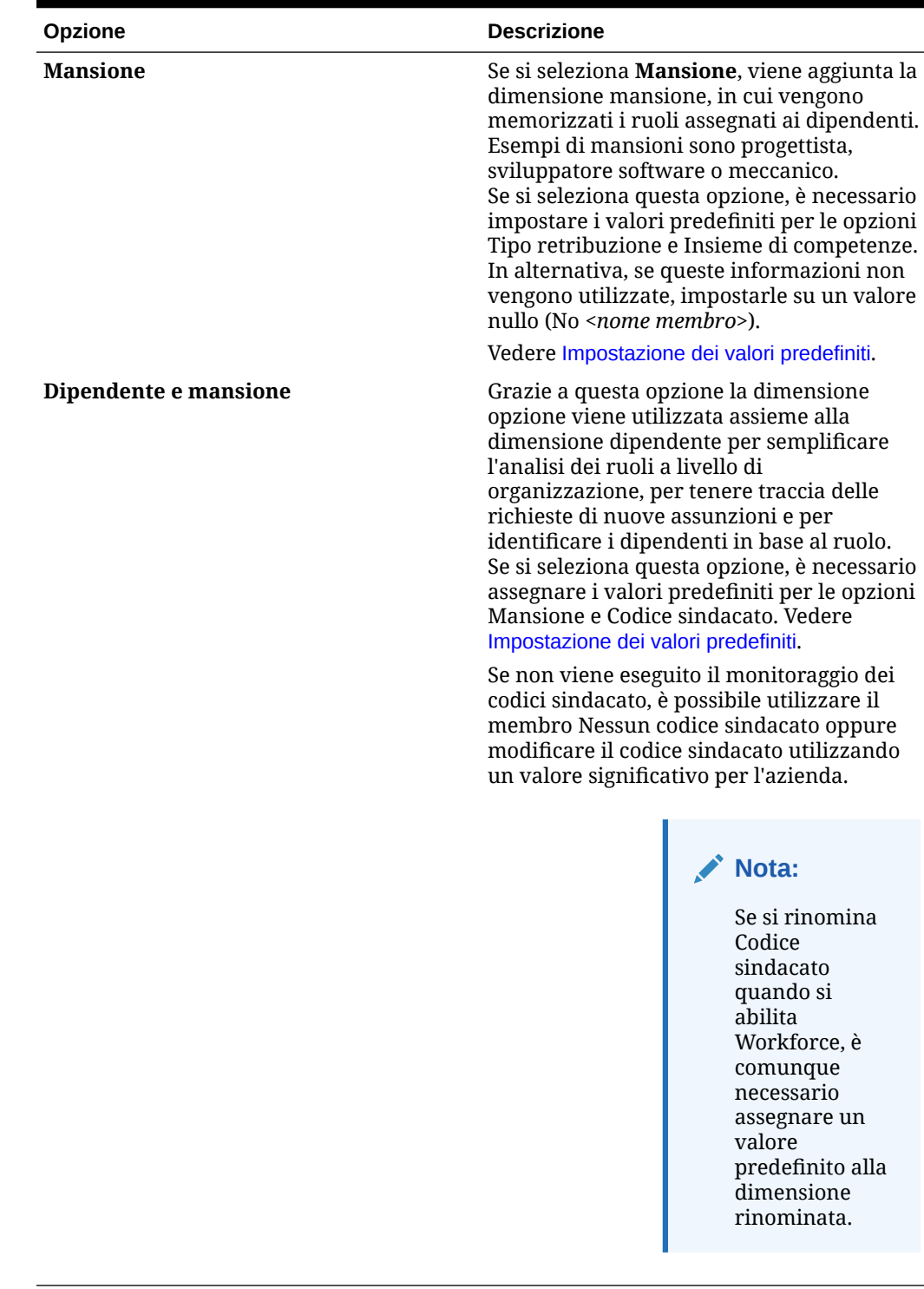

### **Tabella 5-2 Panoramica sul livello di granularità**

### <span id="page-26-0"></span>Abilitazione di Pianificazione headcount

Se si abilita **Forza lavoro strategica**, vengono automaticamente abilitati **Pianificazione domanda** e **Pianificazione fornitura**. Le funzioni disponibili per la selezione sono:

- **Demografica dipendenti**: selezionare questa opzione per analizzare gli attributi dei dipendenti, ad esempio lo stato di assoluzione del servizio militare, il genere e la fascia di età. Se si desidera utilizzare l'opzione **Demografica dipendenti**, è necessario selezionarla la prima volta che si abilitano funzioni. Disponibile solo per la granularità **Dipendente e mansione**.
- **Pianificazione domanda**: consente di esaminare la domanda a lungo termine per mansioni strategiche, in base a driver domanda customizzati allineati agli obiettivi aziendali. Alcuni esempi di driver domanda possono essere ricavi, unità prodotte e sinistri elaborati.

Poiché i driver domanda sono diversi a seconda del settore, in Strategic Workforce Planning non sono inclusi driver domanda predefiniti. È invece possibile configurare il numero di driver necessario utilizzando il task di configurazione **Driver domanda**. È possibile aggiungere driver domanda manualmente oppure importarli.

Nell'ambito di **Pianificazione domanda** è inoltre possibile abilitare:

– **Fattore di scala driver domanda**: consente ai responsabili della pianificazione di scalare la pianificazione della domanda per tenere conto dei cambiamenti di efficienza nel tempo, ovvero della possibilità di ottenere maggiori risultati con lo stesso numero di persone. Impostando Scala domanda, i responsabili della pianificazione sono in grado di aumentare il driver domanda senza aumentare le risorse necessarie utilizzando lo stesso rapporto. È possibile prevedere, ad esempio, che in futuro gli operatori del call center siano in grado di gestire più chiamate perché hanno acquisito più esperienza. Vedere [Scala dell'FTE domanda.](#page-102-0)

Se l'opzione **Fattore di scala driver domanda** è abilitata ma nel form non vengono immessi dati per il fattore di scala, nei calcoli della domanda si presume un fattore del 100%.

- **Fattore di profitto produttività prevista**: consente ai responsabili della pianificazione di tenere conto dell'impatto dell'FTE sulla produttività, oltre a quello di Scala domanda. Si supponga, ad esempio, di pianificare il miglioramento di un processo o l'acquisto di tecnologia in grado di aumentare la produttività e di ridurre l'impatto sull'FTE domanda. Si può prevedere, ad esempio, che un nuovo sistema automatizzato aumenti la produttività del 5% nel corso dell'ultimo anno. Se si imposta Produttività prevista sul 5% del rapporto dell'anno precedente, con il raddoppio del numero di chiamate è necessario solo il 95% del rapporto dell'anno precedente per soddisfare la domanda. Vedere [Considerare le modifiche di produttività nell'FTE](#page-103-0) [domanda.](#page-103-0)
- **Pianificazione fornitura**: consente di valutare la fornitura di personale tramite driver diminuzione. È ad esempio possibile valutare la forza lavoro utilizzando driver quali **Diminuzione per età** o **Diminuzione per mansione**. Se si abilita **Pensionamento basato su età**, i calcoli della fornitura possono tenere conto del pensionamento per raggiunti limiti di età nei calcoli della diminuzione. Poiché il pensionamento è una caratteristica specifica dei dipendenti, questa opzione è disponibile solo per il livello di granularità **Dipendente e mansione**.
- **Valutazione competenze**: consente di analizzare e pianificare i livelli di competenza. Esempi di competenze che è possibile aggiungere possono essere Gestione progetti o Scrittura codice Java. Poiché le competenze sono caratteristiche specifiche dei

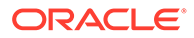

dipendenti, questa opzione è disponibile solo per il livello di granularità **Dipendente e mansione**.

<span id="page-27-0"></span>• **Retribuzione media**: consente di basare su un tasso di retribuzione medio i calcoli relativi alla retribuzione per la fornitura e la domanda per le mansioni. È possibile caricare i tassi o specificarli. È possibile definire se la retribuzione media deve comprendere stipendio, guadagni aggiuntivi, benefit e imposte. Per garantire la correttezza dei calcoli della retribuzione per la fornitura e la domanda, importare i tassi di retribuzione media per le mansioni nel membro No Currency.

## Configurazione di Workforce Planning strategico

La configurazione di Strategic Workforce Planning avviene dopo aver abilitato queste funzioni. Le opzioni di configurazione dipendono dalle funzionalità abilitate. Le opzioni consentono di importare i membri (metadati) nelle dimensioni create quando sono state abilitate le funzionalità.

Dopo aver eseguito un task di configurazione, fare clic su **Azioni**, quindi su **Aggiorna database** per aggiornare l'applicazione.

#### **Video**

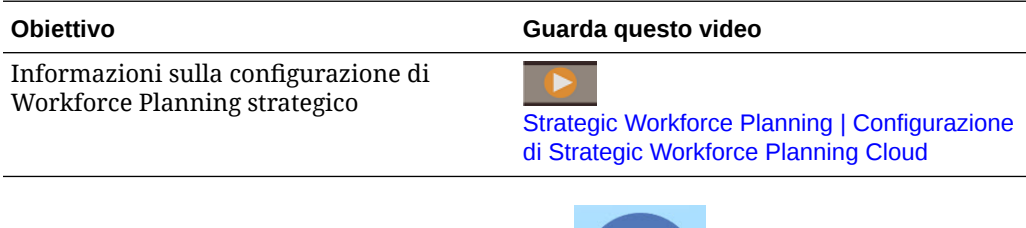

**1.** Nella home page, fare clic su **Applicazione** , quindi su **Configura** 

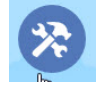

- **2.** Nell'elenco **Configura** selezionare **Forza lavoro strategica**.
- **3.** Eseguire tutti i task obbligatori. Eseguire i task facoltativi richiesti dalle specifiche esigenze aziendali.
- **4.** Dopo aver eseguito i task di configurazione, aggiornare l'applicazione.

#### **Tabella 5-3 Task di configurazione di Workforce Planning strategico**

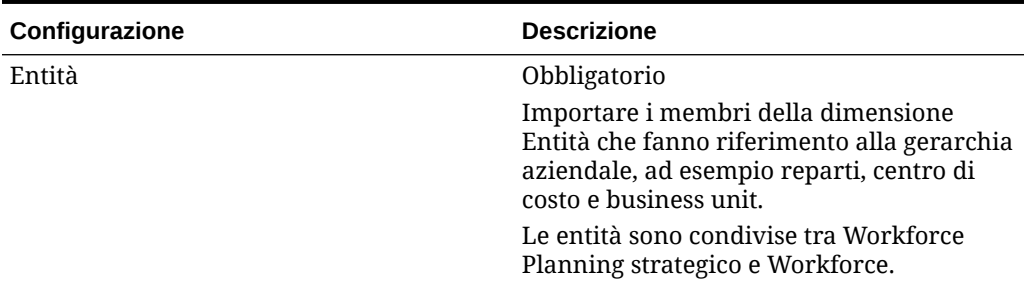

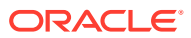

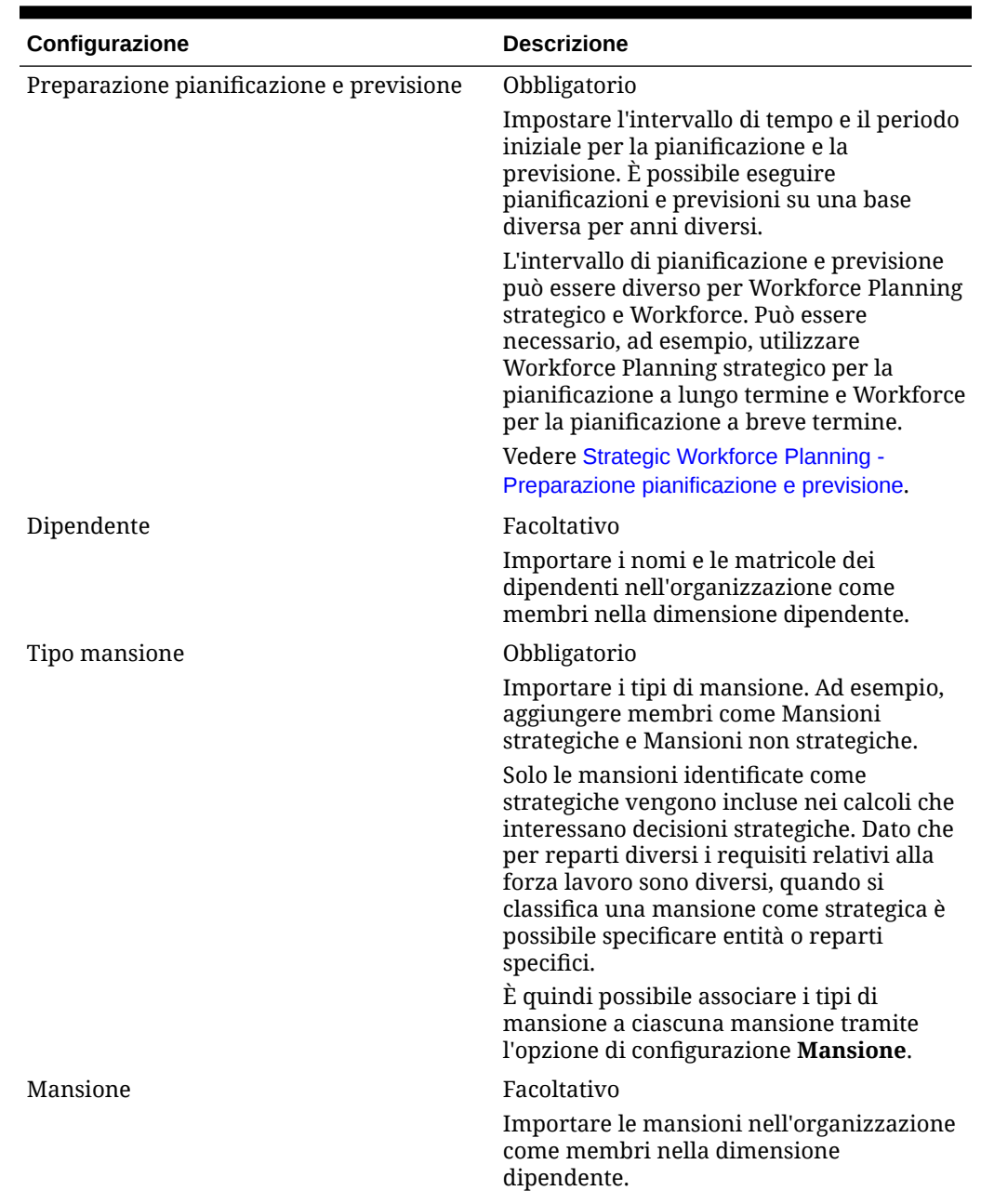

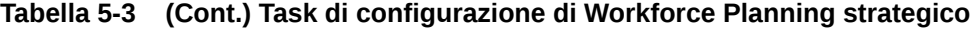

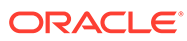

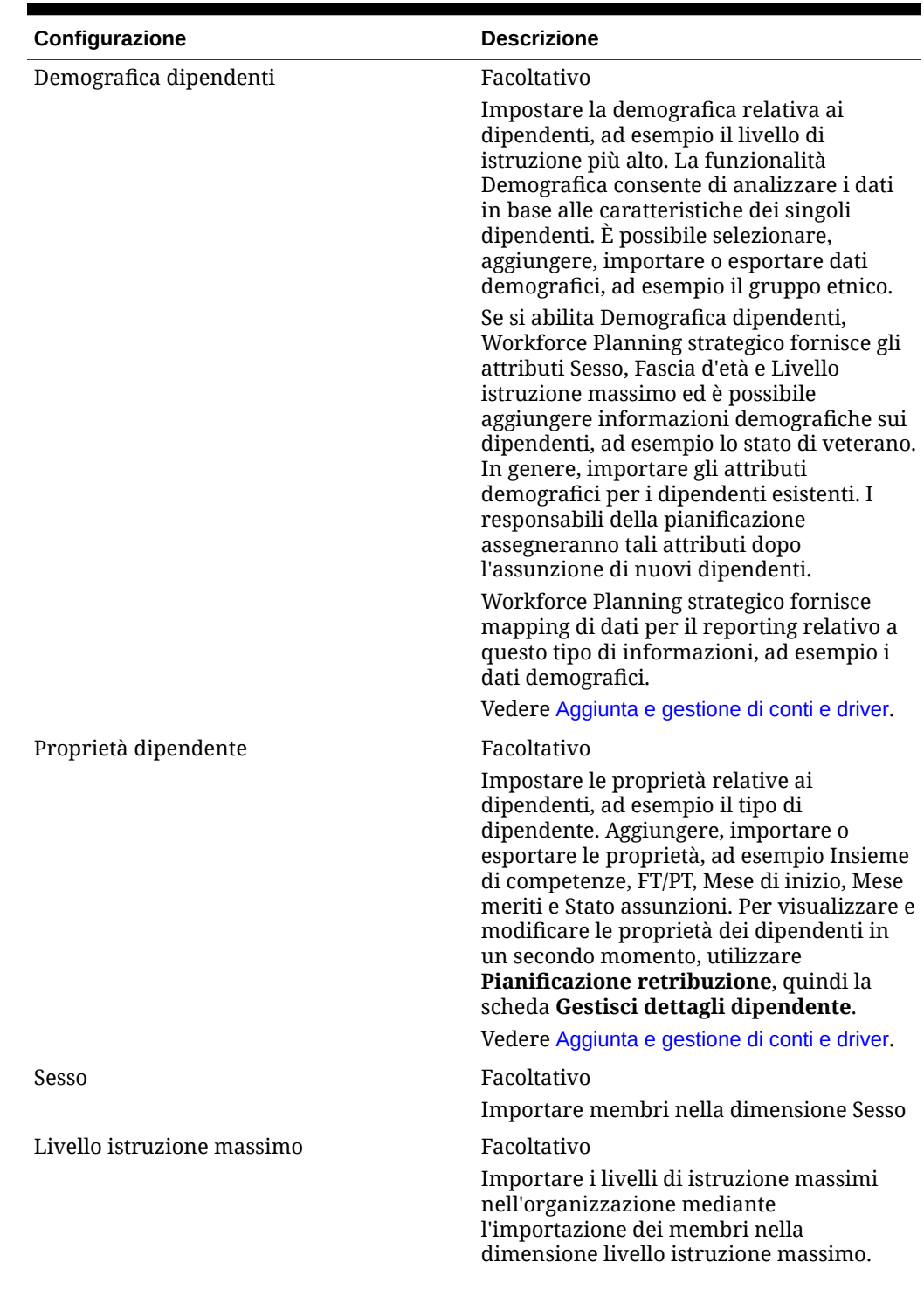

### **Tabella 5-3 (Cont.) Task di configurazione di Workforce Planning strategico**

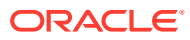

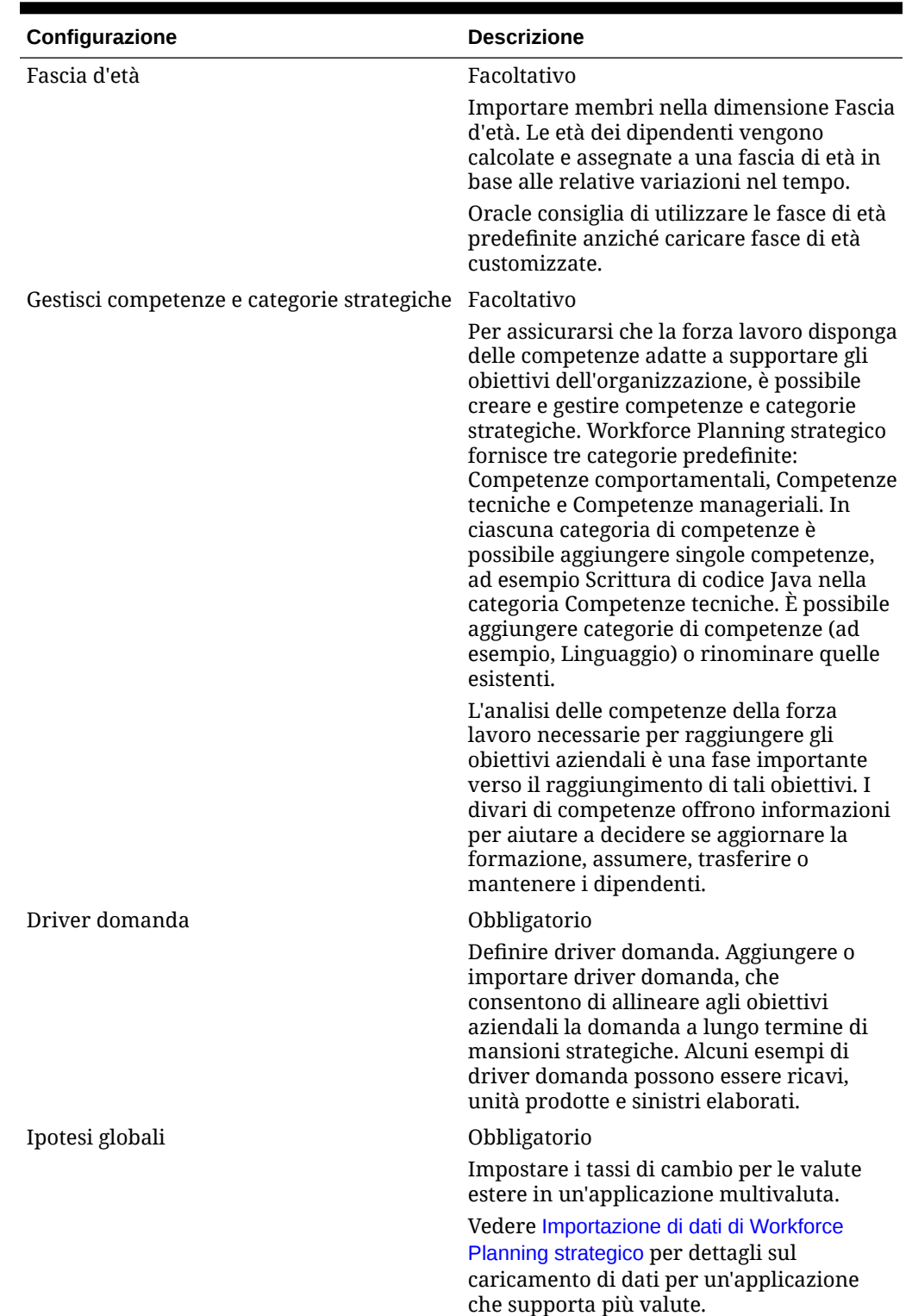

### **Tabella 5-3 (Cont.) Task di configurazione di Workforce Planning strategico**

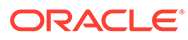

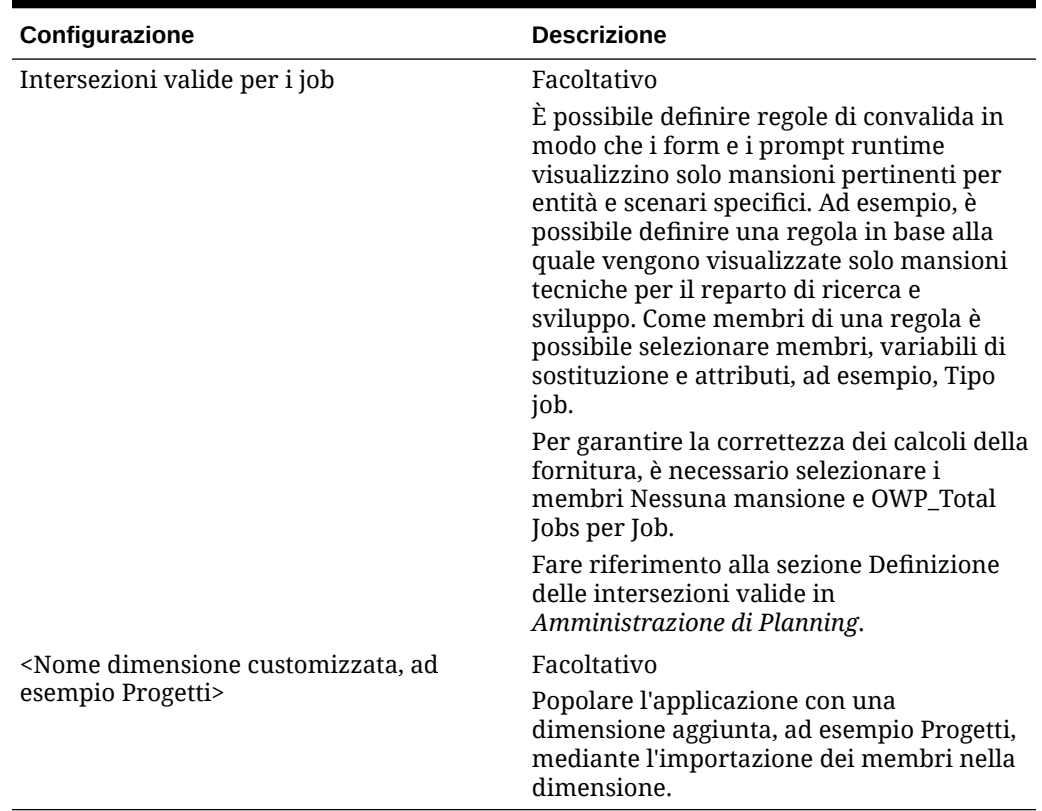

#### <span id="page-31-0"></span>**Tabella 5-3 (Cont.) Task di configurazione di Workforce Planning strategico**

### Strategic Workforce Planning - Preparazione pianificazione e previsione

Si possono configurare intervalli di tempo differenti per gli scenari di pianificazione e previsione.

Per configurare l'intervallo di tempo dei piani, procedere come segue.

- **1.** In **Anno fiscale corrente** selezionare l'anno fiscale corrente.
- **2.** In **Periodo** selezionare il mese effettivo corrente. Sarà necessario aggiornare questo valore su base mensile.
- **3.** In **Anno inizio piano**, indicare se i responsabili della pianificazione pianificheranno nell'anno fiscale corrente o in quello successivo.
- **4.** Fare clic su **Piano**, quindi sulla colonna **Anni** per selezionare il numero di anni da configurare. Ad esempio, per configurare i primi cinque anni di un'applicazione valida per dieci anni, selezionare 5 anni.
- **5.** La selezione del livello di granularità del periodo (ad esempio, Mensile, Trimestrale, Annuale) non ha alcun effetto sul modulo Strategic Workforce.
- **6.** Fare clic su **Previsione** e ripetere questi passi per specificare la base di previsione.

Se si seleziona **Trimestrale** come base di pianificazione per **Previsione** per il primo anno, è possibile scegliere il modo in cui Strategic Workforce Planning

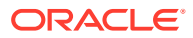

determina il trimestre corrente nei casi in cui il mese corrente è l'ultimo del trimestre.

Se il mese corrente è l'ultimo del trimestre, selezionare un'opzione in **Preparazione pianificazione e previsione** per specificare il modo in cui Strategic Workforce Planning deve definire il trimestre corrente, come indicato di seguito.

- Se si seleziona **Blocca periodo corrente per previsione**, Strategic Workforce Planning utilizza il trimestre successivo. Se ad esempio il mese corrente è marzo, selezionando questa opzione Strategic Workforce Planning definisce il trimestre corrente come Q2.
- Se si deseleziona **Blocca periodo corrente per previsione**, Strategic Workforce Planning utilizza il trimestre corrente. Se ad esempio il mese corrente è marzo, deselezionando questa opzione Strategic Workforce Planning definisce il trimestre corrente come Q1.

Nota:

- **Blocca periodo corrente per previsione** è disponibile solo se è selezionata l'opzione Trimestrale come base di pianificazione per Previsione per il primo anno.
- È possibile selezionare l'opzione **Blocca periodo corrente per previsione** per ogni modulo.

Questo task di configurazione imposta tutte le variabili di sostituzione richieste.

In Workforce e Strategic Workforce, le regole, i template e i form consentono di impostare anni di pianificazione differenti per gli scenari di pianificazione e previsione in ogni modulo.

Le regole business e i template di Workforce e Strategic Workforce utilizzano dei metodi che leggono l'anno di inizio e l'anno di fine dei task di configurazione di **Preparazione pianificazione e previsione** separatamente per gli scenari di pianificazione e previsione per ogni modulo.

I form vengono visualizzati in base agli anni di inizio e di fine per la pianificazione e la previsione utilizzando intersezioni valide. Le intersezioni valide, **OWP\_SWP\_Scenario Years** e **OWP\_SWP\_Scenario Years\_Reporting**, vengono create per Strategic Workforce per il supporto di intervalli di anni differenti per gli scenari di pianificazione e previsione.

Nella dimensione Conto vengono create gerarchie alternative per il supporto delle differenze in Workforce e Strategic Workforce. Se entrambi i moduli sono abilitati, la dimensione Conto viene aggiunta alle intersezioni valide appropriate che fanno riferimento a queste gerarchie alternative. In questo modo è possibile distinguere tra i conti di Workforce e quelli di Strategic Workforce.

Per creare regole o template customizzati per Strategic Workforce, anziché la variabile di sostituzione **&OEP\_YearRange**, utilizzare le funzioni sotto riportate.

- [[PlanningFunctions.getModuleStartYear("Strategic Workforce","NomeScenario")]]
- [[PlanningFunctions.getModuleEndYear("Strategic Workforce","NomeScenario")]]

### **Nota:**

Il nome del modulo e il nome dello scenario devono essere racchiusi tra virgolette.

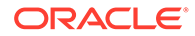

### <span id="page-33-0"></span>**Suggerimento:**

Se si desidera creare o modificare le regole per customizzare i task di pianificazione e previsione, è possibile utilizzare nelle regole le espressioni delle formule di Planning per richiamare le informazioni sull'orizzonte temporale configurato, quali

[[PlanningFunctions.getModuleStartPeriod("NomeModulo","NomeScenari o")]] e

[[PlanningFunctions.isPlanStartYearSameAsCurrentFiscalYear("NomeMo dulo")]].

I nomi dei moduli non fanno distinzione tra maiuscole e minuscole e devono essere racchiusi tra virgolette.

- **Workforce**
- Forza lavoro strategica

Fare riferimento alla sezione Scenari in *Progettazione con Calculation Manager per Oracle Enterprise Performance Management Cloud*.

### Aggiunta e gestione di conti e driver

Per aggiungere o modificare i conti e i driver:

- **1.** Selezionare il task di configurazione per impostare conti o driver.
- **2.** Selezionare un componente o una categoria nell'elenco (se disponibile).
- **3.** Eseguire uno dei seguenti task.
	- Per aggiungere un artifact, selezionare **Aggiungi** dal menu **Azioni**, quindi immettere i dettagli nella nuova riga.
	- Per modificare un gruppo di artifact oppure per aggiungere più artifact nuovi, esportare il set di artifact predefiniti (selezionare **Esporta** dal menu **Azioni**), quindi modificare il file di esportazione in Microsoft Excel. È possibile modificare gli artifact predefiniti, creare una copia di un artifact e modificarlo per crearne uno nuovo oppure aggiungere nuovi artifact. Importare quindi il file modificato (selezionare **Importa** nel menu **Azioni**). Se disponibili, utilizzare categorie e categorie secondarie per raggruppare gli artifact correlati a livello funzionale.
	- Per esportare o importare tutti i driver, indipendentemente dalla relativa categoria o dal raggruppamento, utilizzare **Esportazione batch** o **Importazione batch**.
	- Per esportare o importare solo determinati tipi di driver, specificare una **categoria** o un **componente**, quindi utilizzare **Importa** o **Esporta**.

#### **Note**:

- Specificare nomi e alias univoci per i membri customizzati aggiunti, in modo che non siano in conflitto con eventuali membri forniti.
- Se è necessario eliminare un driver, verificare le formule dei driver degli altri conti per verificare che non facciano riferimento al driver che si desidera rimuovere. Se la verifica ha esito positivo, aggiornare la relativa logica di conseguenza.

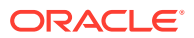

### <span id="page-34-0"></span>Impostazione delle ipotesi globali: tassi di cambio

Se è stata creata un'applicazione multivaluta, impostare i tassi di cambio. È possibile immettere i tassi di cambio manualmente, come descritto di seguito, oppure importarli. Per informazioni sull'importazione dei tassi di cambio, fare riferimento alla guida Importazione dei tassi di cambio per un'applicazione multivaluta semplificata in *Amministrazione di Planning*.

Per impostare i tassi di cambio manualmente:

- **1.** Aggiungere membri per ogni valuta nella dimensione valuta.
- **2.** Fare clic su **Ipotesi globali** per aprire il task **Tassi di cambio in <***valuta di base***>**. A questo punto immettere i tassi di cambio per le valute utilizzate dai responsabili della pianificazione.
- **3.** Selezionare i membri nel punto di vista.
- **4.** Immettere i tassi di cambio medi e finali per ogni periodo e per ogni valuta, quindi salvare il form.

Il form viene rinominato in **Tassi di cambio in <***valuta di base***>**, dove **<***valuta di base***>** rappresenta la valuta di reporting selezionata quando è stata creata l'applicazione. Ad esempio, se la valuta di base dell'applicazione è lo yen, il nome del form sarà **Tassi di cambio in Yen**. Ciò indica ai responsabili della pianificazione la valuta relativa ai tassi di cambio utilizzati per la conversione dei dati e consente loro di immettere tassi specifici per scenario, anno e versione.

### **Nota:**

Se si aggiunge un nuovo membro versione, è necessario immettere i tassi di cambio per tale versione.

## Task successivi alla configurazione di Workforce Planning strategico

Eseguire questi task dopo aver abilitato e configurato le funzioni di Strategic Workforce Planning.

### Impostazione delle variabili utente

Dopo aver abilitato e configurato le funzioni di Strategic Workforce Planning, impostare le variabili utente predefinite. Ogni utente, inclusi gli amministratori, deve selezionare i membri per le variabili utente specificate.

I membri selezionati per le variabili utente impostano il POV (punto di vista) iniziale quando si aprono dashboard e form. Sarà quindi possibile modificare il POV all'interno di dashboard e form. Tali modifiche si rifletteranno nelle preferenze delle variabili utente.

Per impostare le variabili utente, procedere come segue.

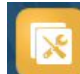

**1.** Nella home page, fare clic su Strumenti , quindi su Preferenze utente  $\frac{1}{2}$ .

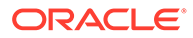

- <span id="page-35-0"></span>**2.** Nella scheda **Variabili utente**, selezionare i membri per le variabili utente sotto riportate.
	- Valuta
	- Entità
	- Tipo mansione
	- Valuta di reporting
	- Scenario: impostare lo scenario per Workforce
	- Vista scenario: impostare lo scenario per Workforce Planning strategico
	- Anno inizio strategico e Anno fine strategico: per Workforce Planning strategico, limitare la pianificazione degli insiemi di competenze a un intervallo di anni impostando l'anno di inizio e l'anno di fine
	- Versione
	- Anni

#### **Nota:**

Per Workforce impostare le variabili utente aggiuntive riportate di seguito.

- **Padre dipendente:** contribuisce a rendere i form più gestibili consentendo di includere o escludere i dipendenti da visualizzare nei form in base al membro padre dipendente selezionato, ad esempio nuove assunzioni o dipendenti esistenti.
- **Periodo**: consente la visualizzazione dei commenti per le nuove assunzioni nonché della retribuzione totale per tutti i dipendenti o tutte le mansioni nei form Aggiornamento di massa.

#### **Nota:**

Per impostare limiti per le variabili utente, gli amministratori possono selezionare **Strumenti**, **Variabili**, **Variabili utente**, quindi **Definizione variabile utente**. Gli amministratori possono limitare ulteriormente l'immissione di dati assegnando autorizzazioni, impostando variabili e creando intersezioni valide.

## Regole di Workforce Planning strategico

Strategic Workforce Planning fornisce regole business per calcolare i valori nell'applicazione.

Per visualizzare tutte le regole nell'applicazione, nella home page, fare clic su **Regole**.

Per eseguire una regola da un form, fare clic su **Azioni**, quindi sulla regola, oppure fare clic con il pulsante destro del mouse in una cella dati. Le regole disponibili dipendono dal contesto.

Informazioni sulle regole di Workforce Planning strategico:

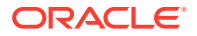
- **Calcola domanda**: eseguire questa regola dopo aver immesso le informazioni del driver domanda per vedere l'impatto sull'FTE domanda.
- **Calcola fornitura**: eseguire questa regola dopo aver immesso le informazioni del driver fornitura per vedere l'impatto sull'FTE fornitura.
- **Calcola domanda per tutti i dati** e **Calcola fornitura per tutti i dati**: eseguire queste regole dopo aver immesso le informazioni relative ai driver di domanda o fornitura per verificare l'impatto sull'FTE domanda. Questa regola consente di eseguire i calcoli di tutti i dati in blocco quando si aggiornano le ipotesi di fornitura e di domanda oppure quando si caricano nuovi dati. È possibile calcolare la domanda o la fornitura per tutti i dati del proprio ambito utilizzando i prompt runtime per questa regola. La dimensione Fixparallel predefinita è Entità, ideale quando si carica la massa di dati

nella dimensione Entità. Se tuttavia i dati vengono caricati in massa in un'altra dimensione, è possibile migliorare le prestazioni modificando l'istruzione FIXPARALLEL per applicarla a tale dimensione. Aggiornare l'istruzione FIXPARALLEL nel template di Calculation Manager denominato OWP\_FIXPARALLEL\_T nel cubo OEP\_WFP. Vedere [Considerazioni sulle performance delle regole di Strategic Workforce Planning.](#page-85-0)

Quando si eseguono queste regole su insiemi di dipendenti e mansioni di grandi dimensioni, per evitare l'impatto sulle attività utente Oracle consiglia di evitarne l'esecuzione durante le ore di maggior carico del sistema e di non eseguire contemporaneamente più istanze della stessa regola.

• **Elabora dati forza lavoro strategica caricati**: eseguire questa regola dopo aver importato nuovi dati da HCM per calcolare le proiezioni dell'headcount per Workforce Planning strategico. L'esecuzione di questa regola imposta l'opzione Headcount su 1 e l'opzione Fattore di pagamento parziale su 100% per ogni dipendente a meno che non siano stati caricati valori diversi per il mese di elaborazione. Questa regola copia i dati nei periodi appropriati dell'intervallo degli anni della pianificazione.

#### **Procedure consigliate**:

- Non eseguire contemporaneamente la regola **Elabora dati forza lavoro strategica caricati** e la regola **Elabora dati caricati** del modulo Workforce.
- È possibile eseguire le regole **Elabora dati forza lavoro strategica caricati** ed **Elabora dati caricati** del modulo Workforce per più entità contemporaneamente selezionando l'entità padre in Entità totale. Oracle raccomanda, per motivi di prestazioni, di eseguire più istanze delle regole selezionando elementi figlio diversi in Entità totale, anziché eseguire regole di esecuzione per tutte le regole in una sola volta.
- **Rollup cubo WFP**: eseguire questa regola per visualizzare i dati aggregati.

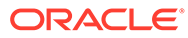

# 6 Configurazione di Workforce

# Abilitazione delle funzionalità di Workforce

Prima che gli utenti possano iniziare a pianificare la forza lavoro, è necessario abilitare le funzionalità di Workforce che si desidera utilizzare.

Abilitare e configurare Strategic Workforce Planning prima di abilitare e configurare Workforce, quindi abilitare eventuali altre funzioni di Workforce necessarie.

In base alle selezioni effettuate, le dimensioni, i driver, i form e i conti verranno popolati di conseguenza. Nella maggior parte dei casi, è possibile eseguire questa operazione in un secondo momento e abilitare in modo incrementale funzioni aggiuntive. Tenere conto, tuttavia, di queste eccezioni:

- Se si desidera utilizzare l'opzione **Demografica dipendenti**, è necessario selezionarla la prima volta che si abilitano funzioni.
- È necessario abilitare tutte le dimensioni che si desidera rinominare e includere nell'applicazione la prima volta che si esegue questa operazione utilizzando **Mappa/ rinomina dimensioni**.
- I valori per **Granularità** e **Demografica dipendenti** vengono selezionati quando si abilita Workforce Planning strategico. Tali valori vengono utilizzati anche se si abilita Workforce.
- Quando si abilita Workforce Planning strategico, assicurarsi di aggiungere eventuali dimensioni customizzate o di rinominare le dimensioni che lo richiedono. Queste dimensioni vengono utilizzate anche per Workforce. Se Workforce Planning strategico è già stato abilitato, quando si abilita Workforce non è possibile aggiungere dimensioni customizzate o rinominare dimensioni.

### **Suggerimento:**

Se l'azienda non utilizza i codici sindacato, è possibile rinominare la dimensione Codice sindacato utilizzando un valore più significativo per l'azienda. È necessario eseguire questa operazione la prima volta che si abilitano funzioni.

Dopo aver abilitato una funzionalità, non sarà più possibile disabilitarla in un secondo momento.

#### **Tabella 6-1 Video**

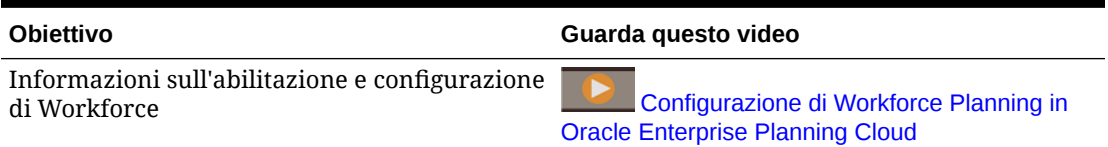

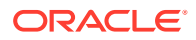

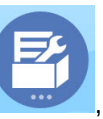

**1.** Nella home page, fare clic su **Applicazione** , quindi su **Configura** 

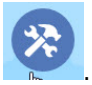

**2.** Nell'elenco **Configura** selezionare **Forza lavoro**, quindi fare clic su **Abilita funzioni**.

Selezionare le funzionalità che si desidera abilitare. Salvo quanto sopra riportato, è possibile abilitare funzionalità aggiuntive in un secondo momento. Abilitare pertanto solo le funzionalità che è necessario utilizzare ora.

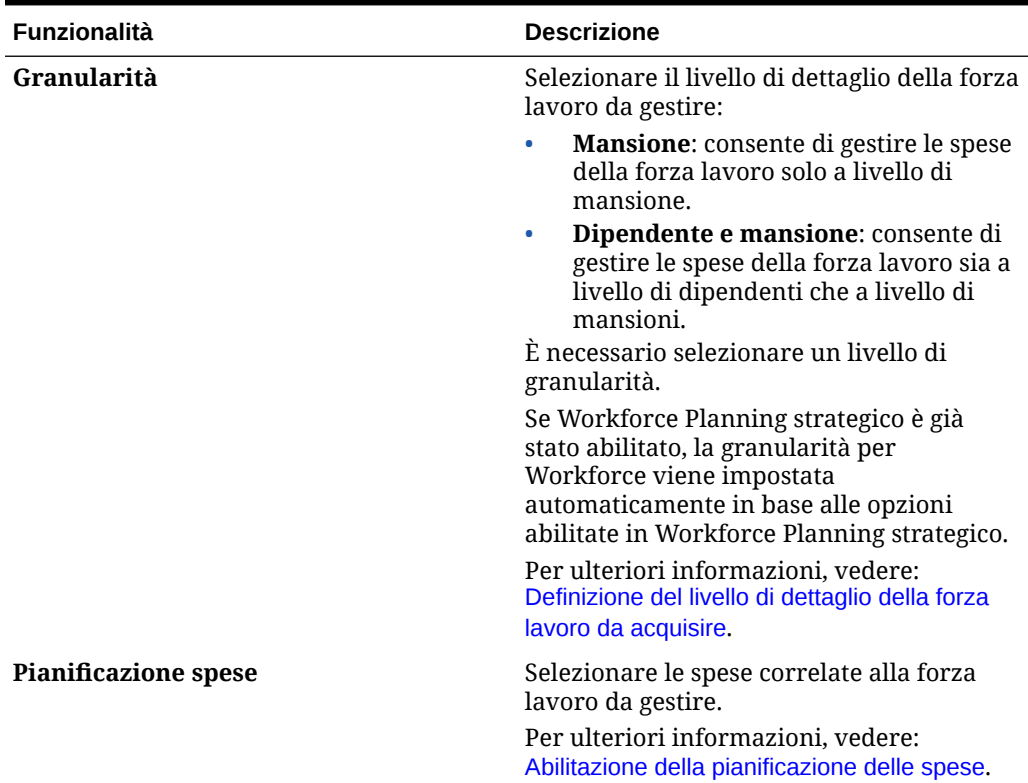

**Tabella 6-2 Abilitazione delle funzioni di Workforce**

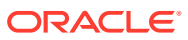

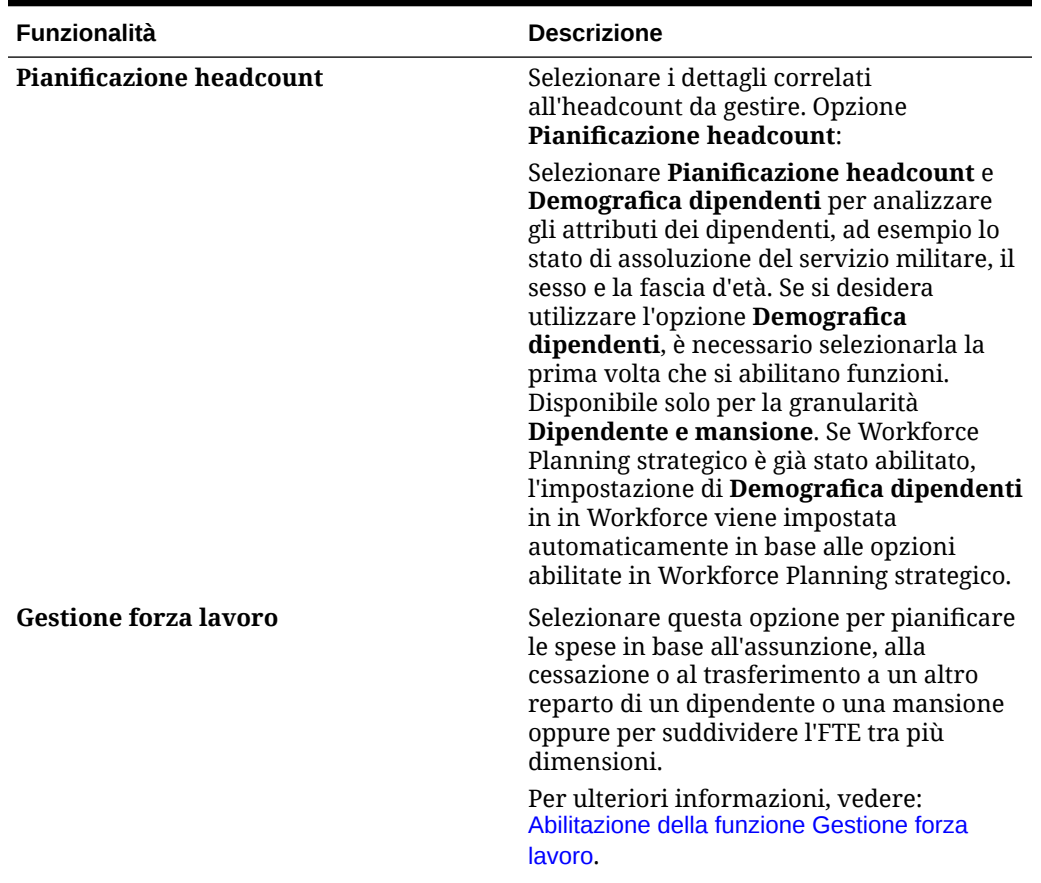

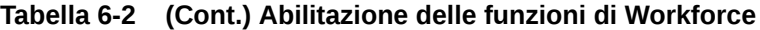

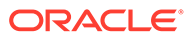

| <b>Funzionalità</b>       | <b>Descrizione</b>                                                                                                    |
|---------------------------|----------------------------------------------------------------------------------------------------|
| Mappa/rinomina dimensioni | Abilitare fino a tre dimensioni<br>customizzate aggiuntive<br>nell'applicazione.<br>Eseguire il mapping tra le dimensioni<br>٠<br>customizzate e le dimensioni esistenti.<br>Rinominare le dimensioni di base.<br>È necessario eseguire questo passo la<br>prima volta che viene abilitato Workforce.                                                                                                    |
|                           | Se Workforce Planning strategico è già<br>stato abilitato, non è possibile aggiungere<br>dimensioni customizzate o rinominare<br>dimensioni.                                                                                                    |
|                           | Ad esempio, al primo passaggio si seleziona<br>la casella di controllo di primo livello<br>Pianificazione headcount senza<br>selezionare le opzioni al suo interno (ad<br>esempio Demografica dipendenti).<br>Abilitare quindi Demografica dipendenti<br>in un secondo momento. Non è possibile<br>rinominare le relative dimensioni associate<br>Fascia d'età, Sesso e Livello massimo di<br>istruzione. |
|                           | Per alcune dimensioni è possibile scegliere<br>se devono essere spostate o meno al cubo<br>di reporting (OEP_REP). Vedere Aggiunta di<br>dimensioni customizzate al cubo di reporting.                                                                                                    |

**Tabella 6-2 (Cont.) Abilitazione delle funzioni di Workforce**

# Definizione del livello di dettaglio della forza lavoro da acquisire

È possibile ottimizzare Workforce in base alle esigenze di pianificazione dell'organizzazione.

Il valore selezionato per **Granularità** in Strategic Workforce Planning viene utilizzato anche se si abilita Workforce. È possibile rinominare **Mansione** o **Dipendente e mansione** in **Mappa/rinomina dimensioni**.

Per decidere il livello di granularità desiderato, fare riferimento alla tabella riportata di seguito.

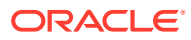

<span id="page-41-0"></span>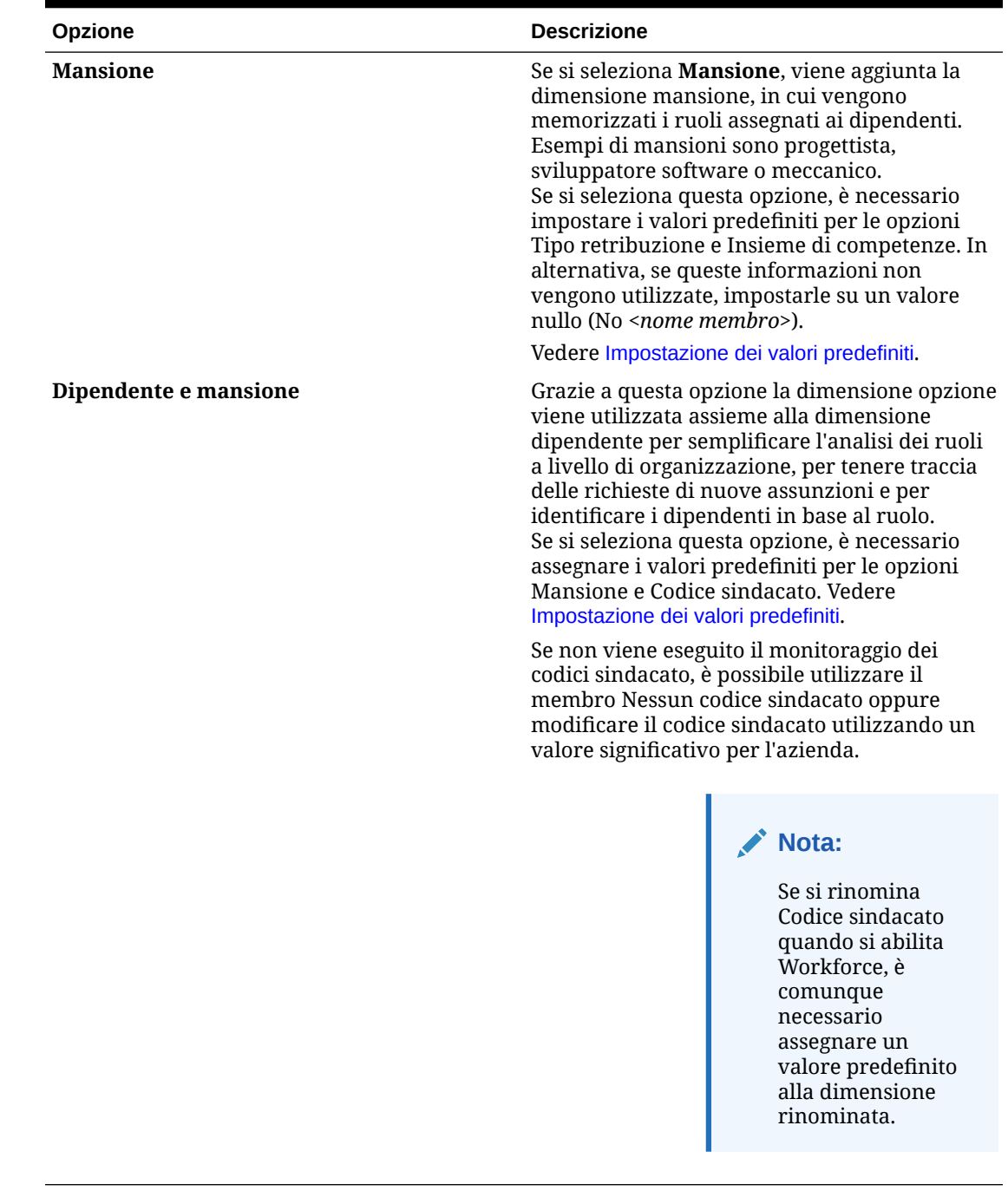

#### **Tabella 6-3 Panoramica sul livello di granularità**

# Abilitazione della pianificazione delle spese

Selezionare **Pianificazione spese**, quindi selezionare le spese relative alla forza lavoro da gestire.

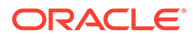

#### **Spese di retribuzione**

Se si seleziona **Pianificazione spese**, per impostazione predefinita viene selezionata anche l'opzione **Spese di retribuzione**, che include la pianificazione degli stipendi. È inoltre possibile abilitare **Guadagni aggiuntivi**, **Benefit**, **Imposte** e **Spese non retribuzione** in base al livello di granularità selezionato.

Selezionare un'opzione da abilitare per **Guadagni aggiuntivi**, **Benefit** e **Imposte**, quindi selezionare il numero di membri da creare (per impostazione predefinita, per ciascuna opzione abilitata è selezionato un membro). Complessivamente è possibile avere un massimo di 30 membri per **Guadagni aggiuntivi**, **Benefit** e **Imposte**.

Configurare **Guadagni aggiuntivi**, **Benefit** e **Imposte** in base al numero massimo di componenti che un dipendente o una mansione può ricevere. Impostare il numero di **Guadagni aggiuntivi**, **Benefit** e **Imposte** in base alle esigenze correnti, non a quelle future, perché questi valori possono essere modificati in futuro.

Ad esempio, se il dipendente 1 riceve 3 guadagni aggiuntivi, 3 benefit e 2 imposte, mentre il dipendente 2 riceve 5 guadagni aggiuntivi, 2 benefit e 4 imposte, la configurazione del numero di guadagni aggiuntivi, benefit e imposte deve essere impostata su 5 guadagni aggiuntivi, 3 benefit e 4 imposte.

Informazioni sulle **spese di retribuzione**

- Oracle consiglia di non utilizzare alias per i membri Guadagni aggiuntivi, Benefit e Imposte. Questi membri vengono utilizzati come segnaposto per assegnare valori predefiniti alle entità.
- Se si riduce il numero di **Guadagni aggiuntivi**, **Benefit** o **Imposte**, i membri corrispondenti vengono rimossi dalla dimensione Conto. Prima di rimuovere un componente e le spese ad esso assegnate, eseguire un backup creando uno snapshot. Inoltre, è necessario rivedere tutte le customizzazioni relative ai membri rimossi nei form, nelle formule membro o nelle regole business (ovunque si faccia riferimento al membro) e apportare le modifiche necessarie. Workforce non rimuoverà i membri a cui si fa riferimento in artifact customizzati, come form, formule membro e così via.
- Dopo aver aumentato il numero di **Guadagni aggiuntivi**, **Benefit** o **Imposte**, che comporta l'aggiunta di membri, assegnare i valori predefiniti ai nuovi membri ed eseguire **Sincronizza impostazioni predefinite** per ricalcolare le spese di retribuzione.
- Dopo aver ridotto il numero di **Guadagni aggiuntivi**, **Benefit** o **Imposte**, che comporta la rimozione di membri, assegnare i valori predefiniti ai nuovi membri ed eseguire **Sincronizza definizione** per ricalcolare le spese di retribuzione.
- Se si riduce il numero di **Guadagni aggiuntivi**, **Benefit** o **Imposte**, dal fondo della gerarchia vengono rimossi elementi riga. Ad esempio, se si hanno 10 membri per **Guadagni aggiuntivi** e si riducono a 5, i guadagni da 6 a 10 vengono rimossi.

#### **Opzioni aggiuntive**

**Pianificazione basata su merito** consente di specificare le classi di merito per i dipendenti. È possibile selezionare **Pianificazione basata su merito** solo se si abilita la granularità a livello **Dipendente** o **Dipendente e mansione**.

Informazioni sulla **pianificazione basata sul merito**:

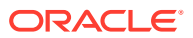

- <span id="page-43-0"></span>• Se si seleziona solo **Pianificazione basata su merito** (e non **Ipotesi di merito**), le classi di merito verranno impostate a livello di entità. Per utilizzare la funzionalità **Pianificazione basata su merito** è inoltre necessario immettere il **Mese meriti** e la **Valutazione delle performance**.
- A partire dalla release 18.04, Oracle fornisce un **Tasso predefinito** in modo che non sia più necessario immettere una **Valutazione delle performance** a seconda delle proprie esigenze aziendali. È necessario immettere solo un **Mese meriti** per ciascun dipendente.
- Il merito per le nuove assunzioni viene calcolato in base alla classe di merito predefinita.
- La funzione **Pianificazione basata su merito** con valutazioni delle performance immesse dall'utente è disponibile solo per i dipendenti esistenti.
- Facoltativamente, se si abilita **Ipotesi di merito**, è possibile specificare il livello di pianificazione: **Globale** o **Per entità**. La selezione di **Ipotesi di merito** abilita inoltre opzioni aggiuntive per l'impostazione delle ipotesi di merito per **Tasso merito**, **Mese meriti** e **Data limite** per i dipendenti esistenti. Vedere [Impostazione di ipotesi](#page-70-0).
- Se si seleziona **Ipotesi di merito**, la selezione **Globale** o **Per entità** viene applicata a tutte le ipotesi basate sul merito, comprese classe di merito, mese meriti e data limite. Assicurarsi di caricare le classi di merito nel livello selezionato.
- È possibile abilitare le **Ipotesi di merito** in modo incrementale.

### **Note:**

Per eseguire la pianificazione del merito per le nuove assunzioni, selezionare **Pianificazione basata su merito**; Oracle consiglia di selezionare anche **Ipotesi di merito** e di eseguire la pianificazione a livello globale o per entità. Selezionare inoltre **Gestione forza lavoro**, **Nuove assunzioni** e **Pianificazione basata su merito per nuove assunzioni**. Per ulteriori informazioni, vedere Abilitazione della funzione Gestione forza lavoro.

## Abilitazione della funzione Gestione forza lavoro

Selezionare **Gestione forza lavoro**, quindi selezionare le opzioni desiderate per pianificare le spese in base all'assunzione, alla cessazione o al trasferimento a un altro reparto di un dipendente o di una mansione oppure per suddividere l'FTE tra più dimensioni.

#### Opzioni **Gestione forza lavoro**:

- **Nuove assunzioni**: abilita la pianificazione di nuove assunzioni e del relativo impatto sulle spese.
- **Pianificazione basata su merito per nuove assunzioni**: consente di eseguire la pianificazione in base al merito per le nuove assunzioni. Per abilitare questa opzione è necessario selezionare anche **Pianificazione basata su merito** nelle **Opzioni aggiuntive di Pianificazione spese**. Oracle consiglia di selezionare anche **Ipotesi di merito** e di eseguire la pianificazione a livello globale o per entità.
- **Cessazioni**: abilita la pianificazione delle uscite dei dipendenti e del relativo impatto sulle spese.
- **Trasferimenti**: consente di trasferire i dipendenti da un reparto (o entità) a un altro. Il trasferimento dei dipendenti comporta modifiche al reparto per cui vengono calcolate le spese di retribuzione.

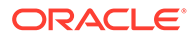

• **FTE suddiviso-finanziato**: consente di pianificare un FTE da suddividerefinanziare tra più dimensioni sparse quali Centro di costo, Entità, Progetto e così via.

Le opzioni **Gestione forza lavoro** possono essere abilitate in modo incrementale.

**Informazioni sulla pianificazione basata su merito per le nuove assunzioni**

Per eseguire la pianificazione del merito per le nuove assunzioni, selezionare **Pianificazione basata su merito per nuove assunzioni**. Per abilitare questa opzione è necessario selezionare anche **Pianificazione basata su merito** nelle **Opzioni aggiuntive di Pianificazione spese**. Oracle consiglia di selezionare anche **Ipotesi di merito** e di eseguire la pianificazione a livello **Globale** o **Per entità**.

Per abilitare la funzionalità **Pianificazione basata su merito**, l'opzione **Granularità** deve essere impostata su **Dipendente** o su **Dipendente e mansione**.

La funzione **Pianificazione basata su merito** con valutazioni delle performance immesse dall'utente è disponibile solo per i dipendenti esistenti.

Per informazioni sulla pianificazione basata sul merito, fare riferimento alla sezione [Abilitazione della pianificazione delle spese](#page-41-0) e alla sezione Pianificazione delle classi di merito in *Utilizzo dei moduli di Planning*.

#### **Informazioni sull'FTE suddiviso-finanziato**

L'opzione **FTE suddiviso-finanziato** consente di suddividere e finanziare un FTE tra più dimensioni sparse quali Centro di costo, Entità, Progetto e così via.

Quando l'opzione **FTE suddiviso-finanziato** è abilitata, la procedura guidata Benefit e imposte viene aggiornata con una selezione: **Rapporto FTE importo fisso** per **Tipo di valore** e **Tipo di valore massimo** per Benefit, Imposte e Guadagni aggiuntivi. Per Imposte è inoltre disponibile la selezione **Rapporto FTE importo soglia** per **Tipo di valore massimo**. Per ogni componente della procedura guidata Benefit e imposte, gli amministratori possono scegliere se utilizzare il calcolo di tipo **Importo fisso** o il calcolo di tipo **Rapporto FTE importo fisso** per calcolare i benefit, le imposte e i guadagni aggiuntivi. Ad esempio, gli onorari per i benefit medici potrebbero essere dello stesso importo se l'FTE è 1,0 o 0,5, pertanto si sceglierebbe **Rapporto FTE importo fisso**. Ma un'imposta potrebbe essere basata su una percentuale dell'FTE, pertanto in questo caso si sceglierebbe **Importo fisso**.

Quando si abilita l'opzione **FTE suddiviso-finanziato**, **È NECESSARIO** immettere anche il **valore dell'FTE principale** per ciascun dipendente nel form **Dati principali dipendente**. Se non si specifica l'FTE principale per i dipendenti esistenti, le spese dei componenti verranno calcolate con un rapporto errato. Per ulteriori informazioni, fare riferimento alla sezione [Immissione dei dati principali dipendente.](#page-74-0)

Note:

- È possibile abilitare **FTE suddiviso-finanziato** in modo incrementale.
- Per abilitare l'**FTE suddiviso-finanziato**, l'opzione **Granularità** deve essere impostata su **Dipendente** o su **Dipendente e mansione**.
- Quando si utilizza il rapporto FTE, **Tipo di valore** e **Tipo di valore massimo** devono corrispondere. Per garantire che il rapporto FTE o il valore FTE venga applicato in modo coerente, la procedura guidata Benefit e imposte non consente la mancata corrispondenza delle metodologie per il rapporto FTE.

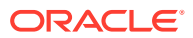

- Se il livello di imposta cambia in base a un nuovo FTE principale, i livelli di imposta non vengono calcolati con **Calcola retribuzione**. Eseguire **Sincronizza impostazioni predefinite** o **Sincronizza definizione** per calcolare i livelli di imposta.
- Se l'FTE principale è stato modificato, eseguire la regola **Sincronizza definizione**.

### <span id="page-45-0"></span>Aggiunta di dimensioni customizzate al cubo di reporting

Numerose dimensioni di Workforce e Strategic Workforce Planning vengono aggiunte al cubo di Reporting (OEP\_REP) per impostazione predefinita. È possibile scegliere se aggiungere le dimensioni customizzate al cubo di reporting.

Per le nuove applicazioni è possibile eseguire questo task una sola volta, alla prima abilitazione delle funzionalità.

Per le nuove applicazioni è inoltre possibile scegliere se disabilitare il passaggio delle dimensioni Demografica dipendenti (Livello istruzione massimo, Insieme di competenze, Sesso e Fascia d'età) al cubo di reporting. (Questa opzione non è disponibile per le applicazioni esistenti).

Per le applicazioni esistenti è disponibile un'opportunità unica di eseguire questo task alla successiva modifica apportata in **Abilita funzioni** in **Workforce** o **Forza lavoro strategica**. **Prima di abilitare le funzioni**, è necessario cancellare i dati nel cubo OEP\_REP.

È possibile aggiungere dimensioni customizzate mediante **Abilita funzioni** per **Workforce** o **Forza lavoro strategica**. Poiché i cubi sono condivisi tra due moduli, è possibile eseguire gli aggiornamenti delle dimensioni in uno qualsiasi dei due e gli aggiornamenti verranno applicati a entrambi. Dopo aver apportato la modifica in uno dei moduli, non sarà possibile annullarla per l'altro modulo.

Per scegliere se una dimensione deve essere aggiunta al cubo di reporting, eseguire le operazioni riportate di seguito.

**1.** In **Abilita funzioni** per Workforce o Strategic Workforce Planning, nella sezione **Mappa/**

**rinomina dimensioni** fare clic su **c** accanto a un nome dimensione.

**2.** Nella sezione **Valido per** fare clic su **Cubo di reporting forza lavoro**, quindi fare clic su **OK**.

L'etichetta nella colonna **Funzioni selezionate** viene aggiornata a **WorkforceReportingCube**.

**3.** Per le nuove applicazioni, per disabilitare l'aggiunta delle dimensioni Demografica

dipendenti al cubo di reporting, fare clic su  $\infty$  accanto al nome di una dimensione Demografica dipendenti, quindi, nella sezione **Valido per**, cancellare la selezione per **Cubo di reporting forza lavoro** e fare clic su **OK**. L'etichetta nella colonna **Funzioni selezionate** viene aggiornata per rimuovere **WorkforceReportingCube**.

Inoltre, quando si esegue il push dei dati al cubo di reporting, viene eseguito il push anche dei dati di merito, che vengono mappati ad Aumento per merito nel cubo di reporting.

# Informazioni sulla configurazione di Workforce

Per la maggior parte dei task di configurazione, se questi sono già stati eseguiti in Workforce Planning strategico non è necessario rieseguirli in Workforce.

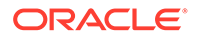

L'intervallo di pianificazione e previsione (configurato in **Preparazione pianificazione e previsione**) può essere diverso per Workforce Planning strategico e Workforce. Può essere necessario, ad esempio, utilizzare Workforce Planning strategico per la pianificazione a lungo termine e Workforce per la pianificazione a breve termine.

# Configurazione di Workforce

Eseguire questi task di configurazione dopo aver abilitato le funzionalità di Workforce.

**1.** Nella home page, fare clic su **Applicazione** , quindi su **Configura** 

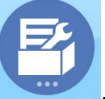

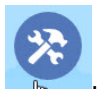

- **2.** Nell'elenco **Configura** selezionare **Workforce**.
- **3.** Eseguire tutti i task obbligatori. Eseguire i task facoltativi richiesti dalle specifiche esigenze aziendali. Utilizzare la funzionalità **Filtro** per controllare lo stato delle

azioni di configurazione. Utilizzare **Azioni** per aggiornare lo stato dei task.

**4.** Dopo la configurazione e successivamente ogni volta che la configurazione o i metadati di importazione vengono modificati, aggiornare il database. Nella pagina **Configura** selezionare **Aggiorna database** dal menu **Azioni**. Fare clic su **Crea**, quindi su **Aggiorna database**.

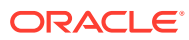

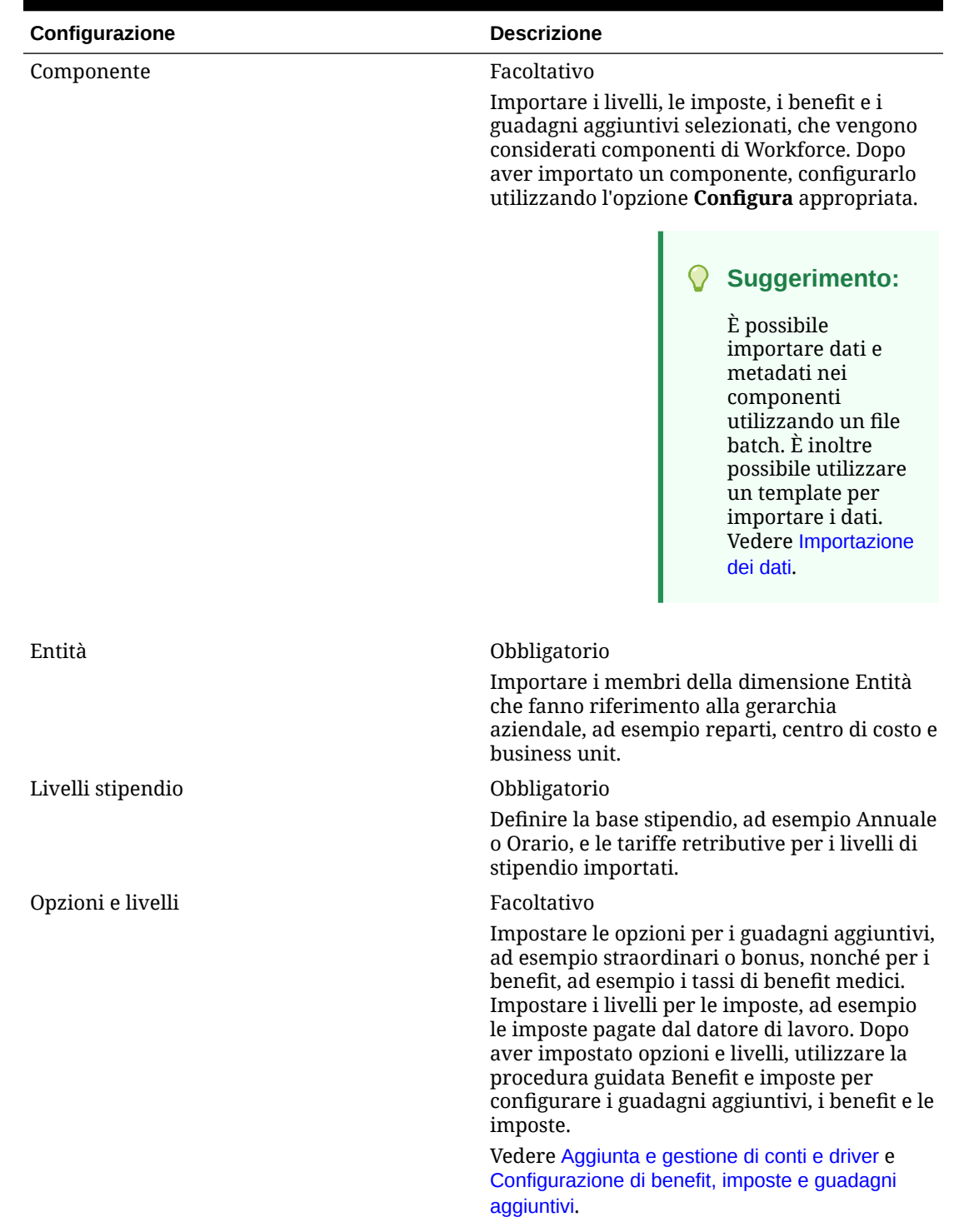

### **Tabella 6-4 Opzioni di configurazione in Workforce**

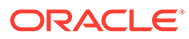

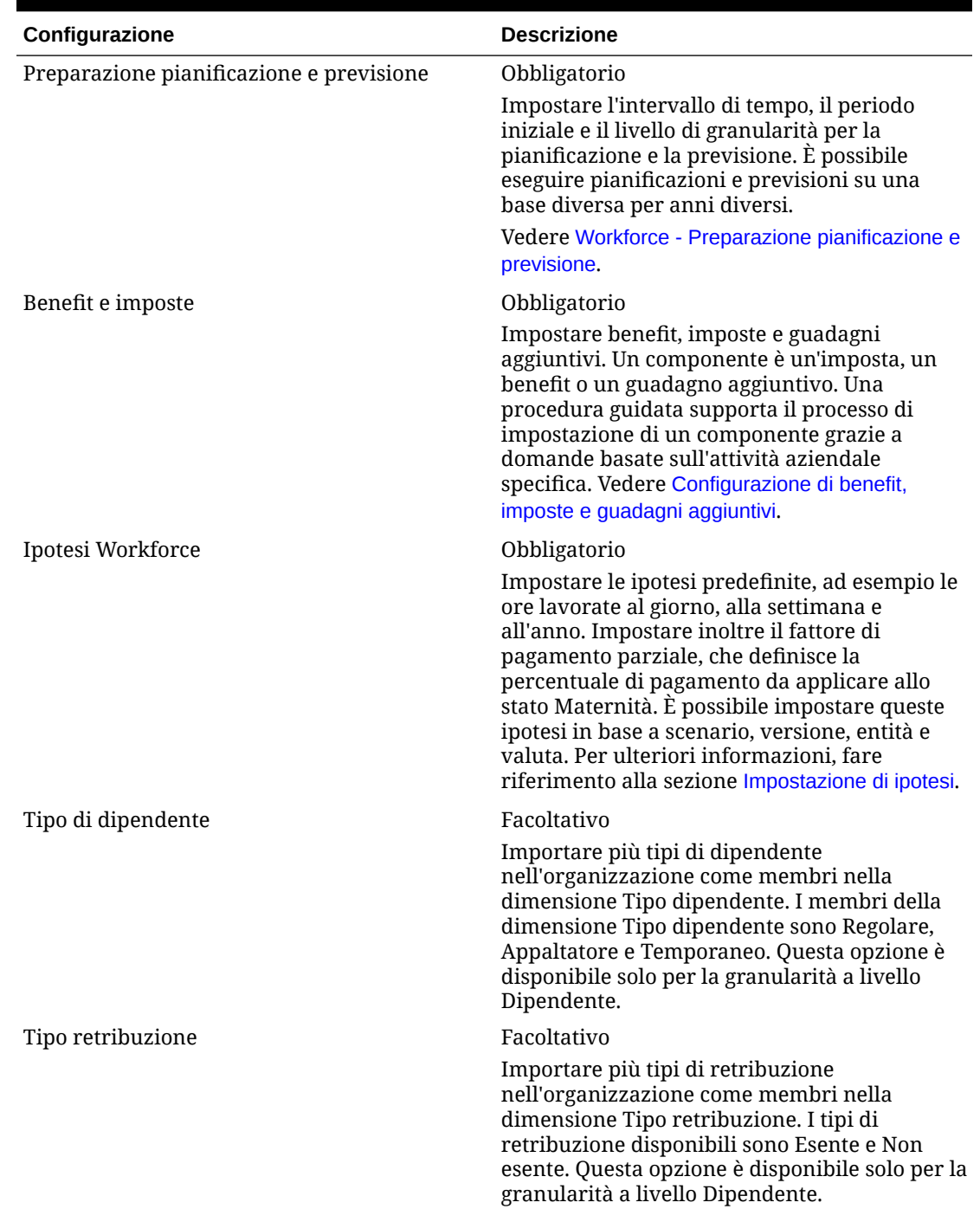

### **Tabella 6-4 (Cont.) Opzioni di configurazione in Workforce**

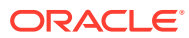

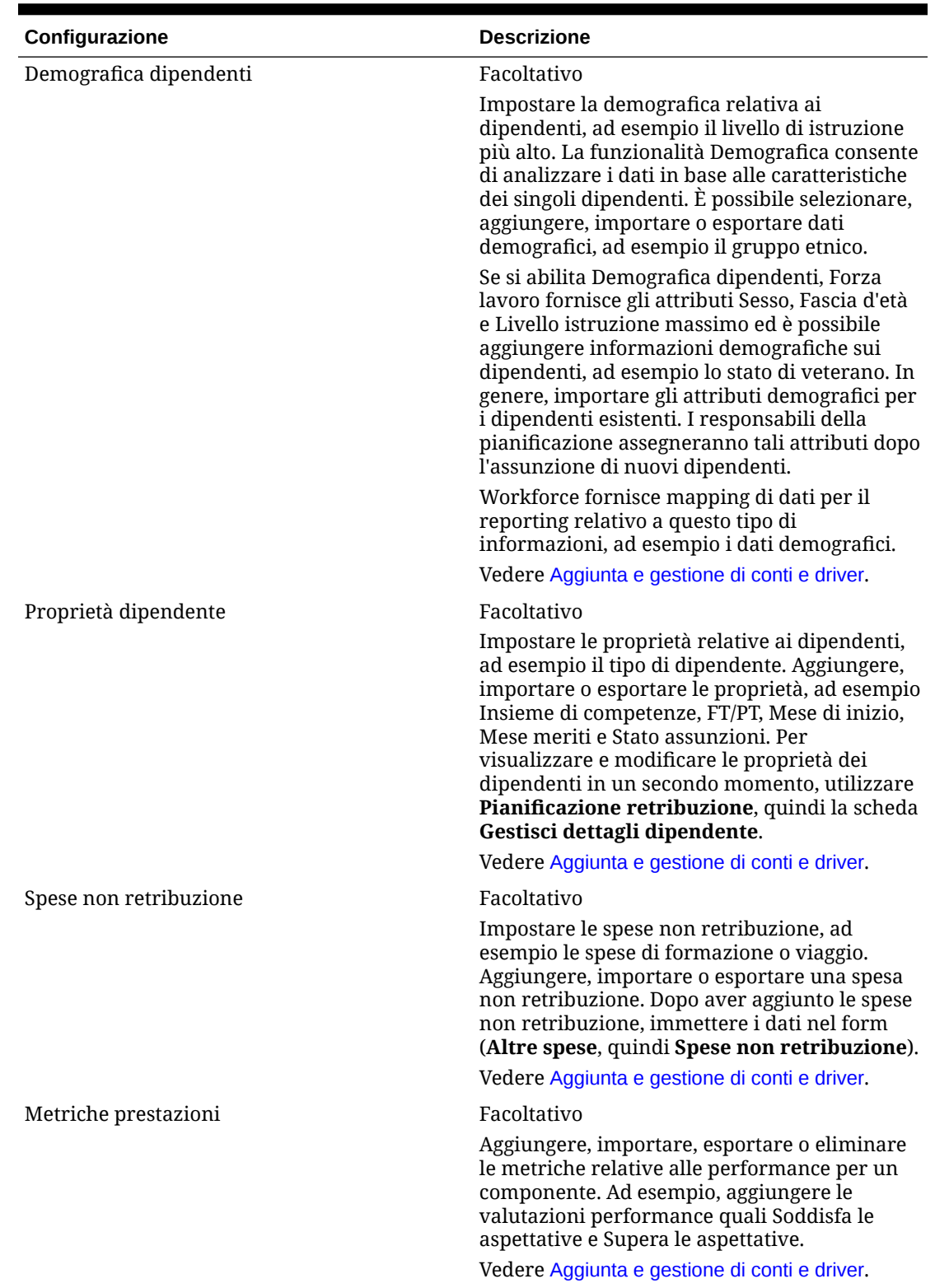

### **Tabella 6-4 (Cont.) Opzioni di configurazione in Workforce**

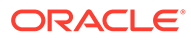

| Configurazione             | <b>Descrizione</b>                                                                                                    |
|----------------------------|----------------------------------------------------------------------------------------------------|
| Classi di merito           | Obbligatorio                                                                                                    |
|                            | Definire le classi di merito per anno.<br>Selezionare lo scenario, la versione e la valuta<br>a cui applicare le classi di merito.                                                                                                    |
| Dipendenti                 | Facoltativo                                                                                                    |
|                            | Importare i nomi e le matricole dei dipendenti<br>nell'organizzazione come membri nella<br>dimensione dipendente.                                                                                                    |
| Mansioni                   | Facoltativo                                                                                                    |
|                            | Importare le mansioni nell'organizzazione<br>come membri nella dimensione dipendente.                                                                                                    |
| Insieme di competenze      | Obbligatorio per la granularità a livello di<br>mansione                                                                                                    |
|                            | Importare gli insiemi di competenze<br>nell'organizzazione mediante l'importazione<br>dei membri nella dimensione insieme di<br>competenze.                                                                                                    |
| Codice sindacato           | Obbligatorio per la granularità a livello di<br>dipendente e mansione                                                                                                    |
|                            | Importare i codici sindacato<br>nell'organizzazione mediante l'importazione<br>dei membri nella dimensione codice sindacato.<br>Se non si tiene traccia dei codici sindacato, è<br>possibile rinominare la dimensione con un<br>nome significativo per l'azienda. Tuttavia, è<br>comunque necessario assegnare un valore<br>predefinito alla dimensione rinominata. |
| Sesso                      | Facoltativo                                                                                                    |
|                            | Importare membri nella dimensione Sesso                                                                                                    |
| Livello istruzione massimo | Facoltativo                                                                                                    |
|                            | Importare i livelli di istruzione massimi<br>nell'organizzazione mediante l'importazione<br>dei membri nella dimensione livello istruzione<br>massimo.                                                                                                    |

**Tabella 6-4 (Cont.) Opzioni di configurazione in Workforce**

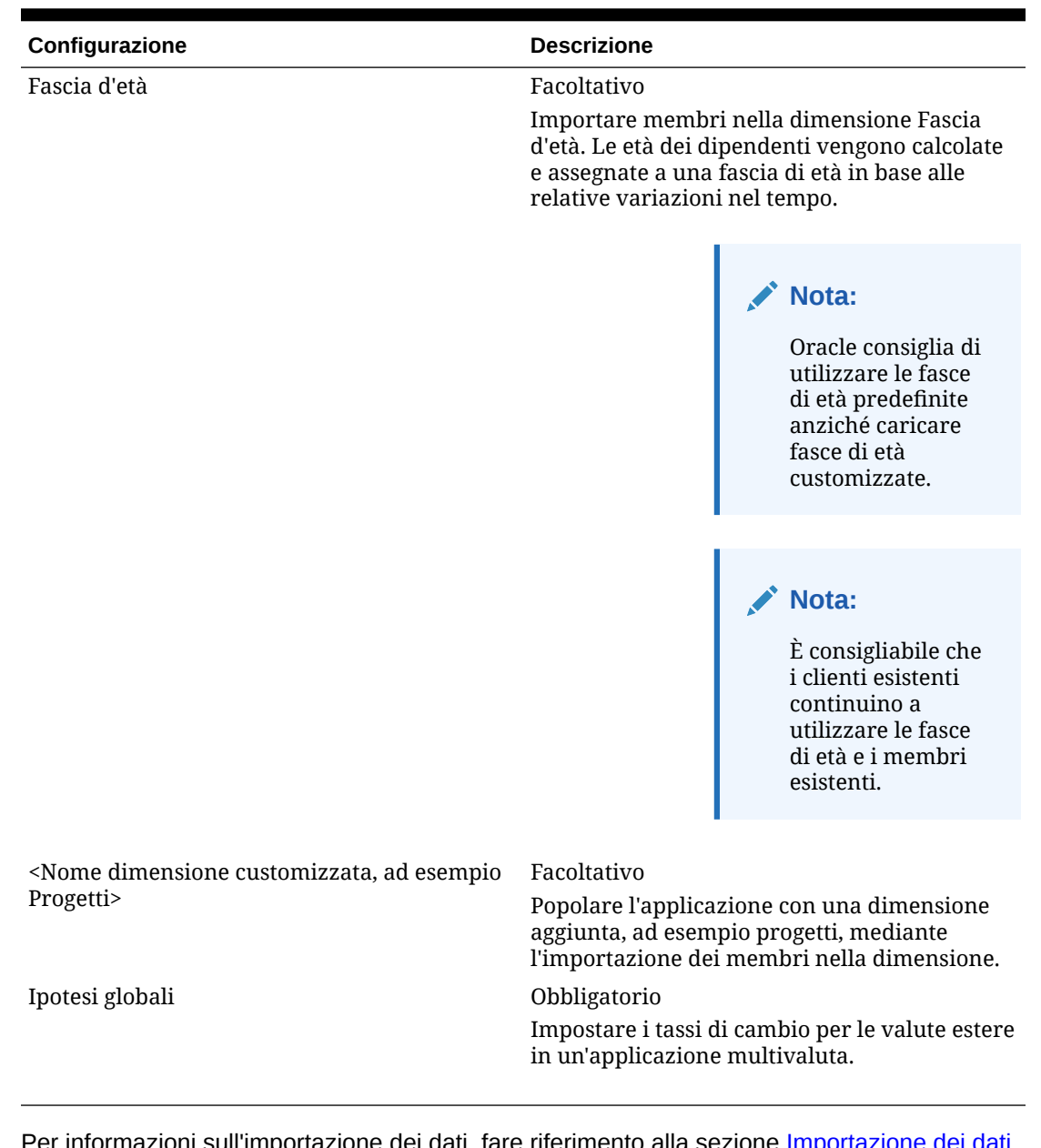

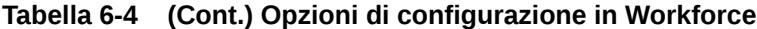

ni sull'importazione dei dati, fare riferimento alla sezione Importazione dei d È inoltre possibile aggiungere membri utilizzando l'editor dimensioni.

Dopo aver importato dimensioni e membri, è possibile visualizzare la struttura gerarchica nell'editor dimensioni.

Prendere in considerazione quanto segue.

- Non modificare l'ordine dei membri specificati. Mantenere l'ordine dei membri è importante per supportare i calcoli e la logica forniti.
- Non è possibile aggiungere membri alla dimensione proprietà.

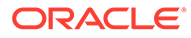

### <span id="page-52-0"></span>Workforce - Preparazione pianificazione e previsione

Si possono configurare diversi intervalli di tempo e livelli di granularità per gli scenari di pianificazione e previsione.

Per impostare l'intervallo di tempo e la granularità dei piani, procedere come segue.

- **1.** In **Anno fiscale corrente** selezionare l'anno fiscale corrente.
- **2.** In **Periodo** selezionare il mese effettivo corrente. Sarà necessario aggiornare questo valore su base mensile.
- **3.** In **Anno inizio piano**, indicare se i responsabili della pianificazione pianificheranno nell'anno fiscale corrente o in quello successivo.
- **4.** Fare clic su **Piano**, quindi sulla colonna **Anni** per selezionare il numero di anni da configurare. Ad esempio, per configurare i primi cinque anni di un'applicazione valida per dieci anni, selezionare 5 anni.
- **5.** Selezionare la base di pianificazione per ogni anno che si sta configurando. Se i piani verranno preparati ogni anno con la stessa frequenza, fare clic su **Tutto**, quindi selezionare la frequenza, ad esempio **Mensile**. Se i piani verranno preparati in base a frequenze diverse in anni specifici, selezionare la frequenza nella riga di ciascun anno. Ad esempio, per una pianificazione mensile nell'AF20 ma trimestrale nell'AF21, selezionare **Mensile** nella riga dell'AF20 e **Trimestrale** nella riga dell'AF21.
- **6.** Fare clic su **Previsione** e ripetere questi passi per specificare la base di previsione.

Se si seleziona **Trimestrale** come base di pianificazione per **Previsione** per il primo anno, le intersezioni valide fornite vengono configurate in modo tale che sia possibile immettere dati di previsione solo nei periodi adeguati; non è possibile aggiornare i periodi di previsione trimestrali precedenti al mese corrente. Viene fornita la variabile di sostituzione OEP\_CurQtr ogni volta che si abilita la pianificazione trimestrale.

Se si seleziona **Trimestrale** come base di pianificazione per **Previsione** per il primo anno, è possibile scegliere il modo in cui viene determinato il trimestre corrente nei casi in cui il mese corrente è l'ultimo del trimestre.

Se il mese corrente è l'ultimo del trimestre, selezionare un'opzione in **Preparazione pianificazione e previsione** per specificare il modo in cui deve essere definito il trimestre corrente.

- Se si seleziona **Blocca periodo corrente per previsione**, Strategic Workforce Planning utilizza il trimestre successivo. Se ad esempio il mese corrente è marzo, selezionando questa opzione Strategic Workforce Planning definisce il trimestre corrente come Q2.
- Se si deseleziona **Blocca periodo corrente per previsione**, Strategic Workforce Planning utilizza il trimestre corrente. Se ad esempio il mese corrente è marzo, deselezionando questa opzione Strategic Workforce Planning definisce il trimestre corrente come Q1.

Nota:

• **Blocca periodo corrente per previsione** è disponibile solo se è selezionata l'opzione Trimestrale come base di pianificazione per Previsione per il primo anno.

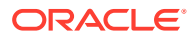

• È possibile selezionare l'opzione **Blocca periodo corrente per previsione** per ogni modulo.

Questo task di configurazione imposta tutte le variabili di sostituzione richieste.

In Workforce e Strategic Workforce, le regole, i template e i form consentono di impostare anni di pianificazione differenti per gli scenari di pianificazione e previsione in ogni modulo.

Le regole business e i template di Workforce e Strategic Workforce Planning utilizzano metodi che leggono l'anno di inizio e l'anno di fine dai task di configurazione di **Preparazione pianificazione e previsione** separatamente per gli scenari di pianificazione e previsione per ogni modulo.

I form vengono visualizzati in base ai periodi di inizio e di fine per la pianificazione e la previsione utilizzando intersezioni valide. Le intersezioni valide, **OWP\_Scenario Years** e **OWP\_Scenario Years\_Reporting**, vengono create per Workforce per il supporto di intervalli di anni differenti per gli scenari di pianificazione e previsione.

Nella dimensione Conto vengono create gerarchie alternative per il supporto delle differenze in Workforce e Strategic Workforce. Se entrambi i moduli sono abilitati, la dimensione Conto viene aggiunta alle intersezioni valide appropriate che fanno riferimento a queste gerarchie alternative. In questo modo è possibile distinguere tra i conti di Workforce e quelli di Strategic Workforce.

Per creare regole e template customizzati per Workforce, anziché la variabile di sostituzione **&OEP\_YearRange**, utilizzare le funzioni sotto riportate.

- [[PlanningFunctions.getModuleStartYear("Workforce","NomeScenario")]]
- [[PlanningFunctions.getModuleEndYear("Workforce","NomeScenario")]]

#### **Nota:**

Il nome del modulo e il nome dello scenario devono essere racchiusi tra virgolette.

#### **Suggerimento:**

Se si desidera creare o modificare le regole per customizzare i task di pianificazione e previsione, è possibile utilizzare nelle regole le espressioni delle formule di Planning per richiamare le informazioni sull'orizzonte temporale configurato, quali

[[PlanningFunctions.getModuleStartPeriod("NomeModulo","NomeScenario")]] e

[[PlanningFunctions.isPlanStartYearSameAsCurrentFiscalYear("NomeModulo" )]].

I nomi dei moduli non fanno distinzione tra maiuscole e minuscole e devono essere racchiusi tra virgolette.

- **Workforce**
- Forza lavoro strategica

Fare riferimento alla sezione Scenari in *Progettazione con Calculation Manager per Oracle Enterprise Performance Management Cloud*.

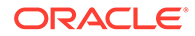

# Aggiunta e gestione di conti e driver

Per aggiungere o modificare i conti e i driver:

- **1.** Selezionare il task di configurazione per impostare conti o driver.
- **2.** Selezionare un componente o una categoria nell'elenco (se disponibile).
- **3.** Eseguire uno dei seguenti task.
	- Per aggiungere un artifact, selezionare **Aggiungi** dal menu **Azioni**, quindi immettere i dettagli nella nuova riga.
	- Per modificare un gruppo di artifact oppure per aggiungere più artifact nuovi, esportare il set di artifact predefiniti (selezionare **Esporta** dal menu **Azioni**), quindi modificare il file di esportazione in Microsoft Excel. È possibile modificare gli artifact predefiniti, creare una copia di un artifact e modificarlo per crearne uno nuovo oppure aggiungere nuovi artifact. Importare quindi il file modificato (selezionare **Importa** nel menu **Azioni**). Se disponibili, utilizzare categorie e categorie secondarie per raggruppare gli artifact correlati a livello funzionale.
	- Per esportare o importare tutti i driver, indipendentemente dalla relativa categoria o dal raggruppamento, utilizzare **Esportazione batch** o **Importazione batch**.
	- Per esportare o importare solo determinati tipi di driver, specificare una **categoria** o un **componente**, quindi utilizzare **Importa** o **Esporta**.

#### **Note**:

- Specificare nomi e alias univoci per i membri customizzati aggiunti, in modo che non siano in conflitto con eventuali membri forniti.
- Se è necessario eliminare un driver, verificare le formule dei driver degli altri conti per verificare che non facciano riferimento al driver che si desidera rimuovere. Se la verifica ha esito positivo, aggiornare la relativa logica di conseguenza.

### Informazioni sull'aggiunta delle proprietà dipendenti

È possibile aggiungere proprietà dipendente customizzate alla dimensione Conto utilizzando il task **Configura** per **Proprietà dipendente** oppure utilizzando l'editor dimensioni.

Dopo aver aggiunto una nuova proprietà custom, aggiungerla anche come membro condiviso nell'elemento padre **OWP\_Workforce Planning Accounts for Forms** in modo che venga visualizzata nei form. Aggiornare il database dopo aver apportato le modifiche desiderate.

Per assicurarsi che le proprietà customizzate vengano trasferite in caso di modifica della mansione o trasferimento di un dipendente, utilizzare il template customizzato **OWP\_Custom Template** per customizzare le regole e i template. Per ulteriori informazioni, fare riferimento alla sezione [Utilizzo di un template Workforce](#page-76-0) [customizzato a supporto delle customizzazioni di Workforce](#page-76-0).

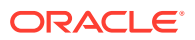

# <span id="page-55-0"></span>Impostazione delle ipotesi globali: tassi di cambio

Se è stata creata un'applicazione multivaluta, impostare i tassi di cambio. È possibile immettere i tassi di cambio manualmente, come descritto di seguito, oppure importarli. Per informazioni sull'importazione dei tassi di cambio, fare riferimento alla guida Importazione dei tassi di cambio per un'applicazione multivaluta semplificata in *Amministrazione di Planning*.

Per impostare i tassi di cambio manualmente:

- **1.** Aggiungere membri per ogni valuta nella dimensione valuta.
- **2.** Fare clic su **Ipotesi globali** per aprire il task **Tassi di cambio in <***valuta di base***>**. A questo punto immettere i tassi di cambio per le valute utilizzate dai responsabili della pianificazione.
- **3.** Selezionare i membri nel punto di vista.
- **4.** Immettere i tassi di cambio medi e finali per ogni periodo e per ogni valuta, quindi salvare il form.

Il form viene rinominato in **Tassi di cambio in <***valuta di base***>**, dove **<***valuta di base***>** rappresenta la valuta di reporting selezionata quando è stata creata l'applicazione. Ad esempio, se la valuta di base dell'applicazione è lo yen, il nome del form sarà **Tassi di cambio in Yen**. Ciò indica ai responsabili della pianificazione la valuta relativa ai tassi di cambio utilizzati per la conversione dei dati e consente loro di immettere tassi specifici per scenario, anno e versione.

### **Nota:**

Se si aggiunge un nuovo membro versione, è necessario immettere i tassi di cambio per tale versione.

### Configurazione di benefit, imposte e guadagni aggiuntivi

Nelle sezioni seguenti è descritto come utilizzare la procedura guidata Benefit e imposte per configurare benefit, imposte e guadagni aggiuntivi. Qualsiasi combinazione di Guadagni aggiuntivi, Prestazioni e Imposte può avere un massimo di 30 membri.

### **Suggerimento:**

È possibile impostare intersezioni valide per l'opzione Opzioni e livelli con i rispettivi padri nella dimensione componenti. Per ulteriori informazioni sull'impostazione di intersezioni valide, fare riferimento a Definizione delle intersezioni valide in *Amministrazione di Planning*.

#### **Esercitazioni**

Le esercitazioni consentono di apprendere un argomento mediante istruzioni accompagnate da video in sequenza e documentazione specifica.

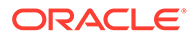

#### **Obiettivo Come** Questa esercitazione, della durata di 90 minuti, mostra come configurare guadagni nunuu, mostra come comigurare guadagnia and a [Definire nuovi guadagni aggiuntivi e](https://docs.oracle.com/en/cloud/saas/planning-budgeting-cloud/wfp-tutorial-additional-earnings-benefits-taxes/index.html)<br>aggiuntivi, benefit e imposte in Workforce. [configurare benefit e imposte](https://docs.oracle.com/en/cloud/saas/planning-budgeting-cloud/wfp-tutorial-additional-earnings-benefits-taxes/index.html)

### Prima di utilizzare la procedura guidata Benefit e imposte

Assicurarsi di aver eseguito i seguenti task prima di avviare la procedura guidata:

- Importazione di benefit, imposte e guadagni aggiuntivi utilizzando **Componenti** nella pagina **Configura** di Workforce. L'importazione del componente lo rende disponibile nella procedura guidata.
- Configurazione dell'opzione **Opzioni e livelli** nella pagina **Configura** per impostare le opzioni Benefit e Guadagni aggiuntivi (Opzioni) e Imposte (Livelli), in modo da creare opzioni e livelli.

A questo punto è possibile avviare la procedura guidata Benefit e imposte per definire le opzioni Benefit, Imposte e Guadagni aggiuntivi.

### Informazioni sulla procedura guidata Benefit e imposte

Utilizzando domande basate sull'attività aziendale, una procedura guidata guida l'utente durante la procedura di definizione delle opzioni relative a benefit e guadagni aggiuntivi e durante la definizione dei livelli delle imposte pagate dal datore di lavoro.

Esempi:

- Guadagni aggiuntivi: Indennità straordinari, Aumento merito
- Benefit: Assicurazione sanitaria, Mutuo, Fondo auto
- Imposte pagate dal datore di lavoro: imposta per i contributi previdenziali specifica per gli Stati Uniti (US FICA), piano pensionistico canadese (CPP)

Nella procedura guidata specificare la logica, ad esempio se un'aliquota fiscale corrisponde a un importo fisso, una percentuale dello stipendio, se viene versata ogni mese, ogni trimestre o ogni anno, e così via. È inoltre possibile utilizzare la procedura guidata per gestire imposte, benefit e guadagni aggiuntivi. Ogni componente può variare in base allo scenario e alla versione.

Per avviare la procedura guidata, in **Configura** fare clic sul collegamento **Benefit e imposte**. Utilizzare **Filtro** per selezionare il componente da configurare. La procedura guidata visualizzerà tre passi distinti: Dettagli, Tassi e Revisione.

#### **Nota:**

- Assicurarsi che tutte le entità abbiano un tasso e una soglia (se il componente utilizza una soglia). Per applicare globalmente gli stessi tassi e le stesse soglie, eseguire la regola **Copia tassi in più entità** da un'entità di origine. Vedere [Applicazione dei tassi in base alla gerarchia](#page-62-0).
- Quando i valori predefiniti entità vengono aggiornati per un benefit, un'imposta o un guadagno aggiuntivo, è necessario eseguire la regola **Sincronizza impostazioni predefinite** per applicare i valori predefiniti entità a livello di dipendente/mansione. In caso di aggiornamento di un componente esistente (benefit, imposta o benefit aggiuntivo) nella procedura guidata, è necessario

ORACLE

eseguire la regola **Sincronizza definizione componente** per eseguire il push della definizione aggiornata nei dipendenti e nelle mansioni.

### Proprietà comuni per i componenti

I guadagni aggiuntivi, i benefit e le imposte condividono alcune proprietà.

I componenti condividono le proprietà riportate di seguito.

- Condizioni di pagamento, ad esempio Mensile, Trimestrale o Annuale.
- Frequenza pagamento, ad esempio Indennità unica o Paga durante l'ultimo periodo. L'opzione Frequenza pagamento è associata a Condizioni di pagamento.
- Tipi di componente, ad esempio Semplice, Tabella tassi, Tabella tassi con soglia e Customizzato.

### Tipi di componente nella procedura guidata

Nella schermata **Dettagli** selezionare un tipo di componente (tipo di tasso di calcolo) per un benefit, un'imposta o un guadagno aggiuntivo.

Di seguito sono elencati i tipi di componenti.

- **Semplice**: un'unica opzione tasso all'anno con un valore di soglia. Assegnare quindi l'opzione desiderata ai driver appropriati come valori predefiniti. Dal momento che il tipo di componente Semplice è un'opzione a tasso singolo o un livello senza un valore di soglia per tutti i valori predefiniti, è presente solo una riga: Nessuna opzione (per Guadagni aggiuntivi e Benefit) e Nessun livello (per Imposte).
- **Tabella tassi**: fornisce opzioni tasso diverse senza alcun valore di soglia. Con questo tipo di componente, assegnare l'opzione o il livello desiderato ai driver appropriati come valori predefiniti. La tabella tassi fornisce righe di opzioni e livelli (tali righe di opzioni e livelli sono state definite mediante l'opzione **Opzioni e livelli** disponibile nella pagina **Configura**), senza alcun valore di soglia assegnato.
- **Tabella tassi e soglia**: fornisce varie opzioni tasso con soglie. Con questo tipo di componente, assegnare l'opzione o il livello desiderato ai driver appropriati come valori predefiniti. La tabella tassi con soglia fornisce righe di opzioni o livelli con soglie precedentemente configurate. Le opzioni Guadagni aggiuntivi e Imposte supportano l'opzione Tipo di valore massimo impostata su Importo soglia, che interessa tutti i livelli indipendentemente dall'opzione o dal livello assegnato come valore predefinito.
- **Customizzato**: consente di creare una logica di calcolo customizzata per i guadagni effettivi, i benefit o le imposte di un componente. Vedere [Creazione di una logica di](#page-62-0) [calcolo customizzata in un componente.](#page-62-0)

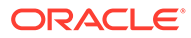

### **Suggerimento:**

Una soglia è un valore limite o un valore massimo per il valore di spesa risultante. Ad esempio, l'opzione Fondo auto fa riferimento a una percentuale di stipendio fino a una soglia pari a 4.000 USD. Oltre tale valore il benefit Fondo auto verrà interrotto. La percentuale varia quando viene raggiunto il limite. Ad esempio, l'aliquota fiscale nel primo livello è pari a 4,5% fino a una soglia di 50.000 USD, mentre il secondo livello è pari a 12,6% fino a 100.000 USD. Una soglia viene applicata non solo alla struttura di tipo A più livelli, ma è anche possibile impostare un valore massimo per i calcoli di tipo Guadagni aggiuntivi, Benefit o Imposta.

### Informazioni sulle opzioni di indennità unica

Le opzioni di **Indennità unica** consentono di specificare il mese in cui viene pagato un guadagno aggiuntivo, un benefit o un'imposta. Le opzioni a disposizione dipendono dalla selezione effettuata in **Condizioni di pagamento** per il componente.

Ad esempio, per fare in modo che un benefit venga pagato ogni sei mesi a febbraio e ad agosto, impostare **Condizioni di pagamento** su **Semestralmente (anno calendario)**, selezionare **Indennità unica** come **Frequenza pagamento** e il secondo mese in **Opzioni indennità unica**.

Un altro esempio: se **Condizioni di pagamento** è impostato su **Annualmente (anno fiscale)** e si seleziona **Indennità unica** come **Frequenza pagamento**, il pagamento con indennità unica verrà effettuato una sola volta nel corso dell'anno fiscale. In **Opzioni indennità unica** è possibile selezionare il mese dell'anno fiscale (dal primo al dodicesimo) in cui viene calcolata la spesa. Se l'anno fiscale dell'utente inizia a luglio e si seleziona l'undicesimo mese, la spesa viene aggiunta in maggio.

Queste opzioni della procedura guidata Benefit e imposte sono accessibili dalla pagina **Dettagli** del componente.

### Informazioni sul tipo di valore

| <b>Descrizione</b>       |
|--------------------------|
| Disponibile per:         |
| Benefit<br>۰             |
| Guadagni aggiuntivi<br>۰ |
| Imposte<br>۰             |
| Disponibile per:         |
| Benefit<br>۰             |
| Guadagni aggiuntivi<br>۰ |
| Imposte<br>۰             |
| Disponibile per:         |
| Benefit<br>۰             |
| Imposte<br>۰             |
|                          |

**Table 6-5 Opzioni Tipo di valore**

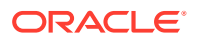

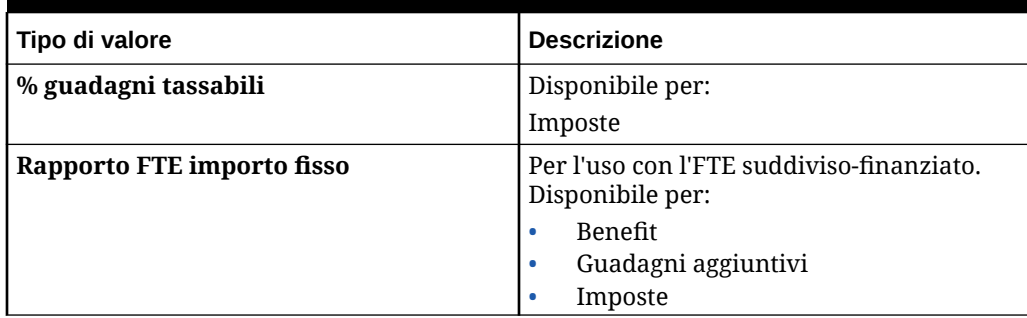

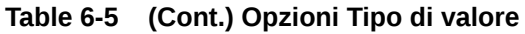

### Informazioni sul tipo di valore massimo

Le opzioni disponibili per **Tipo di valore massimo** variano a seconda che il componente corrisponda a guadagni aggiuntivi, a benefit o a un'imposta.

Quando si utilizza il rapporto FTE, **Tipo di valore** e **Tipo di valore massimo** devono corrispondere. Per garantire che il rapporto FTE o il valore FTE venga applicato in modo coerente, la procedura guidata Benefit e imposte non consente la mancata corrispondenza delle metodologie per il rapporto FTE.

L'impostazione dell'opzione **Tipo di valore massimo** su **Importo soglia** è disponibile solo per le imposte e non per i guadagni o benefit aggiuntivi. Se l'opzione **Tipo di valore massimo** è impostata su **Importo soglia**, la soglia di ogni livello determina i calcoli a più livelli. L'applicazione applica tutti i livelli all'assegnazione predefinita, se appropriato, indipendentemente dal livello assegnato come predefinito. Se è necessario applicare un'imposta a livelli con più tassi livello, selezionare come **Tipo di componente** la **tabella dei tassi e selezionare Soglia con Tipo di valore massimo** pari a **Importo soglia**.

Se si seleziona il tipo **Componente** come **Semplice**, si specificano i tassi in Nessun livello. In questo caso, la logica di calcolo a livelli non si applica, neanche se **Tipo di valore massimo** corrisponde a **Importo soglia**.

Impostare l'opzione **Tipo di valore massimo** nella pagina **Dettagli** della procedura guidata.

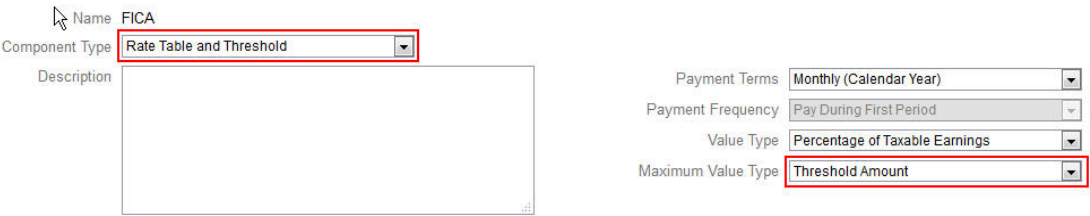

Se l'opzione **Tipo di valore massimo** non è impostata su **Importo soglia**, l'assegnazione di ogni riga di opzioni o livelli è rilevante e deve essere eseguita nel modo appropriato.

Si supponga, ad esempio, di utilizzare l'imposta per i contributi previdenziali specifica per gli Stati Uniti (US FICA) come esempio di impostazione dell'opzione **Tipo di valore massimo** su **Importo soglia**. Non verrà assegnata alcuna riga per impostazione predefinita perché è valida l'opzione Tutte le righe. Pertanto, l'aliquota fiscale è pari al 7,65% dello stipendio per i primi 118.500 USD, quindi pari all'1,45% dello stipendio superiore a 118.500 USD fino a 200.000 USD. Viene quindi applicata l'aliquota pari a 2,35% agli stipendi superiori a 200.000 USD. Sarà necessario selezionare un'opzione o un livello durante l'assegnazione del valore predefinito. Tale elemento viene ignorato nel calcolo.

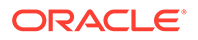

### Esempio:

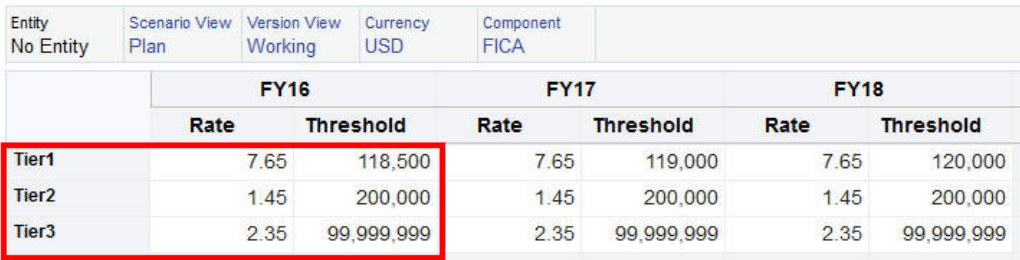

### **Tabella 6-6 Opzioni Tipo di valore massimo**

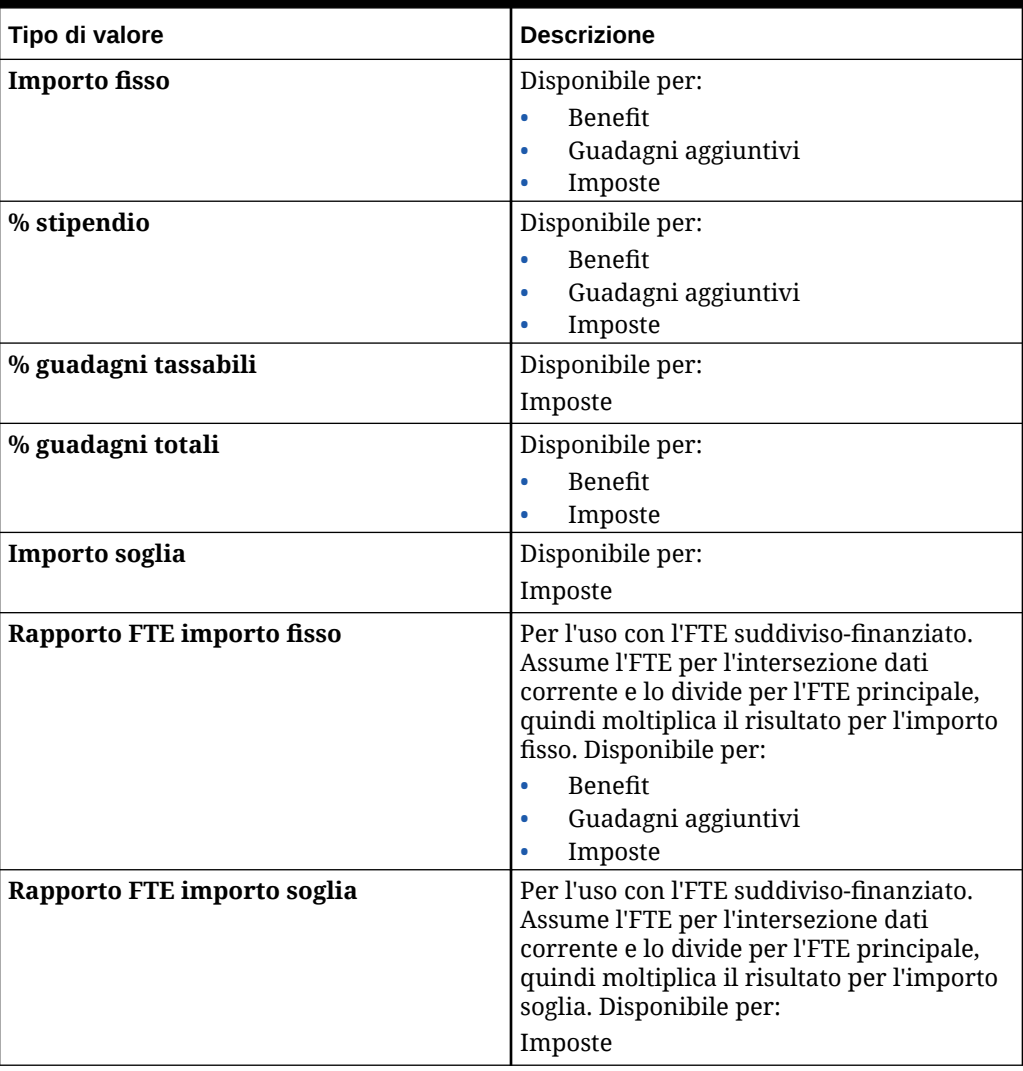

# Informazioni sul tipo di guadagno

L'opzione **Tipo di guadagno** è valida solo per i guadagni aggiuntivi.

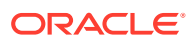

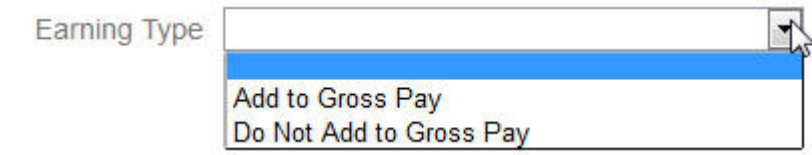

I tipi di guadagno **Aggiungi alla paga lorda** e **Non aggiungere alla paga lorda** determinano l'opzione **Tipo di valori** (benefit e imposte) e l'opzione **Tipo di valore massimo** (guadagni totali). Pertanto, se l'opzione **Tipo di guadagno** è impostata su **Aggiungi alla paga lorda**, i guadagni aggiuntivi verranno inclusi a benefit o imposte in base alla percentuale di guadagni totali.

Se l'opzione **Tipo di guadagno** è impostata su **Non aggiungere alla paga lorda**, qualsiasi benefit o imposta che utilizzi l'opzione % guadagni totali per l'opzione **Tipo di valore** e **Tipo di valore massimo** includerà tali guadagni aggiuntivi provenienti dai calcoli di benefit o imposte in base all'opzione % guadagni totali.

### Informazioni sul componente tassabile

L'opzione **Componente tassabile** ha un funzionamento simile all'opzione **Tipo di guadagno**, ovvero qualsiasi guadagno aggiuntivo o benefit con l'opzione **Componente tassabile** impostata su Sì verrà incluso nel calcolo delle imposte dove l'opzione **Tipo di valore** o **Tipo di valore massimo** è impostata su % guadagni tassabili.

### Informazioni sull'immissione dei tassi

È possibile immettere i tassi e la logica dei componenti per periodo ed entità nella procedura guidata Benefit e imposte. È possibile tenere conto delle variazioni dei tassi durante l'anno e valutarne l'impatto sulle spese di retribuzione. Ad esempio, è possibile tenere conto di un'aliquota fiscale che ha una variazione in luglio.

All'apertura della pagina **Tassi** nella procedura guidata Benefit e imposte, il membro YearTotal è compresso e la proprietà Time Balance del conto impostata su Saldo. È possibile immettere in YearTotal un valore che verrà distribuito automaticamente all'ultimo dei periodi di tempo della sua entità figlio. Se non esiste alcuna distribuzione (ossia, i valori di tutti i figli corrispondono a zero o sono mancanti), il valore viene diffuso tra i figli. In alternativa è possibile espandere YearTotal e immettere o modificare manualmente i tassi nei membri di livello 0.

### Informazioni sui tassi e sull'ambito soglia

L'opzione **Ambito soglia** (**Progressivo anno** o **Mensile**) per un componente consente di impostare i livelli dei tassi per un guadagno aggiuntivo, un benefit o un'imposta che vengono calcolati in modo indipendente ogni mese o anno.

Un programma assicurativo, ad esempio, potrebbe applicare livelli di tassi che ogni mese partono da zero.

In questo esempio si suppone che i dipendenti del reparto Finance guadagnino 4.000 USD al mese, con un'imposta definita come **% stipendio**, con un **Ambito soglia** impostato su **Mensile** e tre livelli di aliquote:

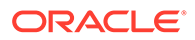

<span id="page-62-0"></span>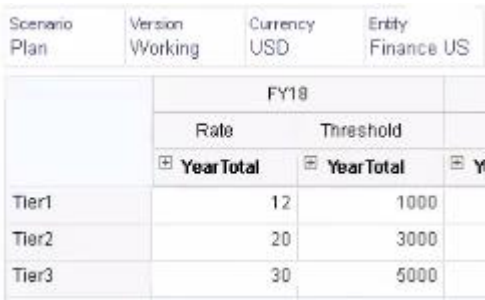

Sono soggetti a un'aliquota fiscale del 12% per i primi 1.000 dollari di retribuzione mensile, del 20% da 1.000 a 3.000 e del 30% da 3.000 a 5.000.

### Applicazione dei tassi in base alla gerarchia

È possibile applicare gli stessi tassi e le stesse soglie ai membri di una sezione della gerarchia Entità utilizzando la regola **Copia tassi in più entità**. Utilizzando questa regola non è necessario immettere manualmente o importare i dati relativi ai tassi.

La regola **Copia tassi in più entità** è particolarmente utile quando vi sono numerose entità che utilizzano gli stessi tassi e le stesse soglie per guadagni aggiuntivi, benefit o imposte. Nella pagina **Tassi** è possibile copiare i tassi e le soglie dei componenti da un'entità ad un'altra sezione della gerarchia eseguendo questa regola dal menu **Azioni**. In **Selettore membri** selezionare il membro entità di origine di livello 0 di cui si desidera copiare il tasso e il membro target padre o di livello 0 in cui copiare il tasso.

Ad esempio, è possibile immettere i dati relativi al tasso di un benefit in Francia e quindi utilizzare **Copia tassi in più entità** per copiare il tasso del benefit utilizzando le funzioni di relazione in tutti i discendenti di livello 0 di tutta l'Europa e nei discendenti di livello 0 dei paesi nordici.

### Creazione di una logica di calcolo customizzata in un componente

La definizione di calcoli personalizzati di Workforce in un componente customizzato consente di applicare una logica condizionale con grande flessibilità e di specificare driver valore per i calcoli relativi a guadagni aggiuntivi, benefit o imposte.

È ad esempio possibile creare il calcolo di un bonus da applicare ai neoassunti che prendono servizio nei primi sei mesi di un anno di calendario, ma non a quelli che prendono servizio negli ultimi sei mesi dell'anno di calendario nel primo anno di assunzione. È inoltre possibile selezionare un driver valore diverso da quelli predefiniti, come ad esempio Importo fisso, % stipendio e così via. Quindi, ad esempio, è possibile basare un guadagno aggiuntivo, come delle commissioni, su un membro customizzato creato dall'utente, ad esempio Ricavi. Per specificare un membro come driver di un tipo di valore, includerlo nella formula membro per il componente customizzato.

Per customizzare la logica in un componente customizzato, procedere come segue.

- **1.** Nella pagina **Dettagli** della procedura guidata Benefit e imposte modificare un componente esistente e per **Tipo componente** selezionare **Customizzato**.
- **2.** Continuare con l'impostazione del componente, immettendo anche, se lo si desidera, i tassi da utilizzare nella logica customizzata. Includere nella formula membro le eventuali soglie.

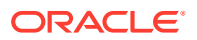

- **3.** Creare una formula membro per il membro **OWP\_Custom Expense** nella dimensione proprietà, come indicato di seguito.
	- **a.** Nella home page selezionare **Applicazione**, quindi **Panoramica** e infine **Dimensioni**.
	- **b.** Fare clic sulla freccia verso il basso visualizzata a destra di **Cubo**, quindi selezionare **OEP\_WFP**.
	- **c.** Fare clic su **Proprietà**, fare clic con il pulsante destro del mouse sull'intestazione della colonna **Nome membro** e quindi deselezionare **Modalità predefinita**.
	- **d.** Selezionare il membro **OWP\_Custom Expense**, scorrere verso destra fino alla colonna **OEP\_WFP Formula**, quindi fare clic nella cella di intersezione.
	- **e.** In alto a sinistra nella griglia fare clic sull'icona Formula membro

Jx

.

**f.** Immettere la formula membro.

#### **Note**:

- Prima di creare una propria logica di calcolo customizzata, Oracle invita ad approfondire l'utilizzo dei calcoli predefiniti.
- Valutare le performance della formula customizzata prima di utilizzare l'applicazione nell'ambiente di produzione.
- Per creare e utilizzare più componenti customizzati, modificare la formula membro **OWP\_Custom Expense** affinché venga utilizzata la logica customizzata di ciascun componente. Ad esempio, utilizzare condizioni IF nidificate per ciascun tipo di componente customizzato.

### **Suggerimento:**

Per suggerimenti sulla customizzazione della logica di calcolo e per diverse formule campione, fare riferimento agli argomenti che seguono.

### Creazione di formule customizzate per **OWP\_Custom Expense**

I suggerimenti e le formule di esempio che seguono offrono utili indicazioni per la creazione di formule customizzate per **OWP\_Custom Expense**. Questi suggerimenti presuppongono che la granularità di applicazione sia impostata su Dipendente e mansione.

- I dati per proprietà quali Condizioni di pagamento, Frequenza pagamento e Tipo di valore sono memorizzati nel membro proprietà corrispondente > No Currency > Begbalance > Account (Benefit1:10/Earning1:10/Tax1:Tax10) nella combinazione Dipendente e mansione.
- I tassi sono memorizzati in OWP\_Value > Currency > Account (Benefit1:10/Earning1:10/ Tax1:Tax10) nella combinazione Dipendente e mansione.
- Le soglie sono memorizzate in OWP\_Maximum Value > Currency > Account (Benefit1:10/Earning1:10/Tax1:Tax10) nella combinazione Dipendente e mansione.

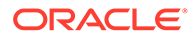

- Fare riferimento alle formule fornite per la valutazione dei periodi per calcolare le spese in base a Cal Tp-Index del mese, corrispondenti a opzioni diverse delle condizioni di pagamento.
- Per aggiungere più formule customizzate, nidificarle nella formula membro OWP\_Custom Expense.

### Customizzazione dei calcoli di benefit e imposte

Esaminare gli esempi seguenti per ricevere indicazioni sulla customizzazione dei calcoli di benefit e imposte.

#### **Caso d'uso 1**

Si desidera calcolare la commissione come percentuale del conto Commission Basis (base commissione), che è un conto customizzato non fornito da Workforce. La commissione viene calcolata moltiplicando il tasso immesso nella procedura guidata Benefit e imposte per il conto customizzato base commissione.

#### **Formula campione**

```
IF("No Property"->"BegBalance"==[OWP_EarningList.Commission]) 
     IF(@ISMBR(@RELATIVE("OWP_Existing Employees",0))) 
         "Commission Basis"->"No Property" * ("OWP_Value"/100); 
     ELSE 
         #Missing; 
     ENDIF 
ENDIF
```
#### **Caso d'uso 2**

Sempre partendo dall'esempio precedente, si desidera aggiungere un benefit denominato Assicurazione, calcolato come percentuale del conto relativo al merito, con i seguenti valori selezionati nella procedura guidata Benefit e imposte.

- **Tipo componente**: Customizzato
- **Condizioni di pagamento**: Trimestralmente (anno calendario)
- **Frequenza pagamento**: Paga durante il primo periodo
- **Tipo di valore massimo**: Importo fisso
- **Ambito soglia**: Progressivo anno
- **Componente tassabile**: Sì
- **Tasso per tutti i mesi**: 10
- **Soglia**: 400
- **Tipo di valore**: per Tipo di valore è possibile selezionare qualsiasi valore, dato che il benefit sarà calcolato come percentuale del merito nella logica customizzata.

#### **Formula campione**

```
IF("No Property"->"BegBalance"==[OWP_EarningList.Commission]) 
     IF(@ISMBR(@RELATIVE("OWP_Existing Employees",0))) 
         "Commission Basis"->"No Property" * ("OWP_Value"/100);
```
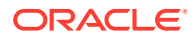

```
 ELSE 
         #Missing; 
     ENDIF 
ELSEIF("No Property"->"BegBalance"==[OWP_BenefitList.Insurance])
     IF("Cal TP-Index"==1 OR "Cal TP-Index"==4 OR "Cal TP-Index"==7 OR "Cal 
TP-Index" == 10) "OWP_Expense amount"="OWP_Merit"->"OWP_Expense amount"*("OWP_Value"/
100);
     ENDIF;
     IF("OWP_Expense amount"!=#MISSING)
         IF("OWP_Calculated Max Value"!=#MISSING)
             IF("OWP_CYTD(Prior)"+"OWP_Expense amount">"OWP_Calculated Max 
Value")
                  IF("OWP_CYTD(Prior)"<="OWP_Calculated Max Value")
                      "OWP_Expense amount"="OWP_Calculated Max 
Value"-"OWP_CYTD(Prior)";
                 ELSE
                      "OWP_Expense amount"=#MISSING;
                 ENDIF;
             ENDIF;
         ENDIF;
     ENDIF;
     "Custom Expense"="OWP_Expense amount";
ENDIF;
```
#### **Caso d'uso 3**

Sempre partendo dall'esempio precedente, si desidera aggiungere un'imposta (imposta a livelli) denominata SUTA, calcolata come percentuale di Benefit1, Benefit2, Benefit3, Benefit4 , con i seguenti valori selezionati nella procedura guidata Benefit e imposte.

- **Tipo componente**: Customizzato
- **Condizioni di pagamento**: Mensile
- **Tipo di valore massimo**: Soglia
- **Ambito soglia**: Mensile
- Nella pagina Tassi non viene fornito alcun tasso.
- Per l'imposta a livelli customizzata, i tassi devono essere forniti come parte della formula customizzata.

#### **Formula campione**

```
IF("No Property"->"BegBalance"==[OWP_EarningList.Commission]) 
     IF(@ISMBR(@RELATIVE("OWP_Existing Employees",0))) 
         "Commission Basis"->"No Property" * ("OWP_Value"/100); 
     ELSE 
         #Missing; 
     ENDIF 
ELSEIF("No Property"->"BegBalance"==[OWP_BenefitList.Insurance])
     IF("Cal TP-Index"==1 OR "Cal TP-Index"==4 OR "Cal TP-Index"==7 OR "Cal 
TP-Index" == 10) "OWP_Expense amount"="OWP_Merit"->"OWP_Expense amount"*("OWP_Value"/
100);
     ENDIF;
```
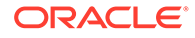

```
 IF("OWP_Expense amount"!=#MISSING)
         IF("OWP_Calculated Max Value"!=#MISSING)
             IF("OWP_CYTD(Prior)"+"OWP_Expense amount">"OWP_Calculated 
Max Value")
                 IF("OWP_CYTD(Prior)"<="OWP_Calculated Max Value")
                      "OWP_Expense amount"="OWP_Calculated Max 
Value"-"OWP_CYTD(Prior)";
                 ELSE
                      "OWP_Expense amount"=#MISSING;
                 ENDIF;
             ENDIF;
         ENDIF
     ENDIF
     "Custom Expense"="OWP_Expense amount";
ELSEIF("No Property"->"BegBalance"==[OWP_TaxList.SUTA])
     IF("OWP_Benefit1"->"OWP_Expense amount"+"OWP_Benefit2"-
>"OWP_Expense amount"+"OWP_Benefit3"->"OWP_Expense 
amount"+"OWP_Benefit4"->"OWP_Expense amount"<=1000)
         ("OWP_Benefit1"->"OWP_Expense amount"+"OWP_Benefit2"-
>"OWP_Expense amount"+"OWP_Benefit3"->"OWP_Expense 
amount"+"OWP_Benefit4"->"OWP_Expense amount")*(10/100);
     ELSEIF("OWP_Benefit1"->"OWP_Expense amount"+"OWP_Benefit2"-
>"OWP_Expense amount"+"OWP_Benefit3"->"OWP_Expense 
amount"+"OWP_Benefit4"->"OWP_Expense amount"<=1200)
         (("OWP_Benefit1"->"OWP_Expense amount"+"OWP_Benefit2"-
>"OWP_Expense amount"+"OWP_Benefit3"->"OWP_Expense
amount"+"OWP_Benefit4"->"OWP_Expense amount")-1000) *(20/100) +
1000*(10/100);
     ELSEIF("OWP_Benefit1"->"OWP_Expense amount"+"OWP_Benefit2"-
>"OWP_Expense amount"+"OWP_Benefit3"->"OWP_Expense 
amount"+"OWP_Benefit4"->"OWP_Expense amount"<=1300)
         (("OWP_Benefit1"->"OWP_Expense amount"+"OWP_Benefit2"-
>"OWP_Expense amount"+"OWP_Benefit3"->"OWP_Expense 
amount"+"OWP_Benefit4"->"OWP_Expense amount")-1200)*(30/100) +
(1200-1000)*(20/100) + 1000*(10/100);
     ELSE
        (1300-1200)*(30/100) + (1200-1000)*(20/100) + 1000*(10/100); ENDIF
ENDIF
```
#### **Nota:**

Non assegnare valori al membro **OWP\_Expense Amount**. Se esiste un caso d'uso per applicare ulteriore logica a un valore calcolato, assegnare l'importo **OWP\_Expense Amount** a **OWP\_Custom Expense**. Fare riferimento al precedente Caso d'uso 2 analogo.

### Dopo la configurazione mediante la procedura guidata

Dopo aver configurato le opzioni Guadagni aggiuntivi, Benefit e Imposte utilizzando la procedura guidata, eseguire i task elencati di seguito:

- Assegnare i valori predefiniti per il salario, i guadagni aggiuntivi, i benefit e le imposte. Vedere [Impostazione dei valori predefiniti.](#page-72-0)
- Assegnare i valori predefiniti ai livelli di stipendio per le nuove assunzioni.
- Per assegnare i valori predefiniti ai dipendenti (con granularità solo a livello dipendente o a livello dipendente e mansione) e alle mansioni (con granularità solo a livello mansione), eseguire la regola **Sincronizza impostazioni predefinite**. Questa regola viene applicata sia alle nuove assunzioni che ai dipendenti o alle mansioni esistenti.

Per eseguire la regola per un singolo dipendente o una singola mansione oppure per una combinazione di dipendente/mansione, selezionare la riga corrispondente e fare clic su **Azioni**, quindi su **Sincronizza impostazioni predefinite**. Fare clic su **Pianificazione retribuzione**, su **Gestisci dipendenti**, quindi su **Dipendenti esistenti**. Per eseguire la regola per una combinazione dipendente/mansione a livello padre, fare clic su **Azioni**, su **Regole business**, quindi su **Sincronizza impostazioni predefinite**.

### Esempio - Aggiunta di un benefit accessorio

In questo esempio viene descritta in dettaglio la procedura necessaria per creare un nuovo benefit accessorio. Si supponga di voler definire il benefit come percentuale dello stipendio dei dipendenti. Si desidera specificare una percentuale diversa per i dipendenti in Nord America, nell'area EMEA e nell'area APAC, nell'intervallo compreso tra 33% e 35%.

Prima di iniziare, si presuppone quanto segue:

- È stato abilitato Workforce almeno per i livelli di granularità **Pianificazione spese**, **Spese di retribuzione** e **Benefit**. Tutti e tre i livelli di granularità supportano i benefit.
- È stata eseguita l'importazione dei metadati dell'applicazione per includere il membro del componente Tasso benefit accessorio.
- Le variabili utente sono state impostate.

#### Aggiunta del benefit accessorio come componente

Utilizzare innanzitutto la procedura guidata Benefit e imposte per creare un nuovo benefit.

- **1.** Nella home page, fare clic su **Applicazione**, quindi su **Configura**.
- **2.** Nell'elenco **Configura**, fare clic su ▼, quindi su **Forza lavoro**.
- **3.** In **Configura: Forza lavoro**, fare clic su **Opzioni e livelli**.

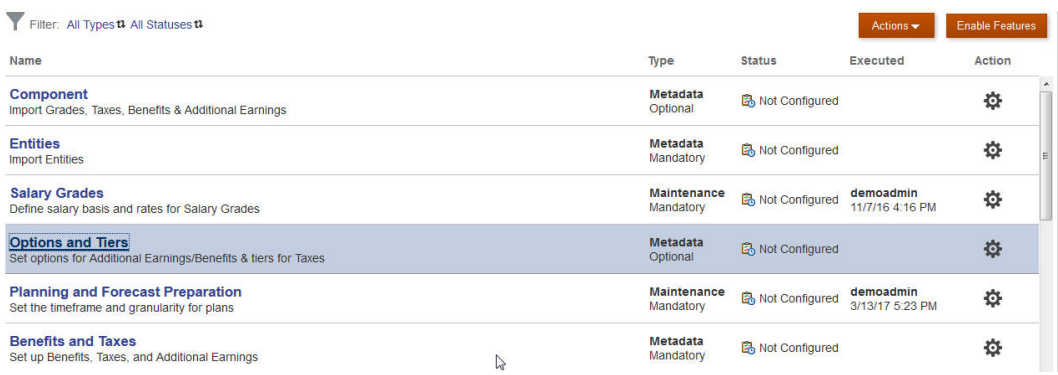

#### Configure: Workforce + @

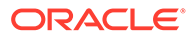

- **4.** In **Opzioni e livelli**, nell'area **Componente** selezionare **Opzioni**.
- **5.** In **Azioni** selezionare **Aggiungi**, quindi immettere *Tasso benefit accessorio Nord America* nella casella di testo. Ripetere la procedura per aggiungere un'opzione per EMEA e APAC:

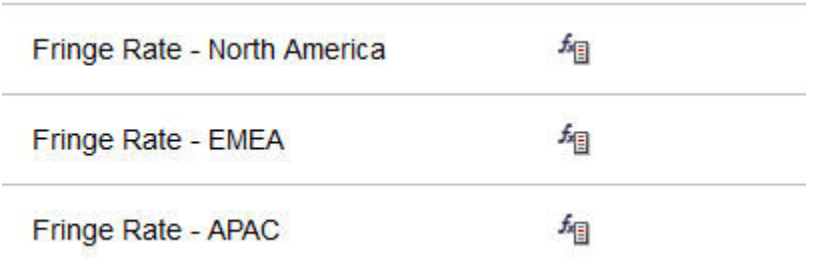

**6.** Fare clic su **Salva**, su **Successivo**, quindi su **Chiudi**.

### Definire il benefit accessorio

Utilizzare quindi la procedura guidata Benefit e imposte per impostare il tasso per le opzioni relative al benefit accessorio.

- **1.** In **Configura: Forza lavoro** fare clic su **Benefit e imposte**.
- **2.** Fare clic su Filtro .
- **3.** Selezionare lo scenario e la versione per il benefit accessorio e in **Componenti** fare clic su **Benefit**, quindi su **Applica**:

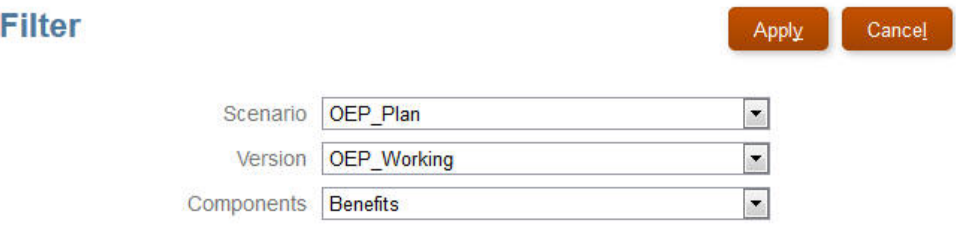

**4.** In **Dettagli** impostare i parametri per il benefit accessorio:

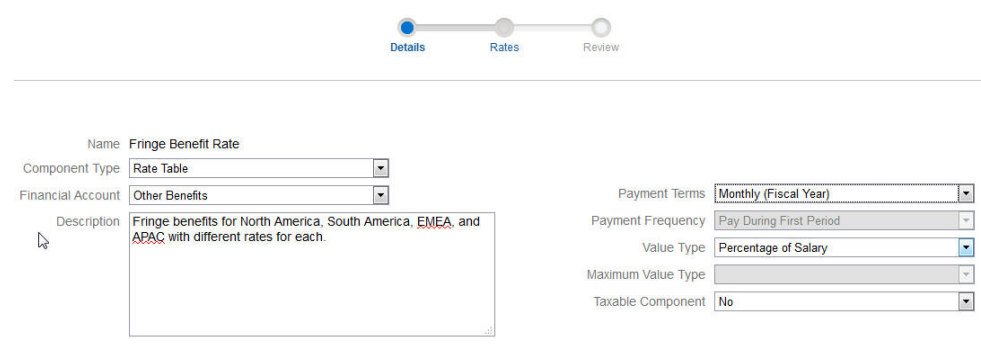

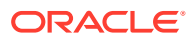

- **5.** Fare clic su **Salva**, quindi su **Successivo**.
- **6.** In **Tassi** immettere i tassi corrispondenti per ogni opzione del benefit accessorio per ogni anno:

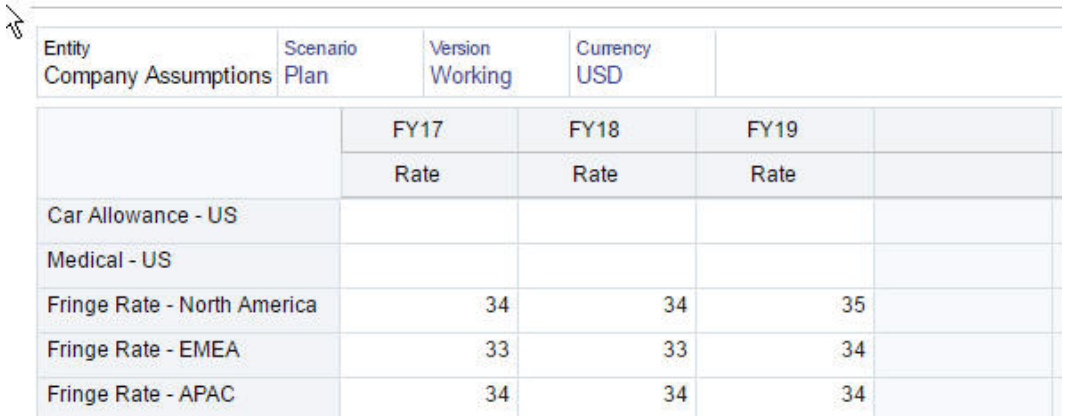

- **7.** Fare clic su **Salva**, quindi su **Successivo**.
- **8.** Rivedere le nuove opzioni relative ai benefit:

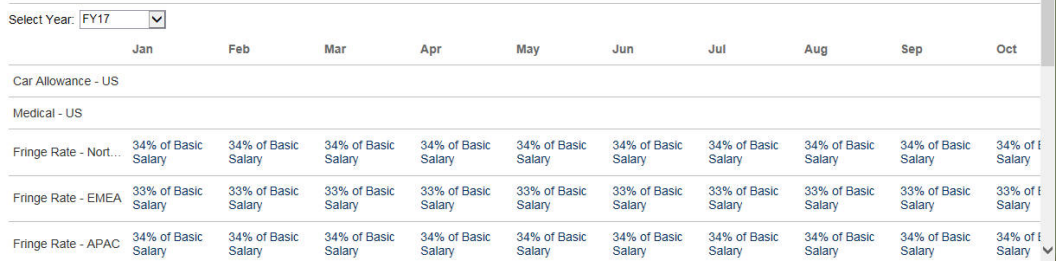

**9.** Fare clic su **Salva**, quindi su **Chiudi**.

### Impostare i valori predefiniti per i benefit

Impostare quindi i valori predefiniti dei benefit per i membri figlio di ogni entità padre, ovvero Nord America, EMEA e APAC.

- **1.** Fare clic su **Forza lavoro** nella home page.
- **2.** Fare clic su **Pianificazione retribuzione**, su **Valori predefiniti**, quindi su **Benefit**.
- **3.** Nel POV selezionare il membro entità. In questo esempio viene impostato il valore predefinito dei benefit per *Vendite Italia*.
- **4.** Fare clic su **Azioni**, quindi su **Aggiungi impostazione predefinita benefit**.
- **5.** In **Aggiungi impostazioni predefinite benefit**, per l'opzione **Benefit** selezionare **Tasso benefit accessorio**, mentre per **Opzione** selezionare **Tasso benefit accessorio - EMEA**:

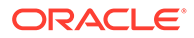

<span id="page-70-0"></span>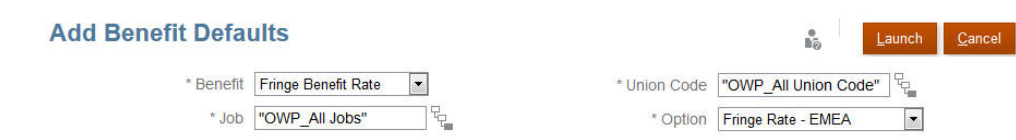

**6.** Fare clic su **Esegui**.

Ogni volta che viene aggiunta una richiesta di assunzione mediante la regola business Aggiungi Da assumere a Vendite Italia, viene applicato il nuovo tasso benefit accessorio configurato per EMEA (ad esempio, 34% per il 2017). La retribuzione, comprensiva del benefit accessorio, viene calcolata automaticamente. Il tasso del benefit accessorio viene inoltre applicato quando si esegue la regola business **Sincronizza impostazioni predefinite**. Se il tasso del benefit accessorio viene aggiornato utilizzando la procedura guidata Benefit e imposte, per applicare il tasso aggiornato eseguire la regola business **Sincronizza definizione componente**.

# Task successivi alla configurazione

#### **Vedere anche:**

- Impostazione di ipotesi Le ipotesi e le impostazioni predefinite definiscono i calcoli delle spese correlate alla forza lavoro.
- [Impostazione dei valori predefiniti](#page-72-0) Le impostazioni predefinite (e le ipotesi) definiscono i calcoli delle spese correlate alla forza lavoro.
- [Immissione dei dati principali dipendente](#page-74-0)
- [Sincronizzazione dei valori predefiniti](#page-75-0)
- [Utilizzo di un template Workforce customizzato a supporto delle customizzazioni di](#page-76-0) **[Workforce](#page-76-0)**

Nel modulo Workforce è disponibile un template customizzato, **OWP\_Custom Template**, con due blocchi di script vuoti per ogni regola supportata. Ciò consente di customizzare le regole supportate. Ad esempio, utilizzare i blocchi di script per includere proprietà dipendente customizzate in caso di trasferimento o di modifica della mansione di un dipendente.

• [Task successivi all'aggiornamento](#page-77-0) Dopo l'aggiornamento del contenuto di Workforce in seguito a un aggiornamento mensile, considerare le seguenti informazioni.

### Impostazione di ipotesi

Le ipotesi e le impostazioni predefinite definiscono i calcoli delle spese correlate alla forza lavoro.

Per impostare le ipotesi, fare clic su **Pianificazione retribuzione**, quindi sulla scheda

**Ipotesi** . Successivamente fare clic sulla scheda **Generale**, **Livelli stipendio** o **Classi di merito**. Le ipotesi relative alla forza lavoro vengono impostate dagli amministratori nell'ambito della configurazione. Se dispongono delle autorizzazioni necessarie, i responsabili della pianificazione potranno aggiornarle in base alle esigenze.

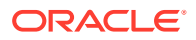

Le ipotesi includono:

• Ipotesi di tipo **Generale**, che includono le ore lavorate al giorno e alla settimana e i giorni lavorativi al mese e determinano le spese stipendio per i dipendenti con retribuzione oraria e il fattore di pagamento parziale (ovvero la percentuale di paga da applicare allo stato Maternità).

Le ipotesi diverse dalle ipotesi di merito possono essere impostate per entità oppure al livello Nessuna entità (per le ipotesi predefinite). Se si impostano le ipotesi per l'entità, per i calcoli verranno utilizzate le ipotesi impostate. In caso contrario, verranno utilizzate le ipotesi impostate per Nessuna entità (a livello di organizzazione).

L'abilitazione di **Ipotesi di merito** consente di impostare le ipotesi di merito anche per **Mese meriti** e **Data limite** per i dipendenti esistenti.

- **Mesi meriti** specifica, per ogni anno, il mese in cui concedere un aumento per merito.
- Per i dipendenti esistenti **Data limite** indica, per ogni anno, la data entro la quale un dipendente deve essere assunto per essere idoneo per un aumento per merito.

Le ipotesi di merito vengono impostate a livello globale o di entità, a seconda del modo in cui sono state abilitate. Per informazioni sul livello, globale o entità, che verrà utilizzato per l'impostazione delle ipotesi di merito, fare riferimento alla sezione [Abilitazione della](#page-41-0) [pianificazione delle spese.](#page-41-0)

### **Nota:**

Per i dipendenti esistenti è necessario eseguire **Elabora dati caricati** per verificare l'impatto di **Mese meriti** e **Data limite**. Ogni volta che si aggiornano i dati **Mese meriti** o **Data limite** è necessario eseguire **Elabora dati caricati** per effettuare la sincronizzazione a livello dipendente.

• Ipotesi di tipo **Livelli stipendio**, che includono la base stipendio (ad esempio annuale) e il tasso per i livelli di stipendio.

È possibile impostare le ipotesi per entità oppure al livello "Nessuna entità" (per le ipotesi predefinite). Se si impostano le ipotesi per l'entità, per i calcoli verranno utilizzate le ipotesi impostate. In caso contrario, verranno utilizzate le ipotesi impostate per Nessuna entità (a livello di organizzazione).

• **Classi di merito**, che vengono aggiunte ai calcoli dello stipendio.

Le classi di merito vengono impostate a livello globale o di entità, a seconda del modo in cui sono state abilitate le ipotesi di merito. Per informazioni sul livello, globale o entità, che verrà utilizzato per l'impostazione delle ipotesi di merito, fare riferimento alla sezione [Abilitazione della pianificazione delle spese.](#page-41-0)

Dopo aver impostato le ipotesi, eseguire la regola **Sincronizza impostazioni predefinite** (vedere [Sincronizzazione dei valori predefiniti](#page-75-0)). Per impostare i valori predefiniti per il salario, i guadagni aggiuntivi, i benefit e le imposte, vedere [Impostazione dei valori predefiniti.](#page-72-0)

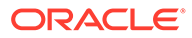
# Impostazione dei valori predefiniti

Le impostazioni predefinite (e le ipotesi) definiscono i calcoli delle spese correlate alla forza lavoro.

Se si desidera utilizzare un valore predefinito per stipendio, guadagni aggiuntivi, benefit o imposte per tutti i dipendenti in una mansione specifica, selezionare la mansione desiderata durante l'aggiunta del valore predefinito. Ad esempio, se si seleziona Contabile durante l'aggiunta del valore predefinito per la mansione, il valore predefinito specificato verrà assegnato a tutti i dipendenti associati alla mansione Contabile.

Se è abilitata la granularità al livello Dipendente e mansione, i valori predefiniti devono essere impostati in base alla mansione e al codice sindacato. Questa impostazione definisce il valore predefinito per gli elementi di retribuzione per le nuove assunzioni per una mansione specifica. Ad esempio, è possibile impostare il livello di stipendio predefinito su Livello 3 per un magazziniere con Codice sindacato impostato su Teamsters.

Per applicare un elemento di retribuzione predefinito a tutti i dipendenti in tutte le mansioni, ad esempio durante l'impostazione dei valori predefiniti per stipendio, guadagni aggiuntivi, benefit e imposte, selezionare OWP\_All <*membro*. Ad esempio, selezionare il membro OWP\_All Union Code e il membro OWP\_All Jobs se si desidera utilizzare l'elemento di retribuzione predefinito per tutti i dipendenti in qualsiasi mansione e in qualsiasi sindacato. Se, ad esempio, vengono selezionati i membri OWP\_All Union Code e OWP\_All Job, Sue Doe associata al reparto Contabilità (la cui opzione Codice sindacato è impostata su Nessuno - Codice sindacato predefinito) riceverà lo stesso elemento di retribuzione predefinito di Tom Blue, che invece è associato al reparto Magazzino (la cui opzione Codice sindacato è impostata su Teamsters).

## **Nota:**

Workforce inserisce un membro di livello zero denominato Nessuno - Codice sindacato allo stesso livello di Totale - Codice sindacato. Tuttavia, quando vengono aggiunti i valori predefiniti per stipendio, guadagni aggiuntivi, benefit e imposte, la voce Nessuno - Codice sindacato non sarà disponibile per la selezione nel prompt runtime. Per soddisfare questa necessità, Workforce attende l'immissione da parte dell'utente di almeno un membro metadati null di pari livello (ad esempio OWP\_Unspecified Union Code) a OWP\_All Union Code.

Se l'azienda non utilizza Codice sindacato, è possibile rinominare questa dimensione utilizzando un valore più significativo per l'azienda quando si abilita Workforce. Se la dimensione Codice sindacato non è stata rinominata quando la funzione Workforce è stata abilitata, è possibile creare qualsivoglia membro in questa dimensione e modificare i nomi degli alias della dimensione come si desidera.

Creare le impostazioni predefinite di Workforce toccando o facendo clic su **Pianificazione**

**retribuzione**, quindi sulla scheda **Impostazioni predefinite** . A questo punto procedere nel seguente modo.

• Per le impostazioni predefinite dello stipendio, fare clic su **Stipendio**. Questi valori predefiniti vengono utilizzati per le impostazioni predefinite relative a nuove assunzioni o

stipendi mansione. Utilizzando **Ipotesi** e quindi **Livelli stipendio** , i responsabili della pianificazione possono impostare la base (ad esempio, Annuale o Orario) e il tasso dello stipendio per i livelli stipendio importati dall'utente.

In caso di importazione della base stipendio e dei tassi stipendio nel membro OEP\_No Entity, tali dati verranno utilizzati in tutte le entità. In alternativa, selezionare OEP\_No Entity (in **Pianificazione retribuzione**, **Ipotesi**, **Livelli stipendio**).

- Per impostare i valori predefiniti relativi ai guadagni aggiuntivi, fare clic su **Guadagni aggiuntivi**.
- Per impostare i valori predefiniti relativi ai benefit, fare clic su **Benefit**.
- Per impostare i valori predefiniti relativi alle imposte, fare clic su **Imposte**.

### **Nota:**

Durante l'aggiunta delle impostazioni predefinite è possibile selezionare membri dimensione driver padre o membri di livello zero.

### **Suggerimento:**

Per copiare le impostazioni predefinite per **Stipendio**, **Guadagni aggiuntivi**, **Benefit** e **Imposte**, fare clic con il pulsante destro del mouse su un membro e selezionare **Copia dati nelle entità**, quindi fare clic su **OK**. Selezionare le entità **Da** e **A**, quindi fare clic su **Esegui**. Questa azione cancella il contenuto del target prima della copia dei membri.

Utilizzare **Copia dati nelle entità per livelli** per copiare i livelli e le informazioni sui tassi per i livelli.

#### **Esercitazioni**

Le esercitazioni consentono di apprendere un argomento mediante istruzioni accompagnate da video in sequenza e documentazione specifica.

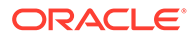

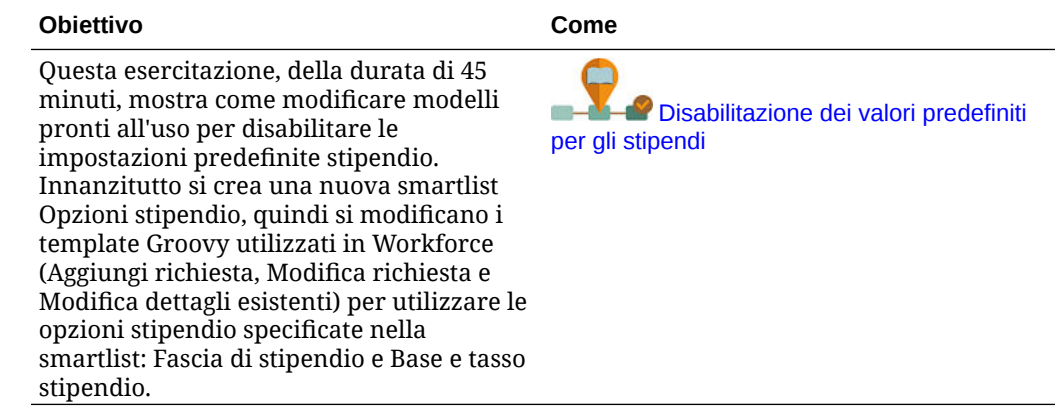

# Immissione dei dati principali dipendente

Quando si abilita l'opzione **FTE suddiviso-finanziato**, **È NECESSARIO** immettere anche il **valore dell'FTE principale** per ciascun dipendente nel form **Dati principali dipendente**.

Nella home page fare clic su **Workforce**, quindi fare clic su **Pianificazione retribuzione**, **Gestisci dipendenti** e **Dati principali dipendente**.

Immettere l'FTE principale per ogni anno fiscale, con la periodicità definita per l'anno interessato. Quando si utilizza l'opzione FTE suddiviso-finanziato, l'FTE principale è obbligatorio.

## **Tip:**

Nel form Dati principali dipendente vengono visualizzate le colonne per tutti gli anni validi. Per facilitare l'immissione dell'FTE per più periodi di tempo, immettere i dati per YearTotal: il valore verrà diffuso ai vari periodi. È possibile espandere i periodi per modificare i dati per un mese o un trimestre specifico.

Il valore dell'FTE principale viene memorizzato in un nuovo membro della dimensione Entità, **OEP\_Home Entity**. Il membro **OEP\_Home Entity** è abilitato per il cubo di Forza lavoro e il cubo di reporting di Forza lavoro. Se l'immissione o la modifica dei valori dell'FTE principale viene effettuata da un utente diverso dall'amministratore, è necessario concedere l'accesso in scrittura al membro **OEP\_Home Entity**.

## **Tip:**

È possibile utilizzare i template di importazione dati per caricare rapidamente il valore FTE principale per i dipendenti. Vedere [Importazione dei dati di](#page-144-0) [Workforce](#page-144-0).

Nota: se il valore FTE assegnato totale di un dipendente cambia in vari progetti (o in altre dimensioni customizzate), aggiornare il valore FTE principale in modo che corrisponda all'FTE assegnato totale al fine di garantire calcoli corretti.

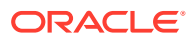

Se l'FTE principale è stato modificato, eseguire la regola **Sincronizza definizione**.

Per assicurarsi che l'FTE principale corrisponda all'FTE assegnato totale, gli amministratori possono rivedere il form **Analisi assegnazione FTE** per determinare se l'allocazione di un FTE è superiore o inferiore rispetto all'FTE principale. (Nella home page fare clic su **Workforce**, quindi fare clic su **Pianificazione retribuzione**, **Convalida** e **Analisi assegnazione FTE**). Per recuperare i dati da questo form, eseguire la mappa dati **Dati headcount e FTE per reporting**. I valori positivi indicano un'allocazione inferiore dell'FTE, mentre i valori negativi ne indicano un'allocazione superiore. Per risolvere le allocazioni superiori o inferiori è possibile aggiornare l'FTE principale o l'FTE assegnato.

Note per le nuove assunzioni:

- Il Rapporto FTE è applicabile alle nuove assunzioni.
- Non è necessario immettere il valore FTE principale in **OEP\_Home Entity** per le nuove assunzioni. Per i calcoli della Forza lavoro si suppone che l'FTE per le nuove assunzioni sia l'FTE principale.

## Sincronizzazione dei valori predefiniti

A ogni aggiornamento dei valori predefiniti di entità relativi a benefit, imposte o guadagni aggiuntivi utilizzando la procedura guidata **Benefit e imposte** disponibile nella pagina **Configura**, è necessario eseguire il push dei dati aggiornati nei form di input eseguendo la regola business **Sincronizza impostazioni predefinite**.

- **1.** Fare clic su **Pianificazione retribuzione**, su **Gestisci dipendenti**, quindi su **Dipendenti esistenti**.
- **2.** Eseguire una riga contenente una singola riga o una riga vuota.

Se si desidera eseguire la regola business per:

- Solo una persona: evidenziare la riga contenente il nome della persona desiderata, quindi eseguire la regola.
- Per più persone o per selezionare la dimensionalità mediante un prompt runtime: evidenziare una riga vuota, quindi eseguire la regola.
- **3.** Fare clic su **Azioni**, su **Regole business**, quindi su **Sincronizza impostazioni predefinite**.

La regola business ricalcola e aggiorna i dati nei form.

### **Nota:**

A ogni aggiornamento dei metadati relativi a un componente (ad esempio, fasce di stipendio, benefit, imposte e guadagni aggiuntivi), eseguire la regola business **Sincronizza definizione componente** per eseguire il push della definizione aggiornata nei dipendenti e nelle mansioni già assegnati. Questa regola non aggiorna i valori predefiniti di entità.

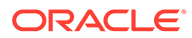

# Utilizzo di un template Workforce customizzato a supporto delle customizzazioni di Workforce

Nel modulo Workforce è disponibile un template customizzato, **OWP\_Custom Template**, con due blocchi di script vuoti per ogni regola supportata. Ciò consente di customizzare le regole supportate. Ad esempio, utilizzare i blocchi di script per includere proprietà dipendente customizzate in caso di trasferimento o di modifica della mansione di un dipendente.

**OWP\_Custom Template** non viene utilizzato per gli aggiornamenti. Pertanto, è possibile scrivere e gestire il codice flessibile customizzato in un unico posto. Ad esempio, il template customizzato garantisce che qualsiasi valore customizzato aggiunto per **Proprietà dipendente** nella dimensione **Conto** venga copiato nella mansione target quando vengono eseguite le regole **Cambia mansione** o del processo **Trasferisci** basato su due passi. Dal momento che le customizzazioni vengono eseguite in **OWP\_Custom Template**, non è necessario modificare le regole o i template forniti. Ciò semplifica la gestione delle altre regole e degli altri template forniti durante gli aggiornamenti dal momento che non è necessario applicare le customizzazioni definite.

Le seguenti regole supportano **OWP\_Custom Template** e leggeranno le eventuali modifiche apportate ai blocchi di script customizzati:

- **OWP\_Change Job**
- **OWP\_Transfer**
- **OWP\_Transfer In**
- **OWP\_Transfer Out**

Non è necessario apportare modifiche ai seguenti template per copiare le proprietà custom. Utilizzare invece **OWP\_Custom Template**.

- **OWP\_Assign Target Defaults**
- **OWP\_Change Job**
- **OWP\_Transfer\_T**
- **OWP\_Transfer In\_T**
- **OWP\_Transfer Out\_T**

### **Note:**

Dopo aver aggiunto una nuova proprietà custom, assicurarsi di aggiungerla anche come membro condiviso nell'elemento padre **OWP\_Workforce Planning Accounts for Forms** in modo che venga visualizzata nei form. Aggiornare il database dopo aver apportato le modifiche desiderate. Per ulteriori informazioni, fare riferimento alla sezione [Informazioni sull'aggiunta](#page-54-0) [delle proprietà dipendenti](#page-54-0).

Per utilizzare il template customizzato **OWP\_Custom Template**:

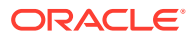

- **1.** In Navigator, fare clic su **Regole** in **Creazione e gestione** per aprire Calculation Manager.
- **2.** Aprire **OWP\_Custom Template** per apportare modifiche customizzate ai blocchi di script associati alla regola da customizzare. Le descrizioni incluse nei blocchi di script forniscono ulteriori informazioni su come utilizzare i blocchi di script.
- **3.** Fare clic sul blocco di script customizzato per la regola da customizzare, immettere il codice customizzato, quindi salvare le modifiche. Ad esempio, per customizzare la regola **OWP\_Change Job** in modo che supporti la proprietà dipendente customizzata **Data assunzione**, apportare le modifiche desiderate in **Modifica script mansione 1**:

```
FIX("No Property")
          "OWP_Action" ( 
              IF ( @ISMBR( {Year})) 
                IF ( "Fiscal TP-Index" >= @MEMBER(@CONCATENATE("HSP_ID_", 
@HspNumToString({StartMonth})))->"Fiscal TP-Index") 
                  "Hire Date"->{TargetJob} = "Hire Date";
                 ENDIF 
              ELSE
                  "Hire Date"->{TargetJob} = "Hire Date";
              ENDIF 
\mathcal{L}\overline{\phantom{a}} ENDFIX
```
**4.** Convalidare e distribuire la regola o le regole associate.

# Task successivi all'aggiornamento

Dopo l'aggiornamento del contenuto di Workforce in seguito a un aggiornamento mensile, considerare le seguenti informazioni.

I miglioramenti disponibili in alcune release includono gli aggiornamenti di alcuni degli artifact forniti. Se questi artifact non sono stati modificati, gli artifact e le funzionalità saranno disponibili automaticamente con la release. Poiché gli artifact customizzati non vengono aggiornati durante le release, se sono state eseguite customizzazioni per questi artifact e si desidera sfruttare le nuove funzionalità, esaminare le informazioni fornite nell'appendice [Aggiornamento degli artifact di Workforce e Strategic Workforce Planning.](#page-156-0)

Fare riferimento a questa appendice anche per l'elenco delle nuove regole. Per rendere le nuove regole disponibili per gli utenti, è necessario fornire agli utenti l'accesso alle regole. A questo scopo, nella home page selezionare **Regole**, il cubo OEP\_WFP, la nuova regola e quindi l'icona **Autorizzazione**.

### **Ottobre 2022**

Eseguire questi task subito dopo aver aggiornato il contenuto di **Ottobre 2022** di Workforce.

• Tutti gli utenti devono impostare i valori per due nuove variabili utente. Queste variabili sono obbligatorie per poter utilizzare i form Aggiornamento di massa.

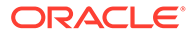

- **Padre dipendente**: contribuisce a rendere i form più gestibili consentendo di includere o escludere i dipendenti da visualizzare nei form in base al membro padre dipendente selezionato, ad esempio nuove assunzioni o dipendenti esistenti.
- **Periodo**: consente la visualizzazione dei commenti per le nuove assunzioni e della retribuzione totale per tutti i dipendenti nei form Aggiornamento di massa.
- Eseguire la mappa dati **Dati headcount e FTE per reporting** per reinserire i nuovi dati conto dettagliati nel cubo di reporting di Workforce.
- Eseguire la regola **OWP\_Calculate existing employee compensation** o una qualsiasi delle regole **Sincronizza** per assicurarsi che il merito venga calcolato in modo corretto per i dipendenti part-time.

### **Agosto 2021**

Eseguire questi task subito dopo aver aggiornato il contenuto Workforce del mese di **Agosto 2021**.

#### **Aggiunta di dimensioni customizzate al cubo di reporting**

Con questo aggiornamento, per le nuove applicazioni è possibile scegliere se aggiungere dimensioni customizzate al cubo di reporting (OEP\_REP) durante la prima abilitazione delle funzioni.

Per le applicazioni esistenti è disponibile un'opportunità unica di aggiungere le dimensioni customizzate al cubo di reporting durante l'abilitazione successiva delle funzioni. **Prima di abilitare le funzioni**, è necessario cancellare i dati nel cubo OEP\_REP.

Per informazioni su come scegliere le dimensioni di cui eseguire il push al cubo di reporting (OEP\_REP), fare riferimento alla sezione [Aggiunta di dimensioni](#page-45-0) [customizzate al cubo di reporting](#page-45-0).

- Per le nuove applicazioni è possibile eseguire questo task una sola volta, alla prima abilitazione delle funzionalità.
- Per le applicazioni esistenti è disponibile un'opportunità unica di eseguire questo task alla successiva modifica apportata in **Abilita funzioni** per **Workforce** o **Forza lavoro strategica**.

#### **Ipotesi di merito**

- Fornire agli utenti l'accesso al nuovo dashboard **Ipotesi forza lavoro e merito**.
- Se dopo aver abilitato **Ipotesi di merito** si specifica di eseguire la pianificazione a livello **Globale**, il dashboard **Ipotesi forza lavoro e merito** utilizzerà **Ipotesi interaziendali** e la voce Entità verrà nascosta. Se si specifica di eseguire la pianificazione al livello **Per entità**, il dashboard **Ipotesi forza lavoro e merito** utilizzerà Entità e la voce **Ipotesi interaziendali** verrà nascosta.
- Per i clienti esistenti, se si abilita **Ipotesi di merito** e si sceglie di eseguire la pianificazione per **Entità** o a livello **Globale**, sarà necessario immettere i dati per **Classi di merito**, **Mese meriti** e **Data limite** al livello **Entità** o **Globale**. Quando si caricano i dati per i dipendenti esistenti tramite Gestione dati o Intregrazione dati, queste ipotesi vengono copiate per i dipendenti come parte della regola **Elaborazione incrementale dati con sincronizzazione**. In alternativa è possibile eseguire **Elabora dati caricati** ogni volta che si aggiorna il valore **Mese meriti** o **Data limite**.

### **Form Dettagli dipendente aggiornato**

Esiste un nuovo membro, **Aumento per merito**, nella dimensione **Componente**, assegnato come valore Smartlist per il **conto Merito**. Per i clienti esistenti, dopo l'aggiornamento del contenuto per 21.08, nel form **Dettagli dipendente** l'intestazione riga per **Merito** visualizza **1** anziché il nuovo valore Smartlist. Per aggiornare il form **Dettagli dipendente** in modo da visualizzare il nuovo membro **Aumento per merito**, eseguire la regola **Calcola retribuzione** o **Sincronizza**.

### **Febbraio 2020**

Subito dopo aver eseguito l'aggiornamento del contenuto di Workforce del mese di **febbraio 2020**, è necessario eseguire la nuova regola **1X Inserisci valori nuove proprietà** per convertire i dati di Mese di inizio esistenti nel conto Data inizio. Eseguire questa regola solo una volta per ogni combinazione di scenario e versione con dati, subito dopo l'aggiornamento del contenuto. Specificare solo le combinazioni di scenario e versione per le quali si desidera calcolare nuovamente i dati. Ad esempio, potrebbe non essere necessario calcolare nuovamente i dati cronologici.

Per ottimizzare le performance, prima di eseguire **1X: Inserisci valori nuove proprietà**, modificare la dimensione FIX Parallel per utilizzare la dimensione adeguata a eseguire il processo in parallelo. Questo si ottiene spostando la dimensione dall'istruzione FIX a FIX Parallel e spostando la selezione membri entità nell'istruzione FIX al posto della dimensione spostata nell'istruzione FIX Parallel. Le modifiche devono essere apportate in Calculation Manager, nel template **OWP\_Populate New Properties\_T**. Salvare le modifiche, quindi distribuire la regola **OWP\_Populate New Properties**.

### **Nota:**

Se non si esegue questa regola subito dopo l'aggiornamento e si eseguono altre regole, è possibile perdere dei dati. Se per errore sono state eseguite regole prima di **1X Inserisci valori nuove proprietà**, eseguire **1X Inserisci valori nuove proprietà**, quindi eseguire nuovamente le regole eseguite in precedenza.

### **Maggio 2019**

Subito dopo aver aggiornato il contenuto di **Maggio 2019** di Workforce, è necessario eseguire la nuova regola **1X Copia dettagli retribuzione da BegBalance a Periodi**, che copia i dettagli delle retribuzioni dal membro BegBalance in tutti i mesi. Eseguire questa regola solo una volta per ogni combinazione attiva di scenario e versione con dati, subito dopo l'aggiornamento del contenuto. Per eseguirla, nella home page fare clic su **Regole**, quindi su **Tutti i cubi** e infine selezionare OEP\_WFSC dall'elenco a discesa **Cubo**. Quindi fare clic su **Avvia** per la regola **Copia dettagli retribuzione da BegBalance a Periodi**.

### **Febbraio 2019**

In Workforce sono disponibili quattro form per velocizzare l'aggiornamento e l'elaborazione dei dati relativi ai dipendenti esistenti. Ciascun form è associato a una regola Groovy che elabora solo i dati modificati. I form sono progettati in modo da garantire livelli ottimali di elaborazione, in base al tipo di dati oggetto dell'aggiornamento. Per accedere a questi form, utilizzare la scheda **Aggiornamento di massa**. Fare riferimento alla sezione Aggiornamento dei dettagli di dipendenti e mansioni nella Guida *Utilizzo dei moduli di Planning*.

In questi form tutte le dimensioni flessibili e la dimensione entità si trovano inizialmente sulla pagina. Oracle consiglia di analizzare le performance di caricamento dei form e quindi modificare il layout di questi form, spostando determinate dimensioni dalla pagina alle righe

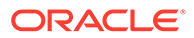

in base alle specifiche esigenze. Le dimensioni Anno e Periodo si trovano anch'esse sulla pagina. Oracle presume che le dimensioni Anno e Periodo selezionate vengano utilizzate per il caricamento e l'elaborazione dei dati modificati. La selezione corrente delle dimensioni Anno e Periodo equivale ai valori dei prompt runtime per la regola **Elabora dati caricati**.

Per garantire l'efficienza di elaborazione per più utenti simultanei, il parallelismo predefinito per la regola Groovy è impostato su 2. Tuttavia, se non si specifica l'accesso a questi form per i responsabili pianificazione oppure si prevede un livello basso di accessi concorrenti, è possibile adeguare il valore del Design Time Prompt (DTP) in modo da aumentare il parallelismo a 4. In questo modo verrà aumentata la velocità di elaborazione per le modifiche dei dati su larga scala.

### **Luglio 2018**

- Subito dopo aver eseguito l'aggiornamento del contenuto di Workforce del mese di **luglio 2018**, è necessario eseguire la nuova regola **1X Copia tassi in mesi**, che copia i tassi dal membro BegBalance in tutti i mesi. Eseguire questa regola solo una volta per ogni combinazione attiva di scenario e versione con dati, subito dopo l'aggiornamento del contenuto. Per eseguirla, nella home page fare clic su **Regole**, quindi su **Tutti i cubi** e infine selezionare OEP\_WFSC dall'elenco a discesa **Cubo**. Fare clic quindi su **Esegui** per eseguire la regola **1X Copia tassi in mesi**.
- Per i componenti configurati con **Frequenza pagamento** impostata su **Indennità unica**: se non si seleziona un'opzione di **Indennità unica**, le spese del componente continueranno a essere sostenute nel primo mese della frequenza di pagamento selezionata.

# Mapping dei dati per il reporting in Workforce

Per eseguire un reporting completo sui dati, Workforce fornisce i mapping dei dati, che consentono di eseguire il push dei dati consolidati da un cubo a un cubo di reporting. Ad esempio, è possibile eseguire il push dei dati relativi alle retribuzioni nel cubo di reporting.

Workforce fornisce inoltre regole Groovy che consentono agli amministratori di eseguire questi mapping di dati. Le regole Groovy eseguono i mapping di dati predefiniti con prompt runtime per le dimensioni entità, scenario e versione.

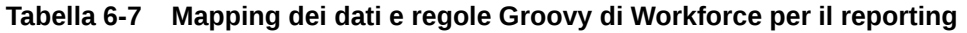

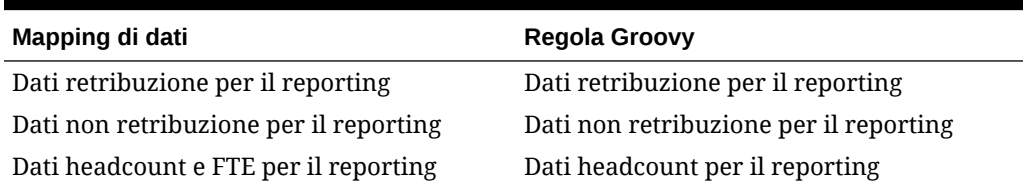

È possibile modificare i mapping di dati esistenti, se necessario, oppure crearne di nuovi per qualsiasi customizzazione applicata all'applicazione. Sincronizzare o eseguire il push dei dati, se necessario. Per ulteriori informazioni sui mapping di dati, fare riferimento alla sezione Definizione dei mapping di dati in *Amministrazione di Planning*.

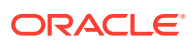

# Regole di Workforce

Eseguire le regole business di Workforce nelle situazioni qui descritte.

### **Suggerimento:**

Per suggerimenti su come migliorare le performance di esecuzione delle regole, fare riferimento alla sezione [Considerazioni sulle performance delle regole di](#page-85-0) [Strategic Workforce Planning](#page-85-0).

Per eseguire una regola business, fare clic su **Azioni**, su **Regole business**, quindi sulla regola.

• **Sincronizza impostazioni predefinite**: eseguire questa regola dopo aver aggiornato i valori predefiniti di entità per un benefit, un'imposta o un guadagno aggiuntivo. Ad esempio, quando è stato impostato un nuovo benefit o è stato rimosso un benefit esistente dai valori predefiniti di entità. L'esecuzione di questa regola dal form Nuove assunzioni o Gestisci dipendenti esistenti esegue il push dei valori predefiniti di entità aggiornati a livello di dipendente/mansione. Se si esegue la regola **Sincronizza valori predefiniti** utilizzando il menu di scelta rapida, è consigliabile utilizzare questa procedura per una combinazione dipendente/mansione selezionata.

Se si desidera eseguire la regola **Sincronizza impostazioni predefinite**:

- Solo una persona: evidenziare la riga contenente il nome della persona desiderata, quindi eseguire la regola.
- Per più persone o per selezionare la dimensionalità mediante un prompt runtime: fare clic con il pulsante destro del mouse sullo spazio vuoto, quindi eseguire la regola.
- **Sincronizza definizione componente**: eseguire questa regola dopo aver aggiornato un benefit, un'imposta o un guadagno aggiuntivo esistente. Ad esempio, dopo aver aggiornato una tabella di tassi, una frequenza di pagamento, una fascia di stipendio o un valore massimo. L'esecuzione della regola **Sincronizza definizione componente** comporta l'esecuzione del push della definizione componente aggiornata per dipendenti e mansioni. Questa regola non aggiorna i valori predefiniti di entità.
- **Calcola retribuzione**: in caso di aggiornamento dei dati in un form, per ricalcolare le spese eseguire la regola **Calcola retribuzione**. Ad esempio, se si modifica lo stato di un dipendente, rivedere il valore FTE del dipendente specifico, quindi eseguire **Calcola retribuzione**.

Eseguire questa regola per calcolare la retribuzione per un singolo dipendente o una singola mansione.

- **Calcola retribuzione dipendente per tutti i dati** e **Calcola retribuzione mansione per tutti i dati** (in un modello solo mansione): eseguire queste regole per calcolare date in tutte le entità oppure per tutti i dipendenti o tutte le mansioni in un'entità.
- **Elabora dati caricati**: dopo aver importato nuovi dati di retribuzione, eseguire la regola **Elabora dati caricati** per copiare i dati nei periodi necessari nell'intervallo di anni di pianificazione. L'esecuzione di questa regola imposta l'opzione Headcount su 1 e l'opzione Fattore di pagamento parziale su 100% per ogni dipendente a meno che non siano stati caricati valori diversi per il mese di elaborazione.

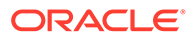

### **Suggerimento:**

È possibile velocizzare le procedure di modifica dei dati di origine relativi a dipendenti, entità e mansioni esistenti nei quattro form **Aggiornamento di massa** disponibili in Workforce. Ciascun form è associato a una regola Groovy che elabora solo i dati modificati. Fare riferimento alla sezione Aggiornamento dei dettagli di più dipendenti e mansioni in *Utilizzo dei moduli di Planning*.

### **Nota:**

È possibile eseguire le regole **Sincronizza impostazioni predefinite**, **Sincronizza definizione componente** e **Elabora dati caricati** per più entità contemporaneamente selezionando l'entità padre in Entità totale. Oracle raccomanda, per motivi di prestazioni, di eseguire più istanze delle regole selezionando elementi figlio diversi in Entità totale, anziché eseguire regole di esecuzione per tutte le regole in una sola volta.

### **Nota:**

Se si riceve un messaggio di errore relativo a dati non validi durante l'esecuzione di una regola business, fare riferimento alla sezione Risoluzione dei problemi relativi a un messaggio di errore di una regola.

### **Template Groovy utilizzati in Workforce**

Impostare la sicurezza per i template Groovy utilizzati in Workforce.

- OWP\_Add Requisition\_GT: voce di menu **Aggiungi richiesta assunzione**
- OWP\_Change Existing Details\_GT: voci di menu **Modifica dettagli esistenti** e **Modifica dettagli dipendenti esistenti**
- OWP\_Change Requisition\_GT: voce di menu **Modifica richiesta**
- OWP\_Enable Job\_GT
	- : voce di menu **Aggiungi mansione**
- OWP Change Salary GT

: voce di menu **Modifica stipendio**

- OWP\_Incremental Process Data with Synchronize Definition\_GT: esecuzione in concomitanza con il salvataggio del form
- OWP\_Incremental Process Data with Synchronize Defaults\_GT: esecuzione in concomitanza con il salvataggio del form
- OWP\_Incremental Synchronize Defaults\_GT: esecuzione in concomitanza con il salvataggio del form

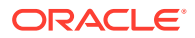

- OWP\_Incremental Synchronize Definition\_GT: esecuzione in concomitanza con il salvataggio del form
- OWP\_Copy Data across Entities\_GT
- OWP\_Copy Data Across Entities For Grades\_GT

Per impostare la sicurezza per i template Groovy, procedere come segue.

- **1.** Nella **home** page, fare clic su **Regole**, quindi su **Filtro**, infine selezionare un cubo e un tipo di artifact.
- **2.** Accanto alla regola o al template, fare clic su **Autorizzazione**, quindi su **Assegna autorizzazione**.
- **3.** In **Assegna autorizzazione**, fare clic su **Autorizzazione**, quindi assegnare le autorizzazioni. Per ulteriori informazioni, fare riferimento alla sezione Impostazione delle autorizzazioni di accesso.

### **Calcoli di FTE ed headcount**

Headcount ed FTE sono entrambe metriche per il conteggio dei dipendenti.

- L'headcount viene calcolato come numero effettivo di dipendenti.
- L'FTE (Full Time Equivalent) viene calcolato come il numero di ore a tempo pieno. Un dipendente a tempo pieno ha un FTE di 1,0. Un dipendente a tempo parziale ha un FTE minore di 1,0. L'headcount di qualsiasi dipendente è sempre 1,0 a condizione che l'FTE sia maggiore di 0.

FTE ed headcount potrebbero restituire risultati diversi se per un dipendente l'FTE non è un numero intero. L'FTE viene arrotondato all'intero più vicino. L'unica eccezione riguarda i valori maggiori di 0 ma minori di 1, nel qual caso l'FTE viene sempre arrotondato a 1. Ad esempio, un FTE di 0,25 viene arrotondato per eccesso a 1,0 anche se l'intero più vicino è 0. Ai fini dell'headcount, il dipendente deve comunque essere contato. Per mansioni il cui FTE è 1,25, l'headcount viene arrotondato al numero intero più vicino, ovvero 1,0.

# Elenco di controllo per il calcolo della retribuzione

Utilizzare questo elenco di controllo prima di calcolare la retribuzione per verificare i requisiti minimi necessari per il calcolo corretto della retribuzione.

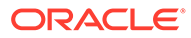

| Conto                        | Elenco di controllo                                                                                                    |
|------------------------------|----------------------------------------------------------------------------------------------------|
| Calcolo dello stipendio base | Controllare le proprietà di<br>1.<br>caricamento dati obbligatorie per il<br>modello Dipendente e mansione:<br><b>OWP_FTE</b><br>۰<br><b>OWP_Start Date</b><br>۰<br><b>OWP_Applicable Union Code</b><br><b>OWP_Employee Type</b>                   |
|                              | Controllare le proprietà di<br>2.<br>caricamento dati obbligatorie per il<br>modello Dipendente:<br><b>OWP FTE</b><br><b>OWP Start Date</b><br><b>OWP_Employee Type</b><br><b>OWP_Pay Type</b>                                                     |
|                              | Controllare le proprietà di<br>3.<br>caricamento dati obbligatorie per il<br>modello Mansione:<br><b>OWP_Regular Headcount</b><br><b>OWP Contractor Headcount</b><br><b>OWP_Temporary Headcount</b><br><b>OWP_Pay Type</b><br><b>OWP Skill Set</b> |
|                              | Se sono stati caricati i livelli di<br>4.<br>stipendio, assicurarsi che per tali livelli<br>siano disponibili anche la base<br>stipendio e i tassi.                                                                                                |
| Controllo comune             | In caso di modifica dell'intervallo di<br>scenari di pianificazione e previsione,<br>assicurarsi che i tassi corrispondenti per<br>stipendio, guadagni, benefit e imposte<br>siano disponibili per il nuovo intervallo.                            |

**Table 6-8 Elenco di controllo per i calcoli della retribuzione**

| Conto                                  | Elenco di controllo                                                                                                    |
|----------------------------------------|----------------------------------------------------------------------------------------------------|
| Calcolo del merito                     | Assicurarsi che le classi di merito<br>1.<br>siano disponibili nel form Classi di<br>merito e che ai dipendenti venga<br>assegnato un valore in Mese meriti.                                                                                                    |
|                                        | Se l'opzione Ipotesi di merito è<br>2.<br>abilitata, assicurarsi che le opzioni<br>Data limite e Mese meriti siano<br>disponibili a livello di anno nel form<br>Ipotesi di merito.<br>Se l'opzione Ipotesi di merito<br>viene impostata al livello Globale,<br>assicurarsi che le opzioni Mese<br>meriti, Classi di merito e Data<br>limite siano disponibili a livello di<br>entità globale.<br>Se l'opzione Ipotesi di merito<br>viene impostata al livello Entità,<br>assicurarsi che le opzioni Mese<br>meriti, Classi di merito e Data<br>limite siano disponibili a livello di<br>entità. |
| Calcolo di guadagni, benefit e imposte | Assicurarsi che i guadagni, i benefit e<br>1.<br>le imposte siano stati configurati e che<br>i relativi tassi siano stati immessi nella<br>procedura guidata Benefit e imposte.                                                                                                    |
|                                        | 2.<br>Accertarsi che le impostazioni<br>predefinite dell'entità siano impostate<br>per guadagni, benefit e imposte.                                                                                                    |
|                                        | 3.<br>Se l'opzione Tipo componente è<br>impostata su Custom, verificare la<br>formula custom per il membro<br><b>OWP_Custom Expense</b> per assicurarsi<br>che non siano presenti assegnazioni<br>associate al membro OWP_Expense<br>Amount.                                                                                                    |
|                                        | Se è stata abilitata l'opzione FTE<br>4.<br>suddiviso-finanziato, assicurarsi che i<br>dati vengano caricati per OEP_Home<br>Entity.                                                                                                    |
| Controlli relativi ai trasferimenti    | I prompt runtime Origine e Destinazione<br>non devono essere identici. Almeno una<br>delle dimensioni di destinazione deve<br>essere diversa.                                                                                                    |

<span id="page-85-0"></span>**Table 6-8 (Cont.) Elenco di controllo per i calcoli della retribuzione**

# Considerazioni sulle performance delle regole di Strategic Workforce Planning

Le procedure consigliate riportate di seguito possono potenzialmente migliorare le performance di esecuzione delle regole di Workforce.

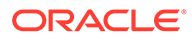

Le regole di Workforce presuppongono che l'istruzione FIXPARALLEL venga eseguita sulla dimensione entità, il che risulta ideale se si caricano in blocco i propri dati nella dimensione entità. Se invece i dati vengono caricati in bassa in un'altra dimensione, ad esempio una dimensione flessibile come Progetto, è possibile migliorare le prestazioni modificando l'istruzione FIXPARALLEL per applicarla alla dimensione Progetto. Workforce dispone di un template denominato **OWP\_Fix Parallel\_T** che viene utilizzato in numerosi template e regole. Fare riferimento alla tabella [Tabella 1](#page-87-0) per un elenco dettagliato delle regole e dei template che dipendono da **OWP\_Fix Parallel\_T**. Se si modifica l'istruzione FIXPARALLEL affinché rifletta la dimensione ottimale, miglioreranno le performance di tutte le regole e di tutti i template che dipendono da essa.

### **Suggerimento:**

Per stabilire quale sia la dimensione migliore da includere nell'istruzione FIXPARALLEL, Oracle suggerisce di eseguire alcuni test utilizzando dati realistici e rappresentativi.

Per modificare il template OWP Fix Parallel T, procedere come segue.

- **1.** Ad esempio, se si desidera impostare FlexDim1 anziché Entity come dimensione utilizzata nell'istruzione FIXPARALLEL, procedere come segue.
	- **a.** Aprire il template **OWP\_Fix Parallel\_T** in Calculation Manager nel cubo **OEP\_WFP**.
	- **b.** In **"Template Designer"**, selezionare l'oggetto di assegnazione Design Time Prompt "Flex Dimension 1"->"FlexDim1Fix=,@RELATIVE(...". Rimuovere la virgola iniziale dal lato destro dell'equazione nella formula lasciando solo "@RELATIVE({FlexDim1},0)" di ",@RELATIVE({FlexDim1},0)".
	- **c.** In **"Template Designer"**, selezionare l'oggetto di assegnazione Design Time Promp "Member selection of…".
		- **i.** Eseguire lo swap del lato destro dell'equazione per le formule FixParDimSel e FixStmtMbrSel, rispettivamente per "@RELATIVE({Department},0)" e "[FlexDim1Fix]",. Da

```
FixParDimSel = QRELATIVE({Department}, 0)FixStmtMbrSel = {Scenario}, {Version} [FlexDim1Fix] 
[FlexDim2Fix] [FlexDim3Fix] [CurrencyDTP]
```
### A

```
FixParDimSel = [FlexDim1Fix]
FixStmtMbrSel = {Scenario},
{Version} ,@RELATIVE({Department},0) [FlexDim2Fix] 
[FlexDim3Fix] [CurrencyDTP]
```
**ii.** Accertarsi che "@RELATIVE({Department},0)", che ora dovrebbe comparire nella formula FixStmtMbrSel, sia preceduto da una virgola. <span id="page-87-0"></span>**d.** Salvare il template.

Nota: Fix Parallel può avere più dimensioni. Sul lato destro di FixParDimSel in "Template Designer"->"Member selection of…" possono essere presenti una o più dimensioni. Per ottenere i migliori risultati, scegliere le dimensioni adatte tra Entità, Dipendente, Mansione o le dimensioni customizzate abilitate.

**2.** Dopo aver modificato **OWP\_Fix Parallel\_T**, ridistribuire le regole e i template riportati di seguito.

| Regola/Template | <b>Nome</b>                                                    |
|-----------------|----------------------------------------------------------------|
| Regola          | <b>OWP</b> Process Loaded Data                                 |
| Regola          | <b>OWP</b> Process Loaded Strategic Workforce<br>Data          |
| Regola          | <b>OWP_Synchronize Defaults</b>                                |
| Regola          | OWP_Synchronize Definition                                     |
| Template        | OWP Incremental Process Data with<br>Synchronize Defaults_GT   |
| Template        | OWP Incremental Process Data with<br>Synchronize Definition_GT |
| Template        | OWP_Incremental Synchronize<br>Defaults GT                     |
| Template        | OWP_Incremental Synchronize<br>Definition GT                   |

**Tabella 6-9 Regole e template dipendenti da OWP\_Fix Parallel\_T**

### **Nota:**

- Verificare le modifiche nell'istanza di test prima di applicare le modifiche in produzione.
- Quando si modifica il template, verificare che la sintassi (ad esempio, la posizione delle virgole) sia valida e bilanciata esaminando i Design Time Prompt (DTP).
- Se la prassi dell'organizzazione prevede l'esecuzione di **Sincronizza impostazioni predefinite** immediatamente dopo **Elabora dati caricati**, è possibile ridurre il tempo di esecuzione modificando la regola **Elabora dati caricati** in modo da sostituire il template **Sincronizza impostazioni predefinite** al template **Sincronizza definizione** nelle stesse posizioni relative. In questo modo si elimina il tempo di esecuzione dei template **Sincronizza definizione**, che risulta superfluo se si includono i template **Sincronizza impostazioni predefinite** nella regola **Elabora dati caricati**, in quanto **Sincronizza impostazioni predefinite** include la logica di **Sincronizza definizione**.
- Se si caricano le assegnazioni guadagno aggiuntivo, benefit e imposta direttamente da un sistema di origine di risorse umane o ciclo paghe, come Oracle Fusion Human Capital Management, non è necessario eseguire né **Sincronizza impostazioni predefinite** né **Calcola retribuzione**. In questo caso d'uso, è sufficiente eseguire **Elabora dati caricati** per calcolare la retribuzione per tutti i dati caricati, in quanto include **Sincronizza definizione componente**.

• Oracle consiglia di utilizzare il processo **Caricamento dati incrementali** con Integrazione datiper il caricamento di massa di tutti i dati di Workforce. Questo risulta essere il processo più efficiente e ottimizzato per caricare e calcolare i dati di Workforce. Vedere [Caricamento e calcolo di dati incrementali di Workforce.](#page-146-0)

# Informazioni sulle regole business Groovy

Le regole business Groovy consentono di progettare regole sofisticate che risolvono casi d'uso che le normali regole business non sono in grado di risolvere; ad esempio, regole che impediscono agli utenti di salvare i dati di un form se il loro valore supera una soglia predefinita.

## **Nota:**

Le regole Groovy costituiscono un framework avanzato di regole customizzabili incluso nella piattaforma EPM Cloud e disponibile con EPM Enterprise Cloud, insieme ad Enterprise PBCS e PBCS Plus One. È possibile creare e modificare le regole Groovy in:

- Planning (compresi i tipi di applicazione Custom e Module, FreeForm, Sales Planning e Strategic Workforce Planning)
- Enterprise Profitability and Cost Management
- Consolidamento finanziario e chiusura
- FreeForm
- Tax Reporting

È possibile creare regole Groovy in Calculation Manager per poi eseguirle da qualsiasi punto in cui è possibile eseguire una regola di script di calcolo in un'applicazione, ad esempio nella pagina Regole, nel contesto di un form, in Programmazione job, nei dashboard, negli elenchi dei task e così via.

Le regole Groovy sono supportate anche nei set di regole. Un set di regole può includere una combinazione di regole di script di calcolo e regole Groovy.

Le regole Groovy non sono supportate nei form compositi.

È possibile eseguire job di tipo regole, set di regole e template in modo sincrono a partire da una regola Groovy.

È possibile scrivere script Groovy per eseguire i comandi di EPM Automate direttamente in Oracle Enterprise Performance Management Cloud, senza installare il client EPM Automate su un computer client. Per ottenere informazioni sui comandi di EPM Automate che è possibile eseguire tramite Groovy e per consultare script di esempio, fare riferimento alle sezioni [Running Commands without Installing EPM](https://docs.oracle.com/en/cloud/saas/enterprise-performance-management-common/cepma/epm_auto_groovy.html) [Automate \(in lingua inglese\)](https://docs.oracle.com/en/cloud/saas/enterprise-performance-management-common/cepma/epm_auto_groovy.html) e [Supported Command \(in lingua inglese\)](https://docs.oracle.com/en/cloud/saas/enterprise-performance-management-common/cepma/epm_auto_groovy_supported_commands.html) nella Guida *Working with EPM Automate for Oracle Enterprise Performance Management Cloud (in lingua inglese)*.

Oracle supporta due tipi di regole Groovy.

ORACLE®

• Regole che possono generare dinamicamente script di calcolo in fase di esecuzione basati sul contesto, diversi dai prompt runtime, e restituire lo script di calcolo che verrà successivamente eseguito su Oracle Essbase.

Ad esempio, è possibile creare una regola per calcolare le spese dei progetti unicamente per la durata (date di inizio e di fine) del progetto.

Un altro esempio è rappresentato dal calcolo basato sulle tendenze, che limita il calcolo dei conti disponibili nel form. Questo calcolo può essere utilizzato per diversi form in Ricavi, Spese, Bilancio patrimoniale e Flusso di cassa. Ciò consente di ottimizzare e riutilizzare il calcolo.

• Regole Groovy pure che, ad esempio, possono eseguire convalide di dati e annullare l'operazione se i dati immessi violano i criteri aziendali.

**Video**

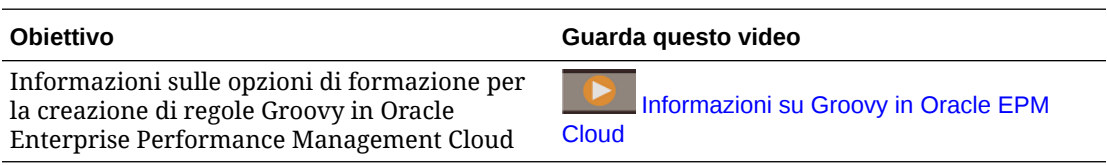

# Regole Groovy di Workforce

In Workforce sono disponibili regole Groovy che eseguono i mapping di dati predefiniti con prompt runtime per le dimensioni entità, scenario e versione. Inoltre, queste regole utilizzano gli anni definiti nel task di configurazione **Preparazione pianificazione e previsione** per la dimensione Scenario. I mapping di dati vengono invece eseguiti per tutte le entità, tutte le versioni, tutti gli scenari e tutti gli anni.

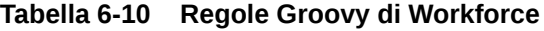

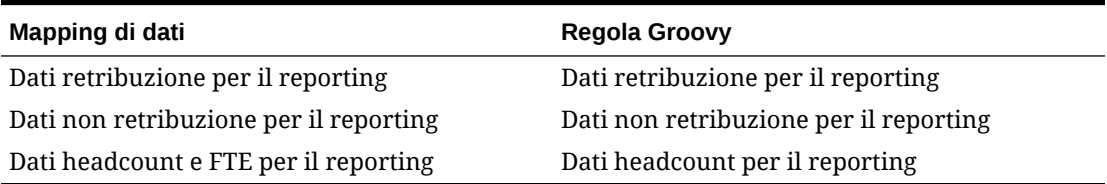

Solo gli amministratori dei servizi possono eseguire queste regole Groovy. Utilizzare le regole Groovy per migliorare le performance mediante la definizione precisa dell'ambito dei dati di cui eseguire il push.

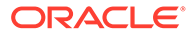

7

# Aggiornamento di Workforce Planning strategico e di Workforce

Quando si aggiorna Strategic Workforce Planning, tutte le modifiche customizzate apportate vengono mantenute. Ad esempio, eventuali modifiche ad artifact predefiniti sbloccati, come i form, vengono tracciate internamente. Durante l'aggiornamento a questi artifact modificati non vengono apportate modifiche.

### **Nota:**

Se si prevede di modificare i flussi di navigazione, creare una copia dei flussi di navigazione predefiniti, quindi modificare la copia. Solo i flussi di navigazione non attivi possono essere modificati. Quando si esegue l'aggiornamento mensile del contenuto, Oracle applica l'aggiornamento ai flussi di navigazione originali e lascia invariati i flussi di navigazione modificati.

Prima dell'aggiornamento l'applicazione entra in modalità manutenzione e può essere usata solo dagli amministratori.

Se vengono rilevati eventuali modifiche dei metadati, il database viene aggiornato prima del contenuto. Eventuali errori di convalida rilevati devono essere risolti prima di poter aggiornare il contenuto.

Utilizzare la Console job per esaminare gli errori.

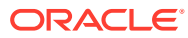

# Parte II Utilizzo di Workforce Planning strategico

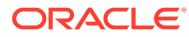

# Flusso di lavoro di Workforce Planning strategico

Per analizzare i requisiti futuri relativi alla forza lavoro in Strategic Workforce Planning, esaminare i task che si eseguiranno.

**Video**

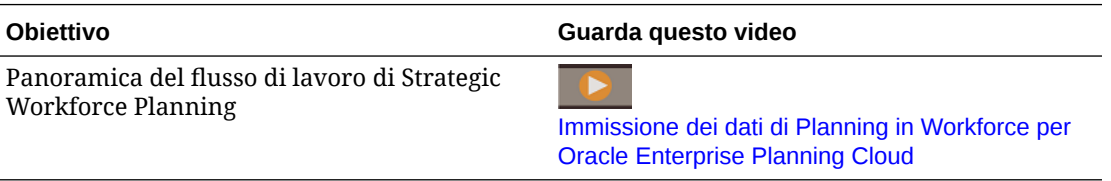

In generale, i task verranno eseguiti nell'ordine indicato di seguito.

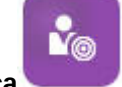

- **1.** Fare clic su **Forza lavoro strategica** .
- **2.** Impostare le variabili utente.

Vedere [Impostazione delle variabili utente](#page-34-0).

**3.** Valutare l'FTE attuale per mansione, le informazioni sui singoli dipendenti o le informazioni sulle mansioni e, se l'opzione **Retribuzione media** è abilitata, i tassi di

retribuzione media. Fare clic su **Panoramica** .

Vedere [Pianificazione della valutazione delle competenze.](#page-96-0)

**4.** Rivedere e aggiornare la valutazione dei dipendenti per competenze e mansioni diverse.

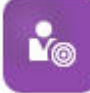

Fare clic su **Valutazione competenze** .

Vedere [Valutazione e aggiornamento delle competenze.](#page-96-0)

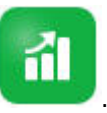

**5.** Pianificare la domanda per la forza lavoro. Fare clic su **Domanda** . Vedere [Pianificazione della domanda.](#page-98-0)

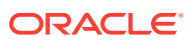

**6.** Analizzare la fornitura dell'organizzazione relativa a mansioni e competenze critiche, considerando tali aspetti come diminuzione. Fare clic su **Fornitura**

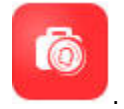

Vedere [Pianificazione della fornitura.](#page-106-0)

**7.** Analizzare e risolvere eventuali divari tra i requisiti di forza lavoro (domanda) e le

risorse disponibili (fornitura). Fare clic su **Analisi divario** .

Vedere [Analisi del divario tra domanda e fornitura](#page-108-0).

Se l'amministratore ha abilitato anche Workforce, vedere [Flusso di lavoro di](#page-113-0) [Workforce](#page-113-0).

# Impostazione delle variabili utente

Dopo aver abilitato e configurato le funzioni di Strategic Workforce Planning, impostare le variabili utente predefinite. Ogni utente, inclusi gli amministratori, deve selezionare i membri per le variabili utente specificate.

I membri selezionati per le variabili utente impostano il POV (punto di vista) iniziale quando si aprono dashboard e form. Sarà quindi possibile modificare il POV all'interno di dashboard e form. Tali modifiche si rifletteranno nelle preferenze delle variabili utente.

Per impostare le variabili utente, procedere come segue.

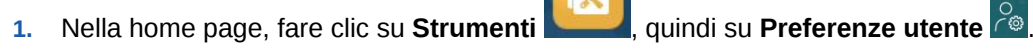

- **2.** Nella scheda **Variabili utente**, selezionare i membri per le variabili utente sotto riportate.
	- Valuta
	- **Entità**
	- Tipo mansione
	- Valuta di reporting
	- Scenario: impostare lo scenario per Workforce
	- Vista scenario: impostare lo scenario per Workforce Planning strategico
	- Anno inizio strategico e Anno fine strategico: per Workforce Planning strategico, limitare la pianificazione degli insiemi di competenze a un intervallo di anni impostando l'anno di inizio e l'anno di fine
	- **Versione**
	- Anni

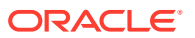

### **Nota:**

Per Workforce impostare le variabili utente aggiuntive riportate di seguito.

- **Padre dipendente**: contribuisce a rendere i form più gestibili consentendo di includere o escludere i dipendenti da visualizzare nei form in base al membro padre dipendente selezionato, ad esempio nuove assunzioni o dipendenti esistenti.
- **Periodo**: consente la visualizzazione dei commenti per le nuove assunzioni nonché della retribuzione totale per tutti i dipendenti o tutte le mansioni nei form Aggiornamento di massa.

### **Nota:**

Per impostare limiti per le variabili utente, gli amministratori possono selezionare **Strumenti**, **Variabili**, **Variabili utente**, quindi **Definizione variabile utente**. Gli amministratori possono limitare ulteriormente l'immissione di dati assegnando autorizzazioni, impostando variabili e creando intersezioni valide.

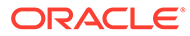

# 9 Utilizzo di tassi retribuzione media

L'amministratore potrebbe aver abilitato l'opzione **Tassi retribuzione media** per le mansioni e aver inserito questi tassi per mansioni definite come strategiche. In alternativa, è possibile

immettere tassi di retribuzione media per le mansioni facendo clic su **Panoramica** , quindi su **Tassi retribuzione media**. Questi tassi vengono moltiplicati per Totale FTE domanda e Totale FTE fornitura, con risultati corrispondenti a Retribuzione fornitura e Retribuzione domanda.

Con questi tassi definiti per le mansioni, è possibile vedere l'impatto finanziario dell'aggiunta o dell'eliminazione di mansioni.

### **Nota:**

I valori immessi qui non sono correlati ai calcoli dei guadagni in Workforce.

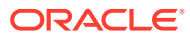

# <span id="page-96-0"></span>10 Pianificazione della valutazione delle competenze

Dopo l'importazione delle informazioni dei dipendenti e delle mansioni da un sistema Human Resources, rivedere le informazioni relative a dipendenti esistenti assegnati a mansioni strategiche: Tipo dipendente, FTE, età (se l'opzione **Pensionamento basato su età** è abilitata) e Insieme di competenze principale. Se l'opzione **Retribuzione media** è abilitata, è possibile rivedere questi tassi e aggiornarli, se necessario.

Per rivedere le informazioni relative ai dipendenti e alle mansioni, fare clic su **Forza lavoro**

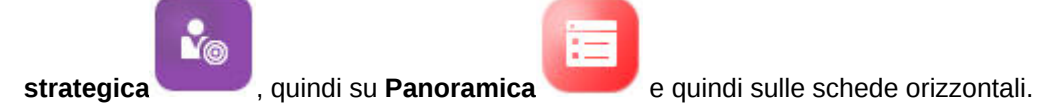

# Valutazione e aggiornamento delle competenze

Se l'amministratore ha abilitato Valutazione competenze, è possibile valutare le competenze dei dipendenti per le mansioni strategiche.

**Video**

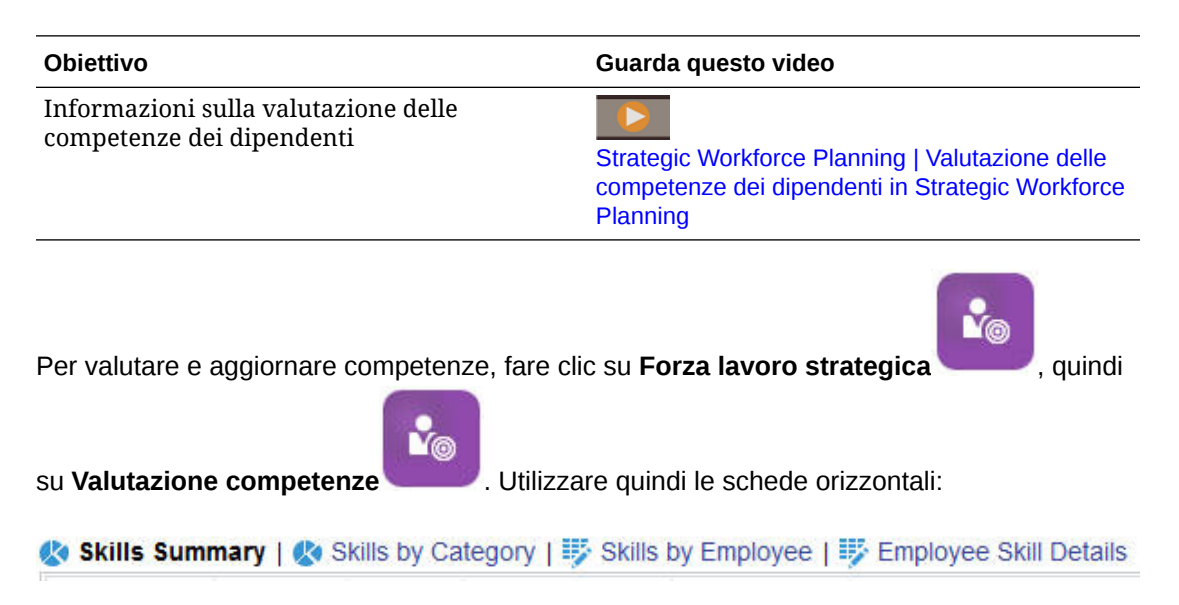

- Per valutare la distribuzione relativa e la correlazione delle competenze su più anni, fare clic su **Riepilogo competenze**. Qui è possibile visualizzare in forma grafica il confronto e la correlazione delle competenze medie per entità per ogni anno di pianificazione dello scenario.
- Per valutare la tendenza delle competenze su più anni per categoria, fare clic su **Competenze per categoria**. È possibile confrontare anni, entità e categorie di competenze, ad esempio capacità di gestione, competenze tecniche e così via. È inoltre

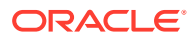

possibile eseguire il drilling nelle categorie per esaminare i dati sottostanti. Altre categorie possono essere aggiunte dall'amministratore.

• Per valutare e aggiornare i livelli di competenza di singoli dipendenti con mansioni specifiche, fare clic su **Competenze per dipendente**. Questo form comprende dati relativi al **Divario competenze**, ovvero alla differenza tra il livello di competenza in Anno inizio strategico e il livello di competenza in Anno fine strategico. Si supponga, ad esempio, che il divario competenze per Rob Stark corrisponda a -1, ovvero che il livello di competenza desiderato in Java entro l'anno fiscale 2018 per questo dipendente sia 4 (favorevole), mentre ora tale livello è valutato solo a 3.

In questo form sono visualizzati solo i dipendenti per cui esistono già valutazioni delle competenze, di solito perché sono state importate. Per aggiungere una competenza e una valutazione per un dipendente, vedere Aggiungere competenze e valutazioni per un dipendente.

• Per valutare e aggiornare i dati relativi alle competenze di un singolo dipendente, fare clic su **Dettagli competenze dipendente**.

# Aggiungere competenze e valutazioni per un dipendente

Nel form **Competenze per dipendente** è possibile aggiungere competenze e valutazioni per un dipendente. A tale scopo, fare clic sul nome del dipendente desiderato, quindi fare clic con il pulsante destro del mouse e selezionare **Valutazione competenze**. Si apre il form **Valutazione competenze per dipendente**, in cui sono visualizzate le competenze non valutate. Inserire una valutazione per le competenze e salvare il form. Le competenze vengono quindi visualizzate nel modulo **Competenze per dipendente**.

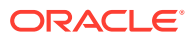

# <span id="page-98-0"></span>11 Pianificazione della domanda

L'analisi della domanda fornisce informazioni utili per stabilire quali risorse (headcount o FTE e mansioni strategiche) sono necessarie per la strategia a lungo termine. Grazie a queste informazioni è possibile pianificare le risorse e preparare i relativi insiemi di competenze in modo attivo.

#### **Video**

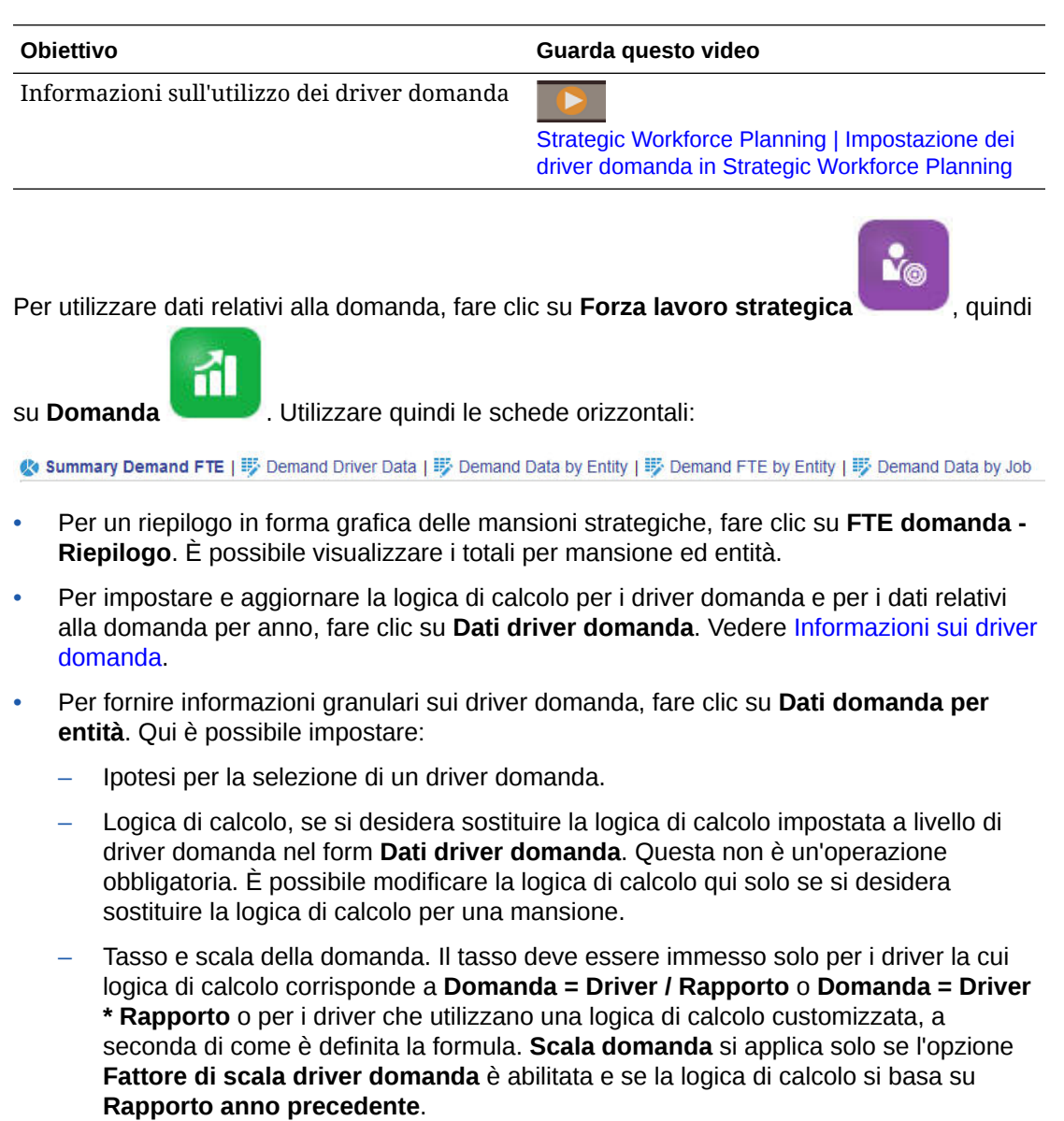

– Produttività prevista per le mansioni, se l'opzione **Fattore di profitto produttività prevista** è abilitata. Vedere [Considerare le modifiche di produttività nell'FTE](#page-103-0) [domanda.](#page-103-0)

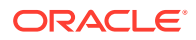

<span id="page-99-0"></span>È possibile visualizzare dati relativi alla domanda in **Dati domanda per entità** o in **Dati domanda per mansione**. In un form la dimensione Entità è nel POV e la dimensione Mansione è nella riga. Nell'altro form la dimensione Mansione è nel POV e la dimensione Entità è nella riga. Vedere Impostazione dei dati domanda per mansione o per entità.

### **Nota:**

Per concentrare l'attenzione dell'organizzazione su form specifici e nascondere gli altri, è possibile utilizzare **flussi di navigazione**. Fare riferimento a "Progettazione flussi di navigazione customizzati" in *Amministrazione di Planning*.

- Per visualizzare e adeguare FTE per entità, fare clic su **FTE domanda per entità**.
- Per visualizzare e aggiornare dati domanda per mansione ed entità, fare clic su **Dati domanda per mansione**. I grafici nella parte inferiore rappresentano FTE domanda ed headcount per anno.
- Per visualizzare, adeguare e calcolare l'FTE domanda totale per mansione per anno, fare clic su **FTE domanda per mansione**. Se necessario, aggiornare i dati, quindi fare clic su **Azioni** e quindi su **Calcola domanda**.
- Se l'opzione **Retribuzione media** è abilitata, è possibile visualizzare la retribuzione calcolata per le mansioni in base ai calcoli FTE facendo clic su **Retribuzione domanda**. I valori calcolati in questo form sono di sola lettura.

# Informazioni sui driver domanda

Nella scheda **Dati driver domanda** è possibile impostare target appropriati per il settore per i driver domanda. In questa scheda si immettono i dati domanda e si esamina l'impatto della domanda nel tempo. Si supponga di voler raddoppiare i ricavi entro qualche anno. Per raggiungere questo obiettivo, all'interno dell'azienda devono essere presenti le risorse più adeguate: le persone giuste con le competenze giuste al momento giusto. È possibile gestire i requisiti della domanda impostando e manipolando i driver domanda. Alcuni esempi di driver domanda sono unità ricavi, funzionari del supporto, personale di produzione, chiamate al supporto, polizze assicurative, transazioni e così via.

I driver domanda vengono definiti dall'amministratore durante la configurazione di Strategic Workforce Planning.

# Impostazione dei dati domanda per mansione o per entità

Mansioni diverse possono dipendere da calcoli diversi del driver, dai quali vengono calcolati i dati domanda. Ad esempio, i funzionari commerciali possono essere correlati al driver vendite dei ricavi: per ogni milione di dollari di ricavi è necessario un funzionario commerciale. Il numero di dipendenti per la linea di produzione può essere derivato dal driver unità vendute. I dati relativi al supporto clienti possono essere correlati al numero di chiamate al supporto.

È possibile assegnare il driver domanda appropriato per ogni mansione strategica nella scheda **Dati domanda per entità** o **Dati domanda per mansione**. In un form la dimensione Entità è nel POV con la dimensione Mansione sulla riga, mentre nell'altro

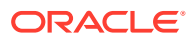

la dimensione Mansione è nel POV e la dimensione Entità è sulla riga. I due form condividono gli stessi datapoint e le stesse istruzioni per l'immissione di valori. L'unica differenza è che gli assi per le dimensioni Entità e Mansione sono invertiti.

Nelle schede **Dati domanda per entità** e **Dati domanda per mansione** è possibile eseguire le operazioni di seguito.

- Assegnare il driver domanda appropriato per ciascuna mansione strategica.
- Sostituire, se si desidera, la logica di calcolo predefinita impostata a livello di driver domanda nel form **Dati driver domanda**. Modificare la logica di calcolo solo se si desidera sostituire la logica di calcolo per una mansione.
- Immettere un fattore di scala domanda facoltativo se l'opzione **Fattore di scala driver domanda** è abilitata e se la logica di calcolo si basa su **Rapporto anno precedente**. Vedere [Scala dell'FTE domanda](#page-102-0).
- Immettere il tasso domanda per una logica di calcolo basata su **Domanda = Driver / Rapporto** o **Domanda = Driver \* Rapporto** (o per una logica di calcolo **customizzata**, a seconda della logica).

Per assegnare driver domanda a mansioni:

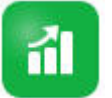

- **1.** Fare clic su **Domanda** .
- **2.** Fare clic su **Dati domanda per entità** o **Dati domanda per mansione**.
- **3.** Selezionare l'entità da utilizzare e la mansione per la quale si desidera assegnare un driver domanda.
- **4.** In **Ipotesi**, selezionare un driver domanda.

I driver domanda vengono definiti dall'amministratore durante la configurazione di Strategic Workforce Planning.

- **5.** Per sostituire la logica di calcolo predefinita impostata nel form **Dati driver domanda**, in **Logica di calcolo**, selezionare come calcolare il driver per una mansione:
	- **Rapporto anno precedente**
	- **Domanda = Driver / Rapporto**
	- **Domanda = Driver \* Rapporto**
	- **Custom**
- **6.** Per i driver la cui logica di calcolo corrisponde a **Domanda = Driver / Rapporto** o **Domanda = Driver \* Rapporto** (o **Custom**, a seconda di come è definita), in **Tasso domanda**, immettere il tasso. Ad esempio:
	- Il driver corrisponde a Ricavi da consulenze, pari a 15 milioni di dollari
	- Il tasso per la mansione Partner è di 5 milioni di dollari
	- Pertanto, ogni 5 milioni di dollari di ricavi è necessario 1 FTE per la mansione Partner
- **7.** In **Scala domanda**, immettere un fattore di scala.

Scala domanda è disponibile solo se viene applicato **Fattore di scala driver domanda** e si applica solo se la logica di calcolo corrisponde a **Rapporto anno precedente** (o a **Custom**, a seconda di com'è definita). Vedere [Scala dell'FTE domanda.](#page-102-0)

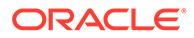

**8.** In **Produttività prevista**, immettere un valore di adeguamento per la domanda prevista per le mansioni strategiche, per tenere conto di possibili aumenti o riduzioni della produttività.

Per indicare il 25%, immettere 0,25. **Produttività prevista** è disponibile solo se l'opzione **Fattore di profitto produttività prevista** è abilitata. Vedere [Considerare](#page-103-0) [le modifiche di produttività nell'FTE domanda](#page-103-0).

# Impostazione della logica di calcolo dei driver domanda

Nella scheda **Dati driver domanda** è possibile impostare la logica di calcolo della domanda e i valori dei driver domanda per ciascun anno.

Per impostare la logica di calcolo per un driver di calcolo dell'FTE domanda:

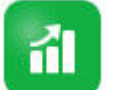

- **1.** Fare clic su **Domanda** .
- **2.** Fare clic su **Dati driver domanda** e in **Logica di calcolo** selezionare una delle opzioni seguenti:
	- **Rapporto anno precedente**: basa la domanda sul rapporto della domanda dell'anno precedente e applica il valore **Scala domanda** se l'opzione **Fattore di scala driver domanda** è abilitata e la scala è impostata. Se non è specificata alcuna logica di calcolo, viene applicata l'opzione **Rapporto anno precedente**. Vedere [Scala dell'FTE domanda](#page-102-0) e [Considerare le modifiche di](#page-103-0) [produttività nell'FTE domanda.](#page-103-0)
	- **Domanda = Driver / Rapporto**: deriva la domanda dividendo il driver per il rapporto. Ad esempio, ogni 5 milioni di dollari è necessario un partner.
	- **Domanda = Driver \* Rapporto**: deriva la domanda moltiplicando il driver per il rapporto. Ad esempio, moltiplicazione delle unità di elaborazione per il costo.
	- **Custom**: deriva la domanda utilizzando una formula membro customizzata per il membro calcolato dinamicamente *FTE Domanda Custom*. Se la logica di calcolo predefinita non soddisfa le esigenze, l'amministratore può creare una formula membro customizzata utilizzando l'editor dimensioni.

Di seguito è riportata una semplice formula membro di esempio che restituisce un FTE domanda pari a 52:

```
IF ("OWP_Calculation Logic"->"OWP_Headcount Driver"->"No Year"-
>"Begbalance" == [OWP_Demand_CalcLogic.Custom]) "OWP_Demand FTE"-
>"No Property" = 52; ENDIF;
```
### **Nota:**

Nella formula si fa riferimento al membro conto *OWP\_Demand FTE* perché tale membro è utilizzato nei form. Il membro *FTE Domanda Custom* non è utilizzato nei form. Assicurarsi inoltre che la formula sia appropriata e non influisca sulle performance.

**3.** In **Unità domanda**, immettere le unità domanda, ad esempio il numero di polizze assicurative o di unità ricavi.

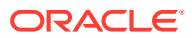

<span id="page-102-0"></span>**4.** Quando si utilizza la logica di calcolo **Rapporto anno precedente**, immettere un valore in **Scala domanda** per aumentare o diminuire l'FTE domanda calcolato.

Se l'amministratore ha abilitato l'opzione **Fattore di scala driver domanda**, è possibile utilizzare **Scala domanda** per scalare la pianificazione della domanda per tenere conto del cambiamento della produttività nel tempo. Nel calcolo della domanda futura per l'FTE, la scala domanda tiene conto del logaritmo naturale come esponente del rapporto. Se non si immette un valore per **Scala domanda**, si presuppone che la domanda corrisponda al 100% del driver domanda. La scala domanda si applica a tutte le mansioni nell'entità, indipendentemente dal fatto che il driver domanda si basi su Entità o Mansione. Se la logica di calcolo di un driver non è impostata su **Rapporto anno precedente** e si immette un valore in **Scala domanda**, tale valore non influisce sui calcoli della domanda. Una logica di calcolo customizzata può rappresentare un'eccezione a questa regola, a seconda della definizione della formula. Vedere Scala dell'FTE domanda.

**5.** Immettere un valore in **Produttività prevista** per perfezionare ulteriormente i calcoli dell'FTE.

Se l'amministratore ha abilitato l'opzione **Fattore di profitto produttività prevista**, è possibile adeguare i calcoli dell'FTE impostando un valore in **Produttività prevista**. Indipendentemente dalla logica di calcolo selezionata, la **Produttività prevista** viene utilizzata nei calcoli dell'FTE domanda se l'opzione **Fattore di profitto produttività prevista** è abilitata e contiene un valore. Vedere [Considerare le modifiche di produttività](#page-103-0) [nell'FTE domanda.](#page-103-0)

# Scala dell'FTE domanda

Se l'amministratore ha abilitato l'opzione **Fattore di scala driver domanda**, è possibile utilizzare **Scala domanda** per scalare la pianificazione della domanda per tenere conto del cambiamento della produttività nel tempo. Nel calcolo della domanda futura per l'FTE, **Scala domanda** tiene conto del logaritmo naturale come esponente del rapporto.

Quando si utilizza la logica di calcolo **Rapporto anno precedente**, immettere un valore per Scala domanda per aumentare o diminuire l'FTE domanda calcolato. Scala domanda si applica solo se come logica di calcolo si utilizza Rapporto anno precedente. Scala domanda consente di aumentare il driver domanda senza aumentare le risorse necessarie utilizzando lo stesso rapporto. Ad esempio, immettere 80% per ridurre l'FTE calcolato del 20% quando il driver domanda raddoppia. Se non si immette un valore in Scala domanda, si presuppone che la scala corrisponda al 100%, ovvero che non venga applicata alcuna scala.

Un valore di Scala domanda pari a n% significa che ogni volta che il driver domanda (ad esempio, il numero di chiamate al call center) raddoppia, la produttività passa a n% dell'FTE domanda dell'anno precedente, tenendo conto in una relazione lineare dell'effetto della scala domanda.

Ad esempio, si supponga che l'anno fiscale 2017 rappresenti l'anno baseline con un FTE di 50 operatori di call center che gestiscono 1.000 chiamate all'anno:

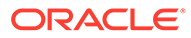

<span id="page-103-0"></span>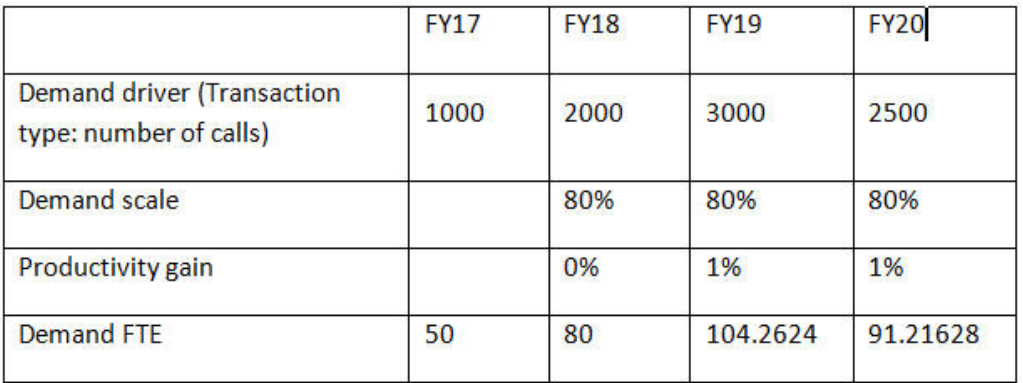

È previsto che il driver domanda (il numero di chiamate al call center) raddoppi dal 2017 al 2018, ma l'FTE domanda (il numero di operatori del call center) non raddoppia. In questo caso, si presume che un anno di esperienza aumenti l'efficienza dei dipendenti. Ogni volta che il driver domanda raddoppia, è necessario solo l'80% del valore di FTE domanda, perché si presume un aumento del 20% della produttività.

La formula utilizzata da Strategic Workforce Planning per calcolare l'FTE domanda tenendo conto dell'aumento di Scala domanda e di Produttività prevista è:

```
((PY Total Demand FTE / PY Demand Units) * ((CY Demand Units/ PY 
Demand Units) \wedge (LN(CY Demand Scale)/LN(2))) * (1 – Expected
Productivity)) * CY Demand Units
```
#### dove:

- $PY =$  Anno precedente
- $CY =$  Anno corrente
- $LN =$  Logaritmo naturale

È possibile perfezionare ulteriormente i calcoli FTE immettendo valori in **Produttività prevista**. Il calcolo che determina l'FTE domanda tiene conto dei valori impostati dall'utente sia per Scala domanda che per Produttività prevista.

Vedere Considerare le modifiche di produttività nell'FTE domanda.

# Considerare le modifiche di produttività nell'FTE domanda

Se l'amministratore ha abilitato **Fattore di profitto produttività prevista**, è possibile utilizzare il valore **Produttività prevista** per tenere conto dell'impatto dell'FTE sulla produttività, oltre a quello di **Scala domanda**. Si supponga, ad esempio, di pianificare l'acquisto di un nuovo sistema automatizzato o il miglioramento di un processo, in modo da aumentare la produttività e di ridurre l'impatto sull'FTE domanda.

A titolo di esempio, si supponga che l'anno fiscale 2016 rappresenti l'anno baseline con un FTE di 50 operatori di call center che gestiscono 1.000 chiamate all'anno:

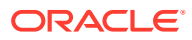

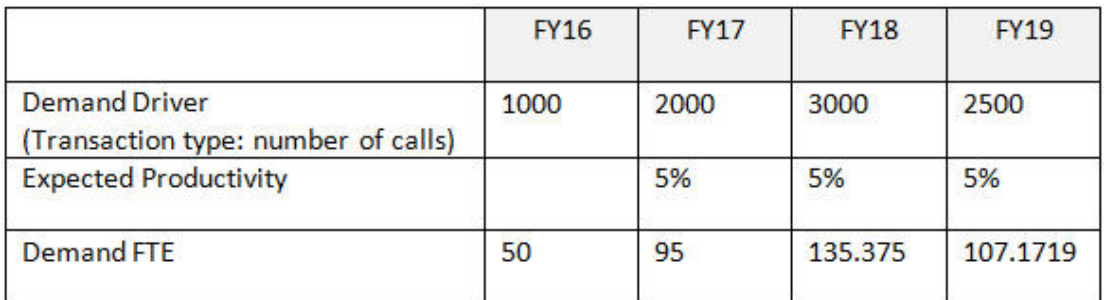

Si prevede che il numero di chiamate al call center (il driver domanda) dall'anno 2016 all'anno 2017 raddoppi, ma inoltre si pianifica di acquistare un nuovo sistema di risposta alle chiamate, che aumenterà la produttività. Si imposta quindi **Produttività prevista** sul 5% di Rapporto anno precedente, che presuppone un aumento della produttività del 5%. Pertanto, per soddisfare la domanda, il raddoppio del numero delle chiamate (da 1.000 a 2.000) richiede solo il 95% del Rapporto anno precedente. Il valore di FTE domanda diminuisce, poiché il rapporto che determina l'FTE necessario si basa sul valore del driver domanda, in altre parole, sul numero di chiamate, e sull'aumento del valore di Produttività prevista, in altre parole, sul nuovo sistema di risposta alle chiamate.

## **Nota:**

Il calcolo che determina l'FTE domanda tiene conto dei valori impostati dall'utente sia per **Scala domanda** che per **Produttività prevista**. Vedere [Scala dell'FTE](#page-102-0) [domanda](#page-102-0).

# Visualizzazione e adeguamento dell'FTE domanda

È possibile visualizzare il riepilogo dell'FTE domanda calcolato negli anni, in base ai driver domanda e alla logica di calcolo di questi. È inoltre possibile adeguare l'FTE, che influisce sul **Totale FTE domanda** per ciascuna mansione. I valori FTE di adeguamento vengono considerati nella logica di calcolo **Rapporto anno precedente**.

Per visualizzare un riepilogo dell'FTE o adeguare l'FTE calcolato:

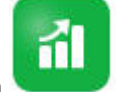

- **1.** Fare clic su **Domanda** .
- **2.** Fare clic su **FTE domanda per entità** o su **FTE domanda per mansione**.

**FTE domanda per entità** ha la dimensione Entità nel POV e la dimensione Mansione nella riga. **FTE domanda per mansione** ha la dimensione Mansione nel POV e la dimensione Entità nella riga. Le due schede condividono gli stessi dati e le stesse istruzioni per l'immissione di valori. L'unica differenza è che gli assi per le dimensioni Entità e Mansione sono invertiti.

- **3.** Visualizzare l'FTE attualmente calcolato.
- **4.** Per adeguare l'FTE, immettere un fattore di adeguamento in **Adeguamento FTE domanda**.

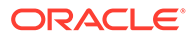

Se ad esempio si pianifica di assumere 3 tecnici l'anno successivo, immettere 3 nella cella corrispondente ai tecnici. Gli adeguamenti immessi in **FTE domanda per entità** o in **FTE domanda per mansione** si riflettono in entrambe le schede.

# <span id="page-106-0"></span>12 Pianificazione della fornitura

Con la pianificazione fornitura si pianifica come soddisfare la domanda di forza lavoro con le risorse forza lavoro.

#### **Video**

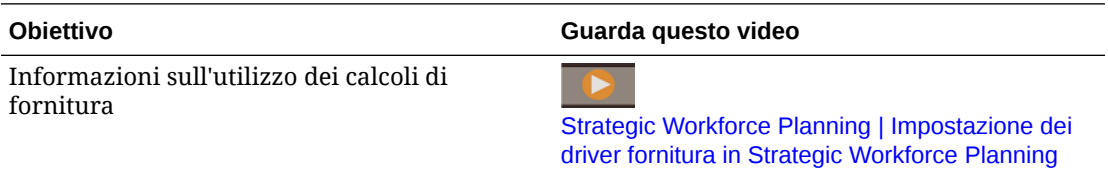

L'headcount fornitura o il saldo iniziale FTE di un anno specificato viene diminuito dell'FTE pensionamento dell'anno precedente. I valori relativi a pensionamento e diminuzione influiscono negativamente sull'headcount fornitura e sull'FTE.

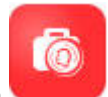

Per utilizzare dati relativi alla fornitura, fare clic su **Fornitura** . Utilizzare quindi le schede orizzontali:

© Summary Supply FTE | 野 Attrition Driver | 野 Retirement Age | 野 Attrition Data by Age Band | 野 Attrition Data by Job | @ Supply FTE | 野 Supply Headcount

- Per una visualizzazione in forma grafica di mansioni ed FTE fornitura, fare clic su **FTE fornitura - Riepilogo**.
- Per impostare dati di diminuzione per entità, fare clic su **Driver diminuzione**. Vedere Impostazione dei driver diminuzione.
- Per impostare l'età di pensionamento per entità e anno, fare clic su **Età pensionamento**. Vedere [Impostazione dell'età di pensionamento per i calcoli di diminuzione](#page-107-0).
- Per impostare dati di diminuzione per intervalli di età, fare clic su **Dati diminuzione per fascia d'età**. Vedere [Impostazione della diminuzione per fascia d'età.](#page-107-0)
- Per impostare la diminuzione per mansione, fare clic su **Dati diminuzione per mansione**. Vedere [Dettagli competenze dipendente](#page-107-0).
- Per visualizzare i totali FTE calcolati per le mansioni strategiche per anno, fare clic su **FTE fornitura**.
- Per visualizzare i totali headcount per le mansioni, fare clic su **Headcount fornitura**.
- Per visualizzare la retribuzione per la fornitura, fare clic su **Retribuzione fornitura**. La retribuzione fornitura viene calcolata moltiplicando l'FTE di una mansione per il tasso retribuzione media, se l'opzione **Retribuzione media** è abilitata.

# Impostazione dei driver diminuzione

I driver diminuzione in genere rappresentano circa il 90% dell'avvicendamento dei dipendenti. Per impostazione predefinita, Strategic Workforce Planning fornisce due driver diminuzione:

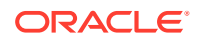

- <span id="page-107-0"></span>• **Diminuzione per mansione**
- **Diminuzione per età** (se l'opzione **Pensionamento basato su età** è abilitata). Se l'opzione **Pensionamento basato su età** è abilitata, è possibile impostare l'età per calcolare la diminuzione per età di pensionamento.

Per impostare driver diminuzione, fare clic su **Driver diminuzione**, quindi su **Diminuzione per mansione** o su **Diminuzione per età** (se l'opzione è abilitata).

Vedere:

- Impostazione dell'età di pensionamento per i calcoli di diminuzione
- Impostazione della diminuzione per fascia d'età
- Impostazione della diminuzione per mansione

# Impostazione dell'età di pensionamento per i calcoli di diminuzione

Gli FTE fornitura e diminuzione derivano da Età pensionamento. Se l'età di un dipendente calcolata è maggiore dell'età di pensionamento, influisce di -1 sulla diminuzione per pensionamento. Età pensionamento si applica a tutte le mansioni e a tutti i dipendenti in un'entità.

Se il livello di granularità **Dipendente e mansione** e l'opzione **Pensionamento basato su età** sono abilitati, il pensionamento viene calcolato al livello di dettaglio corrispondente a Dipendente e mansione.

# Impostazione della diminuzione per fascia d'età

Se l'amministratore ha abilitato l'opzione **Pensionamento basato su età** e ha importato i dati relativi all'età dei dipendenti, Workforce calcola le età per i calcoli relativi alla fascia d'età. Fare clic su **Dati diminuzione per fascia d'età** per impostare i dati relativi alla diminuzione per fascia d'età. Per ogni anno è possibile immettere il valore relativo all'headcount/FTE che si prevede lasci l'azienda. Poiché i dati di diminuzione rappresentano una riduzione delle risorse fornitura, immettere questi dati come percentuali negative (ad esempio, -.05). I dati immessi qui rappresentano una riduzione dell'FTE di riepilogo.

# Impostazione della diminuzione per mansione

Per pianificare i dati relativi alla diminuzione per mansione, è possibile fare clic su **Dati diminuzione per mansione**. Immettere i valori di diminuzione per le mansioni come percentuali negative, ad esempio 0,05. I dati immessi qui rappresentano una riduzione delle risorse fornitura.

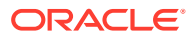
# 13 Analisi del divario tra domanda e fornitura

Dopo aver pianificato le risorse necessarie per i piani (domanda) e le risorse di cui è prevista la disponibilità per soddisfare tale domanda (fornitura), è possibile valutarne la corrispondenza esaminando il divario tra domanda e fornitura. Sarà quindi possibile intraprendere azioni per ridurre al minimo tale divario.

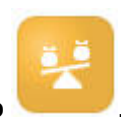

Per visualizzare il divario tra domanda e fornitura, fare clic su **Analisi divario** .

- Per visualizzare i dati di riepilogo della fornitura e della domanda e la relativa varianza, fare clic su **Fornitura/Domanda**. È possibile visualizzare i dati nel form in alto a sinistra. I grafici consentono di esaminare le tendenze.
- Per visualizzare la differenza tra l'headcount fornitura e l'headcount domanda, fare clic su **Headcount Fornitura/Domanda**. Queste informazioni sono utili per la risoluzione del divario mediante l'aggiornamento dei piani di assunzione o formazione. Esempi:
	- Trasferimento di dipendenti da mansioni non strategiche a mansioni strategiche.
	- Aggiunta di corsi di formazione per creare competenze strategiche.
	- Assunzione di persone con le competenze strategiche necessarie.
	- Creazione di programmi di incentivazione per mantenere presso l'azienda i dipendenti con competenze strategiche.

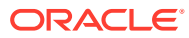

# 14 Reporting in Strategic Workforce Planning

## **Vedere anche:**

- Utilizzo della soluzione di reporting Reports
- [Utilizzo della soluzione precedente Report di Financial Reporting](#page-110-0)

# Utilizzo della soluzione di reporting Reports

Report è disponibile in Strategic Workforce Planning inizialmente insieme e poi al posto di Financial Reporting. Report offre un framework di sviluppo report intuitivo e solido, con un'esperienza di visualizzazione report più ricca.

Include anche registri e separazione. La funzionalità Registri permette di raggruppare uno o più report, registri e altri documenti, per generare un solo output in formato PDF. La funzionalità di separazione consente di eseguire un solo report o registro per più membri di una sola dimensione di un'origine dati e pubblicare un output in formato PDF per ogni membro. È possibile programmare una definizione di separazione come job programmato.

Report, registri e definizioni di separazione sono memorizzati nel repository, con i documenti utilizzati e generati con Registri e Separazione. Un esempio sono i documenti di MS Word e PDF inseriti in Registri e i file CSV utilizzati i una definizione di separazione, insieme ai file PDF generati da una definizione di separazione.

È possibile eseguire la migrazione dei report di Financial Reporting in Report tramite la migrazione in loco, che consente di eseguire la migrazione di tutti i report o solo di report singoli, oppure importando i file di report di Financial Reporting esportati localmente da Esplora repository. Si noti che durante la migrazione viene convertito il numero massimo possibile di elementi del report originale nell'equivalente di Report. Esistono però delle differenze tra le due soluzioni e non tutti gli elementi sono presenti in entrambe le soluzioni. Potrebbe essere necessario modificare determinati elementi dopo la migrazione del report per produrre un report equivalente a quello originale.

Financial Reporting verrà rimosso in futuro, ma è disponibile tempo a sufficienza per eseguire la migrazione del contenuto da Financial Reporting a Report.

Per utilizzare i report di nuova generazione, nella home page fare clic su **Report** e poi sulla scheda **Report**

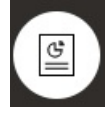

a sinistra della pagina.

Per ulteriori informazioni, fare riferimento agli argomenti sotto riportati.

- [Utilizzo dei report per Oracle Enterprise Performance Management Cloud](https://docs.oracle.com/en/cloud/saas/enterprise-performance-management-common/umepr/)
- [Progettazione con i report per Oracle Enterprise Performance Management Cloud](https://docs.oracle.com/en/cloud/saas/enterprise-performance-management-common/dmepr/)

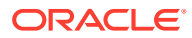

# <span id="page-110-0"></span>Utilizzo della soluzione precedente Report di Financial Reporting

Strategic Workforce Planning fornisce una soluzione completa per la creazione di report che consente di creare rapidamente report dinamici e interattivi in formato PDF, HTML ed Excel. Poter contare su report precisi e aggiornati, basati su dati in tempo reale, è fondamentale nelle fasi decisionale e di pianificazione a più livelli in un'organizzazione di vendita.

L'interfaccia grafica di Report Designer consente di progettare rapidamente le strutture dei report utilizzando gli oggetti. La vasta gamma di opzioni di formattazione e progettazione garantisce all'utente il massimo controllo sul layout del report.

Gli utenti avanzati creano le definizioni dei report tramite Report Designer. Gli utenti avanzati concedono l'accesso ai visualizzatori, che utilizzano queste definizioni dei report per generare i report.

Le definizioni dei report create utilizzando Report Designer fungono da struttura per recuperare nei report i dati in tempo reale.

In Reporting Web Studio, è possibile progettare i report inserendo, posizionando e customizzando gli oggetti quali griglie, grafici, caselle di controllo e immagini.

Reporting Web Studio fornisce gli elementi riportati di seguito.

- Diversi tipi di grafici
- Selezione dinamica dei membri
- Ordinamento
- Formattazione e soppressione condizionale
- Zoom e drilling nei dettagli
- Collegamento report
- Funzioni per l'origine dati, come ad esempio quelle riportate di seguito.
	- Dettagli di supporto
	- Testo cella e allegati al file
	- Drilling nei dati di origine

In qualsiasi momento, in Report Designer è possibile visualizzare un'anteprima dei report e salvarli come istantanee scattate in specifici momenti.

Dopo che il report è stato progettato, i visualizzatori, come ad esempio i responsabili operativi o regionali, possono visualizzarli ed interagire con essi in formato HTML, PDF o Excel. Possono specificare i criteri per i dati del report selezionando i membri delle dimensioni. Inoltre, possono utilizzare le funzioni di zoom e drilling per accedere a più informazioni e scaricare i report.

Per progettare un report, in Navigatore  $\blacksquare$ , fare clic su **Reporting Web Studio**.

Per utilizzare i report, nella home page fare clic su **Report** e poi sulla scheda **Report**

 $E_4$ **di Financial Reporting** a sinistra della pagina.

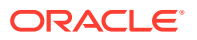

Per ulteriori informazioni, fare riferimento agli argomenti sotto riportati.

- [Progettazione con Financial Reporting Studio per Oracle Enterprise Performance](https://docs.oracle.com/en/cloud/saas/enterprise-performance-management-common/frweb/index.html) [Management Cloud](https://docs.oracle.com/en/cloud/saas/enterprise-performance-management-common/frweb/index.html).
- [Utilizzo di Financial Reporting per Oracle Enterprise Performance Management Cloud](https://docs.oracle.com/en/cloud/saas/enterprise-performance-management-common/frafu/index.html)

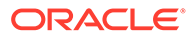

# Parte III Utilizzo di Workforce

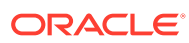

# 15 Panoramica dei task

# Flusso di lavoro di Workforce

Se l'amministratore abilita sia Strategic Workforce Planning che Workforce, esaminare innanzitutto i task che si eseguiranno in Strategic Workforce Planning. Vedere [Flusso di](#page-92-0) [lavoro di Workforce Planning strategico.](#page-92-0)

In genere, i task di Workforce vengono eseguiti in questo ordine:

- **1.** Prima di creare o aggiornare i piani e le previsioni, eseguire le seguenti regole: **Sincronizza valori predefiniti** e **Calcola retribuzione**. Accedere a queste regole business da **Pianificazione retribuzione**, **Gestisci dipendenti**, quindi **Dipendenti esistenti**.
- **2.** Impostare le variabili utente.

Vedere [Impostazione delle variabili utente](#page-34-0).

- **3.** Rivedere o immettere le ipotesi e i valori predefiniti relativi alla forza lavoro. È possibile che l'amministratore abbia impostato le ipotesi iniziali. Utilizzare **Pianificazione retribuzione**, **Ipotesi**, quindi **Impostazioni predefinite**.
- **4.** Aggiornare i dettagli relativi alla forza lavoro. Vedere la tabella di seguito.
- **5.** Eseguire di nuovo la regola business **Calcola retribuzione** per ricalcolare i valori.
- **6.** Rivedere i dashboard e l'analitica.
- **7.** Eseguire i report sui dati utilizzando i mapping dei dati.

## **Nota:**

È possibile che non vengano visualizzate tutte le funzionalità descritte in questa sezione, a seconda delle funzionalità abilitate dall'amministratore.

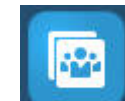

Per iniziare, fare clic su **Workforce** , quindi selezionare un componente.

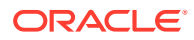

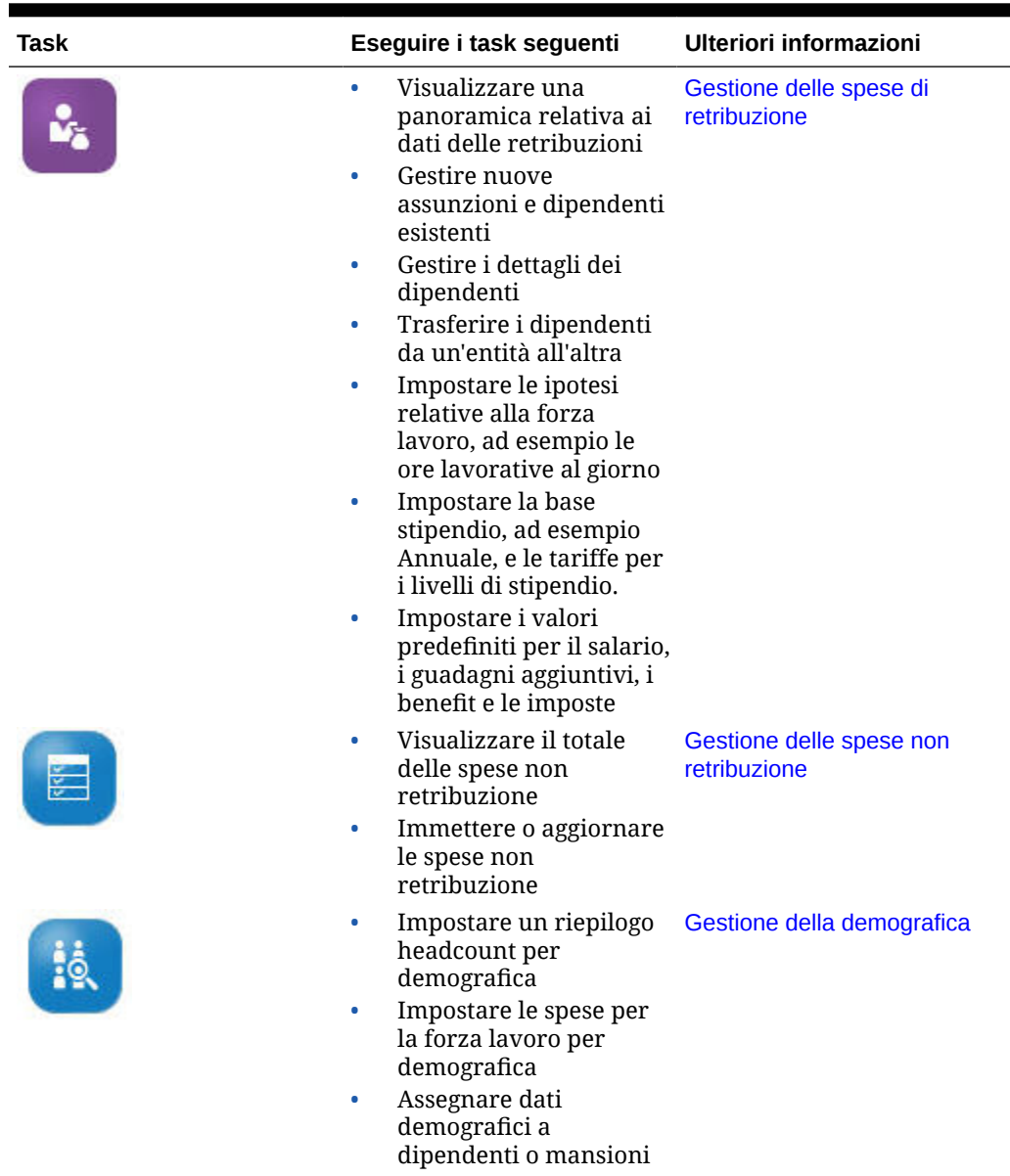

## **Tabella 15-1 Task di Workforce Planning strategico**

| Task | Eseguire i task seguenti                                                                                                    | <b>Ulteriori informazioni</b>              |
|------|----------------------------------------------------------------------------------------------------|--------------------------------------------|
|      | Visualizzare un<br>riepilogo in formato<br>dashboard di headcount<br>e FTE (full-time<br>equivalent)<br>Analizzare le tendenze<br>relative alla<br>retribuzione nel tempo<br>Visualizzare headcount<br>۰<br>e spese in base<br>all'insieme di<br>competenze<br>Visualizzare una<br>۰<br>panoramica relativa | Analisi delle spese per la forza<br>lavoro |
|      | all'utilizzo e<br>all'assegnazione di                                                                                                    |                                            |
|      | personale, per<br>dipendenti esistenti/                                                                                                    |                                            |
|      | assunzioni                                                                                                    |                                            |

**Tabella 15-1 (Cont.) Task di Workforce Planning strategico**

## Impostazione delle variabili utente

۰

Dopo aver abilitato e configurato le funzioni di Strategic Workforce Planning, impostare le variabili utente predefinite. Ogni utente, inclusi gli amministratori, deve selezionare i membri per le variabili utente specificate.

I membri selezionati per le variabili utente impostano il POV (punto di vista) iniziale quando si aprono dashboard e form. Sarà quindi possibile modificare il POV all'interno di dashboard e form. Tali modifiche si rifletteranno nelle preferenze delle variabili utente.

Per impostare le variabili utente, procedere come segue.

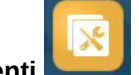

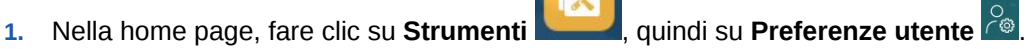

- **2.** Nella scheda **Variabili utente**, selezionare i membri per le variabili utente sotto riportate.
	- Valuta
	- Entità
	- Tipo mansione
	- Valuta di reporting
	- Scenario: impostare lo scenario per Workforce
	- Vista scenario: impostare lo scenario per Workforce Planning strategico
	- Anno inizio strategico e Anno fine strategico: per Workforce Planning strategico, limitare la pianificazione degli insiemi di competenze a un intervallo di anni impostando l'anno di inizio e l'anno di fine
	- **Versione**
	- Anni

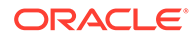

## **Nota:**

Per Workforce impostare le variabili utente aggiuntive riportate di seguito.

- **Padre dipendente**: contribuisce a rendere i form più gestibili consentendo di includere o escludere i dipendenti da visualizzare nei form in base al membro padre dipendente selezionato, ad esempio nuove assunzioni o dipendenti esistenti.
- **Periodo**: consente la visualizzazione dei commenti per le nuove assunzioni nonché della retribuzione totale per tutti i dipendenti o tutte le mansioni nei form Aggiornamento di massa.

## **Nota:**

Per impostare limiti per le variabili utente, gli amministratori possono selezionare **Strumenti**, **Variabili**, **Variabili utente**, quindi **Definizione variabile utente**. Gli amministratori possono limitare ulteriormente l'immissione di dati assegnando autorizzazioni, impostando variabili e creando intersezioni valide.

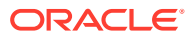

# <span id="page-117-0"></span>16 Gestione delle spese di retribuzione

Prima di aggiornare le informazioni relative ai dipendenti, è possibile analizzare le tendenze e i riepiloghi relativi alle spese correnti toccando o facendo clic su **Retribuzione**, quindi su **Panoramica**.

# Gestione delle richieste di assunzione

Una richiesta di assunzione aggiunge spese segnaposto al budget della forza lavoro finché non viene assunto qualcuno per soddisfare la richiesta. Quando un dipendente viene assunto per soddisfare una richiesta di assunzione, la spesa segnaposto della richiesta di assunzione viene trasferita e associata al dipendente assunto.

La funzionalità Richieste assunzione è disponibile se sono abilitate le seguenti funzionalità di Workforce:

- Tipo di granularità: **Dipendente** o **Dipendente e mansione**
- Opzione **Nuove assunzioni** in **Gestione forza lavoro**

Quando le richieste di forza lavoro superano il numero di dipendenti disponibili, è possibile utilizzare la funzionalità Nuove assunzioni per:

- aggiungere una richiesta di assunzione che deve essere soddisfatta da un dipendente;
- modificare lo stato di una richiesta di assunzione;
- associare una richiesta di assunzione a un dipendente;
- rimuovere le richieste di assunzione;
- calcolare le spese di retribuzione risultanti.

In Workforce sono inizialmente disponibili 100 richieste di assunzione di nuovi dipendenti vuote, che è possibile utilizzare. Se necessario, è tuttavia possibile aggiungerne altre. Per aggiungere una richiesta di assunzione, utilizzare **Pianificazione retribuzione**, **Gestisci dipendenti**, quindi **Aggiungi richiesta assunzione** nel menu **Azioni**. Utilizzare la stessa sequenza per le altre opzioni relative alla richiesta di assunzione.

Quando una richiesta di assunzione viene completata mediante l'assunzione di un dipendente, associare la richiesta di assunzione al dipendente. Il valore FTE riconciliato è uguale al valore FTE della richiesta di assunzione. In altre parole, il valore FTE e l'headcount vengono ridotti per la richiesta di assunzione e assegnati al dipendente associato.

Per associare una richiesta di assunzione a un dipendente:

**1.** Aggiungere una richiesta di assunzione, se necessario.

Vedere [Aggiunta di richieste di assunzione](#page-118-0).

**2.** Associare il dipendente alla richiesta di assunzione.

Questa azione trasferisce i valori FTE/headcount al dipendente associato esistente. Le proprietà FTE riconciliato e Headcount riconciliato della nuova richiesta di assunzione vengono popolate. Vedere [Assunzione di dipendenti.](#page-128-0)

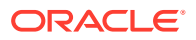

**3.** Dopo che il valore FTE *disponibile* della richiesta di assunzione viene assegnato a un dipendente associato esistente, è possibile decidere di rimuovere la richiesta di assunzione perché non ha più alcuna ripercussione sulle spese di retribuzione della forza lavoro.

## <span id="page-118-0"></span>Aggiunta di richieste di assunzione

Quando le richieste di forza lavoro superano il numero di dipendenti disponibili, è possibile aggiungere richieste di assunzione che i dipendenti possono compilare. È possibile creare più richieste contemporaneamente, impostarne il valore FTE, il tipo di dipendente richiesto, l'intervallo di tempo e lo stipendio offerto.

Per una panoramica, fare riferimento alla sezione [Gestione delle richieste di](#page-117-0) [assunzione.](#page-117-0)

## **Nota:**

Questo argomento si riferisce solo alle opzioni di granularità **Dipendente** e **Dipendente e mansione**.

Per aggiungere richieste di assunzione, procedere come segue.

- **1.** Fare clic su **Pianificazione retribuzione**, su **Gestisci dipendenti**, quindi su **Nuove assunzioni**.
- **2.** Fare clic con il pulsante destro del mouse e selezionare **Aggiungi richiesta assunzione**.
- **3.** In **Dettagli richiesta** impostare gli aspetti riportati di seguito, quindi fare clic su **Avanti**.
	- Numero delle richieste da aggiungere
	- Valore **FTE** per ogni richiesta
	- **Tipo dipendente** (ad esempio, **Regolare**, **Appaltatore** o **Temporaneo**)
- **4.** Per **Informazioni calendario** selezionare la **Data inizio** e, facoltativamente, la **Data fine** per definire il periodo in cui le spese della richiesta devono essere incluse nei calcoli delle spese, quindi fare clic su **Avanti**. Selezionare la **Data fine** se si conosce la data di fine per un dipendente. Specificare un periodo di fine è utile soprattutto per i dipendenti temporanei; in questo modo si può evitare di pianificarne l'uscita mediante la regola Pianifica uscita dipendenti. In tal caso, i calcoli delle spese della forza lavoro inizieranno e termineranno con le loro date di inizio e fine. Se si decide di utilizzare l'opzione del periodo di fine, è necessario selezionare sia l'anno che il mese di fine.
- **5.** Se l'amministratore ha abilitato la pianificazione basata sul merito per le nuove assunzioni, a seconda del tipo di pianificazione del merito in corso potrebbe venire richiesto un valore per **Mese meriti**. **Mesi meriti** specifica, per ogni anno, il mese in cui concedere un aumento per merito.
- **6.** In **Opzioni mansione e stipendio** selezionare le opzioni, quindi fare clic su **Avanti**.
	- La **mansione** a cui si riferisce la richiesta
	- Il **Codice sindacato** di riferimento per la richiesta

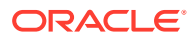

- L'opzione per impostare lo stipendio della richiesta.
	- **Impostazioni predefinite stipendio**: selezionare questa opzione per stabilire lo stipendio in base alle impostazioni predefinite dello stipendio, impostate nella scheda **Impostazioni predefinite** di **Pianificazione retribuzione**.
	- **Base e tasso stipendio**: selezionare questa opzione per immettere direttamente il tasso dello stipendio (ad esempio 6000) e la base (ad esempio Mensile).
	- **Fascia di stipendio**: selezionare questa opzione per definire lo stipendio selezionando una fascia. Dopo che l'amministratore ha importato le fasce di stipendio, impostare i valori predefiniti per le nuove assunzioni selezionando **Pianificazione retribuzione**, quindi **Ipotesi** e infine **Livelli stipendio**. Se non si seleziona un'opzione per lo stipendio, verranno utilizzate le impostazioni predefinite per lo stipendio. La selezione di **Base e tasso stipendio** o **Livello stipendio** sostituisce ogni assegnazione predefinita dello stipendio.
- **7.** Aggiungere eventuali commenti per la richiesta di assunzione, quindi fare clic su **Avanti**.
- **8.** Fare clic su **Esegui**.

Guadagni aggiuntivi, benefit, imposte, headcount e così via vengono calcolati per le specifiche richieste durante l'intervallo di tempo specificato.

Se necessario, in seguito è possibile modificare i valori di tasso, base o fascia di stipendio oppure lo stato o il periodo di fine di una richiesta di assunzione aggiunta in precedenza. Vedere Aggiornamento delle richieste di assunzione. Per aggiornare lo stipendio dopo che è stata associata l'opzione Da assumere a un dipendente assunto, fare riferimento alla sezione [Aggiornamento della retribuzione dei dipendenti.](#page-121-0)

## **Suggerimento:**

Se si desidera aggiungere contemporaneamente numerose richieste di assunzione, è possibile utilizzare il form Aggiornamento di massa in **Elabora nuove assunzioni**. Vedere [Aggiornamento dei dettagli di più dipendenti e mansioni](#page-124-0).

## Aggiornamento delle richieste di assunzione

Dopo aver aggiunto una richiesta di assunzione, è possibile aggiornarne la descrizione dello stato, lo stipendio o l'intervallo di tempo. È inoltre possibile rimuovere una richiesta.

Per aggiornare una richiesta di assunzione, procedere come segue.

- **1.** Fare clic su **Pianificazione retribuzione**, su **Gestisci dipendenti**, quindi su **Nuove assunzioni**.
- **2.** Per rimuovere una richiesta, fare clic con il pulsante destro del mouse nella richiesta da rimuovere, quindi fare clic su **Rimuovi richiesta assunzione**. Quando viene eliminata una richiesta, l'FTE/headcount e le spese di retribuzione associati non vengono più inclusi nei calcoli.
- **3.** Per aggiornare una richiesta, fare clic con il pulsante destro del mouse nella richiesta da aggiornare, quindi fare clic su **Modifica richiesta**.
- **4.** In **Modifica richiesta** selezionare l'opzione desiderata, quindi fare clic su **Avanti**.
	- **Stato**: selezionare per impostare una descrizione da associare alla richiesta, quindi in **Data validità** specificare la data di validità da applicare alla modifica. Il nuovo stato viene applicato a partire dalla data specificata in **Data validità**.

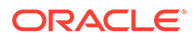

- **Nuovo**
- **Attivo**
- **Approvato**
- **Non approvato**
- **Bloccato**
- **Chiuso**: quando per la richiesta di assunzione si imposta l'opzione **Stato assunzioni** su **Chiuso**, in **Data validità** è possibile specificare la data di validità da applicare alla modifica. Il valore specificato in **Data fine** per la richiesta di assunzione chiusa viene aggiornato al giorno precedente al valore specificato in **Data validità**. I dati sulla retribuzione vengono calcolati in base al valore specificato in **Data fine**. Si noti che il valore dell'opzione **Data fine** viene inserito automaticamente in base al valore specificato in **Data validità** per lo stato **Chiuso**, ma non per gli altri stati.

## **Suggerimento:**

In **Data validità** non immettere un valore anteriore al valore impostato nell'opzione **Data inizio** per la richiesta. Utilizzare la regola **Rimuovi richiesta assunzione** per rimuovere la richiesta.

- **Stipendio**: selezionare questa opzione per aggiornare la base, il tasso o il livello stipendio per la richiesta. Andare al passo 5.
- **Estendi calendario**: selezionare questa opzione per estendere l'intervallo di tempo di una richiesta. I calcoli delle spese della forza lavoro relative a una richiesta inizieranno e termineranno con le date di inizio e fine della richiesta. Andare al passo 5. È possibile modificare la data di inizio o la data di fine per estendere il

calendario di una richiesta.

- **Riduci calendario**: selezionare questa opzione per ridurre l'intervallo di tempo di una richiesta. Andare al passo 6. È possibile modificare la data di inizio o la data di fine per ridurre il calendario di una richiesta.
- **5.** Per aggiornare lo stipendio associato alla richiesta, procedere come segue.
	- **a.** Selezionare **Anno** e **Da periodo** per impostare la data di validità degli aggiornamenti effettuati.
	- **b.** Selezionare l'opzione per l'impostazione dello stipendio come segue.
		- **Impostazioni predefinite stipendio**: selezionare questa opzione per stabilire lo stipendio in base alle impostazioni predefinite dello stipendio, impostate nella scheda **Impostazioni predefinite** di **Pianificazione retribuzione**.
		- **Base e tasso stipendio**: selezionare questa opzione per immettere direttamente il tasso dello stipendio (ad esempio 6000) e la base (ad esempio Mensile).
		- **Fascia di stipendio**: selezionare questa opzione per definire lo stipendio selezionando una fascia. Dopo che l'amministratore ha importato le fasce di stipendio, impostare i valori predefiniti per le nuove assunzioni selezionando **Pianificazione retribuzione**, quindi **Ipotesi** e infine **Livelli stipendio**.

Se non si seleziona un'opzione per lo stipendio, verranno utilizzate le impostazioni predefinite per lo stipendio. La selezione di **Base e tasso stipendio** o **Livello stipendio** sostituisce ogni assegnazione predefinita dello stipendio.

- <span id="page-121-0"></span>**6.** Per estendere l'intervallo di tempo della richiesta, procedere come segue.
	- **a.** In **Copia proprietà da** selezionare il mese da utilizzare come base per la copia della proprietà della richiesta nell'intervallo esteso. Questa opzione consente di prolungare nell'intervallo esteso aspetti quali FTE, stato, tipo di dipendente e tipo di retribuzione.
	- **b.** Selezionare i valori **Anno** e **Mese** da cui copiare i dati e la nuova **Data inizio** e/o **Data fine**.

Per estendere l'intervallo di tempo di una richiesta è possibile impostare una data di inizio meno recente, impostare una data di fine successiva oppure utilizzare la combinazione di queste modalità.

Specificando una data di inizio e una data di fine si evita di pianificare l'uscita dei dipendenti mediante la regola Pianifica uscita dipendenti.

Non è necessario immettere un valore per **Data inizio** o **Data fine**.

Se non si seleziona un valore per **Data inizio**, Workforce utilizzerà il valore **Data inizio** esistente.

Se non si seleziona un valore per **Data fine**, Workforce applicherà la richiesta di assunzione interessata dalla data di inizio alla data di fine dell'intervallo di pianificazione.

**7.** Per ridurre l'intervallo di tempo della richiesta, selezionare un valore per **Data inizio** e/o **Data fine**.

Per ridurre l'intervallo di tempo di una richiesta è possibile impostare una data di inizio più recente, impostare una data di fine precedente oppure utilizzare la combinazione di queste modalità.

Non è necessario immettere un valore per **Data inizio** o **Data fine**.

Se non si seleziona un valore per **Data inizio** o **Data fine**, Workforce utilizzerà il valore **Data inizio** o **Data fine** esistente.

**8.** Fare clic su **Esegui**.

Guadagni aggiuntivi, benefit, imposte, headcount e così via vengono calcolati per le specifiche richieste durante l'intervallo di tempo specificato.

## **Suggerimento:**

Se si desidera aggiornare contemporaneamente numerose richieste di assunzione, è possibile utilizzare il form Aggiornamento di massa in **Elabora nuove assunzioni**. Vedere [Aggiornamento dei dettagli di più dipendenti e mansioni](#page-124-0).

## Aggiornamento della retribuzione dei dipendenti

A seconda della granularità dell'applicazione, in **Dettagli dipendente** è possibile aggiornare informazioni quali, ad esempio, valutazioni delle performance, FTE, tipo di dipendente, codice sindacato e demografica.

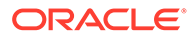

## **Suggerimento:**

È inoltre possibile aggiornare ed elaborare rapidamente i dati relativi a più dipendenti esistenti. Vedere [Aggiornamento dei dettagli di più dipendenti e](#page-124-0) [mansioni.](#page-124-0)

Per visualizzare e aggiornare la retribuzione di un dipendente:

**1.** Fare clic su **Pianificazione retribuzione**

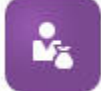

## , quindi su **Dettagli dipendente**

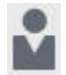

.

- **2.** Per aggiornare lo stipendio di un dipendente, selezionare il dipendente dal POV, quindi riprodurre i passi sotto riportati.
	- **a.** Fare clic con il pulsante destro del mouse nella riga, quindi selezionare **Modifica dettagli esistenti**.
	- **b.** In **Modifica dipendente**, selezionare **Stipendio**, quindi fare clic su **Avanti**.
	- **c.** Selezionare **Anno** e **Da periodo** per impostare la data di validità dell'aggiornamento dello stipendio.
	- **d.** In **Opzioni stipendio**, selezionare quanto segue.
		- **Impostazioni predefinite stipendio**: selezionare questa opzione per stabilire lo stipendio in base alle impostazioni predefinite dello stipendio, impostate nella scheda **Impostazioni predefinite** di **Pianificazione retribuzione**.
		- **Base e tasso stipendio**: selezionare questa opzione per immettere direttamente il tasso dello stipendio (ad esempio 6000) e la base (ad esempio Mensile).
		- **Fascia di stipendio**: selezionare questa opzione per definire lo stipendio selezionando una fascia. Dopo che l'amministratore ha importato le fasce di stipendio, impostare i valori predefiniti per le nuove assunzioni selezionando **Pianificazione retribuzione**, quindi **Ipotesi** e infine **Livelli stipendio**.

Se non si seleziona un'opzione per lo stipendio, verranno utilizzate le impostazioni predefinite per lo stipendio. La selezione di **Base e tasso stipendio** o **Livello stipendio** sostituisce ogni assegnazione predefinita dello stipendio.

**e.** Fare clic su **Esegui**. Lo stipendio del dipendente viene calcolato per l'intervallo di tempo specificato.

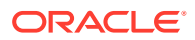

# Modifica dello stato di un dipendente

Per modificare lo stato di un dipendente:

- **1.** Fare clic su **Pianificazione retribuzione**, su **Gestisci dipendenti**, quindi su **Dipendenti esistenti**.
- **2.** Fare clic con il pulsante destro del mouse sul dipendente nella riga, quindi selezionare **Modifica dettagli esistenti**.
- **3.** In **Modifica dipendente**, selezionare **Stato**.
- **4.** Selezionare le informazioni pertinenti, incluso il nuovo stato:
	- **Attivo**: le spese forza lavoro relative al dipendente verranno incluse completamente nei calcoli della forza lavoro.
	- **Disabilità**: le spese forza lavoro relative al dipendente non vengono calcolate per il periodo specificato.
	- **Aspettativa**: le spese forza lavoro relative al dipendente non vengono calcolate per il periodo specificato.
	- **Maternità**: le spese forza lavoro relative al dipendente vengono calcolate in base al fattore di pagamento parziale impostato nelle ipotesi. Il fattore di pagamento parziale imposta la percentuale di pagamento da applicare allo stipendio del dipendente. Per impostare questa percentuale nelle ipotesi, fare clic su **Pianificazione retribuzione**, quindi su **Ipotesi**.
	- **In anno sabbatico**: le spese forza lavoro relative al dipendente non vengono calcolate per il periodo specificato.
- **5.** Selezionare l'anno, il mese e la durata dello stato. È inoltre possibile aggiungere un commento.

## Modifica della mansione di un dipendente

È possibile modificare l'assegnazione della mansione per un dipendente esistente, ad esempio per promuoverlo, retrocederlo o spostarlo in una mansione diversa. Questa opzione è disponibile nel modello **Dipendente e mansione**.

Per modificare la mansione per un dipendente esistente:

- **1.** Fare clic su **Pianificazione retribuzione**, su **Gestisci dipendenti**, quindi su **Dipendenti esistenti**.
- **2.** Fare clic con il pulsante destro del mouse sul dipendente la cui mansione si desidera modificare, quindi selezionare **Cambia mansione**.
- **3.** Immettere i dettagli relativi alla modifica della mansione, quindi fare clic su **Esegui**.
	- **Mese di inizio**: selezionare il mese in cui deve essere applicato il cambio di mansione.
	- **Seleziona mansione di origine**: selezionare la mansione di origine del dipendente.
	- **Seleziona mansione target**: selezionare la mansione target da applicare al dipendente.

La mansione target non può essere identica alla mansione di origine. Se il valore di **Mansione di origine** e quello di **Mansione target** sono identici, la regola restituisce un errore.

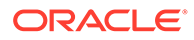

- <span id="page-124-0"></span>• **Ore settimanali**: facoltativamente, immettere le ore settimanali per la mansione modificata. Se non si modifica il valore dell'opzione **Ore settimanali**, verranno utilizzate le ore settimanali specificate per l'opzione **Mansione di origine** anche per l'opzione **Mansione target**.
- **Immettere il valore FTE**: immettere il valore FTE per l'opzione **Mansione target**.
- **Anno**: immettere l'anno di riferimento del cambio di mansione.
- **Commenti**: facoltativamente, immettere eventuali commenti relativi al cambio di mansione, ad esempio i motivi della variazione. I commenti vengono visualizzati nei form Aggiornamento di massa, **Impostazioni predefinite elaborazione dati e sincronizzazione** e **Elabora dati aggiornati**.

Quando viene eseguita la regola **Cambia mansione**:

- I dati sulla retribuzione vengono automaticamente calcolati per la **mansione target** a partire dal mese e dall'anno della mansione modificata.
- Tutte le proprietà della **mansione di origine** vengono cancellate a partire dal mese in cui la mansione viene modificata e vengono trasferite alla **mansione target**. I dati sulla retribuzione vengono cancellati a partire dal mese in cui la mansione viene modificata anche per la **mansione di origine**.

# Aggiornamento dei dettagli di più dipendenti e mansioni

Per velocizzare l'aggiornamento e l'elaborazione dei dati relativi a più dipendenti o mansioni esistenti, elaborando quindi i dati aggiornati in Workforce, è possibile utilizzare i form **Aggiornamento di massa**.

L'utilizzo dei form **Aggiornamento di massa** consente di rivedere e modificare rapidamente le informazioni dopo aver caricato i dati. Progettato per garantire livelli ottimali di efficienza di elaborazione, ciascun form è associato a una regola Groovy che elabora solo i dati modificati. Il form utilizzato dipende dal tipo di dati oggetto dell'aggiornamento.

È possibile modificare proprietà esistenti o aggiungere un nuovo record e applicare assegnazioni predefinite configurate. È possibile modificare proprietà esistenti o aggiungere un nuovo record ed eseguire l'override di assegnazioni e tassi predefiniti. Dopo aver modificato lo stipendio, è possibile riapplicare le assegnazioni predefinite configurate per benefit, guadagni aggiuntivi e imposte. È possibile eseguire l'override delle assegnazioni predefinite e applicare le impostazioni predefinite configurate.

### **Video**

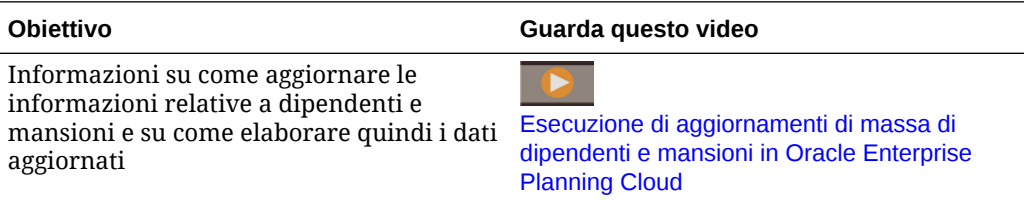

### **Esercitazioni**

Le esercitazioni consentono di apprendere un argomento mediante istruzioni accompagnate da video in sequenza e documentazione specifica.

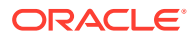

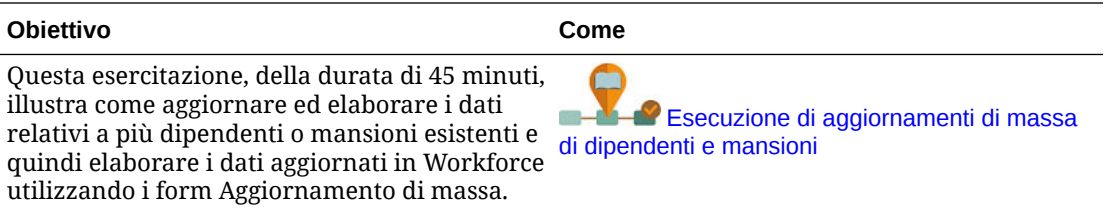

Per apportare rapidamente modifiche a dipendenti, mansioni e impostazioni predefinite entità, procedere come segue:

**1.** Fare clic su **Pianificazione retribuzione**

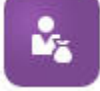

, quindi su **Aggiornamento di massa**

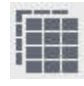

.

**2.** Selezionare il form ritenuto più idoneo per la situazione:

## **Nota:**

Ciascuna opzione di granularità (Dipendente, Mansione o Dipendente e mansione) supporta i form e le regole Groovy elencati di seguito. Tuttavia, il modello Dipendente supporta l'aggiornamento solo dei dipendenti, mentre il modello Mansione supporta l'aggiornamento solo delle mansioni.

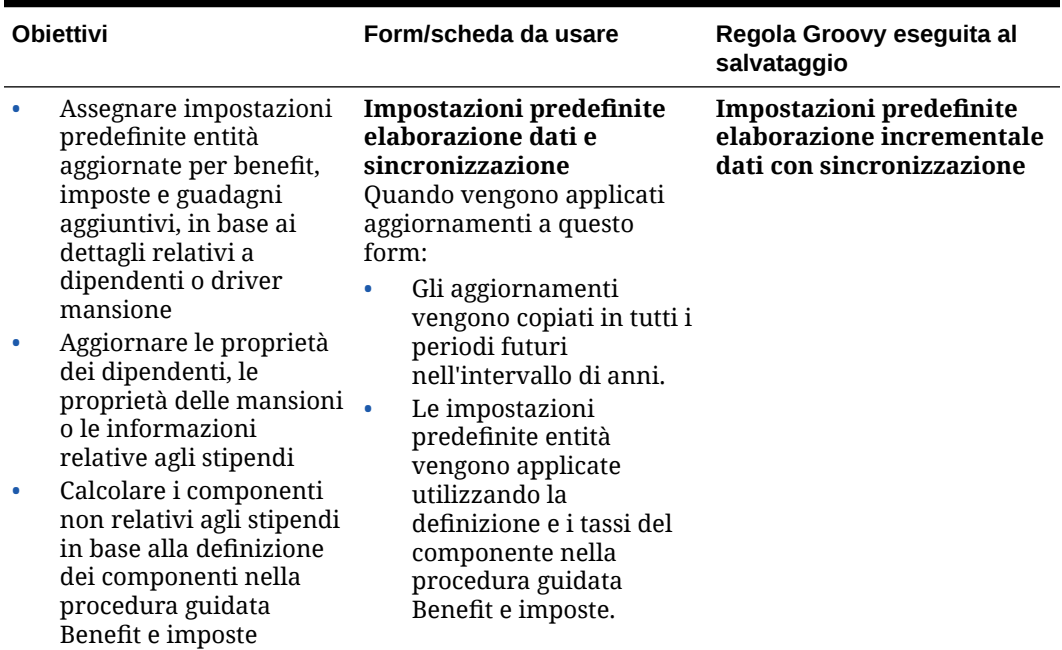

**Tabella 16-1 Form per gli aggiornamenti di massa**

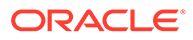

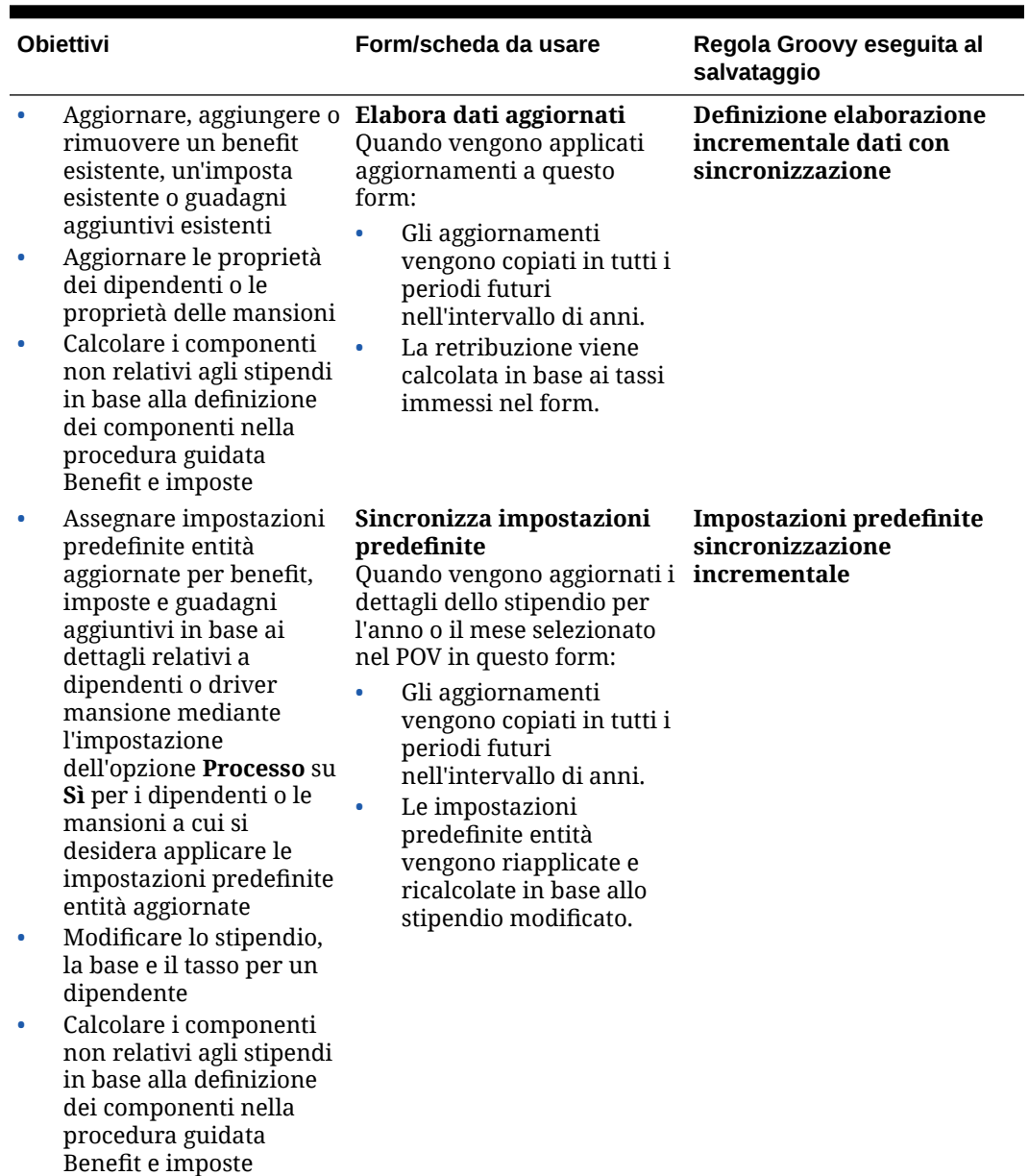

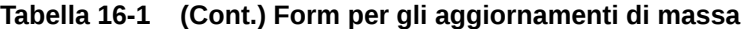

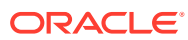

| <b>Obiettivi</b>                                                                                                    | Form/scheda da usare                                                                                                    | Regola Groovy eseguita al<br>salvataggio                                           |
|----------------------------------------------------------------------------------------------------|----------------------------------------------------------------------------------------------------|------------------------------------------------------------------------------------|
| Applicare eventuali<br>modifiche alle<br>informazioni sui<br>componenti, ad esempio<br>variazioni dei tassi,<br>frequenza di pagamento<br>o tipo di valore massimo,<br>per i benefit, le imposte o<br>i guadagni aggiuntivi<br>impostando l'opzione<br>Processo su Sì per i<br>dipendenti o le mansioni<br>Aggiornare, aggiungere o<br>rimuovere un benefit<br>esistente, un'imposta<br>esistente o guadagni<br>aggiuntivi esistenti<br>Calcolare i componenti<br>non relativi agli stipendi<br>in base alla definizione<br>dei componenti<br>specificati nella<br>procedura guidata<br>Benefit e imposte | Sincronizza definizione<br>Quando vengono modificate<br>le assegnazioni di guadagni,<br>benefit o imposte e le opzioni<br>e i livelli corrispondenti:<br>Gli aggiornamenti<br>vengono copiati in tutti i<br>periodi futuri<br>nell'intervallo di anni.<br>La retribuzione viene<br>ricalcolata in base alla<br>definizione e ai tassi del<br>componente specificato<br>nella procedura guidata<br>Benefit e imposte. | <b>Definizione</b><br>sincronizzazione<br>incrementale                             |
| Aggiungere nuove<br>richieste di assunzione<br>Modificare le richieste di<br>assunzione esistenti                                                                                                    | Elabora nuove assunzioni<br>La retribuzione viene<br>ricalcolata al salvataggio del<br>form.                                                                                                    | Impostazioni predefinite<br>elaborazione incrementale<br>dati con sincronizzazione |
| Nota:<br>Questo form è<br>applicabile quando<br>l'impostazione di<br><b>Granularità</b> è<br>Dipendente o<br>Dipendente e<br>mansione.                                                                                                    |                                                                                                    |                                                                                    |

**Tabella 16-1 (Cont.) Form per gli aggiornamenti di massa**

### **Suggerimenti per i form Aggiornamento di massa**

- A seconda dell'anno selezionato, è possibile eseguire gli aggiornamenti a livello di mese, trimestre o anno in base alla periodicità per l'anno selezionato definita in **Preparazione pianificazione e previsione**. Se si immettono dati in un trimestre qualsiasi, la retribuzione verrà calcolata a partire dal primo mese del trimestre interessato. Se si immettono dati a livello di anno, la retribuzione verrà calcolata a partire dal primo mese dell'applicazione.
- È possibile selezionare un valore per la variabile utente **Padre dipendente** per mostrare le richieste di assunzione, i dipendenti esistenti o entrambi.
- <span id="page-128-0"></span>• Form **Impostazioni predefinite elaborazione dati e sincronizzazione** e **Elabora dati aggiornati**: deve esistere almeno un'intersezione Dipendente/ Mansione nel POV prima di poter aggiungere un'altra riga Dipendente/ Mansione ai form tramite l'elenco Seleziona membro.
- È possibile modificare le impostazioni di **Data inizio** e **Data fine** per i dipendenti (nuove assunzioni e dipendenti esistenti) nei form Aggiornamento di massa. Al salvataggio del form la retribuzione verrà calcolata per le righe modificate.
- È possibile utilizzare i form Aggiornamento di massa per disattivare contemporaneamente più dipendenti specificando un valore per **Data fine**. Quando si utilizza questo metodo:
	- lo stato dei dipendenti viene modificato e impostato su **Chiuso**;
	- i valori Headcount e Retribuzione vengono cancellati per i periodi futuri del mese Pianifica uscita dipendenti;
	- le informazioni relative a FTE e Mese meriti non vengono cancellate per i periodi futuri, compresi gli anni futuri, del mese Pianifica uscita dipendenti.
- In alternativa, è possibile utilizzare **Pianifica uscita dipendenti** per pianificare l'uscita di un dipendente alla volta. Quando si utilizza questo metodo:
	- lo stato del dipendente viene modificato e impostato su **Uscito** o **Dimissione**;
	- i valori FTE, Headcount e Retribuzione vengono cancellati per i periodi futuri del mese Pianifica uscita dipendenti.

Per ulteriori informazioni sulla **Pianificazione dell'uscita dei dipendenti**, fare riferimento alla sezione [Pianificazione dell'uscita di un dipendente](#page-129-0).

# Assunzione di dipendenti

Quando si assume un dipendente, questo viene associato a una richiesta di assunzione esistente.

In caso di assunzione di un dipendente, aggiungere tale dipendente come membro alla dimensione dipendente. Associare quindi il dipendente a una richiesta di assunzione. In questo modo, il relativo FTE e headcount vengono assegnati alla candidatura. (Per informazioni sulle richieste di assunzione, fare riferimento alla sezione [Gestione delle richieste di assunzione](#page-117-0)). Dopo aver riconciliato il nuovo dipendente con una richiesta di assunzione, gestire le informazioni sulla forza lavoro del dipendente nel form **Dipendenti esistenti**.

Per associare il dipendente assunto a una richiesta di assunzione, procedere come segue.

- **1.** Fare clic su **Retribuzione**, su **Gestisci dipendenti**, quindi su **Nuove assunzioni**.
- **2.** Fare clic sulla riga contenente la richiesta di assunzione da associare alla nuova assunzione, quindi nel menu **Azioni** fare clic su **Associa dipendente**.

Le spese retribuzione del nuovo dipendente vengono aggiunte ai totali, mentre le spese per headcount e retribuzione per la richiesta di assunzione vengono cancellate.

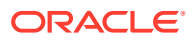

# <span id="page-129-0"></span>Pianificazione dell'uscita di un dipendente

Quando un dipendente si dimette o viene cessato, per interrompere il calcolo delle spese di retribuzione associate a partire dal mese di uscita, usare **Pianifica uscita dipendenti**.

Pianificare l'uscita di un dipendente:

- **1.** Fare clic su **Pianificazione retribuzione**, su **Gestisci dipendenti**, quindi su **Dipendenti esistenti**.
- **2.** Selezionare il dipendente.
- **3.** Fare clic su **Azioni**, quindi su **Pianifica uscita dipendenti**.
- **4.** Selezionare il mese e l'anno durante i quali lo stato dipendente aggiornato deve essere attivo, nonché il motivo alla base dell'uscita del dipendente, quindi aggiungere eventuali commenti.
- **5.** Fare clic su **Esegui**.

Le spese forza lavoro relative al dipendente non verranno incluse nei calcoli a partire dal mese dell'uscita del dipendente.

## **Nota:**

In alternativa è possibile utilizzare i form Aggiornamento di massa per disattivare contemporaneamente più dipendenti, sebbene esistano differenze di stato e nelle modalità di calcolo delle spese. Per ulteriori informazioni, fare riferimento alla sezione [Aggiornamento dei dettagli di più dipendenti e mansioni.](#page-124-0)

# Trasferimento dei dipendenti

Il trasferimento di un dipendente comporta modifiche al reparto o all'entità per cui vengono calcolate le spese di retribuzione. I responsabili trasferiscono i dipendenti utilizzando uno dei seguenti processi.

- Trasferimento basato su un passo: utilizzare la regola **Trasferisci** se l'utente è proprietario sia delle entità di origine che delle entità target, ovvero se l'utente dispone delle autorizzazioni di accesso per le entità di origine e target.
- In un'applicazione basata solo sulla **mansione**, utilizzare la regola **Trasferisci headcount**. Quando si esegue la regola **Trasferisci headcount**, vengono automaticamente calcolati i dati sulla retribuzione.
- Trasferimento basato su due passi: utilizzare le regole **Trasferimento in uscita** e **Trasferimento in entrata** se non si dispone delle autorizzazioni di accesso per le entità di origine e target. Il processo di trasferimento basato su due passi garantisce un maggiore livello di sicurezza. Ad esempio, garantisce che i manager nel Reparto A non possano vedere i dati dei membri del Reparto B se non dispongono delle autorizzazioni di accesso all'entità Reparto B. È consigliabile eseguire il trasferimento in uscita di un dipendente durante lo stesso mese in cui il reparto di destinazione effettua il corrispondente trasferimento in entrata.
- In seguito al trasferimento all'esterno, la maggior parte dei dati di un dipendente viene cancellata nell'origine a partire dal mese di trasferimento. **Codice sindacato applicabile**, **Tipo dipendente**, **Tipo retribuzione** e **Stato** rimangono, ma **Stato** indica **Trasferimento**

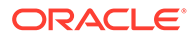

**all'esterno**. Quando il dipendente viene trasferito nel target, lo stato viene impostato su **Attivo** per il target e lo stipendio del dipendente viene calcolato nel target.

- È possibile trasferire un dipendente tra dimensioni, entità e job customizzati, con un processo a uno o due passi. Durante il trasferimento di un dipendente da un'origine a un'altra, selezionare le dimensioni target e il mese per il trasferimento. Almeno una dimensione target deve essere diversa da quella di origine; in caso contrario, il trasferimento avrà esito negativo. Utilizzare **Dettagli base** per selezionare le dimensioni di base. Fare clic su **Dettagli aggiuntivi** per selezionare dimensioni customizzate. Lo stesso vale per il trasferimento di headcount nei modelli solo job.
- Durante la pianificazione del trasferimento di un dipendente, immettere un nuovo mese che sia conforme al calendario fiscale dell'applicazione, anziché alle date immesse per la nuova assunzione. Il trasferimento dei dipendenti prende in considerazione l'anno e il mese del calendario fiscale e non le date immesse per la nuova assunzione.
- Nell'anno di trasferimento dell'origine, la maggior parte delle proprietà del dipendente, tra cui FTE e Headcount, viene cancellata a partire dal mese di trasferimento. **Codice sindacato applicabile**, **Tipo dipendente**, **Tipo retribuzione** e **Stato** rimangono, ma **Stato** indica **Trasferimento all'esterno**.
- Se il mese di trasferimento del dipendente si colloca dopo il mese dei meriti nell'anno di trasferimento, le classi di merito vengono copiate dall'origine. Per gli anni successivi nell'entità target, le classi di merito vengono calcolate in base ai tassi target. Quando il dipendente non è attivo, il tasso di merito consigliato non viene popolato. Se il mese di trasferimento del dipendente si colloca prima del mese dei meriti, le classi di merito vengono copiate dal target.
- I conti Ipotesi FTE e Ipotesi headcount vengono utilizzati per calcolare i valori e non devono mai essere utilizzati a scopo di reporting. Utilizzare le gerarchie di conti Totale FTE e Totale headcount per tutte le esigenze di reporting perché riflettono i valori accurati in base a ipotesi, trasferimenti, partenze e così via.

Per utilizzare il processo di trasferimento del dipendente basato su due passi:

- **1.** Fare clic su **Pianificazione retribuzione**, su **Gestisci dipendenti**, quindi su **Dipendenti esistenti**.
- **2.** Fare clic sul menu **Azioni**, quindi su **Trasferimento in uscita**.

La funzionalità Trasferimento in uscita visualizza il nome del dipendente nel form **Esamina trasferimenti in sospeso**.

**3.** Per trasferire il dipendente nel reparto di destinazione, in **Esamina trasferimenti in sospeso**, selezionare il dipendente, fare clic su **Azioni**, quindi su **Trasferimento in entrata**.

## **Suggerimento:**

Oracle consiglia di controllare i trasferimenti in sospeso prima di approvare un piano.

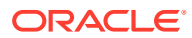

## Gestione delle mansioni

Se l'applicazione si basa sull'opzione di granularità **Mansione**, è possibile utilizzare la regola **Aggiungi mansione** per aggiungere mansioni e la regola **Modifica stipendio** per modificare lo stipendio correlato alle mansioni. Le modifiche sono effettive a partire dal periodo e dal mese specificato dall'utente.

## **Suggerimento:**

In caso di aggiornamento dei dati in un form, per ricalcolare le spese, fare clic sull'ingranaggio **Azioni**, quindi eseguire la regola **Calcola retribuzione mansione**. Ad esempio, se si modifica lo stato di una mansione, rivedere il valore FTE della mansione in questione, quindi eseguire **Calcola retribuzione mansione**.

## Aggiunta di mansioni

È possibile aggiungere mansioni e impostarne le proprietà se l'applicazione si basa sull'opzione di granularità **Mansione**.

Per aggiungere mansioni, procedere come segue.

- **1.** Fare clic su **Pianificazione retribuzione**, quindi su **Gestisci mansioni**.
- **2.** Specificare il POV.
- **3.** Fare clic sull'ingranaggio **Azioni**, quindi selezionare **Aggiungi mansione**.
- **4.** In **Dettagli mansione**, procedere come segue.
	- In **Mansione**, fare clic sul selettore membri, quindi selezionare la posizione.
	- Immettere un valore in **FTE** (Full-Time Equivalent).
	- Immettere il numero relativo all'headcount **regolare**, di **appaltatori** e **temporaneo** per la mansione.
	- Fare clic su **Avanti**.
- **5.** In **Informazioni calendario**, selezionare l'**anno di inizio** e il **mese di inizio** per la mansione, quindi fare clic su **Avanti**.
- **6.** In **Opzioni tipo retribuzione, insieme di competenze e stipendio**, selezionare le opzioni sotto riportate.
	- **Tipo retribuzione**: ad esempio, Esente o Non esente
	- **Insieme di competenze**: ad esempio, Java o Gestione
	- **Opzioni stipendio**:
		- **Impostazioni predefinite stipendio**: selezionare per impostare lo stipendio in base alle impostazioni predefinite corrispondenti, quindi fare clic su **Avvia**. Le impostazioni predefinite per lo stipendio sono impostate nella scheda **Valori predefiniti** di **Pianificazione retribuzione**.
		- **Base e tasso stipendio**: selezionare questa opzione, quindi fare clic su **Avanti** per immettere direttamente il **Tasso stipendio** (ad esempio, 6000) e selezionare **Base stipendio** (ad esempio, Mensile). Quindi fare clic su **Avvia**.

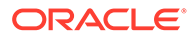

– **Fascia di stipendio**: selezionare per impostare lo stipendio tramite selezione di una fascia di stipendio, quindi fare clic su **Avanti** per selezionare la fascia. Quindi fare clic su **Avvia**. Se si seleziona **Fascia di stipendio**, le assegnazioni predefinite vengono ignorate e al loro posto vengono utilizzati i valori Base fascia stipendio e Tassi per il membro Entità di livello 0 specifico o per il membro Entità Ipotesi azienda. Le fasce di stipendio sono impostate nella scheda **Ipotesi** di **Pianificazione retribuzione**.

Un messaggio conferma che la mansione è stata aggiunta correttamente. Le spese per la mansione vengono calcolate a partire dal mese e dall'anno di inizio specificati.

## **Nota:**

Poiché le mansioni sono membri della dimensione Mansione, non è possibile rimuovere una mansione tramite l'interfaccia di Workforce. L'amministratore può eliminare il membro mansione tramite l'Editor dimensioni. In alternativa, è possibile assegnare una mansione esistente a un altro scopo.

## Modifica dello stipendio di una mansione

Se l'applicazione si basa sull'opzione di granularità **Mansione**, è possibile modificare lo stipendio delle mansioni e specificare il periodo e l'anno in cui la modifica deve diventare effettiva utilizzando la regola **Modifica stipendio**.

Per modificare lo stipendio di una mansione, procedere come segue.

- **1.** Selezionare **Retribuzione**, quindi **Gestisci mansioni**.
- **2.** Specificare il POV e fare clic sulla mansione da modificare.
- **3.** Fare clic sull'ingranaggio **Azioni**, quindi su **Modifica stipendio**.
- **4.** In **Opzioni stipendio**, riprodurre i passi sotto riportati.
	- Nel selettore membro **Anno**, selezionare l'anno in cui la modifica diventerà effettiva.
	- Nel selettore membro **Da periodo**, selezionare il mese o il periodo in cui la modifica diventerà effettiva.
	- In **Opzioni stipendio**, selezionare la modalità di impostazione dello stipendio.
		- **Impostazioni predefinite stipendio**: impostare lo stipendio in base alle impostazioni predefinite corrispondenti, quindi fare clic su **Avvia**.
		- **Base e tasso stipendio**: selezionare questa opzione, quindi fare clic su **Avanti** per immettere direttamente il **Tasso stipendio** (ad esempio, 6000) e selezionare **Base stipendio** (ad esempio, Mensile). Quindi fare clic su **Avvia**.
		- **Fascia di stipendio**: selezionare per impostare lo stipendio tramite selezione di una fascia di stipendio, quindi fare clic su **Avanti** per selezionare la fascia. Quindi fare clic su **Avvia**. Se si seleziona **Fascia di stipendio**, le assegnazioni predefinite vengono ignorate e al loro posto vengono utilizzati i valori Base fascia stipendio e Tassi per il membro Entità di livello 0 specifico o per il membro Entità Ipotesi azienda.

Le fasce di stipendio sono impostate nella scheda **Ipotesi** di **Pianificazione retribuzione**.

Un messaggio conferma che lo stipendio della mansione è stato modificato correttamente. Le spese per la mansione vengono calcolate a partire dal mese e dall'anno di inizio specificati.

## Pianificazione delle classi di merito

Gli aumenti di classe di merito vengono aggiunti ai calcoli dello stipendio. Per pianificare le classi di merito per i dipendenti, è possibile utilizzare questi metodi:

- In base alla valutazione delle performance del dipendente, ad esempio Soddisfa le aspettative, Supera le aspettative o Nessun merito. Le valutazioni delle performance possono essere create o importate dall'amministratore. Questa opzione di pianificazione del merito è disponibile solo per i dipendenti esistenti.
- Impostando tassi percentuali predefiniti per entità nel membro **Merito predefinito**. Se la valutazione delle performance non è impostata per un dipendente (è possibile impostare e visualizzare le valutazioni prestazioni nel form **Dettagli dipendente**) o se si desidera pianificare classi di merito a un livello più generico, è possibile impostare tassi percentuali predefiniti per gli aumenti di merito per entità. L'aumento del merito per l'anno viene incluso nei calcoli dello stipendio base di quell'anno e viene riportato nello stipendio base degli anni successivi.

Questo metodo è particolarmente utile quando i manager non dispongono ancora delle informazioni sulle performance, ad esempio durante la pianificazione degli aumenti di merito per gli anni futuri. Per semplificare la pianificazione quando le classi di merito sono le stesse per più entità, è inoltre possibile copiare le classi di merito da un'entità a un'altra utilizzando la regola **Copia classi di merito**.

Questa opzione di pianificazione del merito è disponibile per le nuove assunzioni e per i dipendenti esistenti.

• Quando per la pianificazione si usa l'opzione **Ipotesi di merito** al livello **Per entità**, si pianificano per impostazione predefinita la classe di merito, il mese meriti e la data limite. In genere l'amministratore si incarica dell'impostazione di queste ipotesi. Questa opzione di pianificazione del merito è disponibile per le nuove assunzioni e per i dipendenti esistenti.

Per impostare classi di merito:

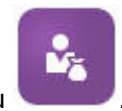

- **1.** Fare clic su
- **2.** Fare clic su **Ipotesi**, quindi su **Classi di merito**.
- **3.** Dai collegamenti Punto di vista, selezionare Scenario, Versione ed Entità.
- **4.** Impostare le classi di merito tramite il metodo preferito:
	- Nella riga di valutazione delle performance, immettere il tasso percentuale di merito.
	- Se non è impostata alcuna valutazione delle performance, immettere il tasso percentuale del merito nella riga **Merito predefinito**. Questo valore viene utilizzato nel calcoli dello stipendio solo se la valutazione delle performance non è indicata. **Facoltativo**: per copiare le classi di merito da un'entità a un'altra, eseguire la regola **Copia classi di merito** dal menu **Azioni**. Quando la regola lo richiede, selezionare il membro entità padre o figlio di cui si desidera copiare la classe di merito e il membro di livello 0 target in cui copiare la classe. Selezionando un membro padre di origine è

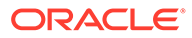

possibile eseguire facilmente il push delle classi di merito. Anche dopo che una classe di merito è stata copiata in un'altra entità, è possibile sovrascrivere la classe nel form **Classi di merito**.

## **Nota:**

Le classi di merito devono essere impostate al livello 0 dell'entità, sia che si basino sulla valutazione delle performance o sul membro **Merito predefinito**. Se i manager immettono classi di merito nel membro Ipotesi (Nessuna entità) dell'azienda, le classi diventano effettive solo dopo che sono state copiate o aggiunte a membri figlio specifici a livello 0 di Entità totale. Singoli proprietari di entità possono utilizzare la regola **Copia classi di merito** e quindi modificare le classi, se necessario.

**5.** Fare clic su **Azioni**, quindi su **Sincronizza definizione componente**. L'esecuzione di questa regola consente di ricalcolare le soglie d'imposta che possono variare a seguito di aumenti di merito ai dipendenti.

## Calcolo delle spese di retribuzione

Ogni volta che i dati vengono aggiornati in Workforce, per ricalcolare le spese è necessario eseguire la regola **Calcola retribuzione**. Fare clic su **Azioni**, quindi su **Calcola retribuzione**.

## **Nota:**

Se si riceve un messaggio di errore relativo a dati non validi durante l'esecuzione di una regola business, fare riferimento alla sezione [Risoluzione](#page-135-0) [dei problemi relativi a un messaggio di errore di una regola.](#page-135-0)

# Sincronizzazione dei valori predefiniti

È necessario eseguire la regola business **Sincronizza impostazioni predefinite** quando vengono aggiunti i valori predefiniti di entità oppure vengono modificate le impostazioni predefinite esistenti. Quando si esegue la regola **Sincronizza impostazioni predefinite**, viene eseguito il push delle informazioni di configurazione aggiornate in modo che i calcoli nei form vengano effettuati in base alle informazioni aggiornate.

Per eseguire la regola **Sincronizza impostazioni predefinite**, selezionare **Azioni**, **Regole business**, quindi **Sincronizza impostazioni predefinite**. Se si esegue la regola **Sincronizza impostazioni predefinite** utilizzando il menu di scelta rapida, è consigliabile utilizzare questa procedura per una combinazione dipendente/mansione selezionata.

Se si desidera eseguire la regola business per:

• Per una persona sola: evidenziare la riga contenente il nome della persona desiderata, quindi eseguire la regola business.

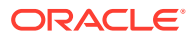

<span id="page-135-0"></span>• Per più persone o per selezionare la dimensionalità mediante un prompt runtime: evidenziare una riga vuota, quindi eseguire la regola business.

## **Nota:**

In caso di aggiornamento di una fascia di stipendio, un benefit, un'imposta o un guadagno aggiuntivo esistente, per eseguire il push delle definizioni aggiornate nei dipendenti e nelle mansioni, eseguire la regola business **Sincronizza definizione componente**. Questa regola business non aggiorna i valori predefiniti di entità.

## **Nota:**

Una volta caricati i nuovi dati, eseguire la regola business **Elabora dati caricati** per copiare i dati nei periodi necessari nell'intervallo di anni di pianificazione. L'esecuzione di questa regola business comporta la copia delle informazioni delle variabili di sostituzione &CurYr e &CurMnth.

## **Suggerimento:**

Per velocizzare l'aggiornamento e l'elaborazione dei dati relativi a più dipendenti o mansioni esistenti, è possibile utilizzare i form **Aggiornamento di massa**. Ciascun form è associato a una regola Groovy che elabora solo i dati modificati. Vedere [Aggiornamento dei dettagli di più dipendenti e mansioni.](#page-124-0)

## **Nota:**

Se si riceve un messaggio di errore relativo a dati non validi durante l'esecuzione di una regola business, fare riferimento alla sezione Risoluzione dei problemi relativi a un messaggio di errore di una regola.

# Risoluzione dei problemi relativi a un messaggio di errore di una regola

Per semplificare l'utilizzo dei dati, in Workforce vengono utilizzati gli elenchi a discesa smartlist a tutti i livelli. Le smartlist definite mediante la proprietà **Crea da membri** utilizzano dati testuali (i nomi dei membri) e non l'ID numerico delle smartlist. Se una smartlist nell'applicazione include erroneamente dati numerici o se in essa mancano dati, viene visualizzato un messaggio di errore quando viene eseguita una regola business predefinita, ad esempio Elabora dati caricati o Sincronizza impostazioni predefinite.

Per cercare e correggere i valori errati delle smartlist, procedere come segue.

**1.** Fare clic su **Pianificazione retribuzione**, quindi su **Impostazioni predefinite**.

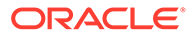

**2.** Rivedere i valori predefiniti relativi all'entità nelle schede **Stipendio**, **Guadagni aggiuntivi**, **Benefit** e **Imposte**.

Verificare l'eventuale presenza di dati non validi (numerici anziché dati testuali) associati alle proprietà e alla retribuzione dei dipendenti.

**3.** Per verificare che non siano presenti valori di smarlist non validi a livello di

combinazione dipendente/mansione, fare clic sulla scheda **Convalida** .

Se per una smartlist sono presenti dati numerici, l'amministratore può correggere questo errore ricaricando i dati per la combinazione dipendente/mansione specifica oppure aggiungendo il membro mancante alla gerarchia. Sarà quindi possibile selezionare il membro dall'elenco a discesa smartlist. In alternativa, è possibile selezionare un altro valore smartlist più idoneo alle specifiche esigenze.

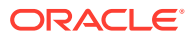

# <span id="page-137-0"></span>17 Gestione delle spese non retribuzione

È possibile gestire le spese non retribuzione, ad esempio le spese di formazione o di viaggio,

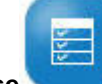

tramite **Altre spese** .

- Per visualizzare un riepilogo delle spese, fare clic su **Riepilogo**.
- Per aggiungere o aggiornare le spese non retribuzione, fare clic su **Spese non retribuzione**.

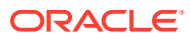

# <span id="page-138-0"></span>18 Gestione della demografica

La funzionalità Demografica consente di descrivere gli attributi univoci per ogni individuo, ad esempio gruppo etnico, sesso, religione, stato di assoluzione del servizio militare, livello di istruzione massimo e fascia di età. L'analisi dei dati demografici consente di:

- garantire livelli ottimali di equità durante il processo di assunzione;
- gestire discrepanze a livello di talento quando i dipendenti anziani vanno in pensione;
- esaminare i requisiti a livello di numero di dipendenti e tipologia di competenze per i progetti futuri.

Per visualizzare e aggiornare i dati demografici, ad esempio per impostare un attributo per un nuovo dipendente, fare clic su **Demografica**. A questo punto procedere nel seguente modo.

- Per visualizzare un riepilogo grafico degli headcount in base ai dati demografici, fare clic su **Panoramica headcount**.
- Per visualizzare un riepilogo grafico delle spese per la forza lavoro in base ai dati demografici, fare clic su **Panoramica spese forza lavoro**.
	- Per impostare un dato demografico in base a un dipendente o una mansione, fare clic su **Demografica dipendenti**. Per garantire la correttezza dei calcoli nei dashboard, nel form **Demografica per dipendente** è possibile selezionare un qualsiasi membro demografico, compreso il membro demografico non specificato. Evitare tuttavia di selezionare un membro Nessuno <*nome\_membro\_demografico*>, ad esempio Nessuno - Livello istruzione massimo, Nessuno - Fascia d'età o Nessuno - Sesso.

## **Nota:**

L'amministratore imposta la demografica monitorata dall'organizzazione.

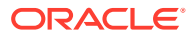

# <span id="page-139-0"></span>19 Analisi delle spese per la forza lavoro

Per fornire una panoramica complessiva di headcount, retribuzioni, tendenze, insiemi di competenze e così via, in Workforce sono disponibili dashboard predefiniti. Un dashboard consente di eseguire il drilling dei dati dettagliati toccando o facendo clic sui collegamenti disponibili. È inoltre possibile eseguire analisi *what-if* in numerosi modi, ad esempio modificare un valore nella griglia e visualizzare immediatamente l'effetto corrispondente sul grafico.

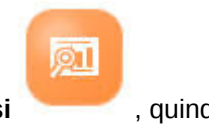

Per accedere a un dashboard di analisi, in Workforce fare clic su **Analisi** , quindi scorrere i dati visualizzati nelle schede verticali.

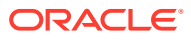

# <span id="page-140-0"></span>A Importazione dei dati

Prima di importare i dati, configurare l'applicazione come descritto in questo sistema di Guida e importare i metadati dimensionali.

È possibile eseguire il download dei template di importazione dei dati dall'interno dell'applicazione. I template vengono generati in base alle funzionalità abilitate dall'utente e alle dimensioni customizzate aggiunte.

Per eseguire il download dei template di importazione dati, procedere come segue:

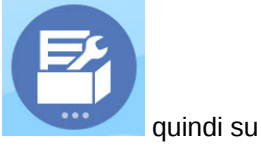

- 
- **1.** Nella home page, fare clic su **Applicazione quindi** su **Configura**
- **2.** Nell'elenco **Configura** selezionare il modulo per il quale si desidera eseguire il download dei template, quindi nel menu **Azioni** selezionare **Download template caricamento dati**.
- **3.** Salvare il file compresso (.zip) a livello locale, quindi estrarre i file .csv.

Per importare i dati eseguire i task descritti di seguito.

- **1.** Specificare le impostazioni di importazione dei dati appropriate. Vedere Amministrazione delle impostazioni di caricamento dei dati.
- **2. Facoltativo**: creare una copia di backup dei template di importazione dei dati per un eventuale operazione di ripristino.
- **3. Facoltativo**: eseguire il backup dell'applicazione.
- **4.** Se sono state create smartlist, importarle prima dei dati associati (operazione disponibile solo per alcuni moduli).

Per identificare le smartlist da importare e i relativi nomi delle voci:

- **a.** Fare clic su **Navigator Dependication Creazione e gestione**, fare clic su **Smartlist**.
- **b.** Selezionare la smartlist, fare clic su **Modifica**, quindi su **Voci**.
- **c.** Prendere nota dei nomi associati.
- **5.** Aprire i template in Microsoft Excel quindi customizzarli per specificare i dati aziendali.
- **6. Facoltativo**: per assicurarsi che i dati vengano importati e calcolati correttamente, importarli prima in un'applicazione di test.
- **7.** Importare i dati nell'applicazione di produzione.
- **8.** Per la prima importazione di dati, eseguire le regole richieste per elaborare e calcolare i dati.

Durante la customizzazione dei template:

• Non immettere zero.

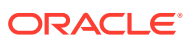

- Per importare i dati, è necessario disporre di almeno un membro da tutte le dimensioni nel file da importare.
- Rimuovere le colonne per le quali non sono presenti dati. Ad esempio, se la periodicità è impostata su Mensile, è possibile eliminare le colonne relative a Qtrly  $1 - 4.$
- Se i nomi dei membri iniziano con zero (0), modificare le colonne numeriche impostandole su Testo.

## Importazione di dati di Workforce Planning strategico

È possibile scaricare i template di importazione dati di Strategic Workforce Planning dall'interno dell'applicazione. I template vengono generati in base alle funzionalità abilitate dall'utente e alle dimensioni customizzate aggiunte quando le funzionalità sono state abilitate. Vedere [Importazione dei dati](#page-140-0).

**Video**

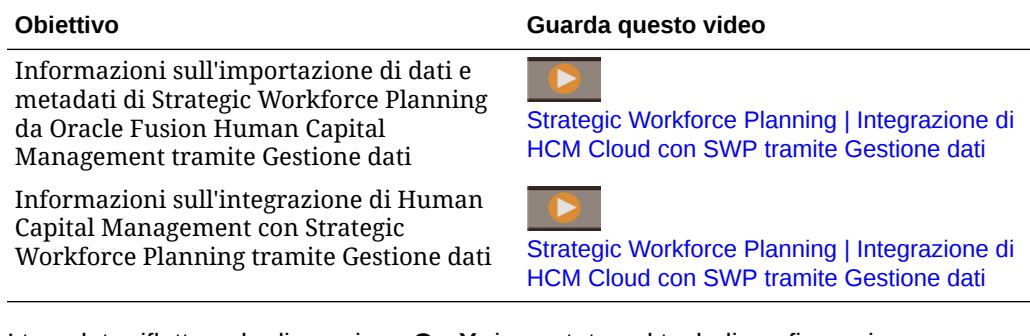

I template riflettono la dimensione **CurYr** impostata nel task di configurazione **Preparazione pianificazione e previsione**. Dopo aver importato i dati e aggiornato il cubo, eseguire la regola **Elabora dati forza lavoro strategica caricati** per copiare i dati nei periodi necessari nell'intervallo di anni di pianificazione.

Il prefisso del nome di ciascun template dipende dalla granularità dell'applicazione:

- EJ\_ precede i nomi di template per le applicazioni **Dipendente e mansione**. Ad esempio: EJ\_SWPDemandDataLoad\_Plan.csv.
- JO\_ precede i nomi di template solo per le applicazioni **Mansione**. Ad esempio: JO\_JobPropertiesDataLoad\_Plan.csv.

## **Nota:**

Se l'applicazione supporta più valute, importare i dati nel membro Nessuna valuta. I template di importazione sono formattati in modo da includere il membro Nessuna valuta per le applicazioni che supportano più valute. Se l'opzione **Retribuzione media** è abilitata, importare anche i tassi di retribuzione media in Nessuna valuta nell'entità. Inoltre Oracle suppone che i dati gerarchici effettivi vengano caricati e non immessi o calcolati.

È possibile importare proprietà e OWP\_FTE in qualsiasi mese e anno, poiché la regola **Elabora dati forza lavoro strategica caricati** richiede il punto di inizio.

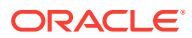

Tuttavia, i dati di valutazione delle competenze, nonché i dati di domanda e fornitura vengono tutti caricati in BegBalance.

Dopo aver importato i dati, eseguire la regola **Elabora dati forza lavoro strategica caricati**.

### **Importazione di unità domanda per driver domanda**

Utilizzare EJ\_SWPDemandDataLoad Plan.csv per importare unità domanda per driver domanda.

### **Importazione di tassi per driver domanda e FTE domanda**

Utilizzare EJ\_SWPDemandDatabyJob\_Plan.csv per importare tassi domanda per driver domanda e FTE domanda. Per tenere in considerazione il calcolo per la domanda relativo al rapporto per l'anno precedente, importare questi dati per l'anno precedente all'anno di inizio piano.

Se si sta eseguendo la pianificazione degli insiemi di competenze, a partire dalla release 21.08 è possibile caricare i dati una sola volta nel cubo di Workforce (OEP\_WFP), quindi utilizzare un mapping di dati (Dati headcount e FTE per reporting) per eseguire il push dei dati al cubo di Reporting (OEP\_REP).

In precedenza era necessario caricare l'FTE per Pianificazione fornitura, Pianificazione domanda e Workforce Planning nel cubo di Workforce (OEP\_WFP), mentre per la pianificazione degli insiemi di competenza veniva richiesta di eseguire il caricamento nel cubo di Reporting (OEP\_REP). Era necessario caricare lo stesso valore in due punti diversi.

## **Importazione di Informazioni dipendente, FTE per mansione, Entità e Anno nel cubo di reporting**

Utilizzare EJ\_EmployeeFTEDataLoad\_REP.csv per importare informazioni dipendente, FTE per mansione, entità, anno nel cubo di reporting OEP\_REP. Queste informazioni costituiscono la base per la derivazione della valutazione media delle competenze attraverso categorie di competenze diverse.

## **Importazione di dati di valutazione delle competenze dei dipendenti**

Utilizzare EJ\_EmployeeSkillAssessmentDataLoad\_Plan.csv per importare valutazioni delle competenze di dipendenti per competenze diverse nel cubo di reporting. Queste informazioni costituiscono la base per la derivazione della valutazione media delle competenze attraverso categorie di competenze diverse.

### **Importazione di dati di diminuzione per mansione**

Utilizzare EJ\_SWPAttritionDatabyJob\_Plan.csv per importare valori relativi alla diminuzione per mansione.

## **Importazione di dati domanda per mansione**

Utilizzare EJ\_SWPDemandDatabyJob\_Plan.csv per importare valori di dati domanda per mansione.

### **Importazione di nuove assunzioni**

### **Importazione di proprietà per nuove assunzioni**

Utilizzare EJ\_NewHiresPropertiesDataLoad\_Plan.csv per importare proprietà per nuove assunzioni.

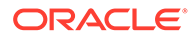

### **Importazione delle proprietà delle mansioni**

Utilizzare JO\_JobPropertiesDataLoad\_Plan.csv per importare proprietà di mansioni.

#### **Importazione di dati di diminuzione per mansione**

Utilizzare JO\_SWPAttritionDatabyJob\_Plan.csv per importare dati di diminuzione per mansione.

#### **Importazione di dati domanda per mansione**

Utilizzare JO\_SWPDemandDatabyJob\_Plan.csv per importare dati domanda per mansione.

Se si sta eseguendo la pianificazione degli insiemi di competenze, a partire dalla release 21.08 è possibile caricare i dati una sola volta nel cubo di Workforce (OEP\_WFP), quindi utilizzare un mapping di dati (Dati headcount e FTE per reporting) per eseguire il push dei dati al cubo di Reporting (OEP\_REP).

In precedenza era necessario caricare l'FTE per Pianificazione fornitura, Pianificazione domanda e Workforce Planning nel cubo di Workforce (OEP\_WFP), mentre per la pianificazione degli insiemi di competenza veniva richiesta di eseguire il caricamento nel cubo di Reporting (OEP\_REP). Era necessario caricare lo stesso valore in due punti diversi.

#### **Importazione di unità domanda per driver domanda**

Utilizzare JO\_SWPDemandDataLoad\_Plan.csv per importare unità domanda per driver domanda.

#### **Informazioni sull'importazione di proprietà di dipendenti e mansioni**

Le proprietà di dipendenti e mansioni costituiscono la base dei dati FTE fornitura, prima della diminuzione. Sia che sia stato abilitato solo Strategic Workforce Planning, solo Workforce o entrambi i processi aziendali, l'applicazione si basa sui dati delle proprietà nei template di importazione JO\_JobPropertiesDataLoad\_plan.csv o EJ\_EmployeePropertiesDataLoad\_Plan.csv. Dopo l'importazione con il file di proprietà appropriato e dopo l'esecuzione della regola **Elabora dati forza lavoro strategica caricati**, le informazioni sono disponibili in Workforce Planning strategico. Per visualizzare i dati, fare clic su **Panoramica**, quindi su **Rivedi informazioni dipendente** o su **Rivedi informazioni mansione**.

Se l'applicazione utilizza una sola valuta e se Workforce Planning strategico e Workforce sono entrambi abilitati, è necessario importare il file delle proprietà una sola volta. Quando si esegue la regola **Elabora dati forza lavoro strategica caricati**, i dati vengono copiati da Anno e Mese nel file negli anni in yearRange. In Workforce Planning strategico è presente una variabile di sostituzione, OWP\_SWPYearRange.

Se l'applicazione è a più valute e Workforce Planning strategico e Workforce sono entrambi abilitati, è necessario importare i file delle proprietà due volte, una volta per includere il membro della valuta per Workforce e la seconda volta per il membro Nessuna valuta per Workforce Planning strategico. Eseguire la regola **Elabora dati forza lavoro strategica caricati** ed **Elabora dati caricati** dopo ciascuna importazione.

Se è abilitato anche Workforce, vedere [Importazione dei dati di Workforce](#page-144-0).

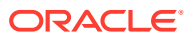
# Importazione dei dati di Workforce

È possibile scaricare i template di importazione dei dati di Workforce dall'interno dell'applicazione. I template vengono generati in base alle funzionalità abilitate dall'utente e alle dimensioni customizzate aggiunte quando le funzionalità sono state abilitate. Vedere [Importazione dei dati.](#page-140-0)

Caricare i dati solo in conti che fanno parte dei template di caricamento dati.

# **Nota:**

Se si desidera caricare solo i dati di Workforce nuovi e modificati dall'ultimo caricamento, è possibile ottimizzare le performance del processo di caricamento utilizzando Integrazione dati. Vedere [Caricamento e calcolo di dati incrementali di](#page-146-0) [Workforce](#page-146-0).

# **Nota:**

Per eseguire il bulk load dei dati delle nuove assunzioni è possibile utilizzare Integrazione dati. Per ulteriori informazioni, fare riferimento alla sezione Bulk load dei dati delle nuove assunzioni della forza lavoro in *Amministrazione di Integrazione dati per Oracle Enterprise Performance Management Cloud*.

# **Nota:**

A partire dalla release di febbraio 2020, Workforce supporta una nuova proprietà **Data inizio**. I template di importazione dati includono intestazioni ed esempi per il caricamento di dati come la data di assunzione in OWP\_Start Date piuttosto che in OWP\_Start Month. È sempre possibile caricare dati nella proprietà Mese di inizio, ma le regole di elaborazione dei dati caricati convertono i dati in Data inizio utilizzando il primo del mese specificato nel conto Mese di inizio. Le integrazioni dati esistenti basate sui dati di Start Month sono quindi ancora funzionanti. Tuttavia, se si caricano i dati in Start Date, si otterranno calcoli più precisi.

I template riflettono la dimensione **CurYr** impostata nel task di configurazione **Preparazione pianificazione e previsione**. Dopo aver importato i dati e aver aggiornato il cubo, eseguire la regola **Elabora dati caricati** per copiare i dati nei periodi necessari nell'intervallo di anni di pianificazione.

Il prefisso del nome di ciascun template dipende dalla granularità dell'applicazione:

- EJ\_ precede i nomi di template per le applicazioni **Dipendente e mansione**. Ad esempio: EJ\_EmployeePropertiesDataLoad\_Plan.csv.
- EO\_ precede i nomi di template solo per le applicazioni **Dipendente**. Ad esempio: EO\_EmployeePropertiesDataLoad\_Plan.csv.

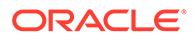

• JO\_ precede i nomi di template solo per le applicazioni **Mansione**. Ad esempio: JO\_JobOtherCompensationDataLoad\_Plan.csv.

#### **Importazione delle proprietà dei dipendenti**

Utilizzare i seguenti template per importare le proprietà per i dipendenti esistenti:

EmployeePropertiesDataLoad Plan.csv: importa le proprietà piano per i dipendenti. Non è necessario caricare il fattore headcount e il fattore di pagamento parziale a meno che non si desideri impostare questi valori in modo esplicito. Se i valori relativi a headcount e pagamento parziale non vengono caricati, essi verranno impostati rispettivamente su 1 e 100% per ogni dipendente.

# **Nota:**

Per il template EJ\_EmployeePropertiesDataLoad Plan.csv, non eseguire il caricamento in *Nessuno - Codice sindacato* né in *OWP\_All Union Code*. Aggiungere e utilizzare invece il nuovo membro metadati figlio di *Totale - Codice sindacato*. In caso contrario, è possibile che le regole di sincronizzazione non funzionino correttamente.

EmployeePropertiesDataLoad Actuals.csv: importa le proprietà effettive per i dipendenti.

## **Nota:**

È possibile utilizzare EJ EmployeePropertiesDataLoad Plan.csv e EO EmployeePropertiesDataLoad Plan.csv per caricare i dati dell'FTE principale dei dipendenti in **OEP\_Home Entity**. I dati caricati in **OEP\_Home Entity** vengono copiati per i periodi futuri dell'anno di caricamento (iniziando dal mese di caricamento dei dati) e degli anni futuri quando si esegue **Elabora dati caricati**.

Quando si abilita **FTE suddiviso-finanziato**, è necessario immettere o importare il valore dell'FTE principale per ciascun dipendente.

#### **Importazione della retribuzione dei dipendenti**

Utilizzare EmployeeSalaryDataLoad\_Plan.csv per importare i dati usati per calcolare lo stipendio.

#### **Importazione della retribuzione effettiva dei dipendenti**

Utilizzare EmployeeCompensationDataLoad\_Actuals.csv per importare i dati relativi alla retribuzione effettiva per i dipendenti.

Per utilizzare questo template, impostare i seguenti valori in **Impostazioni caricamento dati**:

**1.** Nella home page fare clic su **Navigator** quindi in **Integrazione** fare clic su **Impostazioni caricamento dati**.

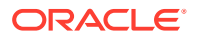

- <span id="page-146-0"></span>**2.** Impostare questi parametri per l'importazione dei dati:
	- **Dimensione caricamento dati**: Conto
	- **Dimensione driver**: Periodo. Membro: BegBalance,ILvl0Descendants(YearTotal)
	- **Padre dimensione caricamento dati**:
		- OWP\_Total Earnings. **Identificativi univoci dimensione driver**: BegBalance
		- OWP\_Total Benefits. **Identificativi univoci dimensione driver**: BegBalance
		- OWP\_Total Taxes. **Identificativi univoci dimensione driver**: BegBalance

#### **Importazione di altri dati di retribuzione dei dipendenti**

Utilizzare EmployeeOtherCompensationDataLoad Plan.csv per importare altri dati relativi alla retribuzione dei dipendenti: benefit, imposte e guadagni aggiuntivi.

OWP\_Value è un campo facoltativo. Se si include il valore del tasso nel template, il tasso verrà copiato nell'intervallo di anni di pianificazione per il dipendente specificato.

#### **Importazione dei livelli di stipendio**

Utilizzare Salary Grade-Basis.csv e Salary Grade-Value.csv per importare i livelli di stipendio nelle ipotesi.

#### **Importazione delle proprietà e dei tassi per guadagni aggiuntivi, benefit e imposte**

Utilizzare questi template come esempi durante l'importazione delle proprietà e dei tassi per i guadagni aggiuntivi, i benefit e le imposte nella procedura guidata Benefit e imposte.

- Earnings, Benefits and Taxes-Properties.csv: Consente di importare le proprietà per i guadagni aggiuntivi, i benefit e le imposte.
- Earnings, Benefits and Taxes-Rates.csv: Consente di importare i tassi per i guadagni aggiuntivi, i benefit e le imposte.

#### **Importazione delle proprietà delle mansioni**

Utilizzare JobPropertiesDataLoad Plan.csv per importare le proprietà relative alle mansioni.

#### **Importazione degli stipendi relativi alle mansioni**

Utilizzare JobSalaryDataLoad\_Plan.csv per importare gli stipendi per le mansioni.

#### **Importazione di altri dati di retribuzione per le mansioni**

Utilizzare JobOtherCompensationDataLoad\_Plan.csv per importare altri di dati di retribuzione per le mansioni: benefit, imposte e guadagni aggiuntivi.

# Caricamento e calcolo di dati incrementali di Workforce

All'inizio del ciclo di pianificazione è possibile caricare tutti i dati per uno scenario e una versione specifici. Tuttavia, per garantire il costante aggiornamento in base alle modifiche dei dati relativi alle risorse umane, è possibile importare frequentemente le informazioni nuove e aggiornate. Le performance di elaborazione e calcolo vengono ottimizzate quando i dati aggiornati vengono caricati in Workforce tramite Gestione dati.

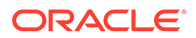

<span id="page-147-0"></span>La funzionalità Gestione dati consente di confrontare un file di dati di origine con una versione precedente di tale file e quindi caricare solo i record nuovi o modificati rispetto all'ultimo caricamento. La funzionalità dell'adattatore di file incrementali disponibile in Gestione dati identifica i dati da caricare. Inoltre, Workforce fornisce regole in grado di generare dinamicamente lo script di calcolo appropriato in base ai dati nuovi e modificati inclusi nel file di caricamento dei dati e quindi di calcolare solo i dati in corrispondenza delle intersezioni modificate.

Dopo aver completato il processo di caricamento di Gestione dati, i dati nuovi e modificati vengono visualizzati nei form di Workforce appropriati. I dati rispecchiano i calcoli applicati durante il processo di caricamento.

# **Nota:**

Ogni volta che viene eseguito il caricamento dei dati da Gestione dati, per eseguire la copia dei dati in periodi futuri è necessario selezionare una delle seguenti regole di Workforce: **OWP\_Incremental Process Data and Synchronize Defaults** o **OWP\_Incremental Process Data and Synchronize Definition**. Vedere [Selezione delle regole di Workforce da](#page-153-0) [aggiungere.](#page-153-0)

Solo gli amministratori possono caricare i dati incrementali di Workforce ed elaborare le regole incrementali di Workforce, ad esempio **OWP\_INCREMENTAL PROCESS DATA WITH SYNCHRONIZE DEFAULTS**. Quando si esegue una regola incrementale di Workforce da Gestione dati o Integrazione dati, verificare che l'opzione **Abilita sicurezza dati per utenti amministrazione** di Gestione dati o Integrazione dati **target** sia impostata su **No**. Questa opzione può essere impostata solo da un amministratore.

#### **Video**

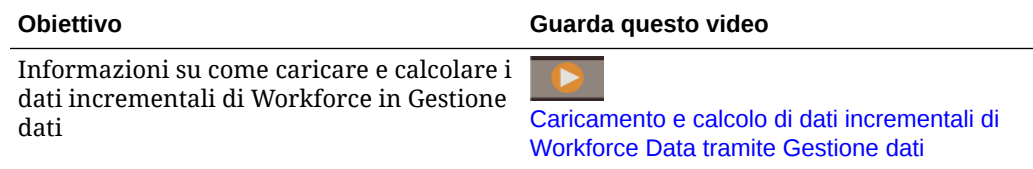

#### **Esercitazioni**

Le esercitazioni consentono di apprendere un argomento mediante istruzioni accompagnate da video in sequenza e documentazione specifica.

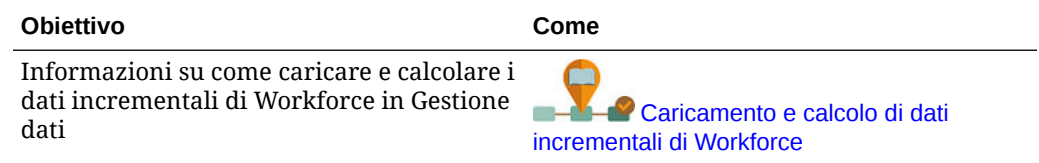

# Preparazione del file di dati di origine

È innanzitutto necessario generare un file di dati di origine e registrarlo come adattatore di file incrementali in Gestione dati. Sarà quindi necessario configurare una regola dati che definisca il file di dati di origine. I caricamenti dei dati vengono eseguiti

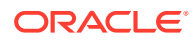

<span id="page-148-0"></span>utilizzando il file definito nella regola dati. Il file di dati di origine iniziale viene confrontato con un file successivo. Il file dell'ultima esecuzione funge da base di riferimento per il confronto del caricamento successivo. L'adattatore di file incrementali carica solo le differenze e ciò consente di velocizzare i processi di caricamento dei dati.

# **Suggerimento:**

Se si specifica un file di origine preordinato si otterranno performance migliori.

Informazioni sul file di dati di origine:

- Il file di dati di origine deve essere un file di dati delimitato. Il campo dati è l'ultima colonna nel file.
- I delimitatori supportati sono la virgola, la barra verticale, il punto esclamativo, il punto e virgola, i due punti, la tabulazione e la tilde.
- I file di dati utilizzati devono contenere un'intestazione di una riga, in cui sono elencate le dimensioni da caricare. Ad esempio: Entity,Employee,Job,Project,Version,Account,Property,Data.
- Si possono caricare sia dati numerici che non numerici.
- I record eliminati tra i due file vengono ignorati. È necessario gestire manualmente i record eliminati.
- Se manca il file (o se si modifica l'ultimo ID con un'esecuzione inesistente), il caricamento viene completato con un errore.
- Un file preordinato consente di ridurre la durata del processo di elaborazione.
- Per un caricamento incrementale è supportato solo un caricamento di dati per un singolo periodo. Non sono supportati caricamenti per più periodi.
- Il drilling verso il basso non è supportato per i caricamenti incrementali perché i file incrementali vengono caricati in modalità di sostituzione e nella tabella di staging è presente solo l'ultima versione del confronto tra i file. Come soluzione alternativa, caricare lo stesso file di dati in un'altra posizione utilizzando il metodo di caricamento dati completo. In questo caso occorrerà solo importare i dati e non esportarli nell'applicazione target.
- Copie del file di dati di origine vengono archiviate per confronti futuri. Vengono conservate solo le ultime 5 versioni. I file vengono conservati per un massimo di 60 giorni. Se non vengono eseguiti caricamenti incrementali per oltre 60 giorni, impostare l'ID dell'ultimo processo su 0 ed eseguire il caricamento.

È possibile caricare i dati utilizzando l'adattatore di file incrementali più volte.

# Configurazione dell'adattatore di file incrementali in Gestione dati

# **Nota:**

Le opzioni disponibili durante la definizione della regola di caricamento dati in Gestione dati consente di decidere se eseguire il caricamento solo dei dati incrementali in Workforce oppure il caricamento di tutti i dati.

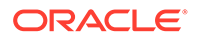

Per configurare un file di origine dei dati incrementali, procedere come segue.

- **1.** Aggiungere un'origine dei dati incrementali:
	- **a.** Nella pagina **Home** fare clic su Navigator, quindi in **Integrazione** fare clic su **Gestione dati**.
	- **b.** Fare clic sulla scheda **Impostazione**, quindi in **Registra** fare clic su **Applicazione target**.
	- **c.** In **Applicazione target Riepilogo** fare clic su **Aggiungi**, quindi su **Origine dati**.
	- **d.** In **Sistema di origine** selezionare **File incrementale**.
	- **e.** In **Prefisso** è possibile specificare un prefisso per rendere univoco il nome del sistema di origine.

Utilizzare un prefisso se il nome del sistema di origine da aggiungere si basa su un nome di sistema di origine esistente. Il prefisso viene aggiunto al nome esistente. Se ad esempio si desidera utilizzare lo stesso nome del sistema di origine esistente per il sistema di origine di un file incrementale, si possono aggiungere le proprie iniziali come prefisso.

- **f.** Fare clic su **OK**.
- **g.** Nella finestra di dialogo **Seleziona**, selezionare il file di caricamento dei dati di origine nella posta in entrata. Se il file risulta mancante, fare clic su **Carica** per aggiungerlo alla cartella Inbox (server /u03/inbox/inbox). Potrebbe essere necessario espandere la cartella **Home** e quindi selezionare la cartella **Inbox** per visualizzare l'elenco dei file di origine. Il file deve essere delimitato con uno dei delimitatori supportati e deve contenere un record intestazione per ogni dimensione nella prima riga. Il campo dati è l'ultima colonna nel file. Vedere [Preparazione del file di dati di origine.](#page-147-0)
- **h.** Fare clic su **OK**, quindi su **Salva**. I dettagli delle dimensioni vengono creati automaticamente dal sistema.
- **2.** Impostare il formato di importazione, che definisce la struttura del file di origine e viene applicato durante l'importazione del file di origine:
	- **a.** Nella scheda **Impostazione**, in **Impostazione integrazione** fare clic su **Formato di importazione**.
	- **b.** In **Formato di importazione Riepilogo** fare clic su **Aggiungi**.
	- **c.** In **Dettagli** immettere un nome per il formato di importazione.
	- **d.** In **Origine** cercare e selezionare l'origine.
	- **e.** Selezionare il tipo di file delimitato in **Tipo file**. Oracle consiglia di selezionare **Delimitato - Tutti i tipi di dati**, ovvero il tipo standard per il caricamento di testo e dati numerici.
	- **f.** Nell'elenco a discesa **Delimitatore di file** selezionare il tipo di delimitatore da utilizzare nel file di dati di origine, ovvero virgola, barra verticale, punto esclamativo, punto e virgola, due punti, tabulazione e tilde.
	- **g.** In **Target** cercare e selezionare l'applicazione Planning desiderata, quindi fare clic su **Salva**.
	- **h.** In **Mapping**, eseguire il mapping tra le dimensioni incluse in **Colonna di origine** e l'applicazione target, quindi fare clic su **Salva**.

L'area **Colonna di origine** viene popolata con le dimensioni ricavate dalla riga di intestazione del file dei dati di origine.

# **Nota:**

Sono supportati solo i caricamenti per un singolo periodo.

Per ulteriori informazioni sui formati di importazione, fare riferimento alla sezione Utilizzo dei formati di importazione in *Amministrazione di Gestione dati per Oracle Enterprise Performance Management Cloud*.

- **3.** Definire la posizione, ovvero il livello al quale viene eseguito il caricamento dati in Gestione dati. La posizione è associata al formato di importazione e specifica dove i dati vengono caricati.
	- **a.** Nella scheda **Impostazione** , in **Impostazione integrazione**, selezionare **Formato di importazione**.
	- **b.** In **Posizione** fare clic su **Aggiungi**.
	- **c.** In **Dettagli**, nella scheda **Dettagli posizione** immettere il nome della posizione.
	- **d.** Cercare e selezionare il formato di importazione desiderato.
	- **e.** Immettere un valore in **Moneta di conto**, quindi fare clic su **Salva**.

Per ulteriori informazioni, fare riferimento alla sezione Definizione delle posizioni in *Amministrazione di Gestione dati per Oracle Enterprise Performance Management Cloud*.

- **4.** Creare i mapping dei membri:
	- **a.** Nella scheda **Flusso di lavoro** , in **Caricamento dati**, selezionare **Mapping caricamento dati**.
	- **b.** Nella parte inferiore della pagina verificare il POV relativo alla posizione.
		- **i.** Fare clic sul link per la **Posizione**, tramite il quale si visualizza la finestra di dialogo **Seleziona punto di vista**.
		- **ii.** Selezionare i valori desiderati per **Posizione**, **Periodo** e **Categoria** (Scenario).
		- **iii. Facoltativo**: selezionare **Imposta come predefinito** per conservare questo POV.
		- **iv.** Fare clic su **OK**.
	- **c.** Eseguire il mapping dei membri dall'origine in fase di caricamento all'applicazione target:
		- **i.** Nella parte superiore della pagina, in **Dimensione** selezionare una dimensione nel file di origine.
		- **ii.** Fare clic su una delle cinque schede relative al mapping dei membri, ad esempio la scheda **Simile a**, quindi fare clic su **Aggiungi**.
		- **iii.** Immettere un asterisco (\*) nella colonna **Valore di origine** e nella colonna **Valore target** per rappresentare tutti i valori.
		- **iv.** Fare clic su **Salva** dopo aver eseguito il mapping dei membri per ciascuna dimensione.

È necessario creare un mapping dei membri per ogni dimensione nel file di dati di origine.

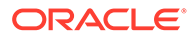

Per ulteriori informazioni, fare riferimento alla sezione Creazione dei mapping dei membri in *Amministrazione di Gestione dati per Oracle Enterprise Performance Management Cloud*.

- **5.** Selezionare la regola di caricamento dei dati: nella scheda **Flusso di lavoro**, in **Caricamento dati** selezionare **Regola caricamento dati**.
	- **a.** Nella parte inferiore della pagina verificare il POV per la dimensione **Posizione**, utilizzando la stessa procedura descritta nel passo 4b.
	- **b.** Nell'area **Regola dati Riepilogo** fare clic su **Aggiungi**.
	- **c.** In **Dettagli** immettere il nome della regola di caricamento dei dati.
	- **d.** In **Categoria** selezionare la categoria per mappare i dati del sistema di origine ai membri della dimensione target Scenario.
	- **e.** In **Tipo di mapping periodi** selezionare **Predefinito**.
	- **f.** Non è necessario specificare un valore in **Formato di importazione** perché viene utilizzato il formato di importazione relativo alla posizione. Specificare un formato di importazione solo quando si desidera sostituire il formato di importazione della posizione.
	- **g.** Nell'elenco a discesa **Tipo di piano target** selezionare **OEP\_WFP**.
	- **h.** Nella scheda **Filtri di origine**, in **File di origine** cercare e selezionare il file contenente i dati che si desidera caricare. Il file può essere lo stesso da cui è stata creata l'applicazione di origine dei dati oppure un altro file contenente sia i dati che l'intestazione appropriata.

Il file può avere lo stesso nome del file originale oppure un nuovo nome. Nel file di caricamento incrementale verranno create automaticamente le differenze tra i due file caricati. Pertanto, se il file A.txt contiene 100 righe e il file B.txt ne contiene 300, delle quali le prime 100 sono uguali, per il primo caricamento sarà necessario selezionare il file A.txt se l'opzione **ID ultimo processo** è 0. Il secondo caricamento utilizzerà il file B.txt. L'ID punterà automaticamente al valore **ID ultimo processo** assegnato al file A.

- **i.** In **Opzione di elaborazione incrementale** selezionare se ordinare i dati nel file di origine.
	- **Non ordinare file di origine**: il file di origine viene confrontato così com'è. Questa opzione presuppone che il file di origine venga generato sempre con lo stesso ordinamento. Gestione dati confronta i file e quindi estrae i nuovi record e quelli modificati. Questa opzione consente di ridurre i tempi di esecuzione del caricamento file incrementale.
	- **Ordina file di origine**: Gestione dati ordina il file di origine prima di eseguire il confronto dei file per individuare le differenze. Il file ordinato viene quindi confrontato con la versione dello stesso file prima dell'ordinamento. L'ordinamento di file di grandi dimensioni utilizza molte risorse del sistema. Se il sistema di origine fornisce un file ordinato, evitare di utilizzare questa opzione perché utilizza risorse del computer e rallenta le performance.

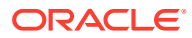

## **Nota:**

Se è presente una regola che utilizza l'opzione **Non ordinare file di origine** e successivamente si seleziona un'opzione di ordinamento, il primo caricamento restituirà risultati non validi perché i file avranno ordinamenti diversi. Nelle esecuzioni successive, i dati verranno caricati correttamente.

• Rivedere il valore dell'opzione **ID ultimo processo**.

Quando si esegue il caricamento del file di dati originale per la prima volta, il valore di **ID ultimo processo** sarà **0**. Quando il caricamento viene eseguito di nuovo, il valore di **ID ultimo processo** corrisponderà al numero dell'ultimo caricamento del file di dati originale. Se la versione di confronto dei file appena creata e il file di dati originale non presentano alcuna differenza, o se il file non viene trovato, il valore di **ID ultimo processo** viene assegnato come ID all'ultimo caricamento che ha avuto esito positivo.

Per ricaricare tutti i dati, impostare nuovamente **ID ultimo processo** su **0** e selezionare un nuovo file di origine per reimpostare la baseline.

# **Nota:**

Le copie del file di dati di origine vengono archiviate solo per le ultime 5 versioni e vengono conservate per un massimo di 60 giorni. Dopo 60 giorni, impostare l'opzione **ID ultimo processo** su 0 e quindi eseguire il caricamento.

- **j.** Fare clic su **Salva**.
- **6.** Selezionare il metodo di caricamento per l'applicazione target e aggiungere le regole business di Workforce che eseguono la logica del caricamento incrementale quando viene eseguita la regola di caricamento dei dati:
	- **a.** Fare clic sulla scheda **Impostazione**, quindi in **Registra** fare clic su **Applicazione target**.
	- **b.** In **Applicazione target Riepilogo**, nella colonna **Tipo** selezionare **Planning**.
	- **c.** In **Dettagli applicazione** fare clic sulla scheda **Opzioni applicazione**.
	- **d.** In **Metodo di caricamento** selezionare **Tutti i tipi di dati con sicurezza**, quindi fare clic su **OK**.
	- **e.** Fare clic sulla scheda **Regole business**, quindi fare clic su **Aggiungi**.
	- **f.** In **Regola business** immettere o incollare il nome della regola business di Workforce Per ulteriori informazioni sulle regole di Workforce, fare riferimento alla sezione [Selezione delle regole di Workforce da aggiungere.](#page-153-0) Per ulteriori informazioni sull'aggiunta di regole business in Gestione dati, fare riferimento alla sezione Aggiunta di regole business in *Amministrazione di Gestione dati per Oracle Enterprise Performance Management Cloud*.
	- **g.** In **Ambito** selezionare **Regola dati**.
	- **h.** In **Regola caricamento dati** selezionare la regola di caricamento dei dati creata, quindi fare clic su **Salva**.
- **7.** Visualizzare l'anteprima dei dati prima di esportarli.

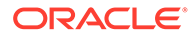

- <span id="page-153-0"></span>**a.** Fare clic sulla scheda **Flusso di lavoro**, quindi su **Regola caricamento dati**.
- **b.** Fare clic su **Esegui**.
- **c.** Nella finestra di dialogo **Esegui regola** selezionare **Importa da origine**, quindi verificare i valori nei campi **Periodo di inizio** e **Periodo di fine**. Per inviare i dati incrementali all'applicazione target, è inoltre possibile selezionare **Esporta nel target**.
- **d.** Fare clic su **Esegui**.

Fare riferimento alla sezione Utilizzo del workbench di caricamento dati in *Amministrazione di Gestione dati per Oracle Enterprise Performance Management Cloud*.

**8.** A questo punto si è pronti per l'esecuzione del caricamento dei dati incrementali. Vedere [Esecuzione di un caricamento di dati incrementali di Workforce.](#page-154-0)

# **Suggerimento:**

Dopo aver caricato i dati, per velocizzare l'aggiornamento e l'elaborazione dei dati relativi a più dipendenti, mansioni o impostazioni predefinite entità in Workforce, è possibile utilizzare i form **Aggiornamento di massa**. Questi form consentono di velocizzare la revisione e la modifica di dipendenti, mansioni e impostazioni predefinite entità dopo il caricamento dei dati. Progettato per garantire livelli ottimali di efficienza di elaborazione, ciascun form è associato a una regola Groovy che elabora solo i dati modificati. Fare riferimento alla sezione Aggiornamento dei dettagli di più dipendenti e mansioni in *Utilizzo dei moduli di Planning*.

# Selezione delle regole di Workforce da aggiungere

È possibile ridurre la durata di elaborazione mediante l'associazione di regole di Workforce ottimali a una regola dati di Gestione dati:

- OWP Incremental Process Data with Synchronize Defaults
- OWP\_Incremental Process Data with Synchronize Definition

Le regole vengono aggiunte durante la definizione del file di integrazione (fare riferimento alla sezione [Configurazione dell'adattatore di file incrementali in Gestione](#page-148-0) [dati](#page-148-0)).

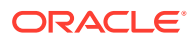

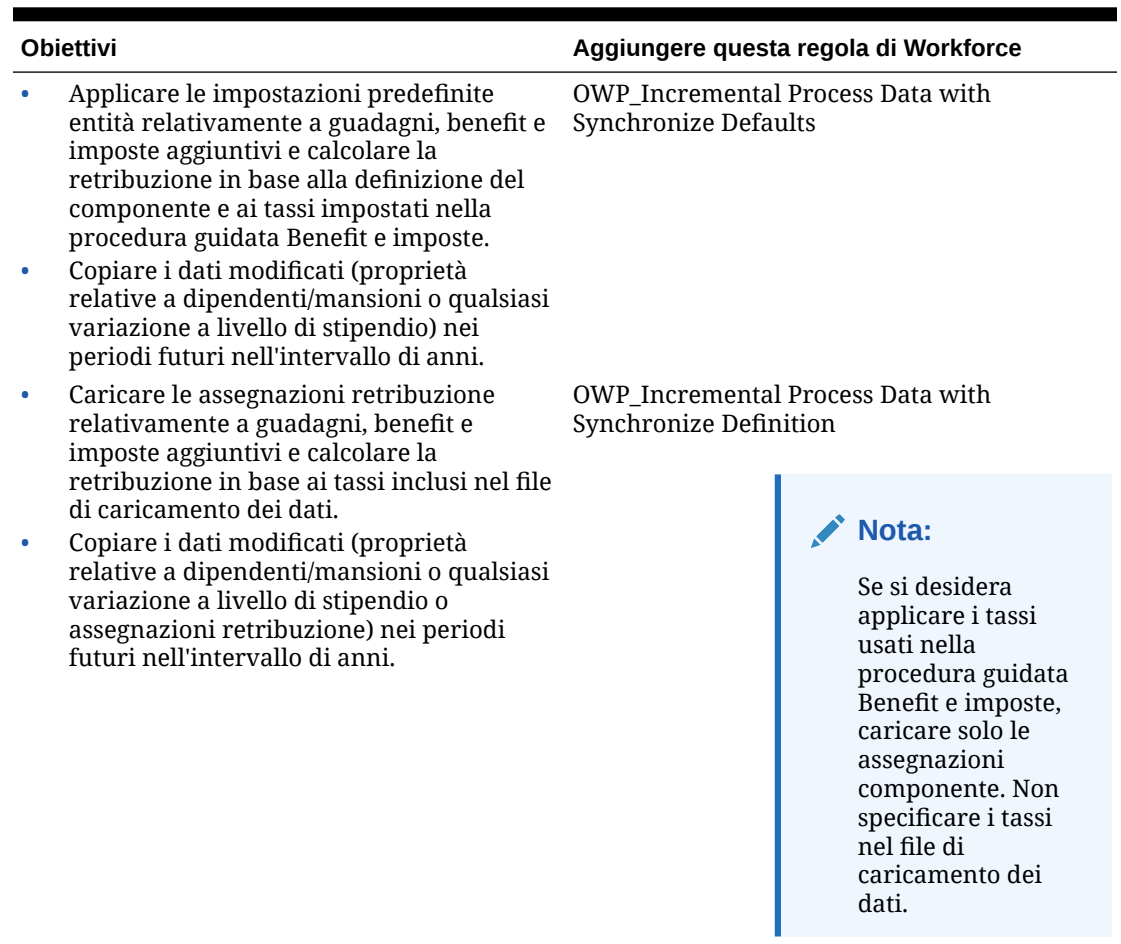

#### <span id="page-154-0"></span>**Tabella A-1 Selezione della regola di Workforce da aggiungere**

Per ulteriori informazioni, fare riferimento alla sezione Aggiunta di regole business in *Amministrazione di Gestione dati per Oracle Enterprise Performance Management Cloud*.

# Esecuzione di un caricamento di dati incrementali di Workforce

Dopo aver preparato il file di dati di origine e aver configurato l'adattatore di file incrementali in Gestione dati, è possibile importare i dati incrementali di Workforce.

Vedere:

- [Caricamento e calcolo di dati incrementali di Workforce](#page-146-0)
- [Preparazione del file di dati di origine](#page-147-0)
- [Configurazione dell'adattatore di file incrementali in Gestione dati](#page-148-0)

Per eseguire il caricamento dei dati, procedere come segue.

- **1.** Nella pagina **Home** fare clic su Navigator, quindi in **Integrazione** fare clic su **Gestione dati**.
- **2.** Nella scheda **Flusso di lavoro**, fare clic su **Regola caricamento dati**.
- **3.** Selezionare la regola di caricamento dei dati creata, quindi fare clic su **Esegui**.

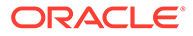

- **4.** Nella finestra di dialogo **Esegui regola** selezionare **Importa da origine** ed **Esporta in target**.
- **5.** In **Periodo di inizio** e **Periodo di fine** selezionare il periodo (è possibile che sia già stato selezionato per impostazione predefinita in base al POV).
- **6.** Fare clic su **Esegui**.

Per ulteriori informazioni, fare riferimento alla sezione Passaggio 1: Importazione dei dati di origine in *Amministrazione di Gestione dati per Oracle Enterprise Performance Management Cloud*.

# B

# Aggiornamento degli artifact di Workforce e Strategic Workforce Planning

#### **Panoramica**

Per i miglioramenti disponibili in alcune release, descritti in questa sezione, sono necessari gli aggiornamenti di alcuni degli artifact forniti.

- Se questi artifact non sono stati modificati (descrizione nel presente argomento), gli artifact e le funzionalità saranno disponibili automaticamente con la release.
- Poiché gli artifact customizzati non vengono aggiornati durante una nuova release, se questi artifact sono stati customizzati e si desidera sfruttare le nuove funzionalità, procedere come indicato di seguito.
- **1.** Eseguire un backup completo dopo l'aggiornamento e scaricarlo in locale.
- **2.** Esaminare l'elenco degli artifact modificati e considerare se i miglioramenti contenuti nell'aggiornamento mensile riguardano le modifiche apportate agli artifact. Valutare se si desidera ripristinare gli artifact modificati per sfruttare le nuove funzionalità e se sarà necessario applicare nuovamente tutte o alcune delle modifiche precedenti.

# **Suggerimento:**

Per ogni artifact elencato di seguito che è stato modificato, considerare l'opportunità di creare una copia dell'artifact modificato da utilizzare come riferimento per le modifiche apportate in precedenza.

# **Nota:**

Gli artifact obsoleti rimangono a disposizione dell'utente che se ne può servire, ma non saranno più soggetti a miglioramenti e potrebbero essere rimossi da form, menu, dashboard e altri elementi attivi.

- **3.** Dopo l'aggiornamento, annullare le customizzazioni degli artifact individuati per ripristinare il formato originale degli artifact. Vedere Annullamento delle customizzazioni.
- **4.** Se necessario, reimplementare le customizzazioni degli artifact.
- **5.** Una volta ottenuta la versione definitiva delle regole o dei template di Calculation Manager ripristinati, ricordarsi di distribuire nell'applicazione le regole o i modelli aggiornati per gli eventuali artifact interessati. Vedere Visualizzazione degli utilizzi di un template customizzato e Distribuzione di regole business e di set di regole business.

#### **Ottobre 2023**

Di seguito vengono descritti gli artifact nuovi e modificati forniti nell'aggiornamento di ottobre 2023.

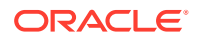

| Tipo di artifact | Artifact modificati                                                      | Nuovi artifact |
|------------------|--------------------------------------------------------------------------|----------------|
| Template         | $\bullet$<br>OWP_Add Requisition_T<br>OWP_Assign Defaults_T<br>$\bullet$ |                |
|                  | <b>OWP_Assign Target</b><br>$\bullet$                                    |                |
|                  | Defaults                                                                 |                |
|                  | <b>OWP_Associate</b><br>$\bullet$                                        |                |
|                  | Employee                                                                 |                |
|                  | OWP_Calculate<br>۰                                                       |                |
|                  | Employee                                                                 |                |
|                  | Compensation_Te<br>OWP_Calculate Job<br>$\bullet$                        |                |
|                  | Compensation_T                                                           |                |
|                  | <b>OWP_Change Existing</b><br>$\bullet$                                  |                |
|                  | Details_T                                                                |                |
|                  | OWP_Change Job<br>$\bullet$                                              |                |
|                  | OWP_Enable Job_T<br>$\bullet$                                            |                |
|                  | OWP_Plan Departure_T<br>$\bullet$                                        |                |
|                  | <b>OWP_Process Loaded</b><br>$\bullet$                                   |                |
|                  | Data_T                                                                   |                |
|                  | OWP_Synchronize<br>۰                                                     |                |
|                  | Defaults_T<br>OWP_Synchronize<br>۰                                       |                |
|                  | Definition_T                                                             |                |
|                  | OWP_Transfer_T<br>۰                                                      |                |
|                  | OWP_Transfer<br>۰                                                        |                |
|                  | Heacount_T                                                               |                |
|                  | OWP_Transfer In_T<br>۰                                                   |                |
|                  | OWP_Transfer Out_T<br>$\bullet$                                          |                |
|                  | OWP_Incremental<br>$\bullet$                                             |                |
|                  | Process Data with<br>Synchronize                                         |                |
|                  | Defaults_GT                                                              |                |
|                  | OWP_Incremental<br>$\bullet$                                             |                |
|                  | Process Data with                                                        |                |
|                  | Synchronize                                                              |                |
|                  | Definition_GT                                                            |                |
|                  | OWP_Add TBH (regola<br>۰<br>non più valida rimossa                       |                |
|                  | per le nuove                                                             |                |
|                  | applicazioni)                                                            |                |
|                  | <b>OWP_Change Employee</b>                                               |                |
|                  | Status (regola non più                                                   |                |
|                  | valida rimossa per le<br>nuove applicazioni)                             |                |
|                  | OWP_ChangeHiringReq<br>۰                                                 |                |
|                  | uisitionStatus (regola                                                   |                |
|                  | non più valida rimossa                                                   |                |
|                  | per le nuove                                                             |                |
|                  | applicazioni)                                                            |                |

**Tabella B-1 Ottobre 2023**

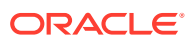

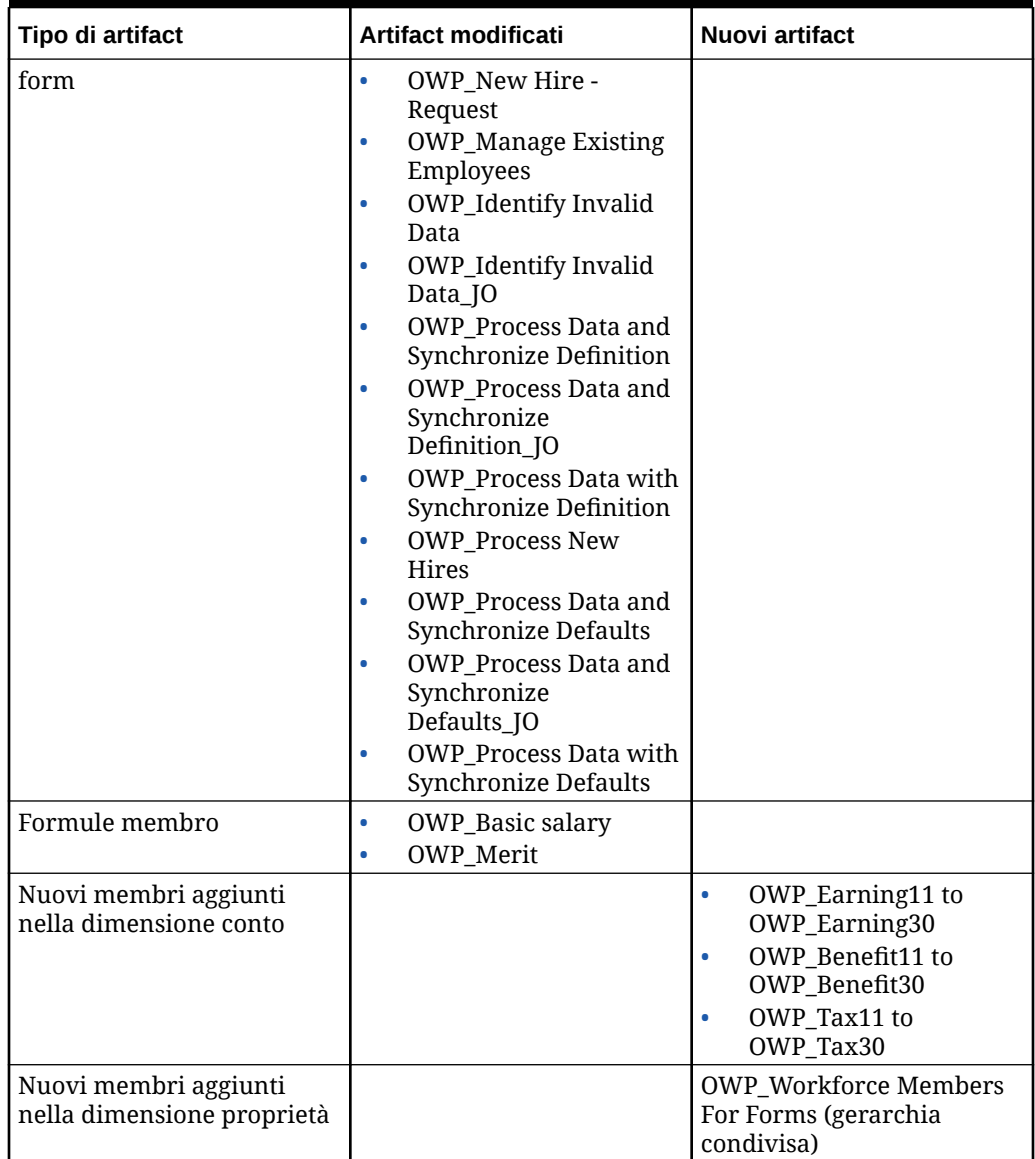

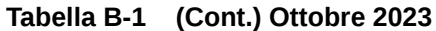

# **Aggiornamento di maggio 2023**

Di seguito vengono descritti gli artifact nuovi e modificati forniti nell'aggiornamento di maggio 2023.

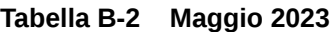

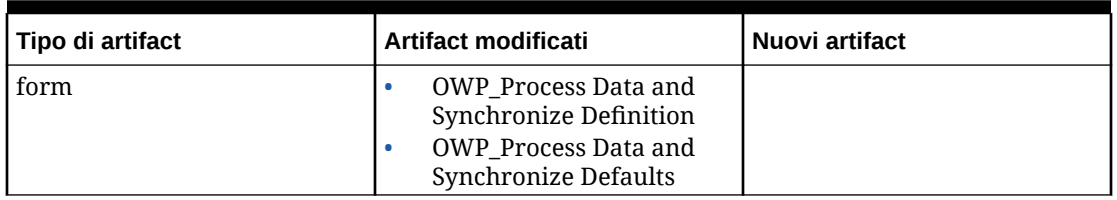

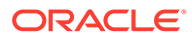

| Tipo di artifact | Artifact modificati                                                                                                    | Nuovi artifact             |
|------------------|----------------------------------------------------------------------------------------------------|----------------------------|
| Template         | OWP_Change Job<br>$\bullet$<br>OWP_Transfer<br>۰<br>Heacount_T<br><b>OWP</b> Process Data and<br>۰<br>Synchronize Defaults<br>OWP_Transfer_T<br><b>OWP_Transfer Out_T</b><br>۰<br><b>OWP_Change Existing</b><br>٠<br>Details_T<br>OWP_Change<br>$\bullet$<br>Requisition_GT<br><b>OWP_Process Loaded</b><br>$\bullet$<br>Data_T<br>OWP_Plan Departure_T<br>۰<br><b>OWP_Assign Defaults_T</b><br>$\bullet$<br><b>OWP_Assign Target</b><br>۰<br>Defaults<br><b>OWP_Change Existing</b><br>٠<br>Details_T<br>OWP_Synchronize<br>Defaults_T<br>OWP_Synchronize<br>$\bullet$<br>Definition_T<br><b>OWP_Assign Target</b><br>۰<br>Defaults<br><b>OWP_Change Existing</b><br>٠<br>Details_T<br>OWP_Synchronize<br>۰<br>Defaults_T | <b>OWP_Custom Template</b> |
|                  | OWP_Synchronize<br>$\bullet$<br>Definition_T                                                                                                    |                            |

**Tabella B-2 (Cont.) Maggio 2023**

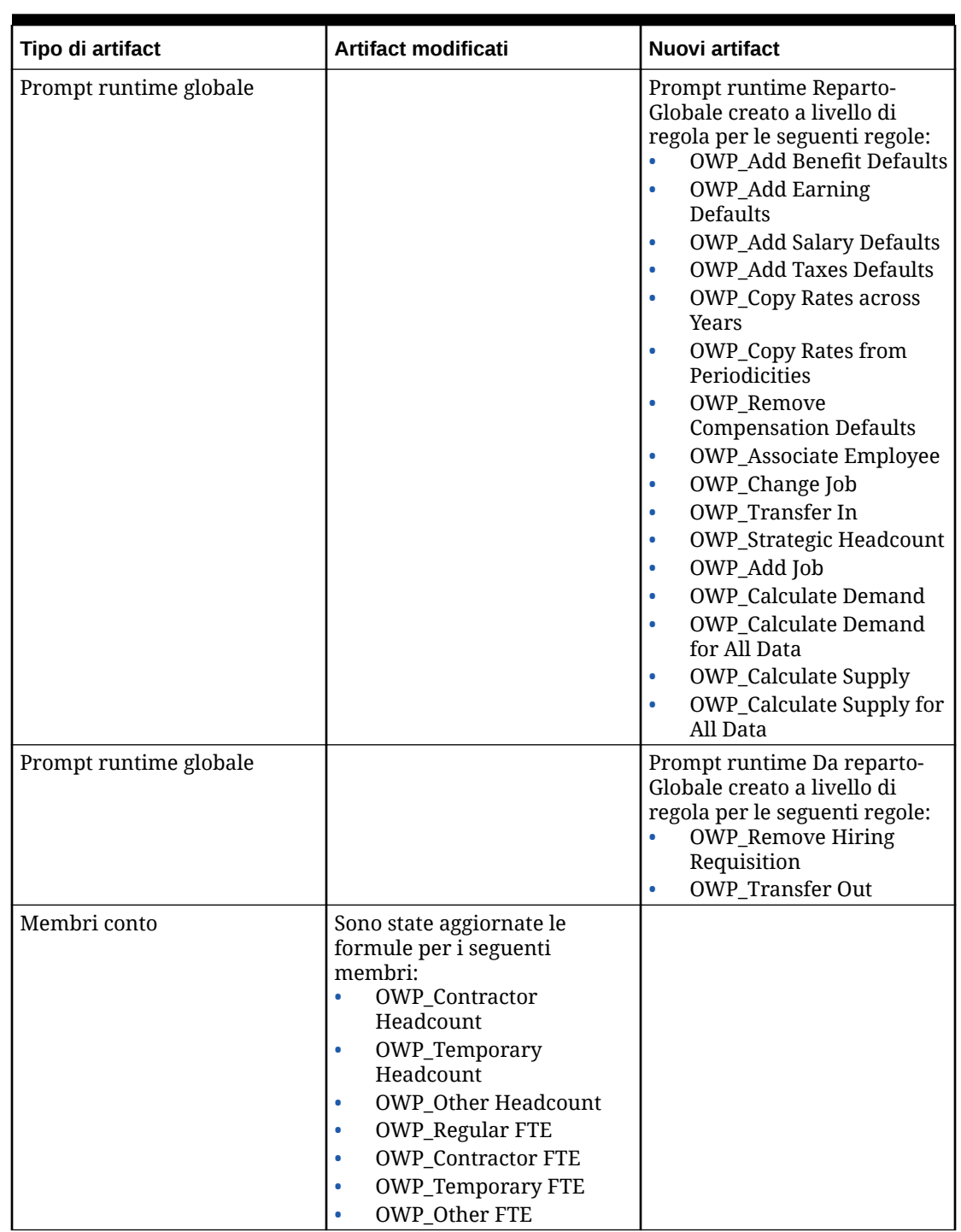

# **Tabella B-2 (Cont.) Maggio 2023**

# **Aggiornamento di novembre 2022**

Di seguito vengono descritti gli artifact nuovi e modificati forniti nell'aggiornamento di novembre 2022.

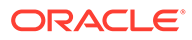

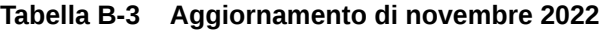

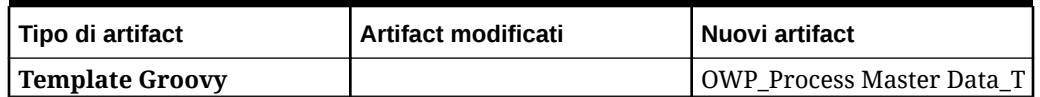

#### **Aggiornamento di ottobre 2022**

Di seguito vengono descritti gli artifact nuovi e modificati forniti nell'aggiornamento di ottobre 2022.

Per informazioni sui task importanti da completare immediatamente dopo aver eseguito l'aggiornamento del contenuto di Workforce del mese di **Ottobre 2022**, fare riferimento alla sezione [Task successivi all'aggiornamento.](#page-77-0)

Rivedere le informazioni importanti relative agli artifact che potrebbero essere stati customizzati riportate di seguito.

- Se è stato modificato il template di Calculation Manager per **OWP\_Change Existing Details\_T**, ma non il template Groovy (**OWP\_Change Requisition\_GT**), sarà necessario ripristinare il template di Calculation Manager.
- Se è stato modificato il template di Calculation Manager per **OWP\_Enable Job\_T**, ma non il template Groovy, sarà necessario ripristinare il template di Calculation Manager.

Per informazioni sul ripristino degli artifact, fare riferimento alla sezione [Annullamento](#page-203-0) [delle customizzazioni](#page-203-0).

| Tipo di artifact      | Artifact modificati                                                                                                    | Nuovi artifact                                                                                                    |
|-----------------------|----------------------------------------------------------------------------------------------------|----------------------------------------------------------------------------------------------------|
| <b>Formule membro</b> | OWP_Merit Adjustment<br>٠<br>$\%$<br>OWP_Merit<br>۰<br><b>OWP_Basic Salary</b><br>۰<br><b>OWP Skill</b><br>۰<br>Set_Reporting<br>OWP_Gender_Reporting<br>0<br>OWP Age<br>۰<br>Band_Reporting<br><b>OWP_Highest Education</b><br>۰<br>Degree_Reporting<br>(dimensione Proprietà) |                                                                                                    |
| <b>Regole Groovy</b>  |                                                                                                    | <b>OWP_Copy Employee</b><br>۰<br>Master Data across<br>Periodicities<br>OWP_CopyYearlyAndQt<br>۰<br>rlyPlanDataToFirstPreio<br>d |

**Tabella B-4 Aggiornamento di ottobre 2022**

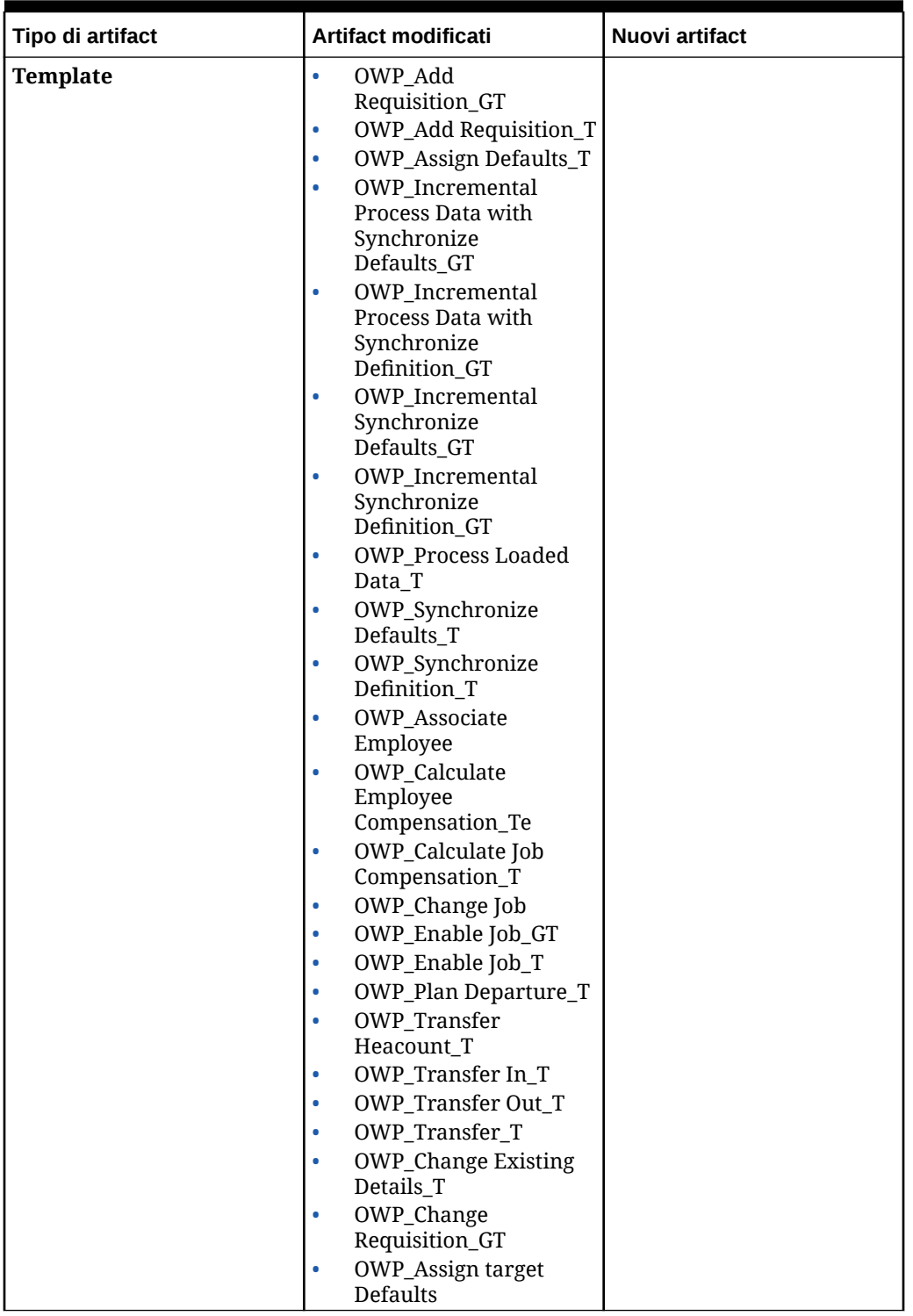

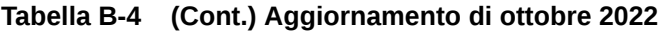

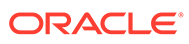

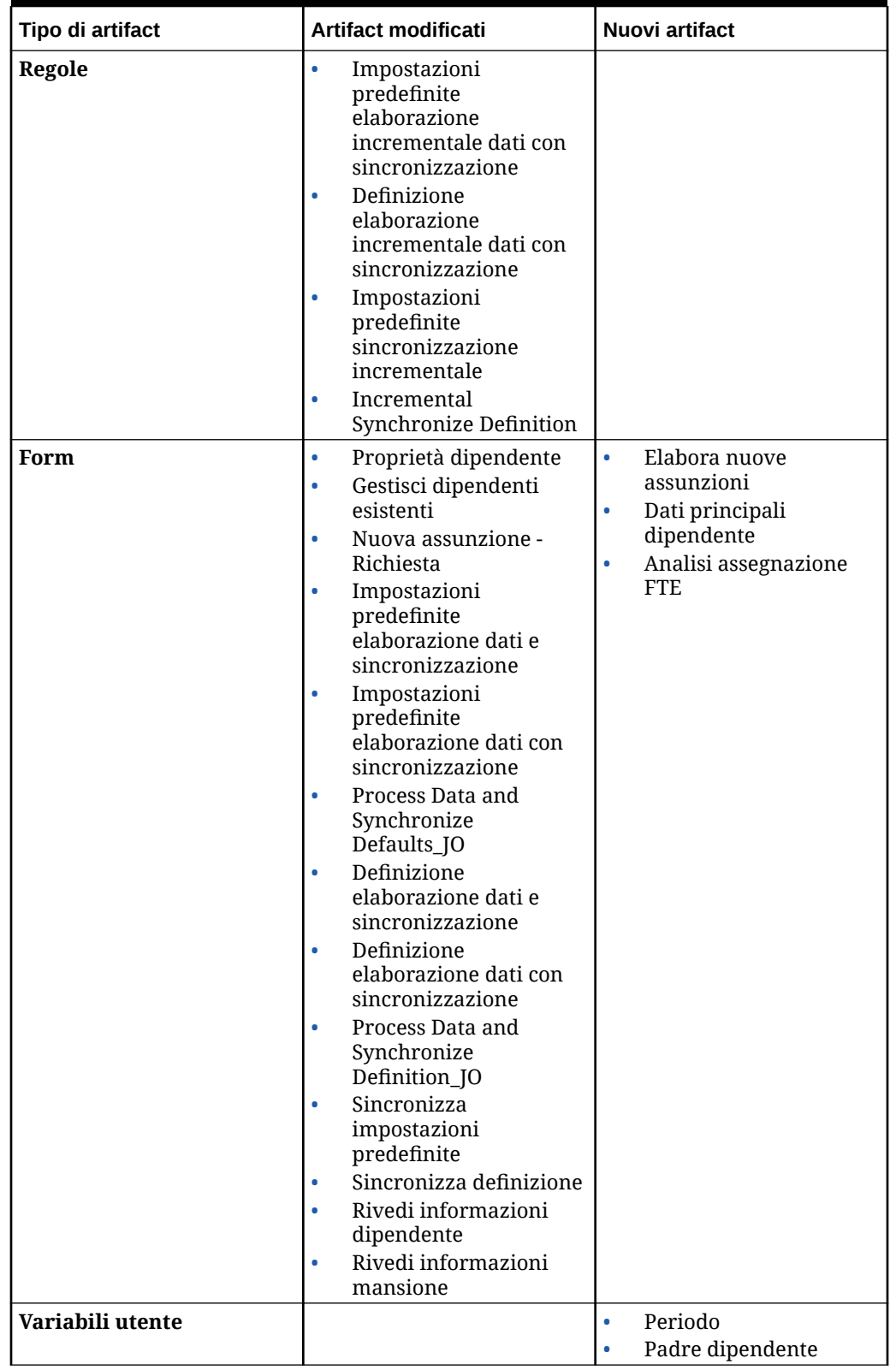

**Tabella B-4 (Cont.) Aggiornamento di ottobre 2022**

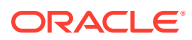

| Tipo di artifact                         | Artifact modificati                                                                                                    | Nuovi artifact                                                                                                    |
|------------------------------------------|----------------------------------------------------------------------------------------------------|----------------------------------------------------------------------------------------------------|
| Template di caricamento<br>dati          | EJ_EmployeeProperties<br>٠<br>DataLoad Actuals<br>EJ_EmployeeProperties<br>٠<br>DataLoad Plan<br>EO_EmployeeProperties<br>٠<br>DataLoad Actuals<br>EO_EmployeeProperties<br>۰<br>DataLoad Plan<br>JO_JobPropertiesDataLo<br>$\bullet$<br>ad Plan |                                                                                                    |
| Conti abilitati nel cubo di<br>reporting | Discendenti di<br>٠<br><b>OWP_Total Headcount</b><br>Discendenti (incl.) di<br>$\bullet$<br><b>OWP_Total FTE</b>                                                                                                    |                                                                                                    |
| Mapping di dati                          | Dati headcount per il<br>reporting                                                                                                    |                                                                                                    |
| Membri                                   |                                                                                                    | OWP_End Date<br>(dimensione Conto)<br>OEP_Home Entity<br>(dimensione Entità,<br>quando FTE suddiviso-<br>finanziato è abilitato) |

**Tabella B-4 (Cont.) Aggiornamento di ottobre 2022**

## **Aggiornamento di aprile 2022**

Vengono fornite di seguito informazioni sugli artifact modificati relativamente al supporto dei cubi Essbase con opzione di memorizzazione a blocchi (BSO) ibrida in Strategic Workforce Planning.

**Tabella B-5 Aggiornamento di aprile 2022**

| Tipo di artifact                       | Artifact modificati                                                                                                    |
|----------------------------------------|----------------------------------------------------------------------------------------------------|
| <b>Template di Calculation Manager</b> | OWP_Calculate Employee<br>۰<br>Compensation_TE<br><b>OWP_Calculate Supply</b><br>۰<br><b>OWP_Remove Hiring Requisition_T</b><br>۰<br><b>OWP_Rollup WFP Cube</b><br>۰<br>OWP_Assign Defaults AGG_T<br>۰<br>OWP AGG T<br><b>OWP_Assign Target Defaults</b><br>۰<br>OWP_Calc_Acc_Periodicity<br>٠<br><b>OWP_Calculate Demand</b> |
| Membri                                 | L'opzione di memorizzazione per<br>۰<br>OWP_New Employees nella dimensione<br>Dipendente è stata modificata in Calcolo<br>dinamico.<br>L'opzione di memorizzazione per<br>OWP_Total Jobs nella dimensione<br>Mansione è stata modificata in Calcolo<br>dinamico.                                                              |

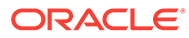

#### **Aggiornamento dicembre 2021**

Vengono descritti di seguito gli artifact nuovi e modificati correlati ai miglioramenti delle performance forniti nell'aggiornamento di dicembre 2021.

Tutte le regole di Workforce e Strategic Workforce Planning e alcune formule membro sono state aggiornate con modifiche per migliorare le performance. Non ci sono modifiche funzionali ma la logica è stata aggiornata in modo da sfruttare i miglioramenti delle performance offerti dalla tecnologia sottostante. Le regole e i membri rimasti invariati beneficeranno automaticamente di tali miglioramenti. Le regole e i membri modificati rimarranno invariati e non beneficeranno di tali miglioramenti. Per accedere ai miglioramenti delle performance, Oracle consiglia di ripristinare lo stato originale di questi artifact e di riapplicare le modifiche alla logica aggiornata, se necessario.

Inoltre, una nuova regola, **Calcola retribuzione dipendente per tutti i dati** (o **Calcola retribuzione mansione per tutti i dati** in un modello solo mansione) consente agli amministratori e agli utenti avanzati di calcolare la retribuzione per tutti i dati nel loro ambito.

#### **Nota:**

In Workforce, quando l'opzione Ibrido è abilitata, le dimensioni Dipendente e Mansione non vengono aggregate, perché è previsto che vengano impostate con tutti gli elementi padre aggregati dinamicamente. Nelle release precedenti, gli artifact correlati all'aggiunta di una richiesta erano aggregati, ma a partire dalla release 21.12 non lo sono più.

**Tabella B-6 Aggiornamento dicembre 2021**

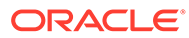

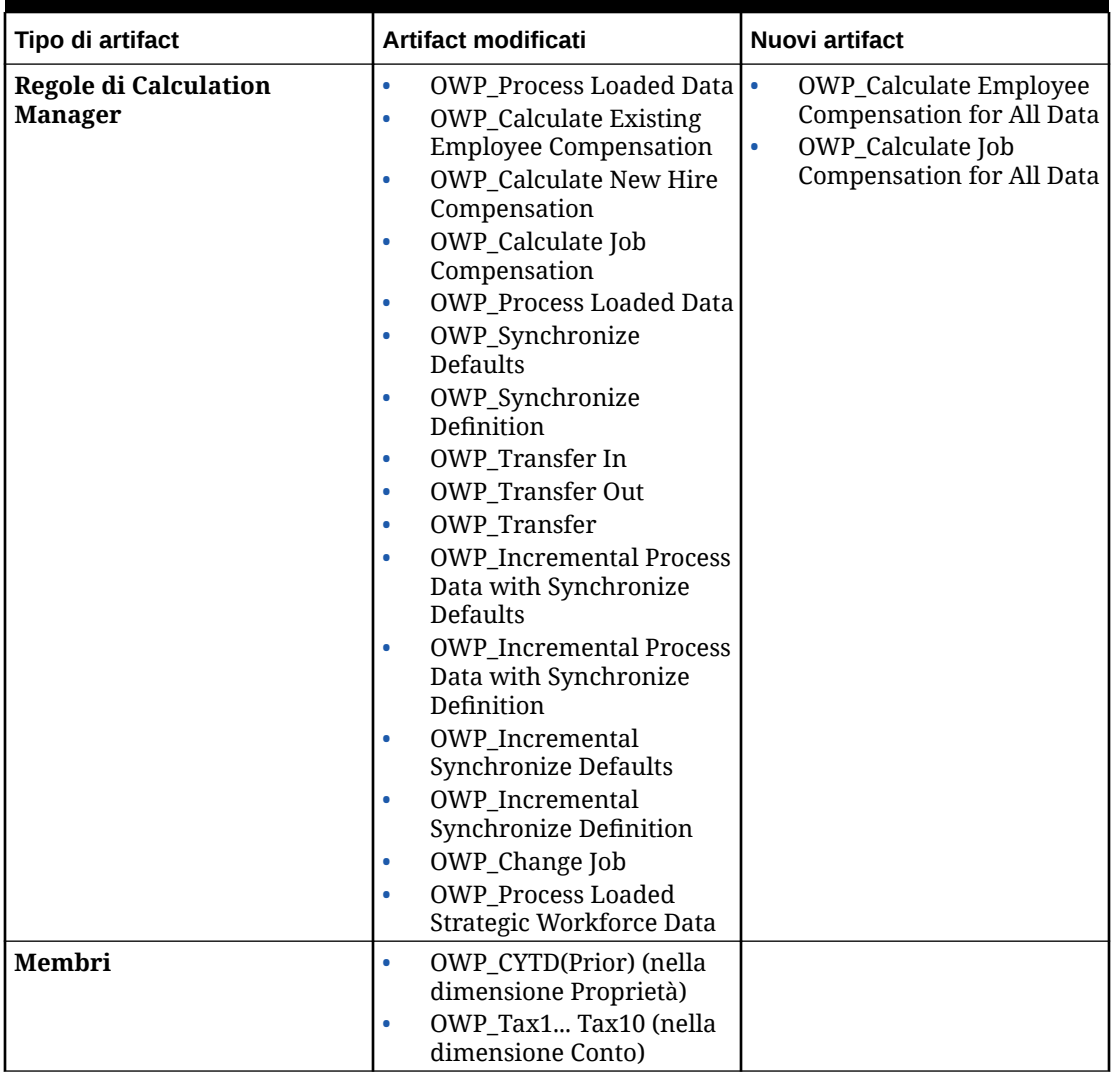

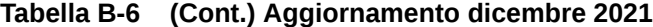

# **Nota:**

Per migliorare ulteriormente le performance delle regole, è possibile modificare tutte le formule CYTD in entrambe le dimensioni Conto e Proprietà.

Prendere in considerazione l'intervallo di anni degli scenari Piano e Previsione e aggiornare le formule in modo che funzionino solo per tale intervallo. Ad esempio, se l'intervallo di anni impostato per lo scenario Piano va da FY21 a FY24 e lo stesso intervallo impostato per lo scenario Previsione va da FY22 a FY24, aggiornare le formule utilizzando l'intervallo di anni da FY21 a FY24.

Queste modifiche sono necessarie solo nelle applicazioni in cui gennaio non è il mese iniziale.

In queste formule sostituire "Apr" con l'ultimo mese dell'applicazione.

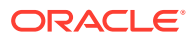

#### • Formula per **"OWP\_CYTD Total Salary"**:

/\* L'intervallo di anni di Piano e Previsione viene impostato su FY21 - FY24 \*/ IF(@ISMBR("OWP\_Expense Amount")) IF("Fiscal TP-Index"==1 and "Yr-Index"!=0) IF(@ISMBR("FY22")) "OWP\_Total Salary" + "FY21"->"Apr"->"OWP\_CYTD Total Salary"; / \*Anno precedente e ultimo mese, non modificabili, dell'app fiscale\*/ ELSEIF(@ISMBR("FY23")) "OWP\_Total Salary" + "FY22"->"Apr"->"OWP\_CYTD Total Salary"; ELSEIF(@ISMBR("FY24")) "OWP Total Salary" + "FY23"->"Apr"->"OWP CYTD Total Salary"; ENDIF; ELSEIF("Cal TP-Index" == 1) "OWP Total Salary"; ELSE "OWP Total Salary" + @PRIOR("OWP CYTD Total Salary"); ENDIF; ENDIF;

#### • Formula per **"OWP\_CYTD Gross Earnings"**:

IF(@ISMBR("OWP\_Expense Amount")) IF("Fiscal TP-Index"==1 and "Yr-Index"!=0) IF(@ISMBR("FY22")) " OWP\_Total Compensation" + "FY21"->"Apr"->"OWP\_CYTD Gross Earnings"; ELSEIF(@ISMBR("FY23")) "OWP\_Total Compensation" + "FY22"->"Apr"- >"OWP\_CYTD\_Gross Earnings"; ELSEIF(@ISMBR("FY24")) "OWP\_Total Compensation" + "FY23"->"Apr"->"OWP\_CYTD Gross Earnings"; ENDIF; ELSEIF("Cal TP-Index"==1) "OWP\_Total Compensation"; ELSE "OWP\_Total Compensation" + @PRIOR("OWP\_CYTD Gross Earnings"); ENDIF; ENDIF;

#### • Formula per **"OWP\_CYTD Taxable Compensation"**:

IF(@ISMBR("OWP\_Expense Amount")) IF("Fiscal TP-Index"==1 and "Yr-Index"!=0) IF(@ISMBR("FY22")) "OWP\_Total Compensation" + "FY21"->"Apr"->"OWP\_CYTD Taxable Compensation"; ELSEIF(@ISMBR("FY23")) "OWP\_Total Compensation" + "FY22"->"Apr"- >"OWP\_CYTD Taxable Compensation"; ELSEIF(@ISMBR("FY24")) "OWP\_Total Compensation" + "FY23"->"Apr"->"OWP\_CYTD Taxable Compensation"; ENDIF; ELSEIF("Cal TP-Index"==1) "OWP\_Total Compensation"; ELSE "OWP\_Total Compensation" + @PRIOR("OWP\_CYTD Taxable Compensation"); ENDIF; ENDIF;

#### • **Formula per "OWP\_CYTD(Prior)"** da Proprietà:

IF(@ismbr(@relative("OWP\_Total Compensation",0))) IF("Fiscal TP-Index"=="Cal TP-Index" OR ("Fiscal TP-Index"!="Cal TP-Index" and ("OWP\_Payment Terms"- >"BegBalance"==[OWP\_PaymentTerms.FiscalMonth] OR "OWP\_Payment Terms"- >"BegBalance"==[OWP\_PaymentTerms.FiscalQuarter] OR "OWP\_Payment Terms"- >"BegBalance"==[OWP\_PaymentTerms.FiscalYear]))) @SUMRANGE("OWP\_Expense Amount", @REMOVE(@CURRMBRRANGE("Period", LEV, 0, ,-1),@LIST("OEP\_Yearly Plan","Qtrly 1","Qtrly 2","Qtrly 3","Qtrly 4"))); ELSE IF("Fiscal TP-Index"==1 and "Yr-Index"! =0) IF(@ISMBR("FY22")) "FY21"->"Apr"->"OWP\_Expense Amount"+"FY21"->"Apr"- >"OWP\_CYTD(Prior)"+"BegBalance"->"OWP\_Expense Amount"; ELSEIF(@ISMBR("FY23")) "FY22"->"Apr"->"OWP\_Expense Amount"+"FY22"->"Apr"->"OWP\_CYTD(Prior)"+"BegBalance"- >"OWP\_Expense Amount"; ELSEIF(@ISMBR("FY24")) "FY23"->"Apr"->"OWP\_Expense Amount"+"FY23"->"Apr"->"OWP\_CYTD(Prior)"+"BegBalance"->"OWP\_Expense Amount"; ENDIF; ELSEIF("Cal TP-Index"==1 AND "OWP\_Start Date"->"No Property" != #MISSING) #MISSING; ELSE @PRIOR("OWP Expense Amount", 1, @Relative("YearTotal", 0)) + @PRIOR("OWP\_CYTD(Prior)",1,@Relative("YearTotal",0)); ENDIF; ENDIF; ENDIF;

#### **Aggiornamento di agosto 2021**

Le informazioni riportate di seguito descrivono gli artifact modificati correlati ai miglioramenti apportati a Workforce con l'aggiornamento 21.08 e le modifiche che è necessario apportare all'applicazione per utilizzare le nuove funzioni.

#### **Aggiunta di dimensioni customizzate al cubo di reporting**

Con questo aggiornamento, per le nuove applicazioni è possibile scegliere se aggiungere dimensioni customizzate al cubo di reporting (OEP\_REP) durante la prima abilitazione delle funzioni.

Per le applicazioni esistenti è disponibile un'opportunità unica di aggiungere le dimensioni customizzate al cubo di Reporting alla successiva modifica delle funzioni per **Workforce** o

**ORACLE** 

**Forza lavoro strategica**. **Prima di abilitare le funzioni**, è necessario cancellare i dati nel cubo OEP\_REP. Tenere presente che non è possibile disabilitare le dimensioni Demografica dipendenti per un'applicazione esistente.

Per informazioni su come scegliere le dimensioni di cui eseguire il push al cubo di reporting (OEP\_REP), fare riferimento alla sezione [Aggiunta di dimensioni](#page-45-0) [customizzate al cubo di reporting](#page-45-0).

- Per le nuove applicazioni è possibile eseguire questo task una sola volta, alla prima abilitazione delle funzionalità.
- Per le applicazioni esistenti è disponibile un'opportunità unica di eseguire questo task alla successiva modifica apportata in **Abilita funzioni**.
- Per le applicazioni esistenti è disponibile un'opportunità unica di eseguire questo task alla successiva modifica apportata in **Abilita funzioni** per **Workforce** o **Forza lavoro strategica**.

#### **Ipotesi di merito**

- Fornire agli utenti l'accesso al nuovo dashboard **Ipotesi forza lavoro e merito**.
- Se dopo aver abilitato **Ipotesi di merito** si specifica di eseguire la pianificazione a livello **Globale**, il dashboard **Ipotesi forza lavoro e merito** utilizzerà **Ipotesi interaziendali** e la voce Entità verrà nascosta. Se si specifica di eseguire la pianificazione al livello **Per entità**, il dashboard **Ipotesi forza lavoro e merito** utilizzerà Entità e la voce **Ipotesi interaziendali** verrà nascosta.
- Per i clienti esistenti, se si abilita **Ipotesi di merito** e si sceglie di eseguire la pianificazione per **Entità** o a livello **Globale**, sarà necessario immettere i dati per **Classi di merito**, **Mese meriti** e **Data limite** al livello **Entità** o **Globale**. Quando si caricano i dati per i dipendenti esistenti tramite Gestione dati o Intregrazione dati, queste ipotesi vengono copiate per i dipendenti come parte della regola **Elaborazione incrementale dati con sincronizzazione**. In alternativa è possibile eseguire **Elabora dati caricati** ogni volta che si aggiorna il valore **Mese meriti** o **Data limite**.

#### **Form Dettagli dipendente aggiornato**

Esiste un nuovo membro, **Aumento per merito**, nella dimensione **Componente**, assegnato come valore Smartlist per il **conto Merito**. Per i clienti esistenti, dopo l'aggiornamento del contenuto per 21.08, nel form **Dettagli dipendente** l'intestazione riga per **Merito** visualizza **1** anziché il nuovo valore Smartlist. Per aggiornare il form **Dettagli dipendente** in modo da visualizzare il nuovo membro **Aumento per merito**, eseguire la regola **Calcola retribuzione** o **Sincronizza**.

#### **Tabella B-7 Aggiornamento di agosto 2021 - Artifact di Workforce e Strategic Workforce Planning nuovi e modificati**

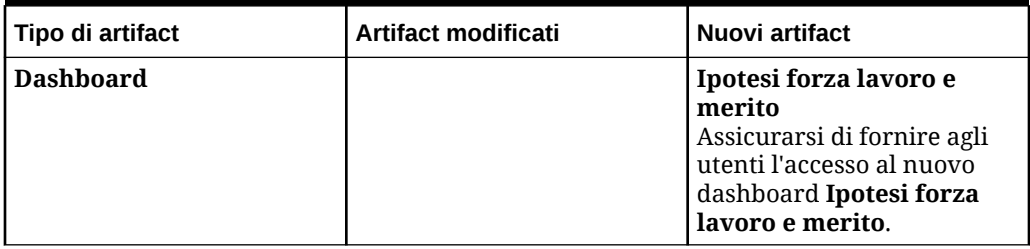

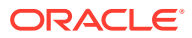

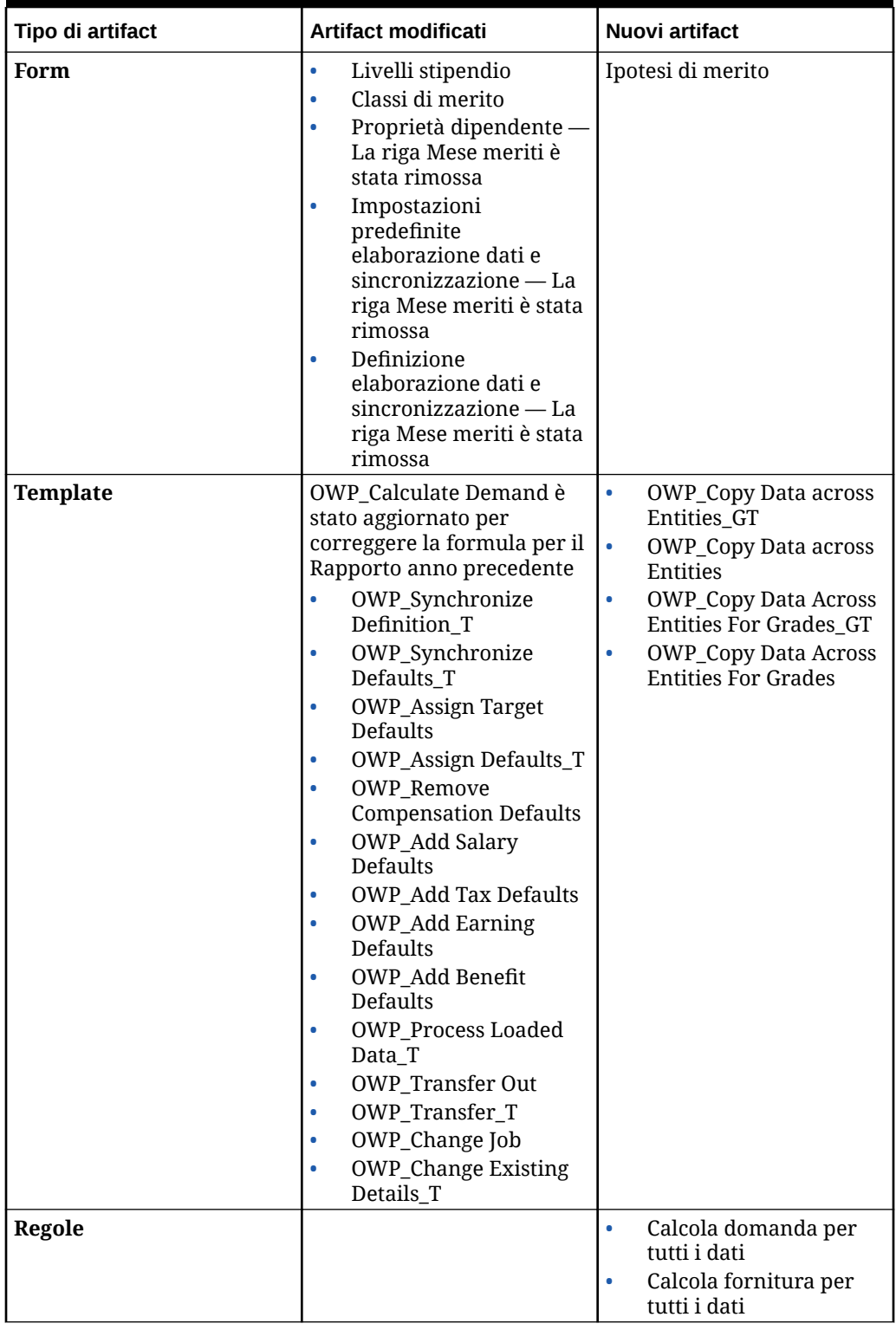

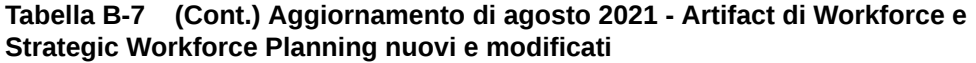

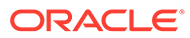

| Tipo di artifact                | Artifact modificati                                                                                                    | Nuovi artifact                                                                                                    |  |
|---------------------------------|----------------------------------------------------------------------------------------------------|----------------------------------------------------------------------------------------------------|--|
| Conti                           | OWP_Merit - Aggiunta<br>$\bullet$<br>di ADU<br>HSP_NOLINK,Hsp_Conv<br>ertNonCurrencyValue<br>OWP_Skill Set,<br>$\bullet$<br>OWP_Gender, OWP_Age<br>Band, OWP_Highest<br>Education Degree -<br>Aggiunta dell'ADU<br>Hsp_ConvertNonCurren<br>cyValue<br><b>OWP_Merit Adjustment</b><br>$\bullet$<br>% Cum - Formula<br>aggiornata<br>OWP_Basic Salary -<br>$\bullet$<br>Formula membro<br>aggiornata<br><b>OWP_Average Skill</b><br>$\bullet$<br>Assessment — Formula<br>membro modificata per<br>il membro Conto | OWP_Cut-Off Date -<br>Nuovo membro nella<br>dimensione Conto<br>OWP Merit Increase -<br>$\bullet$<br>Nuovo membro nella<br>dimensione<br>Componente<br>OWP_No Grade -<br>$\bullet$<br>Nuovo membro nella<br>dimensione<br>Componente |  |
| Mapping di dati                 | Dati headcount e FTE per<br>$reporting -$<br>Ridenominazione di Dati<br>headcount per il reporting<br>in Dati headcount e FTE per<br>reporting e aggiornamento<br>per l'inclusione del conto<br>OWP_FTE. (Mapping dei<br>dati esistente rinominato).                                                                                                    |                                                                                                    |  |
| Template di caricamento<br>dati | $\bullet$<br>EJ_SWPDemandDatabyJ<br>ob_Plan<br>JO_SWPDemandDatabyJ<br>$\bullet$<br>ob Plan                                                                                                    |                                                                                                    |  |

**Tabella B-7 (Cont.) Aggiornamento di agosto 2021 - Artifact di Workforce e Strategic Workforce Planning nuovi e modificati**

#### **Aggiornamento di novembre 2020**

Di seguito sono descritti gli artifact modificati in relazione al calcolo per la conversione della valuta di Workforce per i miglioramenti alle ipotesi presenti nell'aggiornamento 20.11.

A partire dalla release di novembre 2020, all'interno del calcolo per la conversione della valuta di Strategic Workforce Planning per i miglioramenti alle ipotesi, sono state apportate le modifiche seguenti.

Con questo aggiornamento, è stato aggiunto un nuovo ADU,

Hsp\_ConvertNonCurrencyValue, a guadagni, benefit, imposte e stipendio base nella dimensione Conti e a **Nessuna proprietà** della dimensione Proprietà. Con questo calcolo batch per la conversione della valuta vengono copiate le ipotesi (valori smartlist per guadagni, benefit, imposte e stipendio base) nella valuta di reporting di Workforce. Questa operazione popola i dati nei componenti del cubo di reporting dopo l'esecuzione del mapping dati **Dati retribuzione per il reporting**.

## **Nota:**

Generare un nuovo script aggiornato per la conversione della valuta utilizzando **Conversioni valuta** in **Creazione e gestione**.

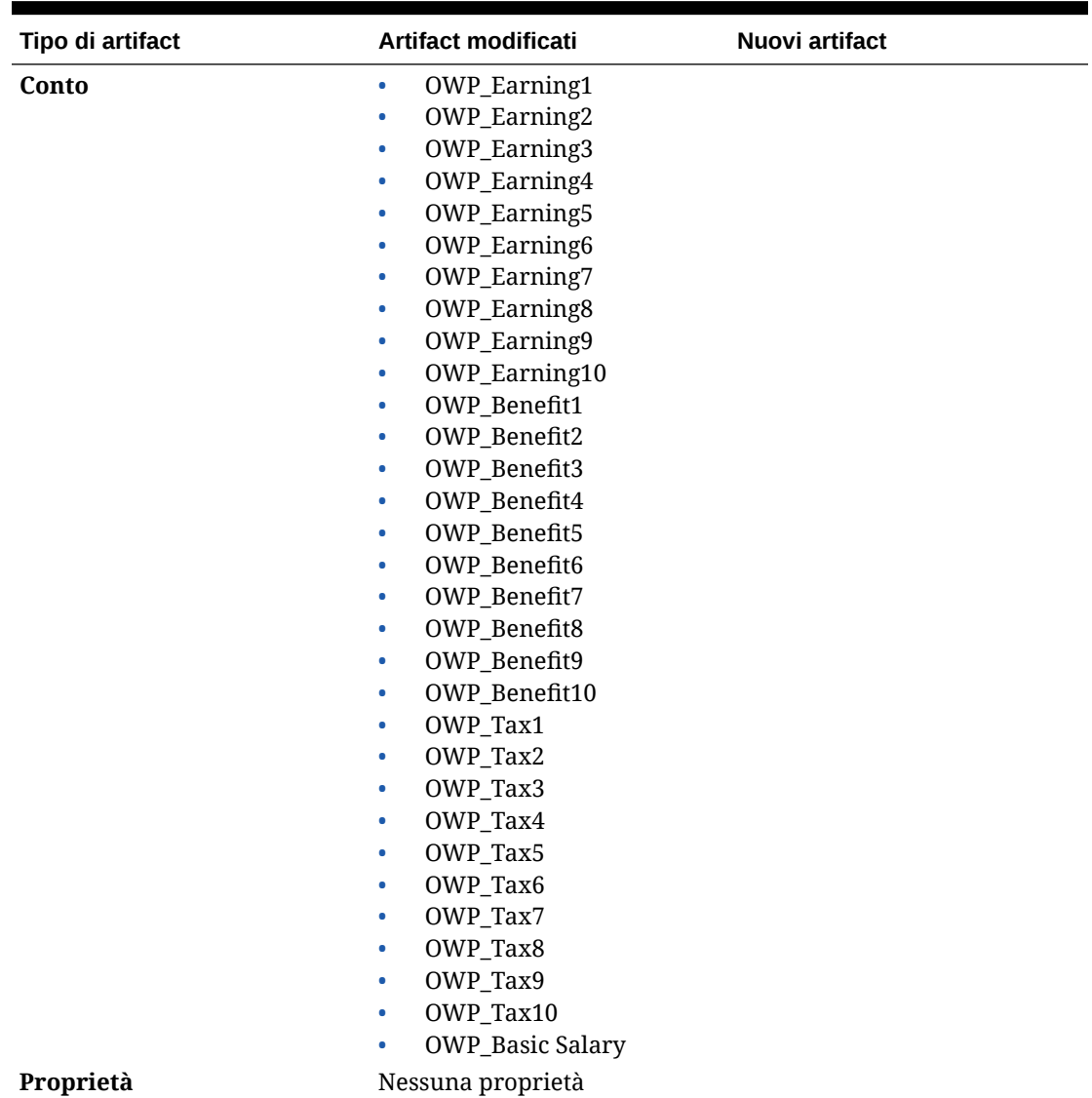

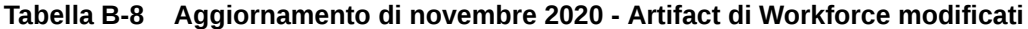

#### **Aggiornamento di ottobre 2020**

Vengono descritti di seguito gli artifact modificati per i miglioramenti dei trasferimenti inclusi nell'aggiornamento 20.10.

A partire dalla release di ottobre 2020, all'interno dei miglioramenti al trasferimento di Strategic Workforce Planning, sono state apportate le modifiche seguenti.

• Con questo aggiornamento, è ora possibile trasferire un dipendente tra dimensioni ed entità customizzate, con un processo a uno o due passi. In precedenza, i trasferimenti

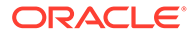

erano consentiti solo in caso di modifica di job ed entità. Durante il trasferimento di un dipendente da un'entità a un'altra, è inoltre possibile selezionare lo stesso target o target diversi dall'origine customizzata. Lo stesso vale per il trasferimento di headcount nei modelli solo job.

- Nell'anno di trasferimento dell'origine, la maggior parte delle proprietà del dipendente, tra cui FTE e Headcount, viene cancellata a partire dal mese di trasferimento. **Codice sindacato applicabile**, **Tipo dipendente**, **Tipo retribuzione** e Stato rimangono, ma lo stato indica **Trasferimento all'esterno**.
- Se il mese di trasferimento del dipendente si colloca dopo il mese dei meriti nell'anno di trasferimento, le classi di merito vengono copiate dall'origine. Per gli anni successivi nell'entità target, le classi di merito vengono calcolate in base ai tassi target. Quando il dipendente non è attivo, il tasso di merito consigliato non viene popolato. Se il mese di trasferimento del dipendente si colloca prima del mese dei meriti, le classi di merito vengono copiate dal target.
- Nel modello solo job, è presente una restrizione che riguarda il numero di headcount che può essere trasferito o eliminato in base agli headcount disponibili nel job. In questo modo viene eliminata la necessità di eseguire una regola di calcolo retribuzione mansione dopo aver eliminato gli headcount dal job.
- Totale FTE e Totale headcount vengono aggiunti ai form Richiesta di nuova assunzione, Proprietà dipendente e Gestisci dipendenti esistenti. I nomi alias di FTE e Headcount vengono modificati in Ipotesi FTE e Ipotesi headcount. Ipotesi FTE e Ipotesi headcount vengono utilizzati per ipotesi input come base dei calcoli. Totale FTE e Totale headcount vengono utilizzati a scopo di reporting.
- Nell'anno del trasferimento, i guadagni, i benefit e le imposte corrisposti nell'origine vengono considerati all'applicazione della soglia target. La spesa calcolata nell'origine viene copiata nel target dell'anno del trasferimento come parte del processo di trasferimento e cambio di mansione. Dopo l'applicazione dei valori predefiniti dell'entità al dipendente nel target, l'importo della spesa calcolato copiato viene considerato per l'applicazione della soglia nel target nell'anno di trasferimento per guadagni, benefit e imposte in origine e target. Come parte dell'headcount trasferito nel modello solo job, la spesa calcolata nell'origine verso il target si basa sul numero di headcount trasferiti. Questa considerazione riguarda i trasferimenti a uno e due passi e le azioni di cambio mansione per il dipendente nei modelli Dipendente e Job e l'azione Trasferisci headcount nel modello solo job.

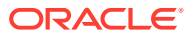

| Tipo di artifact                                 | Artifact modificati                                                                                                    | <b>Nuovi artifact</b> | Artifact obsoleti |
|--------------------------------------------------|----------------------------------------------------------------------------------------------------|-----------------------|-------------------|
| Template di<br><b>Calculation Manager</b>        | OWP_Transfer_T<br>٠<br>OWP_Transfer<br>$\bullet$<br>Out_T<br>OWP_Transfer In_T<br>۰<br>OWP_Change Job<br>۰                                                                                                    |                       |                   |
|                                                  | <b>OWP_Assign Target</b><br>۰<br>Defaults<br>OWP_Transfer<br>$\bullet$<br>Headcount_T<br>OWP_Synchronize<br>۰<br>Definition_T<br>OWP_Synchronize<br>۰<br>Defaults_T<br>OWP_Calculate<br>۰<br>Employee<br>Compensation_Te<br>OWP_Plan<br>۰<br>Departure<br>OWP_Change<br>۰ |                       |                   |
| <b>Regole di Calculation •</b><br><b>Manager</b> | <b>Existing Details_T</b><br>OWP_Transfer<br>OWP_Transfer Out<br>٠<br>OWP_Transfer In<br>۰<br>OWP_Change Job<br>۰<br>OWP_Transfer<br>۰<br>Headcount                                                                                                    |                       |                   |
| Form                                             | Gestisci dipendenti<br>۰<br>esistenti<br>Nuova assunzione -<br>۰<br>Richiesta<br>Proprietà<br>۰<br>dipendente                                                                                                    |                       |                   |
| Conto                                            | <b>OWP_FTE</b><br>۰<br>OWP_Headcount<br>۰<br>Il nome alias è cambiato<br>da FTE a Ipotesi FTE e<br>da HeadCount a Ipotesi<br>headcount.                                                                                                    |                       |                   |
| <b>Formula membro</b>                            | Membri della<br>dimensione Conto:<br>OWP_Earning1:OW<br>٠<br>P_Earning10<br>OWP_Benefit1:OWP<br>$\bullet$<br>Benefit10<br>OWP_Tax1:OWP_Ta<br>۰<br>x10<br>Membri della<br>dimensione Proprietà:<br>OWP_CYTD(Prior)                                                         |                       |                   |

**Tabella B-9 Aggiornamento di ottobre 2020 - Artifact di Workforce modificati**

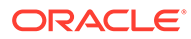

#### **Aggiornamento di giugno 2020**

Le informazioni che seguono descrivono gli artifact nuovi e modificati in relazione a diversi anni di pianificazione per gli scenari di pianificazione e previsione nell'aggiornamento di giugno 2020.

A partire dalla release di giugno 2020, i form e le regole di Strategic Workforce Planning sono stati aggiornati per consentire l'uso di anni di pianificazione differenti per gli scenari di pianificazione e previsione. In precedenza, il task di configurazione **Preparazione pianificazione e previsione** per Workforce e Strategic Workforce impostava, rispettivamente, le variabili di sostituzione **&OEP\_YearRange** e **&OWP\_SWPYearRange** per entrambi gli scenari di pianificazione e previsione, in base all'intervallo di anni impostato per lo scenario di pianificazione per il modulo corrispondente. I riferimenti a queste variabili di sostituzione sono in corso di interruzione.

Con l'aggiornamento di giugno 2020, tutte le regole business e i template di Oracle Strategic Workforce Planning Cloud sono stati aggiornati e ora utilizzano metodi che leggono, separatamente per ogni scenario, l'anno di inizio e l'anno di fine dal task di configurazione **Preparazione pianificazione e previsione**. I form sono stati modificati in modo da visualizzare i dati in base ai periodi di inizio e di fine dello scenario utilizzando intersezioni valide. Quando si applica l'aggiornamento, se i form e le regole business non sono stati modificati, vengono eseguite le operazioni sotto riportate.

- Le regole business e i template predefiniti vengono aggiornati.
- I form predefiniti vengono aggiornati.

Poiché gli artifact customizzati non vengono aggiornati durante una nuova release, se alcuni form o alcune regole business sono state customizzate, tenere presente quanto riportato di seguito.

- Se sono state modificate regole che si basano sulla variabile di sostituzione **&OEP\_YearRange** o **&OWP\_SWPYearRange**, aggiornare tali regole, in Regole business o nelle regole Groovy, in modo che utilizzino le funzioni sotto riportate.
	- [[PlanningFunctions.getModuleStartYear("Workforce","NomeScenario")] ]: restituisce l'anno di inizio dello scenario specificato
	- [[PlanningFunctions.getModuleEndYear("Workforce","NomeScenario")]]: restituisce l'anno di fine dello scenario specificato
	- [[PlanningFunctions.getModuleStartYear("Strategic Workforce","NomeScenario")]]: restituisce l'anno di inizio dello scenario specificato
	- [[PlanningFunctions.getModuleEndYear("Strategic Workforce","NomeScenario")]]: restituisce l'anno di fine dello scenario specificato

#### **Nota:**

Il nome del modulo e il nome dello scenario devono essere racchiusi tra virgolette.

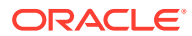

- Se il template OWP\_Process Loaded Data\_T non è stato modificato, ma è stata modificata la regola OWP\_Process Loaded Data, il template OWP\_Incremental Process Data with Synchronize Defaults\_GT o il template OWP\_Incremental Process Data with Synchronize Definition GT, che dipendono da OWP\_Process Loaded Data\_T, aggiornare questi artifact come indicato di seguito, dal momento che ora sono inclusi i valori DTP (Design Time Prompt) per supportare anni di pianificazione differenti per gli scenari di pianificazione e previsione.
	- È necessario aggiornare la regola OWP\_Process Loaded Data per impostare i valori DTP ora obbligatori a livello di regola. A tale scopo, aprire la regola in Calculation Manager, evidenziare l'oggetto template "OWP\_Process Loaded\_T" nella regola (non aprire il template), selezionare l'icona della matita per modificare i valori DTP e aggiornare/immettere le informazioni riportate di seguito, quindi salvare e ridistribuire la regola.
		- \* Set DTP Year Range = [[PlanningFunctions.getModuleStartYear("WORKFORCE",{Scenario})]]: [[PlanningFunctions.getModuleEndYear("WORKFORCE",{Scenario})]]
		- \* Set DTP MODULENAME = "Workforce" (incluse le virgolette)
	- I template OWP\_Incremental Process Data with Syncronize Defaults\_GT e OWP\_Incremental Process Data with Synchronize Definition\_GT devono essere copiati o scaricati in locale. Ripristinare questi artifact, quindi riapplicare le modifiche, salvare e ridistribuire i template.
- Aggiornare i form customizzati di Workforce in modo che per **ILvl0Descendants** utilizzino **"Tutti gli anni"** anziché **&OEP\_YearRange**.

## **Nota:**

Verificare che nel form siano selezionate le proprietà **Sopprimi dati non validi - Righe** e **Sopprimi dati non validi - Colonne**.

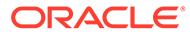

| Tipo di artifact                                                                              | Artifact modificati                                                                                                    | Nuovi artifact                                                                                                    | Artifact obsoleti |
|-----------------------------------------------------------------------------------------------|----------------------------------------------------------------------------------------------------|----------------------------------------------------------------------------------------------------|-------------------|
| Regole di<br><b>Calculation</b><br>Manager<br>(Workforce)                                     | Sono stati aggiornati<br>regole, template e<br>form per consentire<br>l'uso di anni di<br>pianificazione<br>differenti per gli<br>scenari di<br>pianificazione e<br>previsione.<br><b>OWP</b> Associate<br>Employee<br>OWP_Change Job<br>۰<br>OWP_Transfer In<br>OWP_Transfer<br>٠<br>Out<br>OWP_Transfer<br>۰<br>OWP_Synchronize<br>٠<br>Defaults<br>OWP_Synchronize<br>۰<br>Definition<br><b>OWP_Process</b><br>۰<br>Loaded Data<br>OWP_Transfer<br>٠<br>Headcount<br>OWP_Calculate<br>۰<br><b>Existing Employee</b><br>Compensation<br>OWP_Calculate<br>New Hire<br>Compensation | OWP_Compensatio N/D<br>۰<br>n Data for<br>Reporting<br>OWP Non<br>۰<br><b>Compensation Data</b><br>for Reporting<br>OWP_Headcount<br>٠<br>Data for Reporting<br>OWP_Copy<br>۰<br>Working to Prior<br><b>FCST</b><br>Eseguire la regola<br>OWP_Copy Working to<br>Prior FCST prima che il<br>periodo corrente venga<br>modificato nel task di<br>configurazione<br>Preparazione<br>pianificazione e<br>previsione. Questa<br>regola esegue un<br>backup dello scenario<br>della previsione<br>corrente per tutti i<br>periodi, copia i dati<br>dalla versione<br>"OEP_Working" alla<br>versione "OEP_Prior<br>FCST" e dallo scenario<br>Anno di inizio allo<br>scenario Anno di fine. |                   |
| Regole di<br><b>Calculation</b><br><b>Manager (Strategic</b><br><b>Workforce</b><br>Planning) | OWP_Calculate<br>۰<br>Supply<br>OWP_Calculate<br>Demand<br><b>OWP_Process</b><br>۰<br><b>Loaded Strategic</b><br>Workforce Data                                                                                                    | OWP_Copy Working to<br>Prior FCST for Strategic<br>Workforce Data<br>Eseguire questa regola<br>ogni volta che viene<br>cambiato il periodo di<br>inizio della previsione<br>Questa regola esegue<br>un backup dello<br>scenario della<br>previsione corrente per<br>tutti i periodi, copia i<br>dati dalla versione<br>"OEP_Working" alla<br>versione "OEP_Prior<br>FCST" e dallo scenario<br>Anno di inizio allo<br>scenario Anno di fine.                                                                                                    |                   |

**Tabella B-10 Aggiornamento di giugno 2020 - Artifact di Workforce nuovi e modificati**

| Tipo di artifact                                            | Artifact modificati                                                                                                    | Nuovi artifact                                                                                                    | Artifact obsoleti                                                                                                    |
|-------------------------------------------------------------|----------------------------------------------------------------------------------------------------|----------------------------------------------------------------------------------------------------|----------------------------------------------------------------------------------------------------|
| Template di<br><b>Calculation</b><br>Manager<br>(Workforce) | Sono stati aggiornati<br>tutti i template in<br>modo che utilizzino i<br>metodi per leggere<br>Anno di inizio e Anno<br>di fine.<br>OWP_Add<br>۰<br>Requisition_GT<br>OWP_Change<br>$\bullet$<br>Requisition_GT<br>OWP_Change<br>٠<br>Existing<br>Details_GT<br>OWP_Enable<br>۰<br>Job_GT<br>OWP_Change<br>۰<br>Salary_GT<br>OWP_Add<br>$\bullet$<br>Requisition_T<br>OWP_Change<br>۰<br>Existing Details_T<br>OWP_Associate<br>Employee_T<br>OWP_Transfer<br>۰<br>OWP_Plan<br>٠<br>Departure_T<br><b>OWP_Process</b><br>۰<br>Loaded Data_T<br>OWP_Transfer<br>$\bullet$<br>Headcount_T<br>OWP_Calculate<br>$\bullet$<br>Employee<br>Compensation_Te<br>OWP_Incremental<br>٠<br>Process Data with<br>Synchronize<br>Defaults_GT<br>OWP_Incremental<br>$\bullet$<br>Process Data with<br>Synchronize<br>Definition_GT<br>OWP_Incremental<br>Synchronize<br>Defaults_GT<br>OWP_Incremental<br>$\bullet$<br>Synchronize<br>Definition_GT | OWP_Set Valid Years<br>for Scenario_T<br>OWP_Synchronize<br>Defaults T<br>OWP_Synchronize<br>Definition_T<br>OWP_AGG_T<br>OWP_Assign Defaults_T<br><b>OWP_Assign Defaults</b><br>AGG_T<br>OWP_Copy Working to<br>Prior FCST_T<br>Nota: eseguire la<br>regola OWP_Copy<br>Working to Prior<br>FCST_T prima di<br>cambiare il periodo<br>corrente. Questa regola<br>esegue un backup dello<br>scenario di previsione<br>corrente per tutti i<br>periodi. | OWP_Synch<br>$\bullet$<br>ronize<br>Defaults<br>OWP_Synch<br>٠<br>ronize<br>Definition<br>OWP_Assign<br>Compensati<br>on T |

**Tabella B-10 (Cont.) Aggiornamento di giugno 2020 - Artifact di Workforce nuovi e modificati**

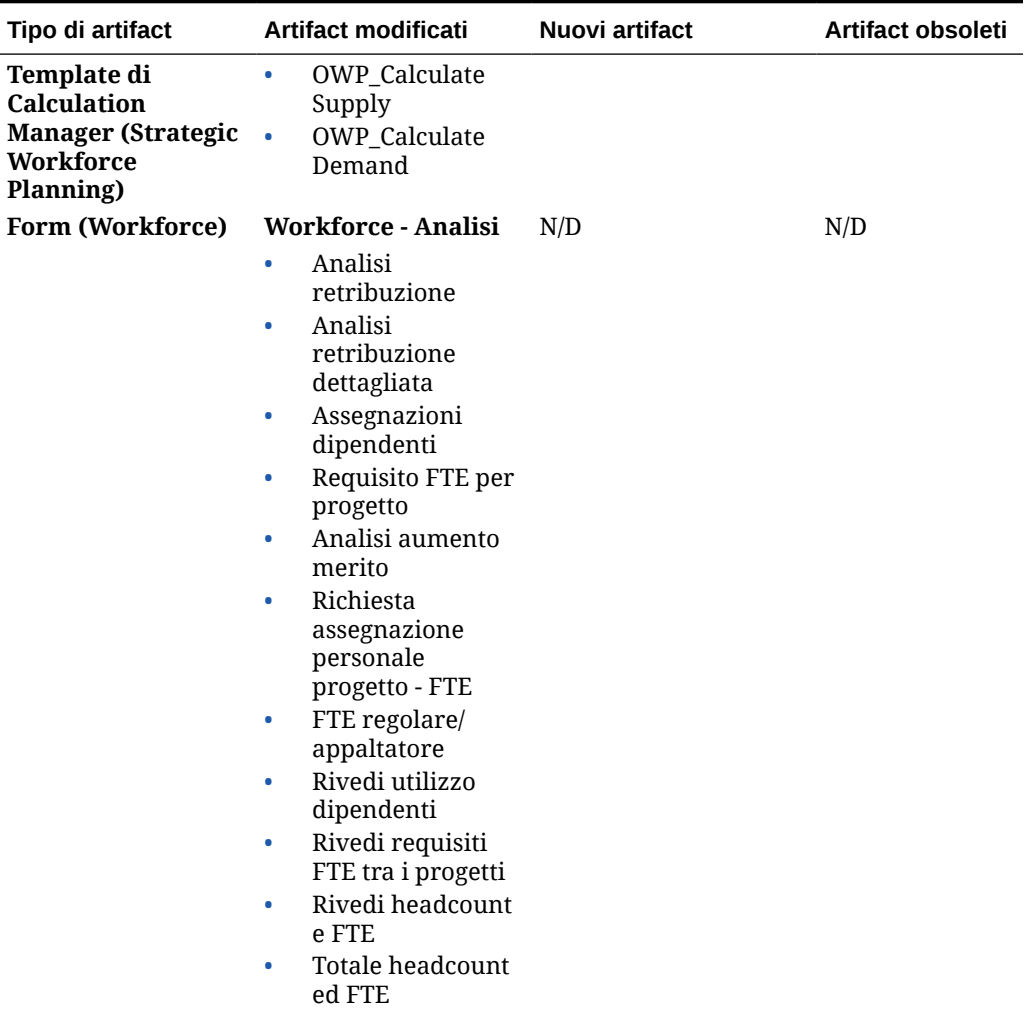

**Tabella B-10 (Cont.) Aggiornamento di giugno 2020 - Artifact di Workforce nuovi e modificati**
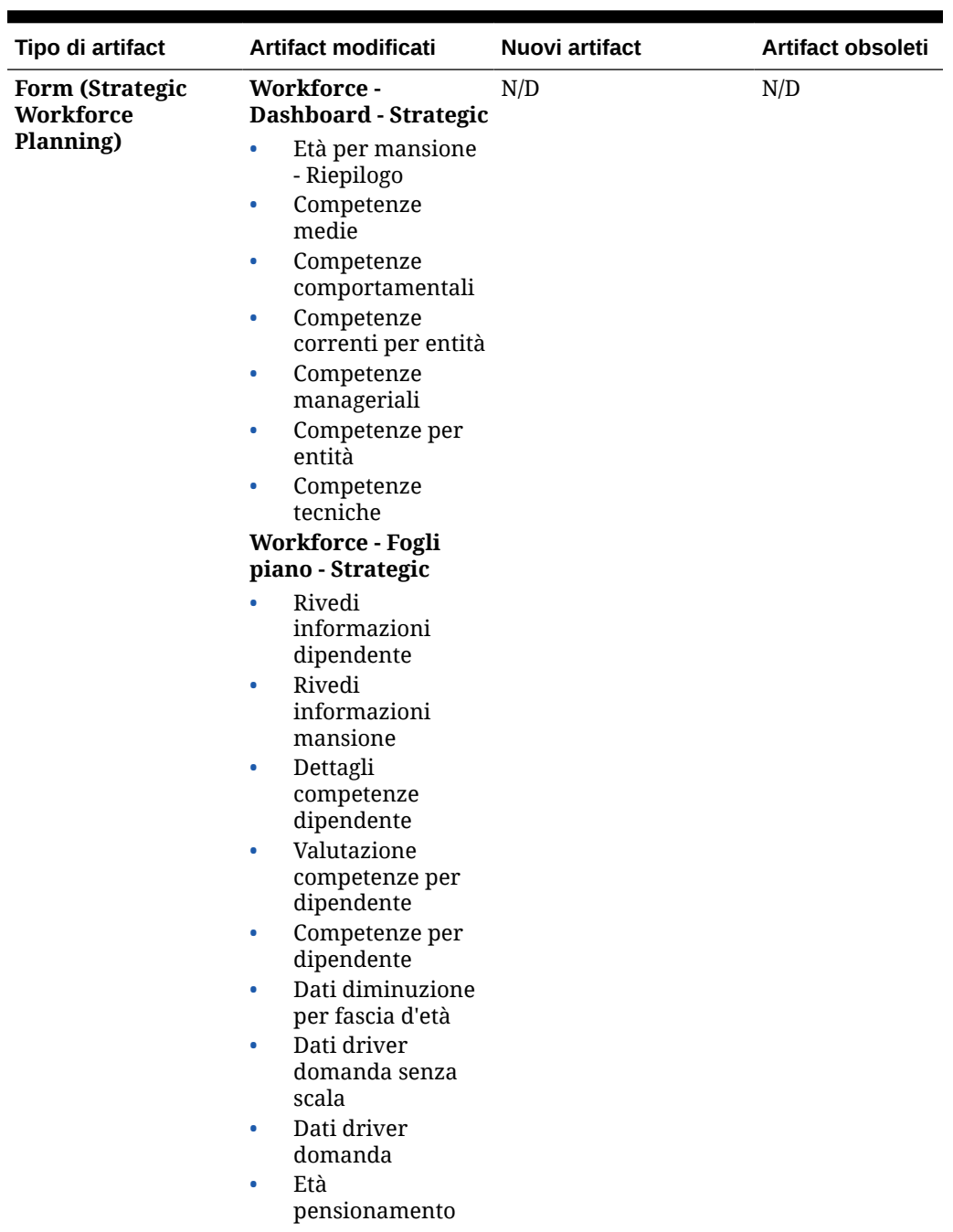

# **Tabella B-10 (Cont.) Aggiornamento di giugno 2020 - Artifact di Workforce nuovi e modificati**

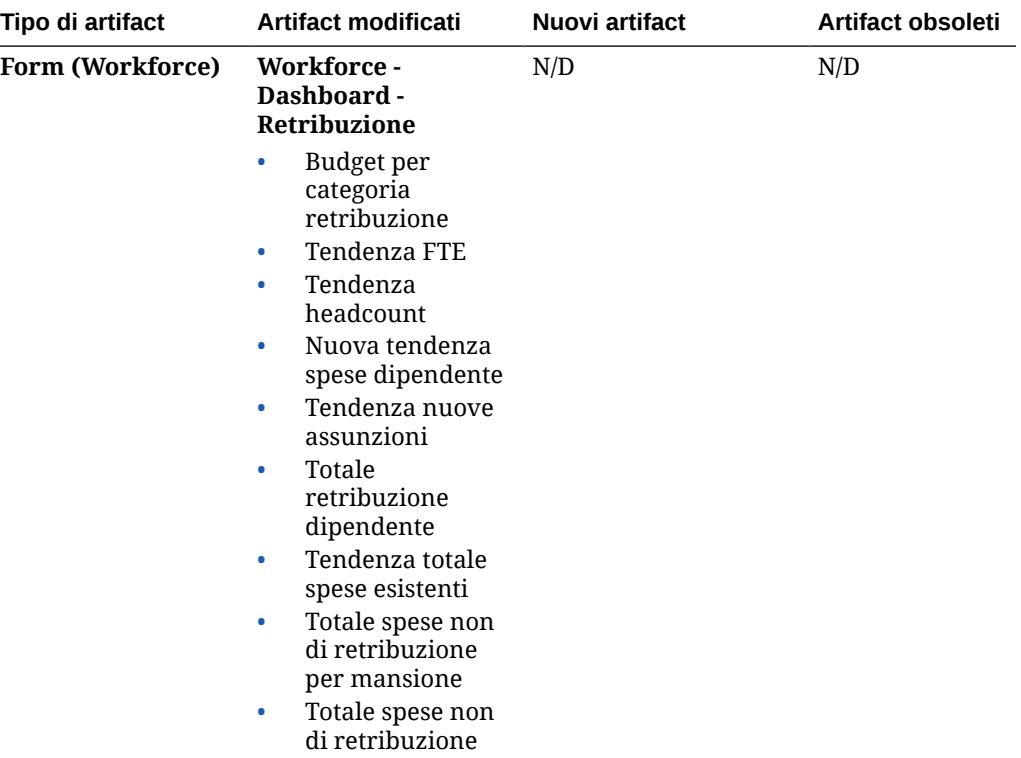

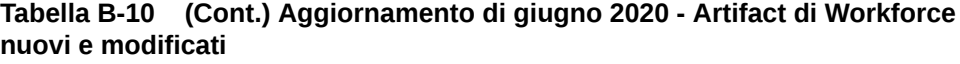

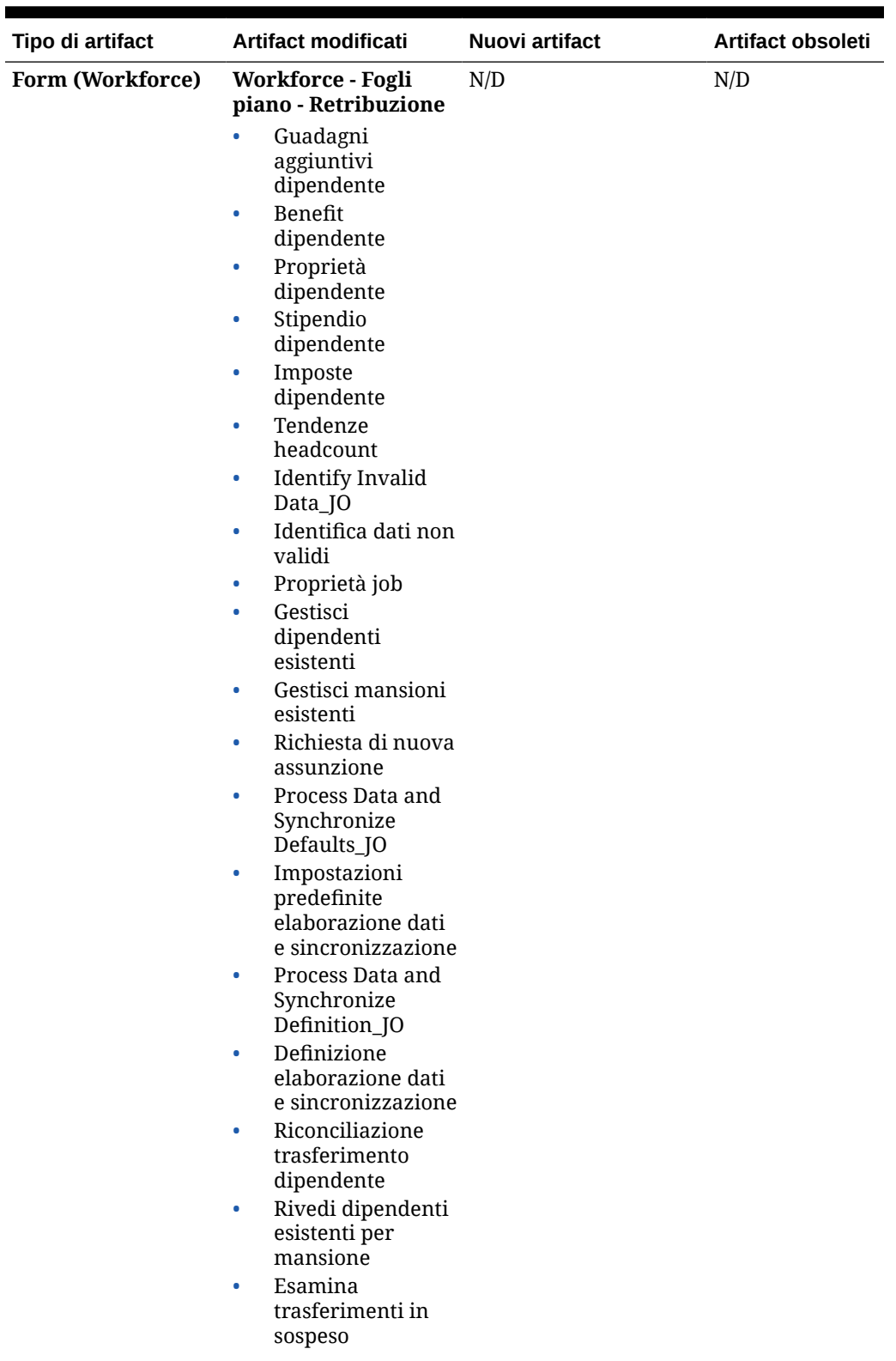

**Tabella B-10 (Cont.) Aggiornamento di giugno 2020 - Artifact di Workforce nuovi e modificati**

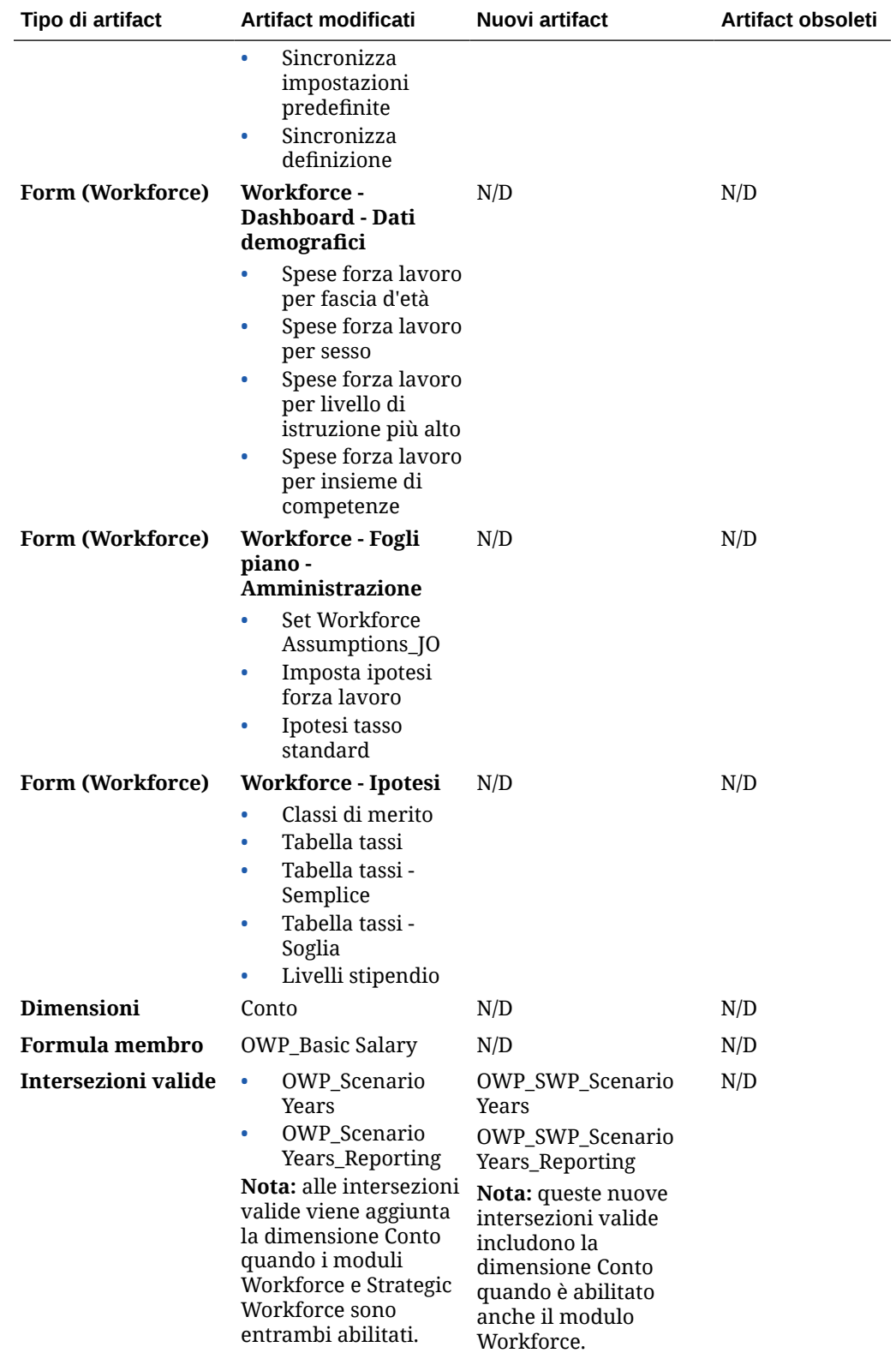

**Tabella B-10 (Cont.) Aggiornamento di giugno 2020 - Artifact di Workforce nuovi e modificati**

# **Aggiornamento di febbraio 2020**

Le informazioni che seguono descrivono gli artifact nuovi e modificati in relazione al supporto per la nuova proprietà Data inizio nell'aggiornamento di febbraio 2020.

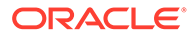

| Artifact modificati<br>Nuovi artifact | Artifact obsoleti                                                                                                    |                                                                                                    |
|---------------------------------------|----------------------------------------------------------------------------------------------------|----------------------------------------------------------------------------------------------------|
| dopo aver<br>contenuto.               | N/D                                                                                                    |                                                                                                    |
|                                       | Tutte le regole e i<br><b>Calculation Manager</b><br>nel cubo OEP_WFP<br>di Workforce sono<br>stati aggiornati per<br>supportare Data<br>In Strategic<br>Workforce Planning,<br>non sono state<br>apportate modifiche<br>a Calcola domanda<br>e Calcola fornitura.<br>Suggerimento: è<br>possibile modificare<br>regole obsolete<br>ancora in uso per<br>poter trarre<br>vantaggio da Data | 1X Inserisci valori<br>template Groovy e di nuove proprietà<br>Nota per i clienti<br>che eseguono<br>l'aggiornamento:<br>immediatamente<br>aggiornato il<br>contenuto di<br>febbraio 2020, è<br>necessario eseguire<br>la nuova regola 1X<br>Inserisci valori<br>nuove proprietà<br>per convertire i dati<br>esistenti di Mese di<br>inizio nel conto Data<br>inizio. Eseguire<br>questa regola solo<br>una volta per ogni<br>combinazione di<br>scenario e versione<br>con dati, subito dopo<br>l'aggiornamento del<br>Specificare solo le<br>combinazioni di<br>scenario e versione<br>per le quali si<br>desidera calcolare<br>nuovamente i dati.<br>Ad esempio,<br>potrebbe non essere<br>necessario calcolare<br>nuovamente i dati<br>cronologici.<br><b>NOTA</b> : se non si<br>esegue questa regola<br>subito dopo<br>l'aggiornamento e si<br>eseguono altre<br>regole, è possibile<br>che alcuni dati<br>vadano persi. Se per<br>errore sono state<br>eseguite regole<br>prima di 1X<br>Inserisci valori<br>nuove proprietà,<br>eseguire 1X<br>Inserisci valori<br>nuove proprietà,<br>quindi eseguire |

**Tabella B-11 Aggiornamento di febbraio 2020 - Artifact di Workforce modificati e nuovi artifact**

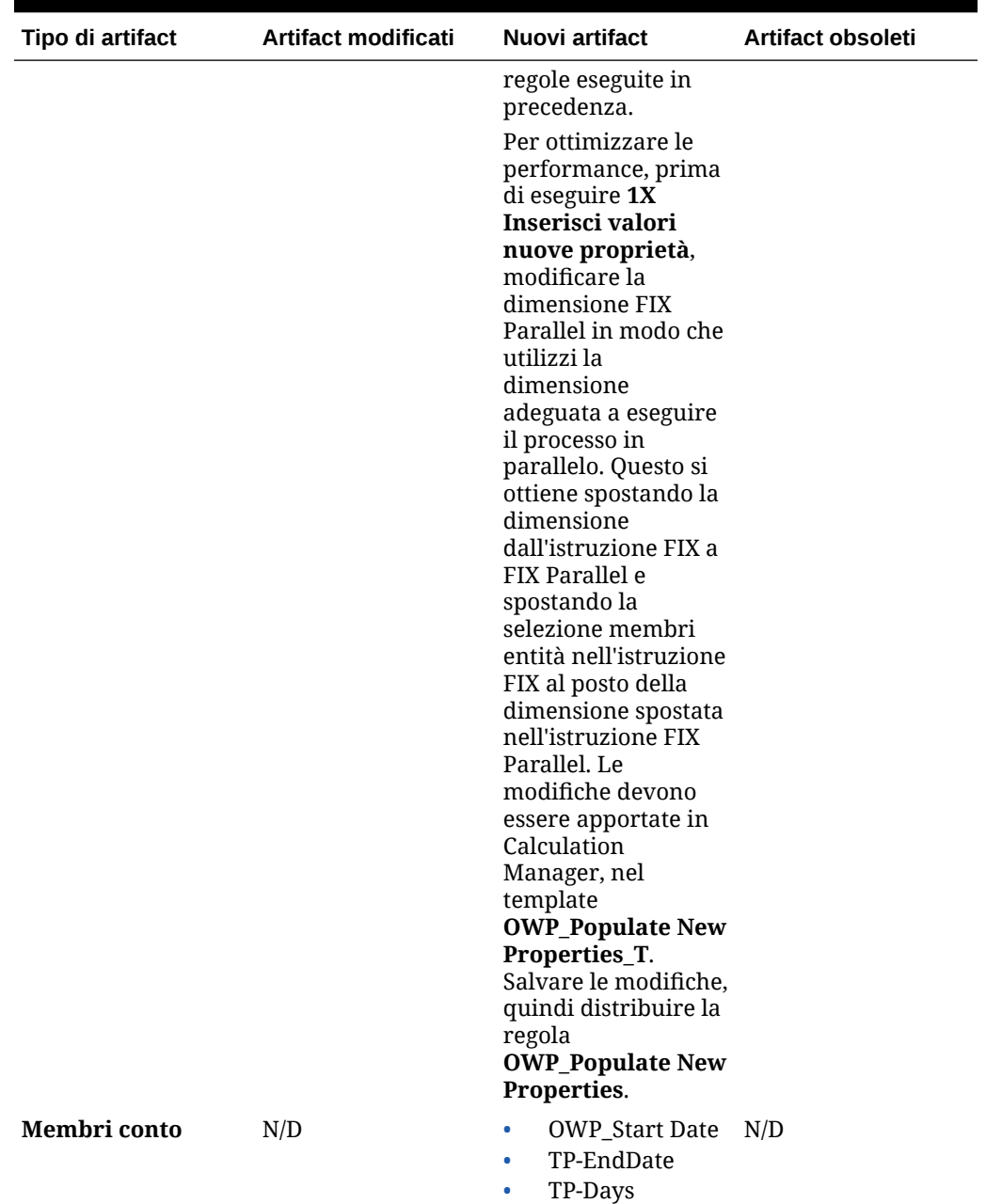

**Tabella B-11 (Cont.) Aggiornamento di febbraio 2020 - Artifact di Workforce modificati e nuovi artifact**

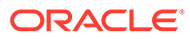

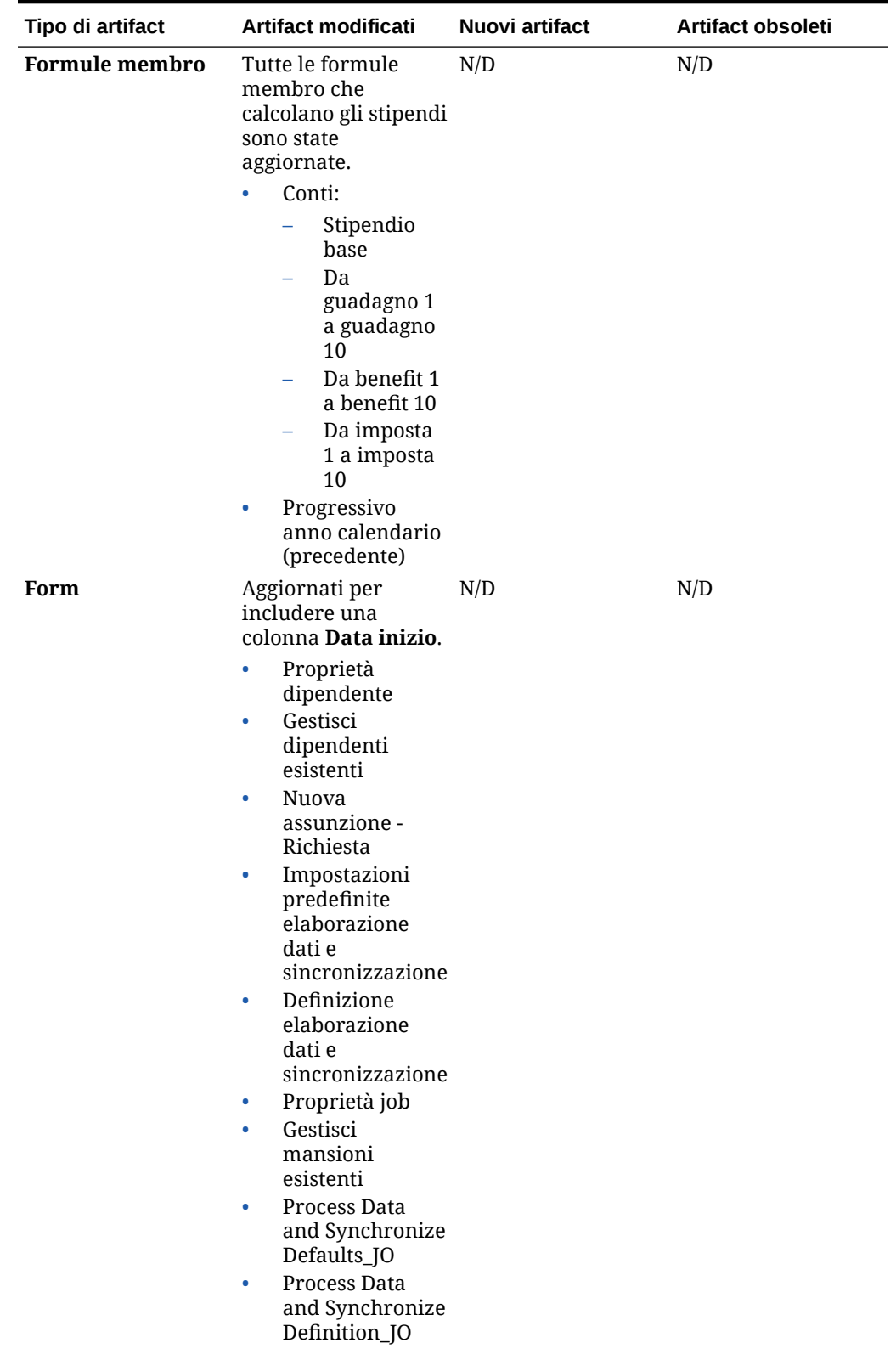

**Tabella B-11 (Cont.) Aggiornamento di febbraio 2020 - Artifact di Workforce modificati e nuovi artifact**

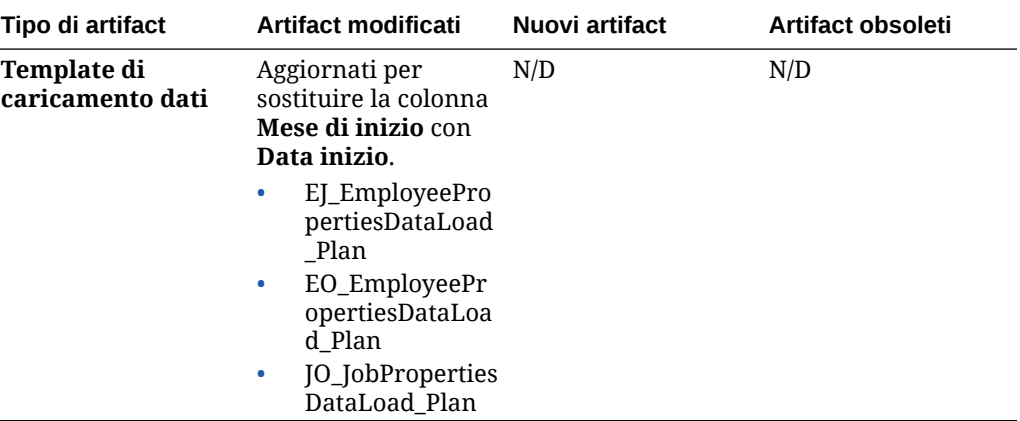

**Tabella B-11 (Cont.) Aggiornamento di febbraio 2020 - Artifact di Workforce modificati e nuovi artifact**

### **Aggiornamento di giugno 2019**

Vengono descritti di seguito gli artifact modificati correlati a un problema risolto nell'aggiornamento alla versione 19.06.

| Tipo di artifact       | Artifact modificati                                                                                              | Nuovi artifact | Artifact obsoleti |
|------------------------|----------------------------------------------------------------------------------------------------|----------------|-------------------|
| Template               | OWP_Assign<br>Compensation<br><b>Defaults</b>                                                                    | N/D            | N/D               |
| <b>Template Groovy</b> | OWP Add<br>۰<br>Requisition_GT<br>OWP_Change<br>٠<br>Requisition_GT<br>OWP_Change<br>۰<br>Existing<br>Details GT | N/D            | N/D               |

**Tabella B-12 Aggiornamento di giugno 2019 - Artifact di Workforce modificati**

# **Aggiornamento di maggio 2019**

Vengono descritti di seguito gli artifact nuovi e modificati correlati ai miglioramenti forniti nell'aggiornamento di maggio 2019.

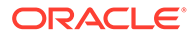

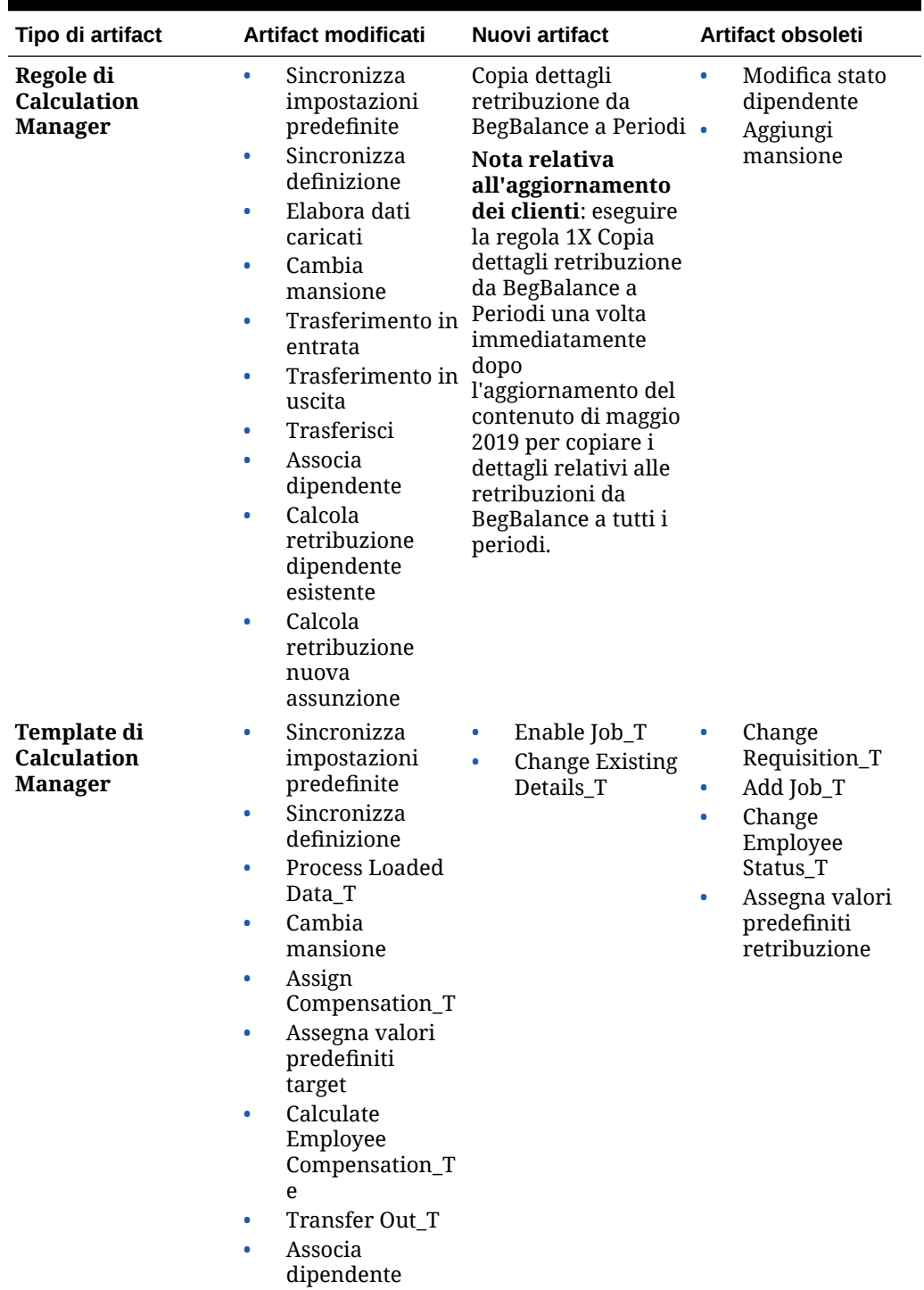

**Tabella B-13 Aggiornamento di maggio 2019 - Miglioramenti a Workforce**

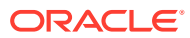

| Tipo di artifact                               | Artifact modificati                                                                                                    | Nuovi artifact                                                                                             | Artifact obsoleti |
|------------------------------------------------|----------------------------------------------------------------------------------------------------|----------------------------------------------------------------------------------------------------|-------------------|
| <b>Regole Groovy</b><br><b>Template Groovy</b> | $\bullet$<br>Impostazioni<br>predefinite<br>sincronizzazione<br>incrementale<br>Incremental<br>$\bullet$<br>Synchronize<br>Definition<br>Definizione<br>$\bullet$<br>elaborazione<br>dati e<br>sincronizzazione<br>incrementali<br>Valori<br>$\bullet$<br>predefiniti<br>elaborazione<br>dati e<br>sincronizzazione<br>incrementali<br>Add<br>۰<br>Requisition_GT<br>Change<br>$\bullet$<br>Requisition_GT<br>Incremental<br>$\bullet$<br>Synchronize<br>Defaults_GT<br>Incremental<br>$\bullet$<br>Synchronize<br>Definition_GT<br>Incremental<br>$\bullet$<br>Process Data<br>and Synchronize<br>Definition_GT<br>Incremental<br>$\bullet$<br>Process Data<br>and Synchronize<br>Defaults_GT | N/D<br>Enable Job_GT<br>۰<br>Change<br>٠<br>Salary_GT<br><b>Change Existing</b><br>$\bullet$<br>Details_GT | N/D<br>N/D        |
| Form                                           | Proprietà<br>۰<br>dipendente<br>Proprietà job<br>۰<br>Identifica dati<br>۰<br>non validi<br>Definizione<br>۰<br>elaborazione<br>dati e<br>sincronizzazione                                                                                                    | N/D                                                                                                    | N/D               |
| Menu                                           | Azioni esistenti                                                                                                    | Azioni<br>٠<br>dipendente<br>Azioni mansione<br>۰                                                          | N/D               |
| <b>Formule membro</b>                          | <b>OWP_Basic Salary</b>                                                                                                    | N/D                                                                                                    | N/D               |
| <b>Smartlist</b>                               | N/D                                                                                                    | Opzioni dipendente                                                                                         | N/D               |

**Tabella B-13 (Cont.) Aggiornamento di maggio 2019 - Miglioramenti a Workforce**

# **Aggiornamento di febbraio 2019**

Vengono descritti di seguito gli artifact nuovi e modificati relativi alla funzionalità di caricamento incrementale dei dati forniti nell'aggiornamento di febbraio 2019.

**Tabella B-14 Aggiornamento di febbraio 2019 - Miglioramenti relativi al caricamento incrementale dei dati**

| Tipo di artifact                                    | Artifact modificati                                                                                                    | Nuovi artifact                                                                                                    | Artifact obsoleti |
|-----------------------------------------------------|----------------------------------------------------------------------------------------------------|----------------------------------------------------------------------------------------------------|-------------------|
| Regole di<br><b>Calculation</b><br><b>Manager</b>   | N/D                                                                                                    | N/D                                                                                                    | N/D               |
| Template di<br><b>Calculation</b><br><b>Manager</b> | <b>OWP_Process</b><br>$\bullet$<br>Loaded Data_T<br>OWP_Synchroni<br>$\bullet$<br>ze Definition<br>OWP_Synchroni<br>$\bullet$<br>ze Defaults<br><b>OWP_Fix</b><br>$\bullet$<br>Parallel_T | N/D                                                                                                    | N/D               |
| <b>Regole Groovy</b>                                | N/D                                                                                                    | OWP_Increment N/D<br>$\bullet$<br>al Process Data<br>with<br>Synchronize<br><b>Defaults</b><br>OWP_Increment<br>$\bullet$<br>al Process Data<br>with<br>Synchronize<br>Definition<br>OWP_Increment<br>٠<br>al Synchronize<br><b>Defaults</b><br>OWP_Increment<br>۰<br>al Synchronize<br>Definition |                   |
| <b>Template Groovy</b>                              | N/D                                                                                                    | OWP_Increment N/D<br>۰<br>al Process Data<br>with<br>Synchronize<br>Defaults_GT<br>OWP_Increment<br>۰<br>al Process Data<br>with<br>Synchronize<br>Definition_GT<br>OWP_Increment<br>$\bullet$<br>al Synchronize<br>Defaults_GT<br>OWP_Increment<br>۰<br>al Synchronize<br>Definition GT           |                   |

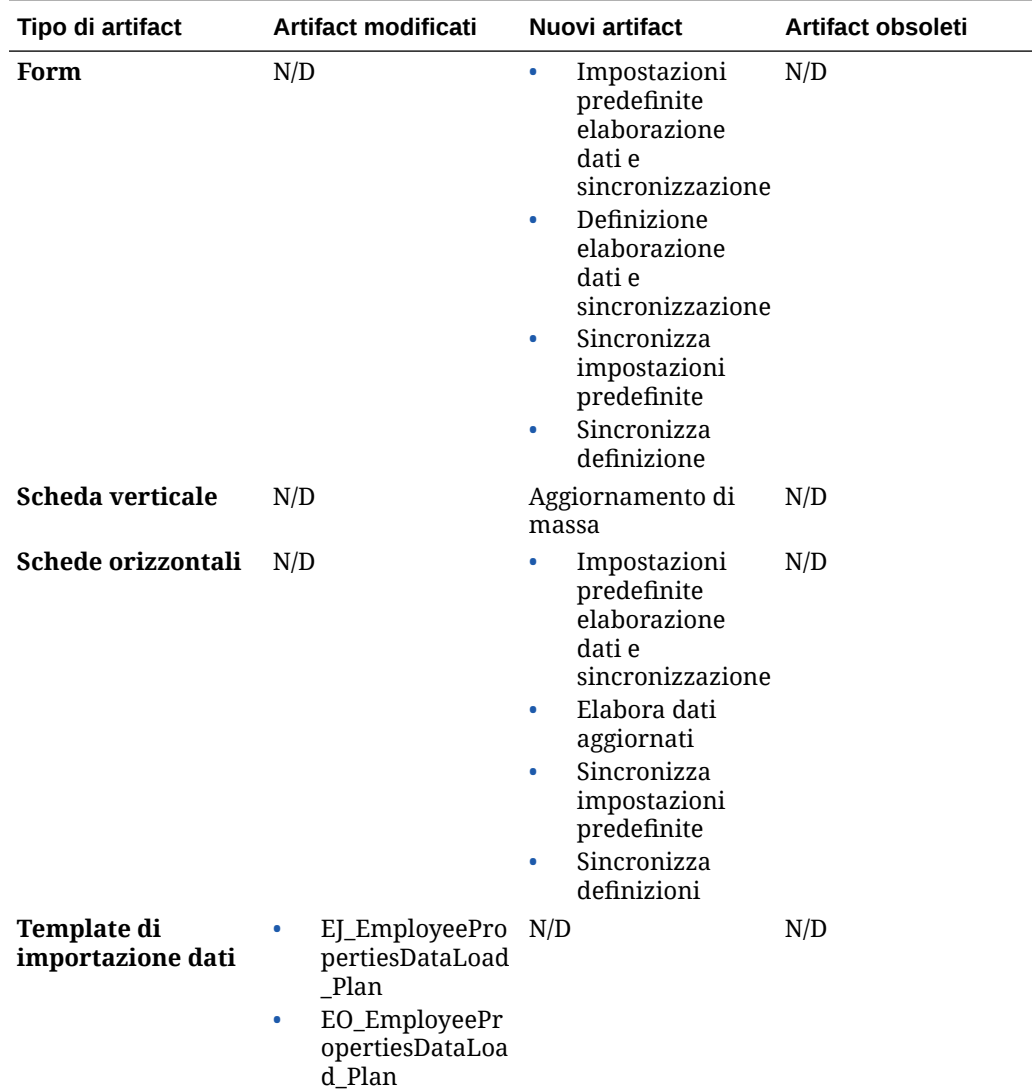

**Tabella B-14 (Cont.) Aggiornamento di febbraio 2019 - Miglioramenti relativi al caricamento incrementale dei dati**

#### **Aggiornamento di novembre 2018**

Vengono descritti di seguito gli artifact nuovi e modificati correlati ai miglioramenti delle performance della regola Aggiungi richiesta assunzione forniti nell'aggiornamento di novembre 2018.

# **Tabella B-15 Aggiornamento di novembre 2018 - Miglioramenti relativi alle performance della regola Aggiungi richiesta assunzione**

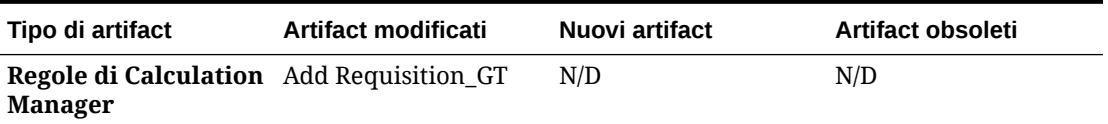

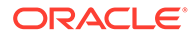

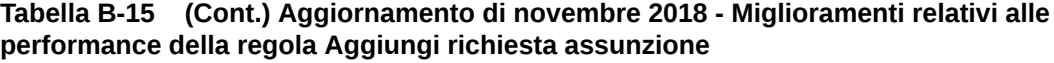

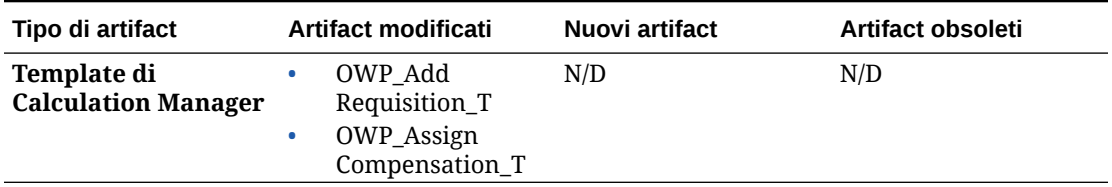

#### **Aggiornamento di settembre 2018**

Vengono descritti di seguito gli artifact nuovi e modificati correlati ai miglioramenti delle performance forniti nell'aggiornamento di settembre 2018.

# **Tabella B-16 Aggiornamento del settembre 2018 - Miglioramenti correlati ai miglioramenti delle performance**

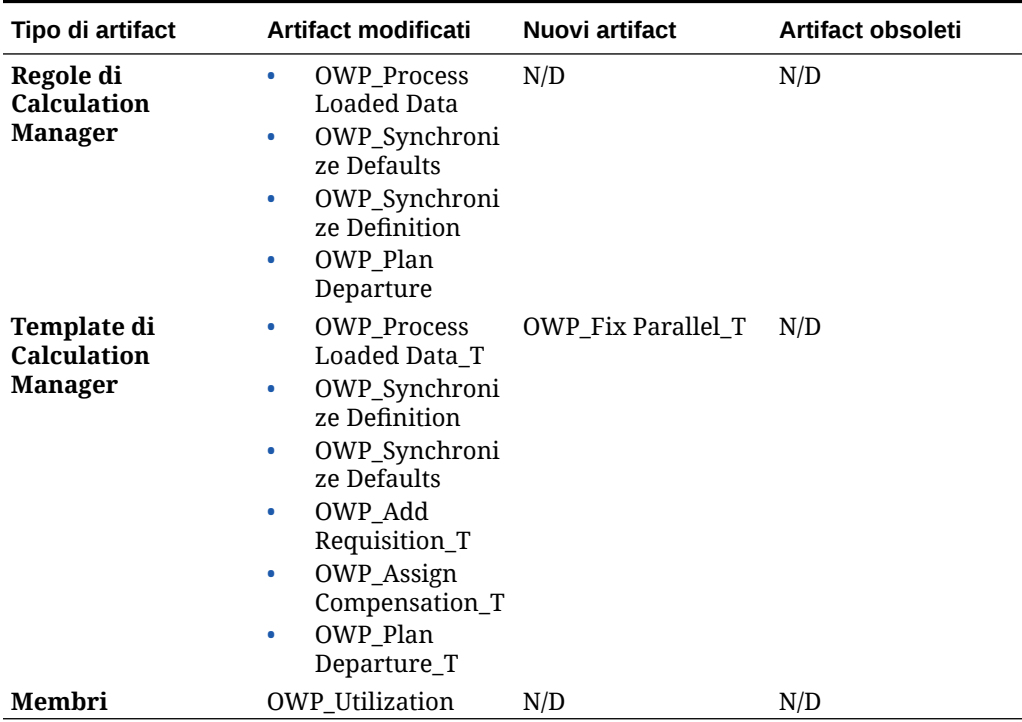

# **Aggiornamento di luglio 2018**

Vengono descritti di seguito gli artifact nuovi e modificati forniti nell'aggiornamento di luglio 2018.

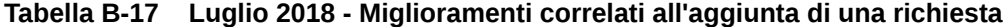

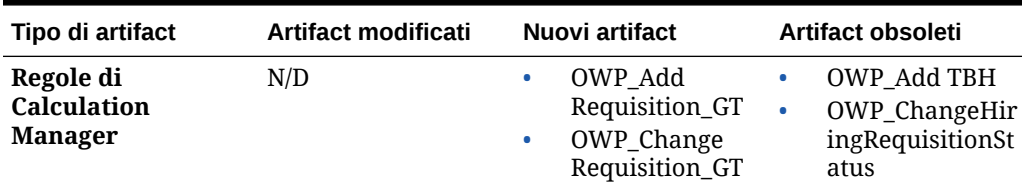

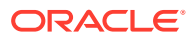

| Tipo di artifact                                    | Artifact modificati                                                                                                    | Nuovi artifact                                                                                                    | Artifact obsoleti                                                         |
|-----------------------------------------------------|----------------------------------------------------------------------------------------------------|----------------------------------------------------------------------------------------------------|---------------------------------------------------------------------------|
| Template di<br><b>Calculation</b><br><b>Manager</b> | N/D                                                                                                    | OWP_Add<br>$\bullet$<br>Requisition_T<br>OWP_Assign<br>۰<br>Compensation_T<br>OWP_Change<br>$\bullet$<br>Requisition_T | OWP Add<br>۰<br>TBH T<br>OWP_ChangeHir<br>۰<br>ingRequisitionSt<br>atus T |
| <b>Smartlist</b>                                    | OWP_Status                                                                                                    | OWP_Salary<br>۰<br>Options<br>OWP_Requisitio<br>۰<br>n Options                                                         | N/D                                                                       |
| Menu                                                | Voce del menu<br>۰<br>Azioni nuove<br>assunzioni -<br>Aggiungi<br>richiesta<br>assunzione<br>Modifica stato<br>٠<br>richiesta | N/D                                                                                                    | N/D                                                                       |

**Tabella B-17 (Cont.) Luglio 2018 - Miglioramenti correlati all'aggiunta di una richiesta**

**Aggiornamento di luglio 2018 - Miglioramenti correlati ai calcoli della procedura guidata Benefit e imposte**

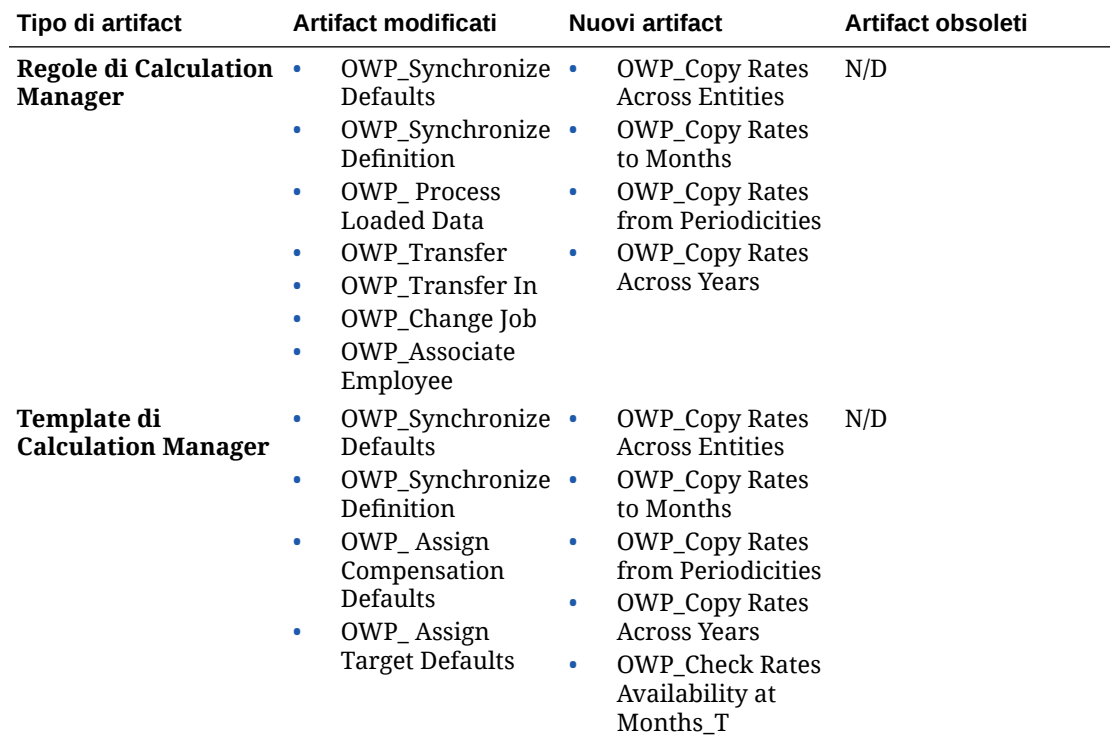

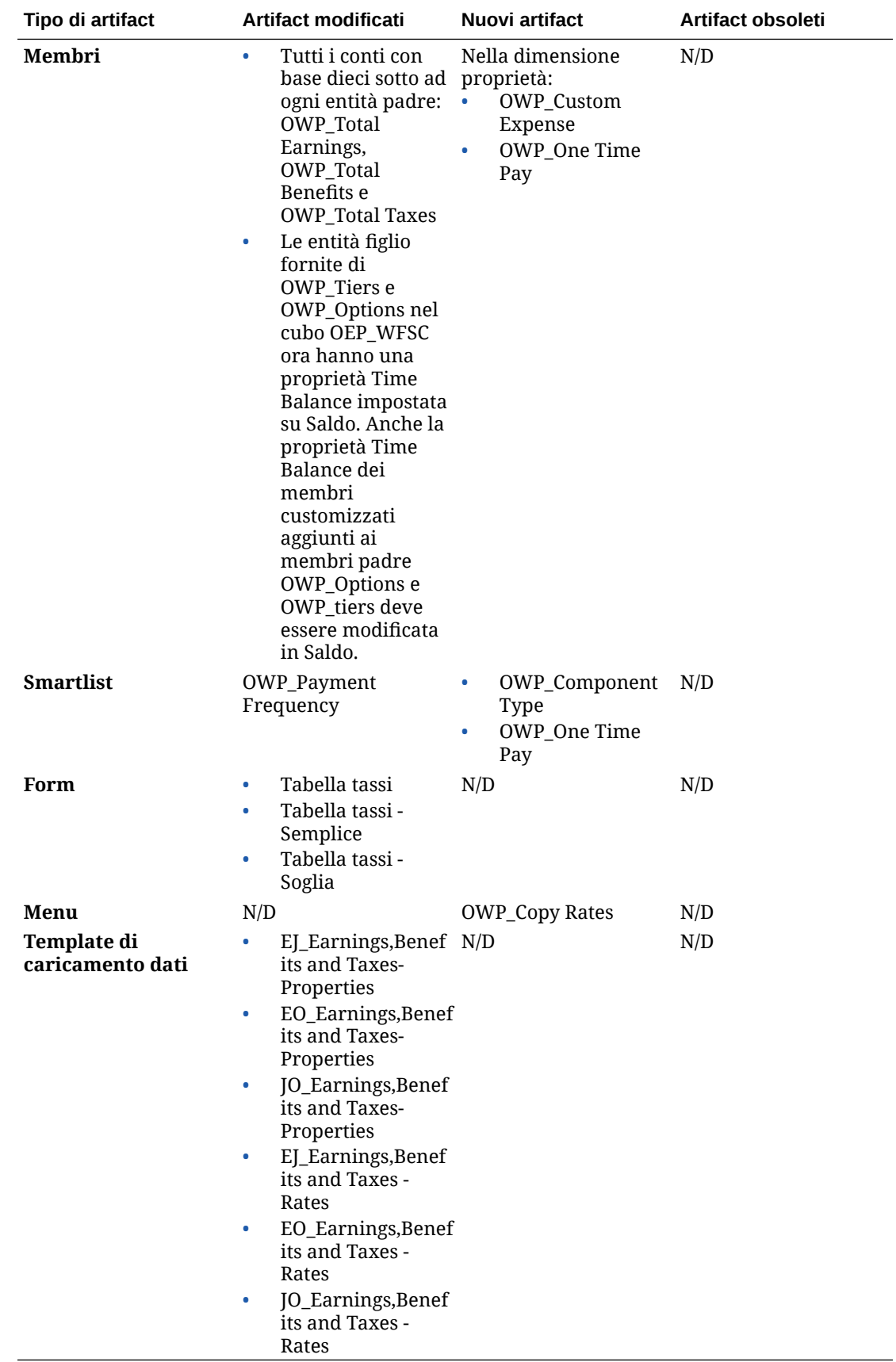

# Aggiornamento degli artifact per tutti i moduli di Planning Modules

#### **Settembre 2023**

A partire dalla versione 23.09, ora è possibile gestire le tabelle alias per Planning Modules. Per informazioni dettagliate su questo miglioramento, fare riferimento alla sezione [Gestione](#page-14-0) [delle tabelle alias.](#page-14-0)

Se si sta importando uno snapshot alla 23.09 (o successiva) da una versione precedente alla 23.08, le tabelle alias verranno create ma potrebbero essere vuote. Per risolvere questo problema, utilizzare l'opzione **Gestisci tabelle alias predefiniti** per aggiungere alias per le lingue desiderate.

Nell'ambito di questo miglioramento sono stati aggiunti gli alias per alcuni membri per determinate lingue. Se un modulo viene aggiornato successivamente, questi alias verranno caricati. Se sono presenti membri custom con lo stesso alias, ciò può causare un errore di aggiornamento del cubo. Esaminare l'elenco dei nuovi alias e apportare le modifiche necessarie ai membri custom.

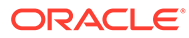

**Nuovi alias nella versione 23.09**

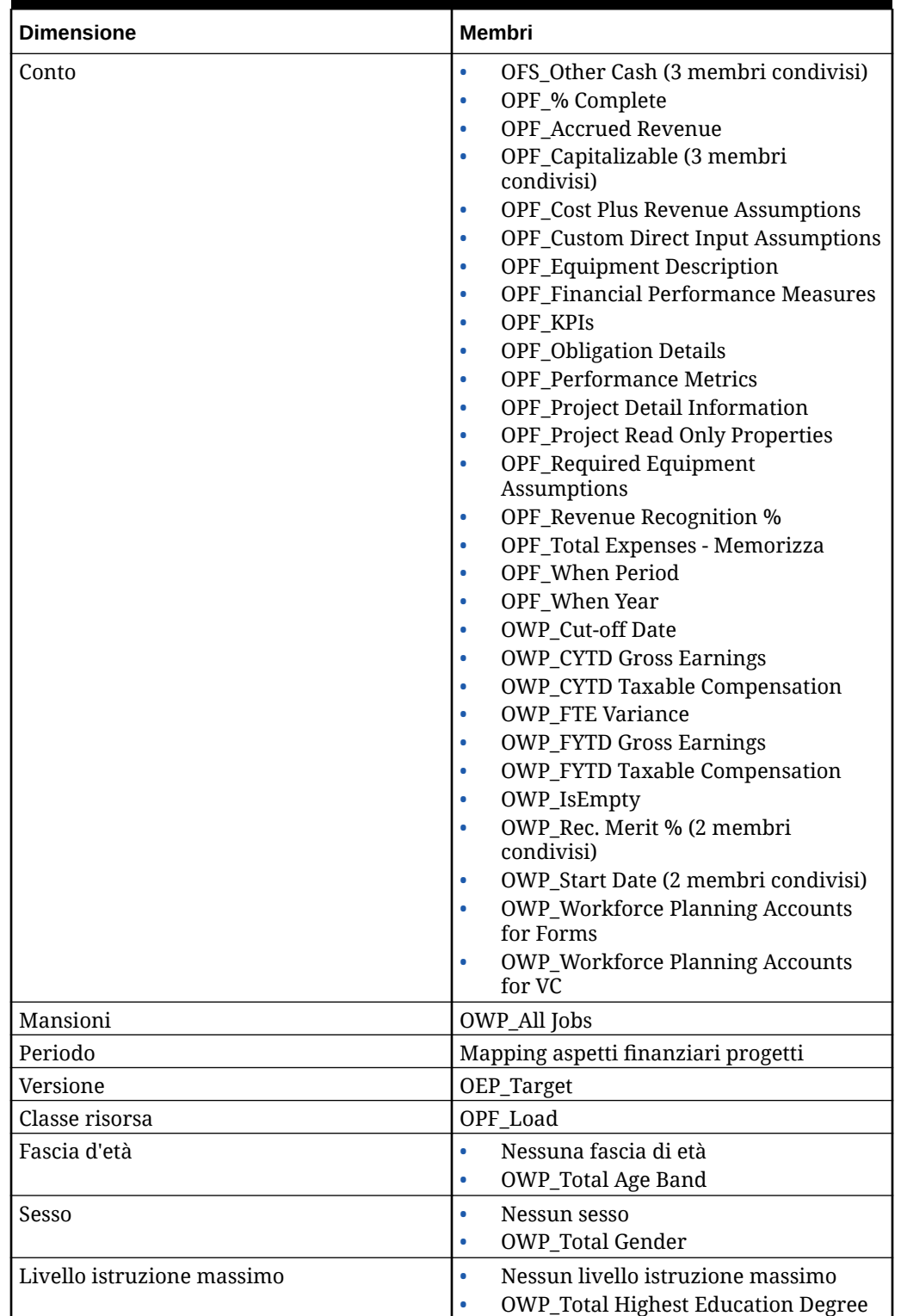

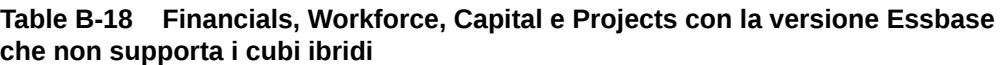

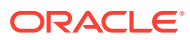

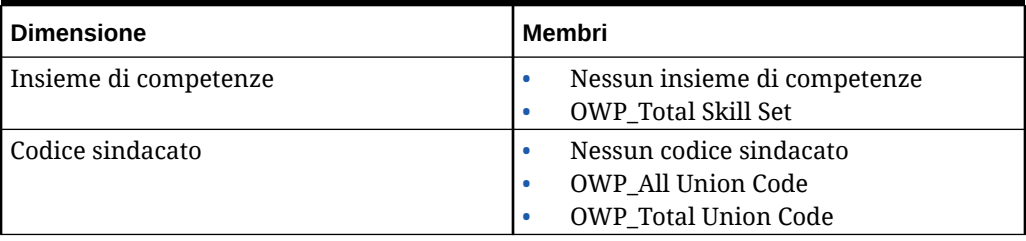

# **Table B-18 (Cont.) Financials, Workforce, Capital e Projects con la versione Essbase che non supporta i cubi ibridi**

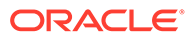

| <b>Dimensione</b> | Membri                                                                     |
|-------------------|----------------------------------------------------------------------------|
| Conto             | <b>OCX_Impairment Value Assumptions</b><br>۰                               |
|                   | OFS_Other Cash (3 membri condivisi)<br>$\bullet$                           |
|                   | OPF_% Complete<br>$\bullet$                                                |
|                   | <b>OPF_Accrued Revenue</b><br>$\bullet$                                    |
|                   | <b>OPF_Capital Integration Properties</b><br>$\bullet$                     |
|                   | OPF_Capitalizable (3 membri<br>$\bullet$                                   |
|                   | condivisi)                                                                 |
|                   | <b>OPF_Cost Plus Revenue Assumptions</b><br>۰                              |
|                   | <b>OPF_Custom Direct Input Assumptions</b><br>$\bullet$                    |
|                   | <b>OPF_Equipment Description</b><br>۰                                      |
|                   | <b>OPF_Financial Performance Measures</b><br>۰                             |
|                   | <b>OPF_Indirect Integration Properties</b><br>$\bullet$                    |
|                   | <b>OPF_Integration Properties</b><br>$\bullet$                             |
|                   | <b>OPF_Integration Status Description (2</b><br>$\bullet$                  |
|                   | membri condivisi)                                                          |
|                   | OPF_KPIs                                                                   |
|                   | <b>OPF_Obligation Details</b><br>$\bullet$                                 |
|                   | <b>OPF_Performance Metrics</b><br>$\bullet$                                |
|                   | <b>OPF</b> Project Detail Information<br>$\bullet$                         |
|                   | <b>OPF_Project Integration Status (2</b><br>$\bullet$<br>membri condivisi) |
|                   | <b>OPF_Project Read Only Properties</b>                                    |
|                   | OPF_Project Template - Capital (3<br>$\bullet$<br>membri condivisi)        |
|                   | OPF_Project Template - Indiretto (3<br>$\bullet$                           |
|                   | membri condivisi)                                                          |
|                   | <b>OPF_Recognized Revenue</b><br>۰                                         |
|                   | <b>OPF_Reporting Properties</b><br>$\bullet$                               |
|                   | OPF_Revenue Recognition %<br>$\bullet$                                     |
|                   | <b>OPF_Standard Integration Properties</b><br>$\bullet$                    |
|                   | OPF_Total Expenses - Memorizza                                             |
|                   | OPF_When Period<br>$\bullet$                                               |
|                   | OPF_When Year<br>$\bullet$                                                 |
|                   | OWP_Cut-off Date<br>۰                                                      |
|                   | <b>OWP_CYTD Gross Earnings</b>                                             |
|                   | <b>OWP_CYTD Taxable Compensation</b>                                       |
|                   | <b>OWP_FTE Variance</b>                                                    |
|                   | <b>OWP_FYTD Gross Earnings</b>                                             |
|                   | <b>OWP_FYTD Taxable Compensation</b>                                       |
|                   | OWP_IsEmpty                                                                |
|                   | OWP_Rec. Merit % (2 membri<br>condivisi)                                   |
|                   | OWP_Start Date (2 membri condivisi)                                        |
|                   | <b>OWP_Workforce Planning Accounts</b>                                     |
|                   | for Forms                                                                  |
|                   | <b>OWP_Workforce Planning Accounts</b><br>for VC                           |
|                   | <b>OPF_Project Description</b>                                             |

**Table B-19 Financials, Workforce, Capital e Projects con la versione Essbase che supporta i cubi ibridi**

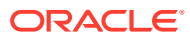

| <b>Dimensione</b>          | Membri                                                                              |  |
|----------------------------|-------------------------------------------------------------------------------------|--|
| Componente                 | OWP_Merit Increase<br>OWP No Grade                                                  |  |
| Dipendente                 | <b>OWP_New Employees</b>                                                            |  |
| Entità                     | OEP_Home Entity                                                                     |  |
| Periodo                    | Mapping aspetti finanziari progetti                                                 |  |
| Versione                   | OEP_Target                                                                          |  |
| Classe risorsa             | OPF_Adjustment (+/-)<br>OPF_Load                                                    |  |
| Fascia d'età               | Nessuna fascia di età<br><b>OWP_Total Age Band</b><br>۰                             |  |
| Sesso                      | Nessun sesso<br>OWP_Total Gender<br>٠                                               |  |
| Livello istruzione massimo | Nessun livello istruzione massimo<br>OWP_Total Highest Education Degree<br>۰        |  |
| Insieme di competenze      | Nessun insieme di competenze<br>٠<br><b>OWP_Total Skill Set</b><br>٠                |  |
| Codice sindacato           | Nessun codice sindacato<br><b>OWP_All Union Code</b><br><b>OWP_Total Union Code</b> |  |

**Table B-19 (Cont.) Financials, Workforce, Capital e Projects con la versione Essbase che supporta i cubi ibridi**

**Table B-20 Strategic Workforce Planning con la versione Essbase che non supporta i cubi ibridi**

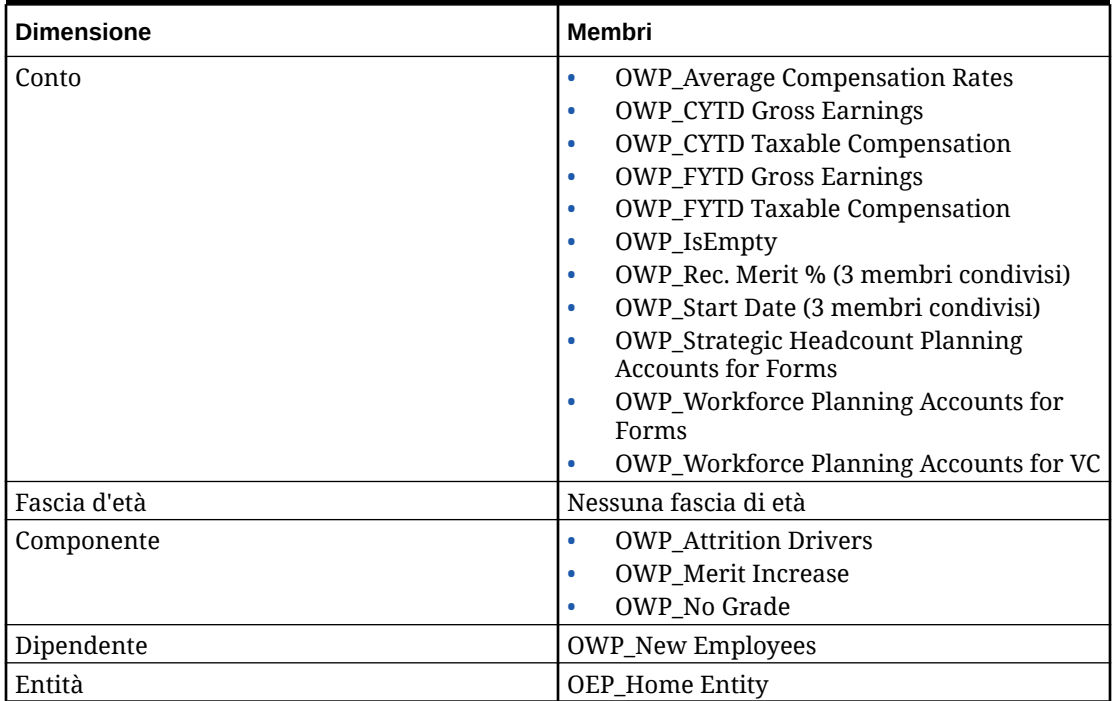

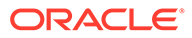

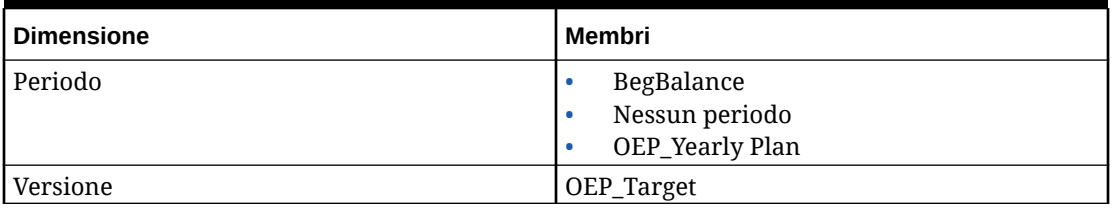

**Table B-20 (Cont.) Strategic Workforce Planning con la versione Essbase che non supporta i cubi ibridi**

# **Table B-21 Strategic Workforce Planning con la versione Essbase che supporta i cubi ibridi**

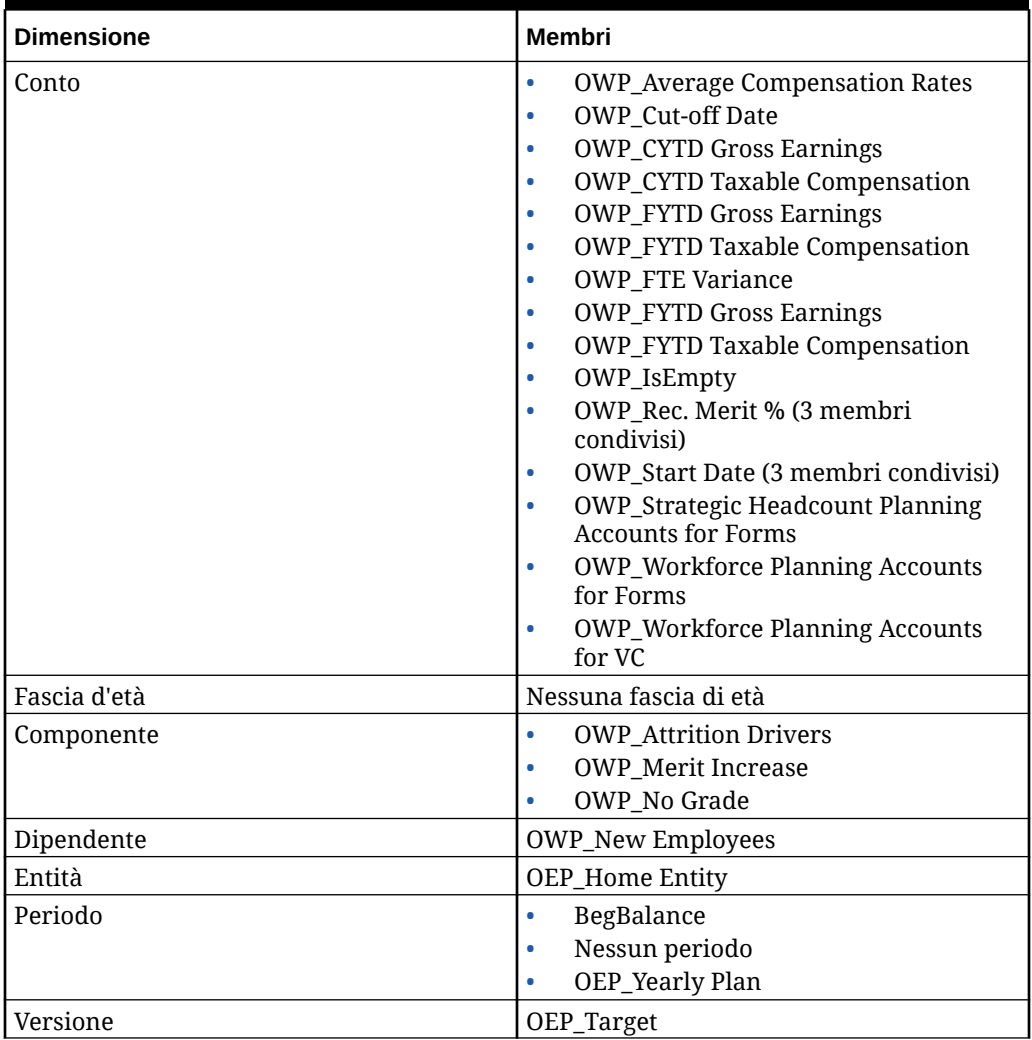

# **Table B-22 Modulo Pianificazione quote di Sales Planning con la versione Essbase che non supporta i cubi ibridi**

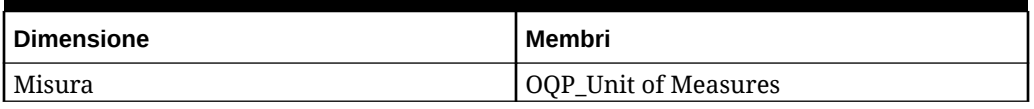

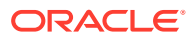

| <b>Dimensione</b> | Membri                      |
|-------------------|-----------------------------|
| Periodo           | Nessun periodo<br>٠         |
|                   | OEP_Ortly Plan<br>٠         |
|                   | OEP_Weekly Plan<br>٠        |
| Prodotto          | Nessun prodotto             |
| Scenario          | <b>OEP_Rolling Forecast</b> |
| Area              | OEP_Unspecified Territory   |
| Versione          | OEP_Working Bottom Up       |
| Anni              | Nessun anno                 |
| Elemento piano    | OGS_Total Plan<br>٠         |
|                   | OGS_Total Line Items<br>٠   |
|                   | OGS_Base Forecast<br>٠      |
|                   | OGS_Adjustment (+/-)<br>٠   |
|                   | Linea 2<br>٠                |
|                   | Linea 3<br>٠                |
|                   | Linea 4<br>٠                |
| Vista             | Periodico<br>٠              |
|                   | Progressivo anno (YTD)<br>٠ |

**Table B-22 (Cont.) Modulo Pianificazione quote di Sales Planning con la versione Essbase che non supporta i cubi ibridi**

# **Table B-23 Modulo Pianificazione quote di Sales Planning con la versione Essbase che supporta i cubi ibridi**

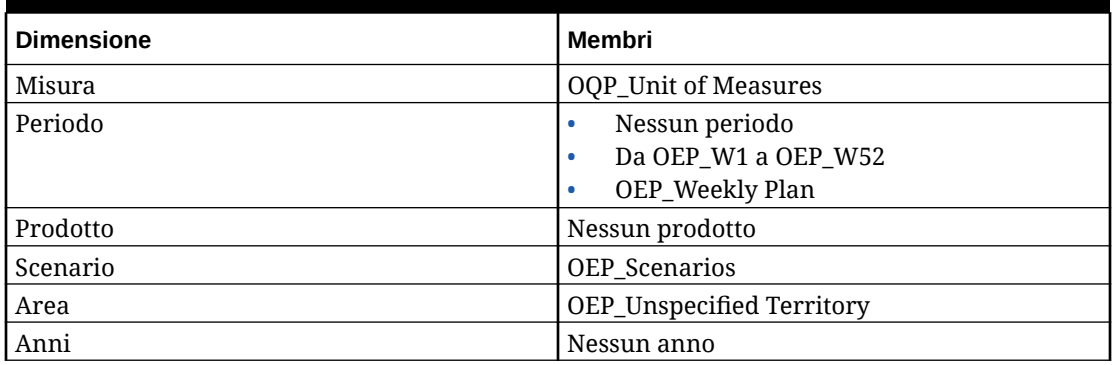

# Revisione degli artifact modificati

È possibile controllare quali artifact originali dell'applicazione, ad esempio form e menu, sono stati modificati.

Per rivedere gli artifact nell'applicazione:

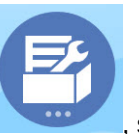

- **1.** Fare clic su **Applicazione** , su **Configura** , quindi selezionare Financials, Workforce, Projects o Capital.
- **2.** Nel menu **Azioni** selezionare **Rivedi artifact modificati**.

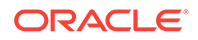

**3.** Fare clic su **Filtro** per selezionare un tipo di artifact, quindi fare clic su **Applica**.

Verranno elencati gli artifact modificati.

# Annullamento delle customizzazioni

Per annullare le customizzazioni applicate agli artifact predefiniti:

- **1.** Nella home page fare clic su **Applicazione** , su **Configura**, quindi selezionare un modulo.
- **2.** Nel menu **Azioni** selezionare **Rivedi artifact modificati**. Fare clic su **Filtro** per selezionare tipi di artifact diversi.
- **3.** Selezionare gli artifact e fare clic su **Ripristina**.

#### **Tabella B-24 Video**

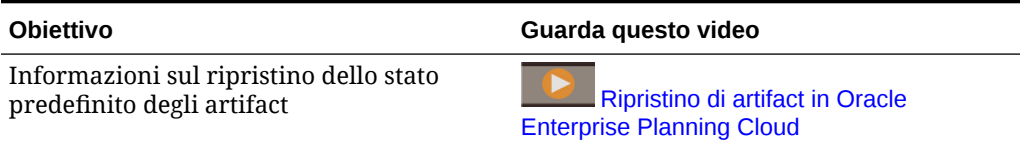

# C Procedure consigliate di Strategic Workforce Planning

Utilizzare queste procedure consigliate per Strategic Workforce Planning.

Nella seguente tabella sono disponibili i collegamenti per accedere alle procedure consigliate citate in questa guida.

# **Table C-1 Procedure consigliate di Strategic Workforce Planning**

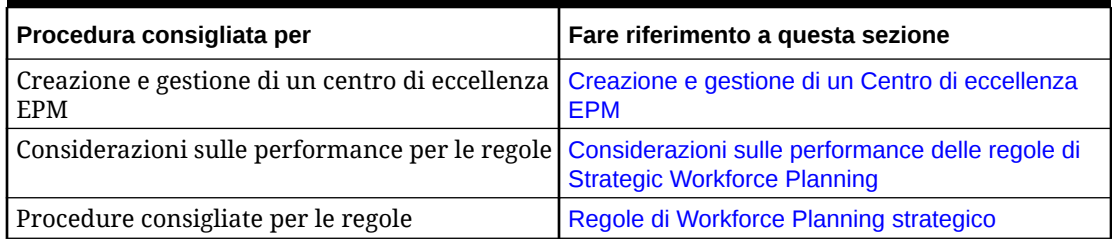

Inoltre, esaminare le procedure consigliate per Planning nella sezione Procedure consigliate per Planning della Guida *Amministrazione di Planning*.

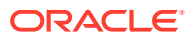

# D

# Domande frequenti (FAQ) su EPM Cloud

Questa sezione fornisce collegamenti alle risorse riguardanti le domande frequenti sui task amministrativi in Oracle Enterprise Performance Management Cloud.

#### **Domande frequenti**

- Come si utilizza la funzione Feedback per fornire assistenza al supporto tecnico durante la risoluzione dei problemi relativi ai servizi EPM Cloud?
- [Dove posso trovare suggerimenti per la risoluzione dei problemi generali per i processi](#page-206-0) [aziendali di EPM Cloud?](#page-206-0)
- [In che modo è possibile ottenere i report SOC1 e SOC2 per i servizi EPM Cloud?](#page-206-0)
- [In che modo è possibile riavviare i servizi EPM Cloud?](#page-206-0)
- [In che modo è possibile reimpostare le password degli utenti?](#page-206-0)
- [In che modo è possibile eseguire una migrazione dati da produzione a test in EPM](#page-206-0) [Cloud?](#page-206-0)
- [In che modo è possibile posticipare l'aggiornamento mensile automatico dell'ambiente?](#page-206-0)
- [In che modo è possibile impostare l'autenticazione con OAuth 2 per gli ambienti OCI](#page-207-0) [\(Gen 2\)?](#page-207-0)
- [In che modo è possibile creare o rimuovere gruppi oppure aggiungere o rimuovere utenti](#page-207-0) [da essi utilizzando le API REST o EPM Automate?](#page-207-0)
- [Per quanto tempo Oracle conserva i backup di produzione e di test e in che modo è](#page-207-0) [possibile copiare uno snapshot di backup nel proprio ambiente?](#page-207-0)

### **Come si utilizza la funzione Feedback per fornire assistenza al supporto tecnico durante la risoluzione dei problemi relativi ai servizi EPM Cloud?**

Fare clic sul proprio nome utente, visualizzato nell'angolo superiore destro dello schermo, quindi selezionare **Feedback**.

# **Tip:**

Se si svolge il ruolo di amministratore servizi, è possibile includere uno snapshot di manutenzione per aiutare il supporto tecnico a risolvere i problemi relativi al servizio. Nella utility Feedback espandere **Conferma sottomissione snapshot applicazione**, quindi abilitare l'opzione **Sottometti snapshot applicazione**.

Fare riferimento alla Invio di feedback utilizzando la utility Feedback nella *Guida introduttiva a Oracle Enterprise Performance Management Cloud per gli amministratori*.

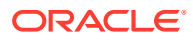

#### <span id="page-206-0"></span>**Dove posso trovare suggerimenti per la risoluzione dei problemi generali per i processi aziendali di EPM Cloud?**

Suggerimenti per la risoluzione dei problemi e informazioni sui problemi più comuni segnalati dai clienti con le procedure di correzione sono disponibili nella [Guida](https://docs.oracle.com/en/cloud/saas/enterprise-performance-management-common/tsepm/index.html) [operativa di Oracle Enterprise Performance Management Cloud](https://docs.oracle.com/en/cloud/saas/enterprise-performance-management-common/tsepm/index.html).

#### **In che modo è possibile ottenere i report SOC1 e SOC2 per i servizi EPM Cloud?**

È possibile accedere a questi report in Servizi personali facendo clic sul menu **Azioni** dell'applicazione e selezionando la scheda Documenti. Fare riferimento alla Accesso ai report sulla conformità nella *Guida introduttiva a Oracle Enterprise Performance Management Cloud per gli amministratori*.

#### **In che modo è possibile riavviare i servizi EPM Cloud?**

- Per riavviare il servizio EPM Cloud, utilizzare il comando **resetService** di EPM Automate. Fare riferimento a resetService in *Utilizzo di Automazione EPM per Oracle Enterprise Performance Management Cloud*.
- Per riavviare il servizio EPM Cloud, utilizzare l'API REST **Riavvia istanza di servizio**. Fare riferimento alla sezione Riavvio dell'istanza del servizio (v2) nella guida *API REST per Enterprise Performance Management Cloud*.

#### **In che modo è possibile reimpostare le password degli utenti?**

Per gli ambienti OCI (Gen 2), utilizzare Oracle Identity Cloud Service per reimpostare la password per un account utente. Fare riferimento alla sezione [Reimpostazione delle](https://docs.oracle.com/en/cloud/get-started/subscriptions-cloud/mmocs/resetting-passwords.html) [password](https://docs.oracle.com/en/cloud/get-started/subscriptions-cloud/mmocs/resetting-passwords.html) in *Gestione e monitoraggio di Oracle Cloud*.

Per gli ambienti Classic, utilizzare Servizi personali per reimpostare la password per un account utente. Fare riferimento alla sezione [Reimpostazione delle password](https://docs.oracle.com/en/cloud/get-started/subscriptions-cloud/mmocs/resetting-user-passwords.html) [utente](https://docs.oracle.com/en/cloud/get-started/subscriptions-cloud/mmocs/resetting-user-passwords.html) in *Gestione e monitoraggio di Oracle Cloud*.

#### **In che modo è possibile eseguire una migrazione dati da produzione a test in EPM Cloud?**

È possibile eseguire la migrazione da produzione a test utilizzando la funzione **Clona**. Fare riferimento alla sezione Clonazione degli ambienti di EPM Cloud in *Amministrazione della migrazione per Oracle Enterprise Performance Management Cloud*.

In alternativa, è possibile utilizzare il comando cloneEnvironment di EPM Automate. È inoltre possibile utilizzare l'API REST Clonazione di un ambiente.

#### **In che modo è possibile posticipare l'aggiornamento mensile automatico dell'ambiente?**

L'impostazione di un salto dell'aggiornamento è un'operazione self-service eseguita mediante il comando **skipUpdate** di EPM Automate. Fare riferimento alla sezione [Richiesta di saltare gli aggiornamenti automatici per gli ambienti](https://docs.oracle.com/en/cloud/saas/enterprise-performance-management-common/tsepm/8_troubleshoot_change_management_proc_4.html) nella *Guida operativa di Oracle Enterprise Performance Management Cloud*.

Per posticipare l'aggiornamento mensile, è possibile utilizzare anche l'API REST **skipUpdate**. Fare riferimento alla sezione Come saltare gli aggiornamenti (v2) nella guida *API REST per Enterprise Performance Management Cloud*.

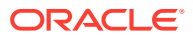

<span id="page-207-0"></span>**In che modo è possibile impostare l'autenticazione con OAuth 2 per gli ambienti OCI (Gen 2)?**

Per EPM Automate, è possibile utilizzare il protocollo di autenticazione OAuth 2.0 per accedere agli ambienti Oracle Enterprise Performance Management Cloud OCI (GEN 2) per eseguire i comandi, soprattutto per automatizzarne l'esecuzione. Fare riferimento a Utilizzo del protocollo di autorizzazione OAuth 2.0 con OCI in *Utilizzo di Automazione EPM per Oracle Enterprise Performance Management Cloud*.

Per le API REST, negli ambienti EPM Cloud nell'architettura Oracle Cloud Infrastructure (OCI) Gen 2, è possibile utilizzare un token di accesso OAuth 2 per generare API REST in EPM Cloud per soddisfare il requisito di non utilizzo delle password nell'ambiente. Fare riferimento alla sezione Autenticazione con OAuth 2 - Solo per OCI nella guida *API REST per Enterprise Performance Management Cloud*.

#### **In che modo è possibile creare o rimuovere gruppi oppure aggiungere o rimuovere utenti da essi utilizzando le API REST o EPM Automate?**

- Per aggiungere gruppi, fare riferimento alla sezione createGroups in *Utilizzo di EPM Automate per Oracle Enterprise Performance Management Cloud* o alla sezione Aggiunta di gruppi in *API REST per Enterprise Performance Management Cloud*.
- Per rimuovere gruppi, fare riferimento alla sezione deleteGroups in *Utilizzo di EPM Automate per Oracle Enterprise Performance Management Cloud* o alla sezione Rimozione di gruppi in *API REST per Enterprise Performance Management Cloud*.
- Per aggiungere utenti a un gruppo, fare riferimento alla sezione addUsersToGroup in *Utilizzo di EPM Automate per Oracle Enterprise Performance Management Cloud* o alla sezione Aggiunta di utenti a un gruppo in *API REST per Enterprise Performance Management Cloud*.
- Per rimuovere utenti da un gruppo, fare riferimento alla sezione removeUsersFromGroup in *Utilizzo di EPM Automate per Oracle Enterprise Performance Management Cloud* o alla sezione Rimozione di utenti da un gruppo in *API REST per Enterprise Performance Management Cloud*.

### **Per quanto tempo Oracle conserva i backup di produzione e di test e in che modo è possibile copiare uno snapshot di backup nel proprio ambiente?**

Per gli ambienti OCI (Gen 2), Oracle mantiene gli snapshot dell'ambiente di produzione per 60 giorni, mentre quelli dell'ambiente di test vengono mantenuti per 30 giorni. Utilizzare i comandi listBackups e restoreBackup di EPM Automate per cercare e copiare nel proprio ambiente gli snapshot di backup disponibili. È inoltre possibile utilizzare le API REST Elenca backup e Ripristina backup.

Per gli ambienti Classic, Oracle archivia gli snapshot giornalieri degli ultimi tre giorni (per gli ambienti di produzione e di test), nonché gli snapshot di backup settimanali degli ultimi 60 giorni (solo per gli ambienti di produzione). È quindi possibile richiedere a Oracle di copiare i backup di test degli ultimi tre giorni e i backup di produzione degli ultimi 60 giorni.

Fare riferimento alla Archiviazione, conservazione e recupero degli snapshot giornalieri nella *Guida introduttiva a Oracle Enterprise Performance Management Cloud per gli amministratori*.

#### **Come si esegue il backup e si ripristinano gli ambienti EPM Cloud?**

Per recuperare artifact e dati del giorno precedente, è possibile utilizzare lo snapshot di manutenzione (Artifact Snapshot). Se necessario è inoltre possibile utilizzare Artifact Snapshot per ripristinare la condizione in cui l'ambiente versava durante l'ultima manutenzione operativa. Vedere:

- Esecuzione del backup e del ripristino di un ambiente mediante lo snapshot di manutenzione nella *Guida introduttiva a Oracle Enterprise Performance Management Cloud per gli amministratori*
- Comandi restoreBackup e importSnapshot in *Utilizzo di EPM Automate per Oracle Enterprise Performance Management Cloud*.

#### **Quali opzioni di disaster recovery sono disponibili per EPM Cloud?**

EPM Cloud fornisce opzioni self-service per eseguire il ripristino dello stato operativo degli ambienti e conseguentemente ottenere un quasi immediato RTO (Recovery Time Objective). Vedere:

- Supporto del disaster recovery nella *Guida introduttiva a Oracle Enterprise Performance Management Cloud per gli amministratori*
- Replica di un ambiente di EPM Cloud in *Utilizzo della utility Automazione EPM per Oracle Enterprise Performance Management Cloud*

#### **Come si richiede l'esecuzione automatica del test di regressione?**

Oracle aiuta a creare script basati su EPM Automate per agevolare un processo di esecuzione automatica del test di regressione. Fare riferimento alla sezione Richiesta di esecuzione automatica del test di regressione nella *Guida operativa di Oracle Enterprise Performance Management Cloud*

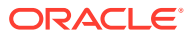